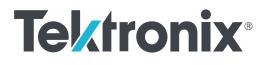

TBS2000B Series Digital Oscilloscopes Programmer Manual

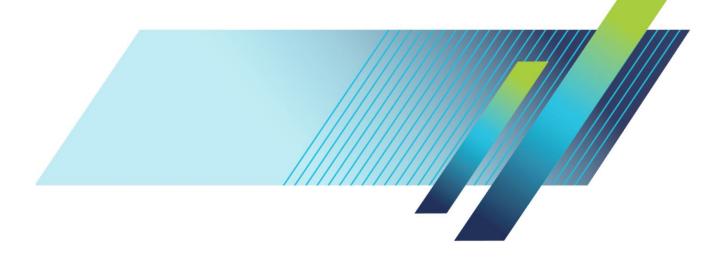

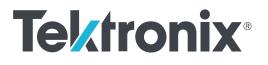

TBS2000B Series Digital Oscilloscopes Programmer Manual Copyright <sup>©</sup> Tektronix. All rights reserved. Licensed software products are owned by Tektronix or its subsidiaries or suppliers, and are protected by national copyright laws and international treaty provisions. Tektronix products are covered by U.S. and foreign patents, issued and pending. Information in this publication supersedes that in all previously published material. Specifications and price change privileges reserved.

TEKTRONIX and TEK are registered trademarks of Tektronix, Inc.

#### **Contacting Tektronix**

Tektronix, Inc. 14150 SW Karl Braun Drive P.O. Box 500 Beaverton, OR 97077 USA

For product information, sales, service, and technical support:

- In North America, call 1-800-833-9200.
- Worldwide, visit *www.tek.com* to find contacts in your area.

# **Table of Contents**

| TBS2000B Series Programmer Manual |  | 0 |
|-----------------------------------|--|---|
|-----------------------------------|--|---|

# **Getting Started**

| Setting Up Remote Commu | nications Software | <br>1 |
|-------------------------|--------------------|-------|
| Using a Socket Server   |                    | <br>1 |

# **Command Syntax**

| Command Syntax                  | 3  |
|---------------------------------|----|
| Command and Query Structure     | 4  |
| Commands                        | 5  |
| Queries                         | 5  |
| Headers in Query Responses      | 6  |
| Clearing the Output Queue       | 6  |
| Command Entry                   | 6  |
| Abbreviating Commands           | 7  |
| Concatenating Commands          | 7  |
| Message Terminators             | 8  |
| Constructed Mnemonics           | 9  |
| Reference Waveform Mnemonics    | 9  |
| Waveform Mnemonics              | 9  |
| Cursor Position Mnemonic        | 10 |
| Measurement Specifier Mnemonics | 10 |
| Argument Types                  | 10 |
| Numeric Arguments               | 10 |
| Quoted String Arguments         | 11 |
| Block Arguments                 | 11 |

# **Command groups**

| Alias command group                      | 13 |
|------------------------------------------|----|
| Acquisition command group                | 14 |
| Calibration and Diagnostic command group | 14 |
| Cursor command group                     | 15 |
| Display command group                    | 16 |
| Ethernet command group                   | 17 |
| FFT command group                        | 18 |

| File system command group      | 18 |
|--------------------------------|----|
| Help everywhere command group  | 19 |
| Horizontal command group       | 20 |
| Mark command group             | 21 |
| Math command group             | 22 |
| Measurement command group      | 23 |
| Miscellaneous command group    | 25 |
| Save and Recall command group  | 27 |
| Search command group           | 28 |
| Status and Error command group | 29 |
| Trigger command group          | 30 |
| Vertical command group         | 32 |
| Waveform command group         | 34 |
| Zoom command group             | 39 |

### A commands

| ACQuire?               | 41 |
|------------------------|----|
| ACQuire:MAXSamplerate? | 42 |
| ACQuire:MODe           | 42 |
| ACQuire:NUMACq?        | 44 |
| ACQuire:NUMAVg         | 45 |
| ACQuire:STATE          | 45 |
| ACQuire:STOPAfter      | 46 |
| ALIas                  | 47 |
| ALIas:CATalog?         | 48 |
| ALIas:DEFine           | 49 |
| ALIas:DELEte           | 50 |
| ALIas:DELEte:ALL       | 50 |
| ALIas:DELEte[:NAMe]    | 51 |
| ALIas[:STATE]          | 51 |
| ALLEv?                 | 52 |
| AUTOSet                | 53 |
| AUTOSet:ENABLE         | 53 |
|                        |    |

### **B** commands

| BUSY? | 55 |
|-------|----|
|-------|----|

## C commands

| *CAL?                            |
|----------------------------------|
| CALibrate:INTERNAL               |
| CALibrate:INTERNal:STARt         |
| CALibrate:INTERNal:STATus?       |
| CALibrate:RESults?               |
| CALibrate:RESults:SPC?           |
| CH <x>?</x>                      |
| CH <x>:AMPSVIAVOLTs:ENABLe</x>   |
| CH <x>:AMPSVIAVOLTs :Factor</x>  |
| CH <x>:BANdwidth</x>             |
| CH <x>:COUPling</x>              |
| CH <x>:DESKew</x>                |
| CH <x>:INVert</x>                |
| CH <x>:LABel</x>                 |
| CH <x>:OFFSet</x>                |
| CH <x>:POSition</x>              |
| CH <x>:PRObe</x>                 |
| CH <x>:PRObe:AUTOZero</x>        |
| CH <x>:PRObe:DEGAUss</x>         |
| CH <x>:PRObe:DEGAUss:STATE?</x>  |
| CH <x>:PRObe:FORCEDRange 72</x>  |
| CH <x>:PRObe:GAIN 72</x>         |
| CH <x>:PRObe:ID?</x>             |
| CH <x>:PRObe:ID:SERnumber?</x>   |
| CH <x>:PRObe:ID:TYPE?</x>        |
| CH <x>:PRObe:SIGnal</x>          |
| CH <x>:PRObe:UNIts?</x>          |
| CH <x>:SCAle</x>                 |
| CH <x>:VOLts</x>                 |
| CH <x>:YUNit</x>                 |
| CLEARMenu                        |
| *CLS                             |
| CURSor? 80                       |
| CURSor:ENABLE                    |
| CURSor:FUNCtion 82               |
| CURSor:HBArs?                    |
| CURSor:HBArs:DELTa? 83           |
| CURSor:HBArs:POSITION <x> 84</x> |
| CURSor:HBArs:UNIts               |
|                                  |

| CURSor:HBArs:USE                | 85 |
|---------------------------------|----|
| CURSor:MODe                     | 86 |
| CURSor:VBArs?                   | 87 |
| CURSor:VBArs:ALTERNATE <x>?</x> | 87 |
| CURSor:VBArs:DELTa?             | 88 |
| CURSor:VBArs:HPOS <x>?</x>      | 89 |
| CURSor:VBArs:POSITION <x></x>   | 89 |
| CURSor:VBArs:UNIts              | 90 |
| CURSor:VBArs:VDELTa?            | 91 |
| CURVe                           | 92 |

### **D** commands

| DATa                               | 5 |
|------------------------------------|---|
| DATa:DESTination                   | 6 |
| DATa:SOUrce                        | 7 |
| DATa:STARt                         | 8 |
| DATa:STOP                          | 9 |
| DATa:WIDth 100                     | 0 |
| DATE                               | 1 |
| DESE                               | 2 |
| DIAg:FAN                           | 3 |
| DIAg:LOOP:OPTion                   | 3 |
| DIAg:LOOP:OPTion:NTIMes 104        | 4 |
| DIAg:LOOP:STOP                     | 4 |
| DIAg:RESUlt:FLAg?                  | 5 |
| DIAg:RESUlt:LOG?                   | 5 |
| DIAg:SELect                        | 6 |
| DIAg:SELect: <function></function> | 7 |
| DIAg:STATE 107                     | 7 |
| DIAg:TEMPVAL 108                   | 8 |
| DISplay:GRAticule                  | 8 |
| DISplay:INTENSITy:BACKLight        | 9 |
| DISplay:PERSistence:STATe 110      | 0 |
| DISplay:PERSistence:VALUe 110      | 0 |
|                                    |   |

# E commands

| ERRLOG:FIRST? | <br>113 |
|---------------|---------|
| ERRLOG:NEXT?  | <br>113 |

| *ESE                       | 114 |
|----------------------------|-----|
| *ESR?                      | 115 |
| ETHERnet:DHCPbootp         | 116 |
| ETHERnet:DNS:IPADDress     | 117 |
| ETHERnet:DOMAINname        | 117 |
| ETHERnet:ENET:ADDress?     | 118 |
| ETHERnet:GATEWay:IPADDress | 118 |
| ETHERnet:HTTPPort          | 119 |
| ETHERnet:IPADDress         | 120 |
| ETHERnet:NAME              | 120 |
| ETHERnet:PASSWord          | 121 |
| ETHERnet:PING              | 121 |
| ETHERnet:PING:STATUS?      | 122 |
| ETHERnet:SUBNETMask        | 123 |
| EVENT?                     | 123 |
| EVMsg?                     | 124 |
| EVQty?                     | 125 |
|                            |     |

### **F** commands

| FACtory                 | 127 |
|-------------------------|-----|
| FEAEN:PASSWORD          | 128 |
| FFT?                    | 129 |
| FFT:HORizontal:POSition | 129 |
| FFT:HORizontal:SCAle    | 130 |
| FFT:SOURce              | 130 |
| FFT:SRCWFM              | 131 |
| FFT:VERTical:POSition   | 132 |
| FFT:VERTical:SCAle      | 132 |
| FFT:VERTical:UNIts      | 133 |
| FFT:VType               | 133 |
| FFT:WINdow              | 134 |
| FILESystem?             | 134 |
| FILESystem:CWD          | 135 |
| FILESystem:DELEte       | 136 |
| FILESystem:DIR?         | 137 |
| FILESystem:FORMat       | 138 |
| FILESystem:FREESpace?   | 138 |
| FILESystem:MKDir        | 139 |
| FILESystem:READFile     | 140 |

| FILESystem:REName    | 140 |
|----------------------|-----|
| FILESystem:RMDir     | 141 |
| FILESystem:WRITEFile | 142 |
| FPAnel:PRESS         | 143 |
| FPAnel:TURN          | 145 |
| FWUpdate:Update      | 146 |

### H commands

| HDR                                |
|------------------------------------|
| HEADer                             |
| HELPevery:ACQuire                  |
| HELPevery:ALL                      |
| HELPevery:CURsor                   |
| HELPevery:FFT 150                  |
| HELPevery:MATH                     |
| HELPevery:MEASUrement              |
| HELPevery:REFerence                |
| HELPevery:SEARCH                   |
| HELPevery:TRIGger                  |
| HELPevery:UTIlity                  |
| HELPevery:VERtical                 |
| HORizontal? 155                    |
| HORizontal:ACQLENGTH 156           |
| HORizontal:DIVisions               |
| HORizontal[:MAIn][:DELay]:POSition |
| HORizontal:MAIn:DELay:MODe         |
| HORizontal:MAIn:DELay:STATe        |
| HORizontal[:MAIn]:DELay:TIMe       |
| HORizontal[:MAIn]:SAMPLERate       |
| HORizontal[:MAIn]:SCAle            |
| HORizontal[:MAIn]:SECdiv           |
| HORizontal:MAIn:UNIts[:STRing]     |
| HORizontal:PREViewstate            |
| HORizontal:RECOrdlength            |
| HORizontal:RECOrdlength:Auto       |
| HORizontal:RESOlution              |
| HORizontal:ROLL                    |
| HORizontal:TRIGger:POSition        |

# I commands

| ID?   | <br>167 |
|-------|---------|
| *IDN? | <br>168 |

## L commands

| LANGuage | 169 |
|----------|-----|
| LOCk     | 170 |
| *LRN?    | 170 |

### **M** commands

| MARK 171                     |
|------------------------------|
| MARK:CREATE 172              |
| MARK:DELEte 173              |
| MARK:FREE?                   |
| MARK:SELected:END? 174       |
| MARK:SELected:FOCUS?         |
| MARK:SELected:MARKSINCOLumn? |
| MARK:SELected:OWNer? 175     |
| MARK:SELected:SOURCE? 176    |
| MARK:SELected:STARt? 176     |
| MARK:SELected:STATe? 176     |
| MARK:SELected:ZOOm:POSition? |
| MARK:TOTal? 177              |
| MATH? 177                    |
| MATH:DEFINE                  |
| MATH:HORizontal:POSition     |
| MATH:HORizontal:SCALe        |
| MATH:HORizontal:UNIts        |
| MATH:LABel                   |
| MATH:VERtical:POSition       |
| MATH:VERtical:SCAle          |
| MATH:VERTical:UNIts          |
| MEASUrement?                 |
| MEASUrement:CLEARSNapshot    |
| MEASUrement:ENABLE           |
| MEASUrement:GATing           |
| MEASUrement:IMMed?           |

| MEASUrement:IMMed:DELay?                   | 187 |
|--------------------------------------------|-----|
| MEASUrement:IMMed:DELay:EDGE <x></x>       | 188 |
| MEASUrement:IMMed:SOUrce1                  | 189 |
| MEASUrement:IMMed:SOUrce2                  | 190 |
| MEASUrement:IMMed:TYPe                     | 191 |
| MEASUrement:IMMed:UNIts?                   | 193 |
| MEASUrement:IMMed:VALue?                   | 194 |
| MEASUrement:MEAS <x>?</x>                  | 195 |
| MEASUrement:MEAS <x>:DELay?</x>            | 195 |
| MEASUrement:MEAS <x>:DELay:EDGE<x></x></x> | 196 |
| MEASUrement:MEAS <x>:SOUrce1</x>           | 196 |
| MEASUrement:MEAS <x>:SOUrce2</x>           | 197 |
| MEASUrement:MEAS <x>:STATE</x>             | 198 |
| MEASUrement:MEAS <x>:TYPe</x>              | 199 |
| MEASUrement:MEAS <x>:UNIts?</x>            | 202 |
| MEASUrement:MEAS <x>:VALue?</x>            | 203 |
| MEASUrement:REFLevel?                      | 204 |
| MEASUrement:REFLevel:ABSolute:LOW          | 204 |
| MEASUrement:REFLevel:ABSolute:MID1         | 205 |
| MEASUrement:REFLevel:ABSolute:MID2         | 206 |
| MEASUrement:REFLevel:METHod                | 207 |
| MEASUrement:REFLevel:PERCent:HIGH          | 208 |
| MEASUrement:REFLevel:PERCent:LOW           | 209 |
| MEASUrement:REFLevel:PERCent:MID1          | 210 |
| MEASUrement:REFLevel:PERCent:MID2          | 211 |
| MEASUrement:SNAPSHOT                       | 212 |
| MEASUrement:SOURCESNAPShot                 | 212 |

# O commands

| *OPC |  | 213 |
|------|--|-----|
|------|--|-----|

## **P** commands

| *PSC |  | 215 |
|------|--|-----|
|------|--|-----|

### **R** commands

| *RCL            | 217 |
|-----------------|-----|
| RECAll:SETUp    | 218 |
| RECAll:WAVEForm | 219 |

| REF <x>?</x>                       | 220 |
|------------------------------------|-----|
| REF <x>:DATE?</x>                  | 220 |
| REF <x>:TIMe?</x>                  | 221 |
| REF <x>:HORizontal:DELay:TIMe?</x> | 221 |
| REF <x>:HORizontal:SCAle?</x>      | 222 |
| REF <x>:POSition?</x>              | 222 |
| REF <x>:VERTical:POSition?</x>     | 223 |
| REF <x>:VERTical:SCAle?</x>        | 223 |
| *RST                               | 224 |

### **S** commands

| *SAV                                                      | 225 |
|-----------------------------------------------------------|-----|
| SAVe:ASSIgn:TYPe                                          | 226 |
| SAVe:IMAge                                                | 226 |
| SAVe:IMAge:FILEFormat                                     | 227 |
| SAVe:IMAGe:LAYout                                         | 228 |
| SAVe:SETUp                                                | 229 |
| SAVe:WAVEform                                             | 230 |
| SAVe:WAVEform:FILEFormat                                  | 231 |
| SEARCH                                                    | 232 |
| SEARCH:SEARCH <x>:COPy</x>                                | 232 |
| SEARCH:SEARCH <x>:STATE</x>                               | 233 |
| SEARCH:SEARCH <x>:TOTAL</x>                               | 234 |
| SEARCH:SEARCH <x>:TRIGger:A:LEVel</x>                     | 234 |
| SEARCH:SEARCH <x>:TRIGger:A:LEVel:CH<x></x></x>           | 235 |
| SEARCH:SEARCH <x>:TRIGger:A:LOWerthreshold:MATH</x>       | 235 |
| SEARCH:SEARCH <x>:TRIGger:A:LOWerthreshold:REF<x></x></x> | 236 |
| SEARCH:SEARCH <x>:TRIGger:A:TYPe</x>                      | 236 |
| SEARCH:SEARCH <x>:TRIGger:A:EDGE:SLOpe</x>                | 237 |
| SEARCH:SEARCH <x>:TRIGger:A:EDGE:SOUrce</x>               | 238 |
| SEARCH:SEARCH <x>:TRIGger:A:LOWerthreshold:CH<x></x></x>  | 238 |
| SEARCH:SEARCH <x>:TRIGger:A:PULSEWidth:POLarity</x>       | 239 |
| SEARCH:SEARCH <x>:TRIGger:A:PULSEWidth:SOUrce</x>         | 239 |
| SEARCH:SEARCH <x>:TRIGger:A:PULSEWidth:WHEn</x>           | 240 |
| SEARCH:SEARCH <x>:TRIGger:A:PULSEWidth:WIDth</x>          | 240 |
| SEARCH:SEARCH <x>:TRIGger:A:RUNT:POLarity</x>             | 241 |
| SEARCH:SEARCH <x>:TRIGger:A:RUNT:SOUrce</x>               | 241 |
| SEARCH:SEARCH <x>:TRIGger:A:RUNT:WHEn</x>                 | 242 |
| SEARCH:SEARCH <x>:TRIGger:A:RUNT:WIDth</x>                | 243 |

| SEARCH:SEARCH <x>:TRIGger:A:UPPerthreshold:CH<x></x></x> | 243 |
|----------------------------------------------------------|-----|
| SELect:CH <x></x>                                        | 244 |
| SELect:CONTROl                                           | 245 |
| SELect:FFT                                               | 246 |
| SELect:MATH                                              | 247 |
| SELect:REF <x></x>                                       | 248 |
| SET?                                                     | 249 |
| SETUP <x>:DATE?</x>                                      | 250 |
| SETUP <x>:TIME? (Query Only)</x>                         | 250 |
| SOCKETServer:SOCKETCURRENTPOrt?                          | 251 |
| SOCKETServer:SOCKETPOrt                                  | 251 |
| SOCKETServer:SOCKETPROtocol                              | 252 |
| SOCKETServer:SOCKETSTAtus                                | 254 |
| SOCKETServer:SOCKETSTORE                                 | 255 |
| *SRE                                                     | 256 |
| *STB?                                                    | 257 |

## T commands

| TEKSecure                               |
|-----------------------------------------|
| TIMe                                    |
| TRIGger                                 |
| TRIGger:A                               |
| TRIGger:A:EDGE?                         |
| TRIGger:A:EDGE:COUPling                 |
| TRIGger:A:EDGE:SLOpe                    |
| TRIGger:A:EDGE:SOUrce                   |
| TRIGger:A:HOLDOff?                      |
| TRIGger:A:HOLDOff:TIMe                  |
| TRIGger:A:LEVel                         |
| TRIGger:A:LEVel:CH <x></x>              |
| TRIGger:A:LOWerthreshold:CH <x> 267</x> |
| TRIGger:A:MODe                          |
| TRIGger:A:PULse?                        |
| TRIGger:A:PULse:CLAss 270               |
| TRIGger:A:PULSE:Width? 271              |
| TRIGger:A:PULse:WIDth:POLarity          |
| TRIGger:A:PULSEWidth:SOUrce 272         |
| TRIGger:A:PULse:WIDth:WHEN              |
| TRIGger:A:PULse:WIDth:WIDth             |

| TRIGger:A:RUNT?                     | 275 |
|-------------------------------------|-----|
| TRIGger:A:RUNT:POLarity             | 275 |
| TRIGger:A:RUNT:SOUrce               | 276 |
| TRIGger:A:RUNT:WHEn                 | 277 |
| TRIGger:A:RUNT:WIDth                | 278 |
| TRIGger:A:TYPe                      | 278 |
| TRIGger:A:UPPerthreshold:CH <x></x> | 279 |
| TRIGger:FREQuency?                  | 280 |
| TRIGger:STATE?                      | 280 |

### **U** commands

# V commands

| VERBose |  | 285 |
|---------|--|-----|
|---------|--|-----|

### W commands

| *WAI                    |
|-------------------------|
| WAVFrm?                 |
| WFMInpre?               |
| WFMInpre:BIT_Nr         |
| WFMInpre:BYT_Nr         |
| WFMInpre:ENCdg          |
| WFMInpre:NR_Pt?         |
| WFMInpre:XINcr          |
| WFMInpre:XUNit          |
| WFMInpre:XZEro          |
| WFMInpre:YMUlt 294      |
| WFMInpre:YOFf           |
| WFMInpre:YUNit          |
| WFMInpre:YZEro          |
| WFMOutpre?              |
| WFMOutpre:BIT_Nr        |
| WFMOutpre:BN_Fmt        |
| WFMOutpre:BYT_Nr        |
| WFMOutpre:ENCdg         |
| WFMOutpre:NR_Pt?        |
| WFMOutpre:RECOrdlength? |

| WFMOutpre:WFId?  | <br>303 |
|------------------|---------|
| WFMOutpre:XINcr? | <br>304 |
| WFMOutpre:XUNit? | <br>304 |
| WFMOutpre:XZEro? | <br>305 |
| WFMOutpre:YMUlt? | <br>306 |
| WFMOutpre:YOFf?  | <br>306 |
| WFMOutpre:YUNit? | <br>307 |
| WFMOutpre:YZEro? | <br>308 |

# Z commands

| ZOOM?                          | 309 |
|--------------------------------|-----|
| ZOOm{:MODe :STATE}             | 309 |
| ZOOm:ZOOM1?                    | 310 |
| ZOOM:ZOOM1:FACtor              | 311 |
| ZOOM:ZOOM1:HORizontal:POSition | 311 |
| ZOOM:ZOOM1:HORizontal:SCAle    | 312 |
| ZOOm:ZOOM1:POSition            | 313 |
| ZOOm:ZOOM1:SCAle               | 313 |
| ZOOM:ZOOM1:STATE               | 314 |
|                                |     |

# **Status and Events**

| Registers               | 315 |
|-------------------------|-----|
| Overview                | 315 |
| Status Registers        | 315 |
| Enable Registers        | 318 |
| *PSC Command            | 319 |
| Queues                  | 319 |
| Output Queue            | 319 |
| Event Queue             | 320 |
| Event Handling Sequence | 320 |
| Synchronization Methods | 322 |
| Overview                | 322 |
| Using the *WAI Command  | 324 |
| Using the BUSY Query    | 324 |
| Using the *OPC Command  | 325 |
| Using the *OPC? Query   | 327 |
| Messages                | 328 |
| No Event                | 328 |

| Command Error     | 328 |
|-------------------|-----|
| Execution Error   | 329 |
| Device Error      | 332 |
| System Event      | 332 |
| Execution Warning | 333 |
| Internal Warning  | 333 |

# **Programming Examples**

### **ASCII Code Chart**

### **Factory setup**

### **Reserved words**

# Glossary

| Glossary terms |  | 343 |
|----------------|--|-----|
|----------------|--|-----|

# **Getting Started**

This manual contains information on how to remotely control and operate your instrument through communications protocol and commands.

Refer to the instrument user manual for information on how to configure and test your instrument remote connectivity (USB or Ethernet).

Download the latest version of the programmer manual from www.tek.com/ downloads for up-to-date command syntax information.

### Setting Up Remote Communications Software

| Using a Socket Server | based        | cket server provides two-way communication over an Internet Protocol-<br>d computer network. You can use your oscilloscope's socket server feature<br>t your oscilloscope talk to a remote-terminal device or computer.                                                                                              |
|-----------------------|--------------|----------------------------------------------------------------------------------------------------|
|                       |              | by the steps to set up and use a socket server between your oscilloscope and<br>note terminal or computer:                                                                                                    |
|                       |              | Connect the oscilloscope to your computer network with an appropriate Ethernet cable.                                                                                                    |
|                       | <b>2.</b> F  | Push Utility.                                                                                                    |
|                       | <b>3.</b> S  | Select Config using Bezel button.                                                                                                    |
|                       | <b>4.</b> 1  | Furn multipurpose knob and select Socket Server.                                                                                                    |
|                       | <b>5.</b> P  | Push the Socket Server.                                                                                                    |
|                       |              | On the resulting Socket Server side menu, push the top entry to highlight Enabled.                                                                                                    |
|                       | 7. (         | Choose whether the protocol should be None or Terminal.                                                                                                    |
|                       | te           | A communication session run manually by using a keyboard typically uses a terminal protocol. An automated session might handle its own communications without using such a protocol.                                                                                                    |
|                       |              | If required, change the port number by pushing <b>Select Port</b> rotating multipurpose knob and pushing to set the value.                                                                                                    |
|                       | <b>9.</b> F  | Press <b>Set Port</b> to set the new port number.                                                                                                    |
|                       | c<br>c<br>ti | After setting up the socket server parameters, configure the computer to communicate to the oscilloscope. If you are using an MS Windows PC, you could run its default client with its command-like interface. One way to do this is by typing "Telnet" in the Run window.<br>The Telnet window will open on the PC. |

**NOTE.** On MS Windows 7, you must first enable Telnet in order for it to work.

11. Start a terminal session between your computer and your oscilloscope by typing in an open command with the oscilloscope's LAN address and port #. You can obtain the LAN address by pushing the Ethernet configure from Config menu and the resulting LAN Settings menu item to view the resulting LAN Setting screen. You can obtain the port # by pushing the Socket Server menu item under Config menu and viewing the Current Port menu item.

For example, if the oscilloscope IP address was 123.45.67.89 and the port # was the default of 4000, you could open a session by writing into the MS Windows Telnet screen:

o 123.45.67.89 4000

**12.** You can now type in a standard query, as found in the programmer manual, such as \*idn?

The Telnet session window will respond by displaying a character string describing your instrument. You can type in more queries and view more results on this Telnet session window. You can find the syntax for relevant queries and related status codes in other sections of this manual.

**NOTE.** Do not use the computer's backspace key during an MS Windows Telnet session with the oscilloscope.

# **Command Syntax**

You can control the instrument through the Ethernet or USB interface using a large group of commands and queries.

This section describes the syntax these commands and queries use and the conventions the instrument uses to process them. The commands and queries themselves are listed in the *Command Descriptions* section.

### **Command Syntax**

#### Table 1: Instrument communication protocol

| Model or option | GPIB             | RS-232 | USB |
|-----------------|------------------|--------|-----|
| TBS2000B        | Yes <sup>1</sup> | No     | Yes |

You transmit commands to the instrument using the enhanced American Standard Code for Information Interchange (ASCII) character encoding. *Appendix A* contains a chart of the ASCII character set.

The Backus Naur Form (BNF) notation is used in this manual to describe commands and queries.

#### Table 2: BNF notation

| Symbol | Meaning                             |
|--------|-------------------------------------|
| <>     | Defined element                     |
| :=     | Is defined as                       |
| 1      | Exclusive OR                        |
| {}     | Group; one element is required      |
| []     | Optional; can be omitted            |
|        | Previous element(s) may be repeated |
| ()     | Comment                             |

<sup>&</sup>lt;sup>1</sup> Function available with a TEK-USB-488 adapter.

### **Command and Query Structure**

Commands consist of set commands and query commands (usually simply called commands and queries). Commands change instrument settings or perform a specific action. Queries cause the instrument to return data and information about its status.

Most commands have both a set form and a query form. The query form of the command is the same as the set form except that it ends with a question mark. For example, the set command ACQuire:MODe has a query form ACQuire:MODe. Not all commands have both a set and a query form; some commands are set only and some are query only.

A few commands do both a set and query action. For example, the \*CAL? command runs a self-calibration program on the instrument, then returns the result of the calibration.

A command message is a command or query name, followed by any information the instrument needs to execute the command or query. Command messages consist of five different element types.

| Symbol                | Meaning                                                                                                    |
|-----------------------|----------------------------------------------------------------------------------------------------|
| <header></header>     | The basic command name. If the header ends<br>with a question mark, the command is a query.<br>The header may begin with a colon (:) character;<br>if the command is concatenated with other<br>commands the beginning colon is required. The<br>beginning colon can never be used with<br>command headers beginning with a star (*). |
| <mnemonic></mnemonic> | A header subfunction. Some command headers<br>have only one mnemonic. If a command header<br>has multiple mnemonics, they are always<br>separated from each other by a colon (:)<br>character.                                                                                                    |
| <argument></argument> | A quantity, quality, restriction, or limit associated<br>with the header. Not all commands have an<br>argument, while other commands have multiple<br>arguments. Arguments are separated from the<br>header by a <space>. Arguments are separated<br/>from each other by a <comma>.</comma></space>                                   |
| <comma></comma>       | A single comma between arguments of multiple-<br>argument commands. It may optionally have<br>white space characters before and after the<br>comma.                                                                                                    |
| <space></space>       | A white space character between command<br>header and argument. It may optionally consist<br>of multiple white space characters.                                                                                                    |

#### Table 3: Command message elements

The following figure shows the five command message elements.

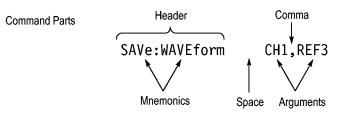

Figure 1: Command message elements

**Commands** Commands cause the instrument to perform a specific function or change one of its settings. Commands have the structure:

[:]<Header>[<Space><Argument>[<Comma><Argument>]...]

A command header is made up of one or more mnemonics arranged in a hierarchical or tree structure. The first mnemonic is the base or root of the tree and each subsequent mnemonic is a level or branch off of the previous one. Commands at a higher level in the tree may affect those at a lower level. The leading colon (:) always returns you to the base of the command tree.

**Queries** Queries cause the instrument to return information about its status or settings. Queries have the structure:

[:]<Header>

[:]<Header>[<Space><Argument>[<Comma><Argument>]...]

You can specify a query command at any level within the command tree unless otherwise noted. These branch queries return information about all the mnemonics below the specified branch or level.

For example, MEASUrement:MEAS<x>:UNIts? returns the measurement units, while MEASUrement:MEAS<x>:TYPe? returns the measurement type selected for the measurement, and MEASUrement:MEAS<x>? returns all the measurement parameters for the specified measurement.

#### **Headers in Query Responses** You can control whether the instrument returns headers as part of the query response. Use the HEADer command to control this feature. If header is on, the instrument returns command headers as part of the query and formats the query response as a valid set command. When header is off, the instrument sends back only the values in the response. This format can make it easier to parse and extract the information from the response.

#### Table 4: Comparison of Header Off and Header On responses

| Query          | Header Off response | Header On response |
|----------------|---------------------|--------------------|
| ACQuire:NUMAVg | 64                  | ACQUIRE:NUMAVG 64  |
| CHx1:COUPling  | DC                  | CH1:COUPLING DC    |

# **Clearing the Output Queue** To clear the output queue and reset the instrument to accept a new command or query, send a Device Clear (DCL) from a GPIB host.

From an RS-232 host, send a break signal. The RS-232 interface responds by returning the ASCII string "DCL."

From a USB host, send an INITIATE\_CLEAR followed by a CHECK\_CLEAR\_STATUS. The USB interface responds to CHECK\_CLEAR\_STATUS with STATUS\_SUCCESS when it is finished clearing the output queue.

### **Command Entry**

Follow these general rules when entering commands:

- Enter commands in upper or lower case.
- You can precede any command with white space characters. White space characters include any combination of the ASCII control characters
   00 through 09 and 0B through 20 hexadecimal (0 through 9 and 11 through 32 decimal).
- The instrument ignores commands that consists of just a combination of white space characters and line feeds.

| Abbreviating Commands  | in (<br>Co | ou can abbreviate many instrument commands. These abbreviations are shown<br>capital letters in the command listing in the <i>Command Groups</i> section and<br><i>mmand Descriptions</i> section. For example, the command ACQuire:NUMAvg<br>to be entered simply as ACQ:NUMA or acq:numa. |
|------------------------|------------|----------------------------------------------------------------------------------------------------|
|                        | que        | you use the HEADer command to have command headers included as part of<br>ery responses, you can also control whether the returned headers are<br>previated or are full-length using the VERBose command.                                                                                   |
| Concatenating Commands | ser        | ou can concatenate any combination of set commands and queries using a nicolon (;). The instrument executes concatenated commands in the order reived. When concatenating commands and queries you must follow these es:                                                                    |
|                        | •          | Completely different headers must be separated by both a semicolon and by the beginning colon on all commands but the first. For example, the commands TRIGger:MODe NORMal and ACQuire:NUMAVg 16 can be concatenated into a single command:                                                 |
|                        |            | TRIGger:MODe NORMal;:ACQuire:NUMAVg 16                                                                                                    |
|                        | •          | If concatenated commands have headers that differ by only the last<br>mnemonic, you can abbreviate the second command and eliminate the<br>beginning colon. For example, the commands ACQuire:MODe AVErage and<br>ACQuire:NUMAVg 16 could be concatenated into a single command:            |
|                        |            | ACQuire:MODe AVErage; NUMAVg 16                                                                                                    |
|                        |            | The longer version works equally well:                                                                                                    |
|                        |            | ACQuire:MODe AVErage;:ACQuire:NUMAVg 16                                                                                                    |
|                        | =          | Never precede a star (*) command with a colon or semicolon:                                                                                                    |
|                        |            | ACQuire:MODe AVErage;*TRG                                                                                                    |
|                        |            | The instrument processes commands that follow the star command as if the star command was not there, so:                                                                                                    |
|                        |            | ACQuire:MODe AVErage;*TRG;NUMAVg 16                                                                                                    |
|                        |            | sets the acquisition mode to average and sets acquisition averaging to 16. The *TRG command is ignored.                                                                                                    |
|                        |            | When you concatenate queries, the responses to all queries are combined into a single response message. For example, if channel 1 coupling is set to DC and the bandwidth is set to 20 MHz, the concatenated query:                                                                         |
|                        |            | CH1:COUPling;BANdwidth                                                                                                    |
|                        |            | returns CH1:COUPLING DC;:CH1:BANDWIDTH ON if header is on, or DC;ON if header is off.                                                                                                    |
|                        | •          | You can concatenate set commands and queries in the same message. For example:                                                                                                    |
|                        |            | ACQuire:MODe AVErage;NUMAVg;STATE                                                                                                    |

is a valid message that sets the acquisition mode to average, queries the number of acquisitions for averaging, and then queries the acquisition state. The instrument executes concatenated commands and queries in the order it receives them.

Any query that returns arbitrary data, such as ID, must be the last query when part of a concatenated command. If the query is not last, the instrument generates event message 440.

Here are some INVALID concatenation examples:

- CH1:COUPling DC;ACQuire:NUMAVg 16 (missing colon before ACQuire)
- CH1:COUPling DC;:BANDwidth ON (invalid colon before BANDwidth)
- CH1:COUPling DC;:\*TRG (invalid colon before a star (\*) command)
- HORizontal:MAIn:POSition 0;MAIn:SCAle 1E-13 (levels of mnemonics are different; either remove the second occurrence of MAIn:, or put HORizontal: in front of MAIN:SCAle)

# **Message Terminators** This manual uses the term <EOM> (End of message) to represent a message terminator.

**GPIB End of Message (EOM) Terminators.** GPIB EOM terminators can be the END message (EOI asserted concurrently with the last data byte), the ASCII code for line feed (LF) sent as the last data byte, or both. The instrument always terminates messages with LF and EOI. White space is allowed before the terminator; for example, CR LF is acceptable.

**USB End of Message (EOM) Terminators.** The EOM bit must be set in the USB header of the last transfer of a command message

See the USB Test and Measurement Class Specification (USBTMC) section 3.2.1 for details. The instrument terminates messages by setting the EOM bit in the USB header of the last transfer of a message to the host (USBTMC Specification section 3.3.1), and by terminating messages with a LF. White space is allowed before the terminator; for example, CR LF is acceptable.

### **Constructed Mnemonics**

Some header mnemonics specify one of a range of mnemonics. For example, a channel mnemonic could be CH2. You can use these mnemonics in the command just as you do any other mnemonic. For example, there is a CH1:VOLts command and there is also a CH2:VOLts command. In the command descriptions, this list of choices is abbreviated CH<x>.

**Channel mnemonics** Commands specify the channel to use as a mnemonic in the header.

| Symbol     | Meaning                                                                                                    |
|------------|----------------------------------------------------------------------------------------------------|
| CH <x></x> | <ul> <li>2-channel models: A channel specifier; <x> is</x></li> <li>1 or 2.</li> <li>4-channel models: A channel specifier; <x> is 1,</x></li> <li>2, 3, or 4.</li> </ul> |

#### Reference Waveform Mnemonics

Commands can specify the reference waveform to use as a mnemonic in the header.

| Symbol      | Meaning                                                                                                    |
|-------------|----------------------------------------------------------------------------------------------------|
| REF <x></x> | <ul> <li>2-channel models: A reference waveform specifier; <x> is 1 or 2.</x></li> <li>4-channel models: A reference waveform specifier; <x> is 1 or 2.</x></li> </ul> |

**Waveform Mnemonics** In some commands you can specify a waveform without regard to its type: channel waveform, math waveform, or reference waveform. The "y" is the same as "x" in Reference Waveform Mnemonics.

| Symbol      | Meaning                                |
|-------------|----------------------------------------|
| <wfm></wfm> | Can be CH <x>, MATH, or REF<y></y></x> |

Cursor Position Mnemonic

When the instrument displays cursors, commands may specify which cursor of the pair to use.

| Symbol           | Meaning                               |
|------------------|---------------------------------------|
| POSITION <x></x> | A cursor selector; <x> is 1 or 2.</x> |

Measurement Specifier<br/>MnemonicsCommands can specify which measurement to set or query as a mnemonic in the<br/>header. The instrument can display up to six automated measurements.

| Symbol       | Meaning                                  |
|--------------|------------------------------------------|
| MEAS <x></x> | A measurement specifier; <x> is 1-6.</x> |

### **Argument Types**

A command argument can be in one of several forms. The individual descriptions of each command tell which argument types to use with that command.

Numeric Arguments Many instrument commands require numeric arguments.

#### Table 5: Types of numeric arguments

| Symbol      | Meaning                                  |
|-------------|------------------------------------------|
| <nr1></nr1> | Signed integer value                     |
| <nr2></nr2> | Floating point value without an exponent |
| <nr3></nr3> | Floating point value with an exponent    |

The syntax shown is the data format that the instrument returns in response to a query. This format is also the preferred format when sending a command to the instrument.

When you enter an incorrect numeric argument, the instrument automatically forces the numeric argument to a correct value.

#### Table 6: Instrument handling of incorrect numeric arguments

| Argument value                                                              | Instrument response                                                              |
|-----------------------------------------------------------------------------|----------------------------------------------------------------------------------|
| Numeric argument is less than lowest correct value for that command         | Sets the specified command to the lowest correct value and executes the command  |
| Numeric argument is greater than the highest correct value for that command | Sets the specified command to the highest correct value and executes the command |
| Numeric value is between two correct values                                 | Rounds the entered value to the nearest correct value and executes the command   |

### **Quoted String Arguments**

Some commands accept or return data in the form of a quoted string, which is simply a group of ASCII characters enclosed by single quotes (') or double quotes ('). For example:

"this is a quoted string"

| Symbol              | Meaning                     |
|---------------------|-----------------------------|
| <qstring></qstring> | Quoted string of ASCII text |

Follow these rules when you use quoted strings:

- 1. A quoted string can include any character defined in the 7-bit ASCII character set. *ASCII Code Chart* on page 337.
- 2. Use the same type of quote character to open and close the string:

"this is a valid string"

3. You can mix quotation marks within a string if you follow the previous rule:

"this is an 'acceptable' string"

**4.** You can include a quote character within a string simply by repeating the quote. For example,

"here is a "" mark"

- 5. Strings can have upper or lower case characters.
- 6. If you use a GPIB network, you cannot terminate a quoted string with the END message before the closing delimiter.
- 7. A carriage return or line feed embedded in a quoted string does not terminate the string, but is treated as just another character in the string.
- **8.** The maximum length of a quoted string returned from a query is 1000 characters.

Here are some examples of invalid strings:

"Invalid string argument' (quotes are not of the same type)

"test<EOI>" (termination character is embedded in the string)

Block Arguments Several instrument commands use a block argument form.

| Symbol          | Meaning                                                                                                    |
|-----------------|----------------------------------------------------------------------------------------------------|
| <nzdig></nzdig> | A nonzero digit character, in the range<br>1-9 Specifies the number of <dig> elements that<br/>follow</dig>                                                                |
| <dig></dig>     | A digit character, in the range 0-9                                                                                                    |
| <dchar></dchar> | A character with the hex equivalent of<br>00 through FF hexadecimal (0 through<br>255 decimal)                                                                             |
| <block></block> | A block of data bytes, defined as:<br><block> := { #<nzdig><dig>[<dig>]<br/>[<dchar>]   #0[<dchar>]<terminator> }</terminator></dchar></dchar></dig></dig></nzdig></block> |

#### Table 7: Parts of a block argument

The following figure shows an example of a block argument.

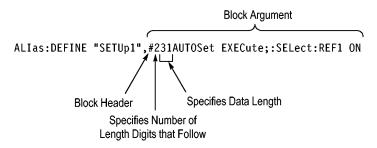

#### Figure 2: Block argument example

<NZDig> specifies the number of <Dig> elements that follow. Taken together, the <Dig> elements form a decimal integer that specifies how many <DChar> elements follow.

#0 means that the <Block> is an indefinite length block. The <terminator> ends the block. You should not use indefinite length blocks with RS-232, because there is no way to include a <terminator> character as a <DChar> character.

The first occurrence of a <terminator> character signals the end of the block and any subsequent <DChar> characters will be interpreted as a syntax error. With the GPIB, the EOI line signals the last byte. With the USB, the EOM bit signals the last byte.

## **Command groups**

This section lists the commands organized by functional group. The following sections lists all commands alphabetically.

The instrument GPIB and USB interfaces conform to Tektronix standard codes and formats except where noted. The GPIB interface also conforms to IEEE Std 488.2–1987 except where noted. The USB interface also conforms to USB Test and Measurement Class, Subclass USB488 Specification, except where noted.

### Alias command group

Use the Alias commands to define new commands as a sequence of standard commands. You may find this useful when repeatedly using the same commands to perform certain tasks like setting up measurements.

Aliases are similar to macros but do not include the capability to substitute parameters into alias bodies. The alias mechanism obeys the following rules:

- The alias name must consist of a valid IEEE488.2 message unit, which may not appear in a message preceded by a colon, comma, or a command or query program header.
- The alias name may not appear in a message followed by a colon, comma, or question mark.
- An alias name must be distinct from any keyword or keyword short form.
- An alias name cannot be redefined without first being deleted using one of the alias deletion functions.
- Alias names do not appear in response messages.

#### **Table 8: Alias commands**

| Command                        | Command                                        |
|--------------------------------|------------------------------------------------|
| ALlas on page 47               | Sets or returns the alias state.               |
| ALlas:CATalog? on page 48      | Returns a list of the currently defined alias. |
| ALlas:DEFine on page 49        | Assigns a sequence of program messages.        |
| ALlas:DELEte on page 50        | Removes a specified alias.                     |
| ALlas:DELEte:ALL on page 50    | Deletes all existing aliases.                  |
| ALIas:DELEte[:NAMe] on page 51 | Removes a specified alias.                     |
| ALIas[:STATE] on page 51       | Sets or returns the alias state.               |

### Acquisition command group

Acquisition commands affect the acquisition of waveforms. These commands control mode, averaging, and single-waveform acquisition.

#### **Table 9: Acquisition commands**

| Command                           | Command                                                                                           |
|-----------------------------------|---------------------------------------------------------------------------------------------------|
| ACQuire? on page 41               | Returns current acquisition settings.                                                             |
| ACQuire:MAXSamplerate? on page 42 | Returns the maximum real-time sample rate.                                                        |
| ACQuire:MODe on page 42           | Sets or queries the instrument acquisition mode.                                                  |
| ACQuire:NUMACq? on page 44        | Indicates the number of acquisitions that have taken place since starting instrument acquisition. |
| ACQuire:NUMAVg on page 45         | Sets the number of instrument waveform acquisitions that make up an averaged waveform.            |
| ACQuire:STATE on page 45          | Starts or stops instrument acquisitions.                                                          |
| ACQuire:STOPAfter on page 46      | Tells the instrument when to stop taking acquisitions.                                            |

### Calibration and Diagnostic command group

Calibration and Diagnostic commands let you initiate the instrument selfcalibration routines and examine the results of diagnostic tests.

#### Table 10: Calibration and Diagnostic commands

| Command                               | Description                                                                                                    |
|---------------------------------------|----------------------------------------------------------------------------------------------------|
| *CAL? on page 57                      | Performs an internal self-calibration and returns its status.                                                                                                    |
| CALibrate:INTERNAL on page 58         | Performs an internal self-calibration but does not return any status.                                                                                                    |
| CALibrate:INTERNal:STARt on page 58   | Starts the internal signal path calibration.                                                                                                    |
| CALibrate:INTERNal:STATus? on page 59 | Returns the current status of the internal signal path calibration.                                                                                                    |
| CALibrate:RESults? on page 60         | Returns the status of all calibration subsystems without performing an SPC operation.                                                                                      |
| CALibrate:RESults:SPC? on page 60     | Returns the results of the last SPC operation                                                                                                    |
| DIAg:LOOP:OPTion on page 103          | Sets the self-test loop option                                                                                                    |
| DIAg:LOOP:OPTion:NTIMes on page 104   | Sets the self-test loop option to run N times                                                                                                    |
| DIAg:LOOP:STOP on page 104            | Stops the self-test at the end of the current loop                                                                                                    |
| DIAg:RESUlt:FLAg? on page 105         | Returns the Pass/Fail status from the last<br>diagnostic test sequence execution (those run<br>automatically at power on, or those requested<br>through the Service Menu). |

| Command                                        | Description                                                                                                    |
|------------------------------------------------|----------------------------------------------------------------------------------------------------|
| DIAg:RESUlt:LOG? on page 105                   | Returns the internal results log from the last<br>diagnostic test sequence execution (those run<br>automatically at power on, or those requested<br>through the Service Menu). |
| DIAg:SELect on page 106                        | Sets the type of diagnostics grouping.                                                                                                    |
| DIAg:SELect: <function> on page 107</function> | Runs self-tests on the specified system subsystem.                                                                                                    |
| DIAg:STATE on page 107                         | Starts or stops the instrument self-test.                                                                                                    |
| DIAg:FAN on page 103                           | Read out the currently set PWM fan value                                                                                                    |
| DIAg:TEMPVAL on page 108                       | Read out the currently FPGA chip and ambient temperature                                                                                                    |

### Cursor command group

Cursor commands provide control over the instrument cursor display and readout.

Use the commands in the cursor command subsystem to control the cursor display and readout. You can use these commands to control the setups for cursor 1 and cursor 2, such as cursor position. You can also use the commands to select one of the following cursor functions:

Off. Turns off the display of all cursors.

Waveform Cursors. Consists of two cursors. Waveform cursors enable you to conveniently measure waveform amplitude and time.

Screen Cursors. Consists of two pairs of independent horizontal and vertical cursors.

You can use these cursors to indicate an arbitrary position within the waveform display area.

#### Table 11: Cursor commands

| Command                        | Description                                                                                                    |
|--------------------------------|----------------------------------------------------------------------------------------------------|
| CURSor? on page 80             | Returns current cursor settings.                                                                                                    |
| CURSor:ENABLE on page 81       | Allows educators to disable or enable the Cursor<br>functions. The function can be manually set from<br>the Utility menu. To access the menu, refer to<br>the product user manual. |
| CURSor:FUNCtion on page 82     | Selects and displays the instrument cursor type.                                                                                                    |
| CURSor:HBArs? on page 83       | Returns the settings for the instrument horizontal bar cursors.                                                                                                    |
| CURSor:HBArs:DELTa? on page 83 | Returns the difference (in vertical units) between<br>the two horizontal bar cursors in the instrument<br>display.                                                                 |

| Command                                    | Description                                                                         |
|--------------------------------------------|-------------------------------------------------------------------------------------|
| CURSor:HBArs:POSITION <x> on page 84</x>   | Positions a horizontal bar cursor.                                                  |
| CURSor:HBArs:UNIts on page 85              | Returns the vertical scale units for the selected cursor source waveform.           |
| CURSor:HBArs:USE on page 85                | Sets the horizontal bar cursor measurement scale.                                   |
| CURSor:MODe on page 86                     | Sets or returns whether cursors move in unison or separately.                       |
| CURSor:VBArs? on page 87                   | Returns the current vertical bar cursor horizontal position and units settings.     |
| CURSor:VBArs:ALTERNATE <x>? on page 87</x> | Returns the alternate readout for the waveform (Vbar) cursors.                      |
| CURSor:VBArs:DELTa? on page 88             | Returns the time or frequency difference between the two vertical bar cursors.      |
| CURSor:VBArs:HPOS <x>? on page 89</x>      | Returns the horizontal value of the specified vertical bar ticks for cursor <x></x> |
| CURSor:VBArs:POSITION <x> on page 89</x>   | Sets or returns the vbar cursor <x> horizontal position</x>                         |
| CURSor:VBArs:UNIts on page 90              | Sets or queries the units for the vertical bar cursors.                             |
| CURSor:VBArs:VDELTa? on page 91            | Returns the vertical (amplitude) difference between the two vertical bar cursors.   |

### Display command group

These commands provide control of the Display feature.

#### Table 12: Display commands

| Command                                 | Description                                                                                                    |
|-----------------------------------------|----------------------------------------------------------------------------------------------------|
| DISplay:GRAticule on page 108           | Sets or queries the Graticule state.                                                                                               |
| DISplay:INTENSITy:BACKLight on page 109 | Sets or queries the display Backlight.                                                                                             |
| DISplay:PERSistence:STATe on page 110   | Sets or returns the display persistence to ON or OFF. The query form returns the persistence state. This affects the display only. |
| DISplay:PERSistence:VALUe on page 110   | Sets the value of persistence if the persistence state is set to on. This affects the display only.                                |

### Ethernet command group

These commands provide control of the Ethernet feature.

#### Table 13: Ethernet commands

| Command                                     | Description                                                                                                    |
|---------------------------------------------|----------------------------------------------------------------------------------------------------|
| ETHERnet:DHCPbootp on page 116              | IP configuration method selection? DHCP or static ip?                                                                                                    |
| ETHERnet:DNS:IPADDress on page 117          | DNS IP address set or query.                                                                                                    |
| ETHERnet:DOMAINname on page 117             | Domain name set or query.                                                                                                    |
| ETHERnet:ENET:ADDress? on page 118          | Mac query only.                                                                                                    |
| ETHERnet:GATEWay:IPADDress on page 118      | Gateway ip set or query.                                                                                                    |
| ETHERnet:HTTPPort on page 119               | Http port set or query.                                                                                                    |
| ETHERnet:IPADDress on page 120              | Ip address set or query.                                                                                                    |
| ETHERnet:NAME on page 120                   | Name set or query.                                                                                                    |
| ETHERnet:PASSWord on page 121               | Password set or query.                                                                                                    |
| ETHERnet:PING on page 121                   | Do ping operation.                                                                                                    |
| ETHERnet:PING:STATUS? on page 122           | Return ping status: success, no response and others.                                                                                                    |
| ETHERnet:SUBNETMask on page 123             | Netmask set or query.                                                                                                    |
| SOCKETServer:SOCKETCURRENTPOrt? on page 251 | Queries the current TCPIP port of the socket server connection.                                                                                          |
| SOCKETServer:SOCKETPOrt on page 251         | Configures the TCPIP port for the socket server connection.                                                                                              |
| SOCKETServer:SOCKETPROtocol on page 252     | Sets the protocol for the socket server.                                                                                                    |
| SOCKETServer:SOCKETSTAtus on page 254       | Enables or disables the socket server which<br>supports a Telnet or other TCP/IP socket<br>connection to send commands and queries to<br>the instrument. |
| SOCKETServer:SOCKETSTORE on page 255        | Sets the selected TCPIP port for the socket server connection by restarting the socket server on the selected port.                                      |

### FFT command group

These commands provide control over the instrument FFT feature.

#### Table 14: FFT commands

| Command                             | Description                                               |
|-------------------------------------|-----------------------------------------------------------|
| FFT? on page 129                    | Returns all FFT parameters.                               |
| FFT:HORizontal:POSition on page 129 | Sets or queries the FFT horizontal display position.      |
| FFT:HORizontal:SCAle on page 130    | Sets or queries the FFT zoom factor.                      |
| FFT:SOURce on page 130              | Sets or queries the FFT source.                           |
| FFT:SRCWFM on page 131              | Sets or queries the FFT source waveform display state.    |
| FFT:VERTical:POSition on page 132   | Sets or queries the FFT vertical display position.        |
| FFT:VERTical:SCAle on page 132      | Sets or queries the FFT vertical zoom factor.             |
| FFT:VERTical:UNIts on page 133      | Sets or returns the FFT vertical measurement units label. |
| FFT:VType on page 133               | Sets or queries the FFT waveform vertical units.          |
| FFT:WINdow on page 134              | Sets or queries the FFT window state.                     |
| SELect:FFT on page 246              | Sets or queries the FFT display state.                    |

### File system command group

File system commands perform file management tasks.

#### Table 15: File system commands

| Command                           | Description                                                                                                    |
|-----------------------------------|----------------------------------------------------------------------------------------------------|
| FILESystem? on page 134           | Returns the directory listing of the current<br>working directory and the number of bytes of<br>free space available. |
| FILESystem:CWD on page 135        | Sets or queries returns the current working directory (CWD) for FILESystem commands.                                  |
| FILESystem:DELEte on page 136     | Deletes the specified file name.                                                                                      |
| FILESystem:DIR? on page 137       | Returns a list of strings.                                                                                            |
| FILESystem:FORMat on page 138     | Formats a mass storage device.                                                                                        |
| FILESystem:FREESpace? on page 138 | Returns the number of bytes of free space on the current drive.                                                       |
| FILESystem:MKDir on page 139      | Creates a folder at the specified location.                                                                           |
| FILESystem:READFile on page 140   | Writes the contents of the specified file to the specified interface                                                  |
| FILESystem:REName on page 140     | Assigns a new name to a file or folder.                                                                               |

| Command                          | Description                                                                 |
|----------------------------------|-----------------------------------------------------------------------------|
| FILESystem:RMDir on page 141     | Deletes a folder at the specified location.                                 |
| FILESystem:WRITEFile on page 142 | Writes the specified block data to the instrument current working directory |

#### File System Conventions

Use the following conventions when specifying file paths and file names:

- File and folder names have a maximum of 11 characters; eight characters, followed by a period, followed by up to three characters. This format is referred to as 8.3 naming.
- Wild card characters (\*, %, ) are not valid characters in file or path names.
- Lists the Windows-generated short file and folder names for long file or folder names created on PC Windows operating systems.

#### Help everywhere command group

Help everywhere commands provide helpful user information.

#### Table 16: Help everywhere commands

| Command                           | Description                                                                                      |
|-----------------------------------|--------------------------------------------------------------------------------------------------|
| HELPevery:ACQuire on page 148     | Enables or disables the display of help everywhere information for the acquire module.           |
| HELPevery:ALL on page 149         | Enables or disables the display of help everywhere.                                              |
| HELPevery:FFT on page 150         | Enables or disables the display of help everywhere information for the fft module.               |
| HELPevery:CURsor on page 149      | Enables or disables the display of help everywhere information for the cursor module.            |
| HELPevery:MATH on page 150        | Enables or disables the display of help everywhere information for the math module.              |
| HELPevery:MEASUrement on page 151 | Enables or disables the display of help<br>everywhere information for the measurement<br>module. |
| HELPevery:REFerence on page 152   | Enables or disables the display of help everywhere information for the reference module.         |
| HELPevery:SEARCH on page 152      | Enables or disables the display of Help<br>Everywhere information for the search module.         |
| HELPevery:TRIGger on page 153     | Enables or disables the display of help everywhere information for the trigger module.           |

| Command                        | Description                                                                             |
|--------------------------------|-----------------------------------------------------------------------------------------|
| HELPevery:UTIlity on page 154  | Enables or disables the display of help everywhere information for the utility module.  |
| HELPevery:VERtical on page 154 | Enables or disables the display of help everywhere information for the vertical module. |

### Horizontal command group

Horizontal commands control the time bases of the instrument. You can set the position and time per division of both the main and window time bases. You can substitute SECdiv for SCAle in all appropriate horizontal commands. This provides program compatibility with previous Tektronix digitizing instruments.

#### **Table 17: Horizontal commands**

| Command                                        | Description                                                                                                    |
|------------------------------------------------|----------------------------------------------------------------------------------------------------|
| HORizontal? on page 155                        | Returns all settings for the horizontal commands.                                                                           |
| HORizontal[:MAIn]:SCAle on page 161            | Sets or queries the time base horizontal scale.                                                                             |
| HORizontal[:MAIn]:SECdiv on page 162           | Specifies the horizontal time/div.                                                                                          |
| HORizontal:TRIGger:POSition on page 166        | Same as :HORizontal:POSition.                                                                                               |
| HORizontal:TRIGger:POSition on page 166        | Set or queries the trigger position.                                                                                        |
| HORizontal[:MAIn][:DELay]:POSition on page 157 | Sets or returns the horizontal position, as<br>percent of record, that is used when<br>HORizontal:DELay:MODe is set to OFF. |
| HORizontal:MAIn:DELay:MODe on page 158         | The boolean argument type sets delay mode to on or off.                                                                     |
| HORizontal:MAIn:DELay:STATe on page 159        | Same as HORizontal:DELay:MODe.                                                                                              |
| HORizontal[:MAIn]:DELay:TIMe on page 160       | Specifies the delay time in time units.                                                                                     |
| HORizontal:RESOlution on page 165              | Same as HORizontal:RECOrdlength.                                                                                            |
| HORizontal:RECOrdlength on page 163            | Sets or queries the horizontal record length.                                                                               |
| HORizontal:RECOrdlength:Auto on page 164       | Sets or queries the record length mode.                                                                                     |
| HORizontal:ACQLENGTH on page 156               | Queries the record length.                                                                                                  |
| HORizontal:PREViewstate on page 163            | Returns a boolean to indicate whether the acquisition system is in the preview state                                        |
| HORizontal[:MAIn]:SAMPLERate on page 160       | Returns the sample rate                                                                                                    |
| HORizontal:MAIn:UNIts[:STRing] on page 162     | Queries the horizontal units.                                                                                               |
| HORizontal:DIVisions on page 156               | Queries the number of horizontal divisions.                                                                                 |
| HORizontal:ROLL on page 165                    | Query the state of roll mode.                                                                                               |

# Mark command group

Use the commands in the Mark Command Group to identify areas of the acquired waveform that warrant further investigation.

#### Table 18: Mark commands

| Description                                                                                                 |
|----------------------------------------------------------------------------------------------------|
| Move to the next or previous mark on the waveform or returns all learnable settings from the mark commands. |
| Creates a mark on a particular waveform or all waveforms in a column.                                       |
| Deletes a mark on a particular waveform, all waveforms in a column, or all marks.                           |
| Returns how many marks are free to be used.                                                                 |
| Returns the end of the selected mark, in terms of 0 to 100% of the waveform.                                |
| Returns the focus of the selected mark, in terms of 0 to 100% of the waveform.                              |
| Returns how many marks are in the current zoom pixel column.                                                |
| Returns the owner of the selected mark.                                                                     |
| Returns the source waveform of the selected mark.                                                           |
| Returns the start of the selected mark, in terms of 0 to 100% of the waveform.                              |
| Returns the on or off state of the selected mark.                                                           |
| Returns the position of the selected mark, in terms of 0 to 100% of the upper window.                       |
| Returns how many marks are used.                                                                            |
|                                                                                                    |

# Math command group

Math commands provide math function definition.

#### Table 19: Math commands

| Command                              | Description                                                                   |
|--------------------------------------|-------------------------------------------------------------------------------|
| MATH? on page 177                    | Returns the definition for the math waveform.                                 |
| MATH:DEFINE on page 178              | Performs the specified mathematical operation on the input signal or signals. |
| MATH:HORizontal:POSition on page 179 | Sets or returns the horizontal position of the math waveform.                 |
| MATH:HORizontal:SCALe on page 180    | Sets or returns the horizontal scale of the math waveform.                    |
| MATH:HORizontal:UNIts on page 180    | Sets or returns the math horizontal measurement units label.                  |
| MATH:LABel on page 181               | Sets or queries the waveform label for the math waveform.                     |
| MATH:VERtical:POSition on page 182   | Sets or returns the math waveform display position.                           |
| MATH:VERtical:SCAle on page 182      | Sets or returns the math waveform display scale in units per division.        |
| MATH:VERTical:UNIts on page 183      | Sets or returns the math vertical measurement units label.                    |

### Measurement command group

Measurement commands control the automated measurement system. The instrument can display up to six automated measurements. In the commands, these measurement readouts are named MEAS<x>, where <x> can be 1, 2, 3, 4, 5, or 6.

The best method for taking measurements over the computer interface is to use the MEASUREMENT:IMMED commands and queries. The immediate measurement has no front-panel equivalent, and the instrument never displays immediate measurements.

Because they are computed only when they are requested, immediate measurements slow the waveform update rate less than displayed measurements.

Use the VALue? query to obtain measurement results of either displayed or immediate measurements.

Several measurement commands set and query measurement parameters. You can assign some parameters, such as waveform sources, differently for each measurement readout.

#### Table 20: Measurement commands

| Command                                                | Description                                                                                                    |
|--------------------------------------------------------|----------------------------------------------------------------------------------------------------|
| MEASUrement? on page 184                               | Returns the current MEASUrement settings.                                                                                                    |
| MEASUrement:CLEARSNapshot on page 185                  | Clears the existing snapshop results and removes the snapshot window.                                                                                                    |
| MEASUrement:GATing on page 186                         | Sets or returns the measurement gating.                                                                                                    |
| MEASUrement:IMMed? on page 187                         | Returns all immediate measurement setup parameters.                                                                                                    |
| MEASUrement:IMMed:DELay? on page 187                   | Returns information about the immediate delay measurement.                                                                                                    |
| <i>MEASUrement:IMMed:DELay:EDGE<x></x></i> on page 188 | Sets or returns the slope of the edge used for<br>immediate delay from and to waveform<br>measurements                                                                         |
| MEASUrement:IMMed:SOUrce1 on page 189                  | Sets or queries the source for all single source<br>immediate measurements and specifies the<br>source to measure from when taking an<br>immediate delay or phase measurement. |
| MEASUrement:IMMed:SOUrce2 on page 190                  | Sets or queries the secondary source for dual-<br>source immediate measurements.                                                                                               |
| MEASUrement:IMMed:TYPe on page 191                     | Sets or queries the immediate measurement type.                                                                                                    |
| MEASUrement:IMMed:UNIts? on page 193                   | Returns the units for the immediate instrument measurement.                                                                                                    |
| MEASUrement:IMMed:VALue? on page 194                   | Executes the immediate instrument<br>measurement specified by the<br>MEASUrement:IMMed:TYPe command.                                                                           |

| Command                                                      | Description                                                                                                    |
|--------------------------------------------------------------|----------------------------------------------------------------------------------------------------|
| MEASUrement:MEAS <x>? on page 195</x>                        | Returns all measurement parameters for the displayed instrument periodic measurement specified by <x>.</x>                                                                                       |
| MEASUrement:MEAS <x>:DELay? on page 195</x>                  | Returns the delay measurement parameters for the specified measurement.                                                                                                    |
| <i>MEASUrement:MEAS<x>:DELay:EDGE<x></x></x></i> on page 196 | Sets or returns the slope of the edge to use for delay "from" and "to" waveform measurements.                                                                                                    |
| MEASUrement:MEAS <x>:SOUrce1 on page 196</x>                 | Sets or queries the source for all single source<br>measurements and specifies the source to<br>measure from when taking a delay<br>measurement or phase measurement.                            |
| MEASUrement:MEAS <x>:SOUrce2 on page 197</x>                 | Sets or queries the reference source to measure<br>to when taking a delay or phase measurement.                                                                                                  |
| MEASUrement:MEAS <x>:STATE on page 198</x>                   | Sets or returns whether the specified measurement slot is computed and displayed.                                                                                                    |
| MEASUrement:MEAS <x>:TYPe on page 199</x>                    | Sets or queries the on-screen periodic instrument measurement type for the measurement specified by <x>.</x>                                                                                     |
| MEASUrement:MEAS <x>:UNIts? on page 202</x>                  | Returns the units for the instrument<br>measurement specified by<br>MEASUrement:MEAS <x>:TYPe.</x>                                                                                               |
| MEASUrement:MEAS <x>:VALue? on page 203</x>                  | Returns the value that was calculated for the instrument on-screen periodic measurement specified by <x>.</x>                                                                                    |
| MEASUrement:REFLevel? on page 204                            | Returns the current reference level parameters. Query only.                                                                                                    |
| <i>MEASUrement:REFLevel:ABSolute:LOW</i> on page 204         | Sets or returns the low reference level, and is<br>the lower reference level when<br>MEASUrement:REFLevel:METHod is set to<br>Absolute.                                                          |
| <i>MEASUrement:REFLevel:ABSolute:MID1</i> on page 205        | Sets or returns the mid reference level, and is<br>the 50% reference level when<br>MEASUrement:REFLevel:METHod is set to<br>Absolute.                                                            |
| <i>MEASUrement:REFLevel:ABSolute:MID2</i> on page 206        | Sets or returns the mid reference level for the<br>""to"" waveform when taking a delay<br>measurement, and is the 50% reference level<br>when MEASUrement:REFLevel:METHod is set<br>to Absolute. |
| MEASUrement:REFLevel:METHod on page 207                      | Specifies or returns the reference level units used for measurement calculations.                                                                                                    |
| MEASUrement:REFLevel:PERCent:HIGH on page 208                | Sets or returns the percent (where 100% is<br>equal to HIGH) used to calculate the high<br>reference level when<br>MEASUrement:REFLevel:METHod is set to<br>Percent.                             |

| Command                                              | Description                                                                                                    |
|------------------------------------------------------|----------------------------------------------------------------------------------------------------|
| <i>MEASUrement:REFLevel:PERCent:LOW</i> on page 209  | Sets or returns the percent (where 100% is<br>equal to HIGH) used to calculate the low<br>reference level when<br>MEASUrement:REFLevel:METHod is set to<br>Percent.                                              |
| <i>MEASUrement:REFLevel:PERCent:MID1</i> on page 210 | Sets or returns the percent (where 100% is<br>equal to HIGH) that is used to calculate the mid<br>reference level when<br>MEASUrement:REFLevel:METHod is set to<br>Percent.                                      |
| <i>MEASUrement:REFLevel:PERCent:MID2</i> on page 211 | Sets or returns the percent (where 100% is<br>equal to HIGH) that is used to calculate the mid<br>reference level for the second waveform<br>specified when<br>MEASUrement:REFLevel:METHod is set to<br>Percent. |
| MEASUrement:SNAPSHOT on page 212                     | Sets the measurement snapshot feature.                                                                                                    |
| MEASUrement:SOURCESNAPShot on page 212               | Sets or returns the snapshot source.                                                                                                    |

### Miscellaneous command group

Miscellaneous commands are a group of commands that do not fit into any other category.

Several commands and queries are common to all 488.2-1987 devices on the GPIB or USB bus. These commands and queries are defined by IEEE Std. 488.2-1987 and Tektronix Standard Codes and Formats 1989 and begin with an asterisk (\*) character.

#### Table 21: Miscellaneous commands

| Command                   | Description                                                                                                    |
|---------------------------|----------------------------------------------------------------------------------------------------|
| AUTOSet on page 53        | Causes the instrument to adjust its vertical,<br>horizontal, and trigger controls to display a<br>stable waveform.                                                                                   |
| AUTOSet:ENABLE on page 53 | Allows educators to disable or enable the<br>Autorange and Autoset functions. The function<br>can be manually set from the Utility menu. To<br>access the menu, refer to the product user<br>manual. |
| CLEARMenu on page 79      | Clears the current menu from the display                                                                                                    |
| DATE on page 101          | Sets or queries the instrument date value.                                                                                                    |

| Command                        | Description                                                                                                    |
|--------------------------------|----------------------------------------------------------------------------------------------------|
| FEAEN:PASSWORD on page 128     | Checks if the password entered is equal to the<br>preset password for Feature Enable which<br>allows the educators to enable or disable<br>features such as Autoset, Cursors or<br>Measurements. The same can be set manually<br>from the Utility menu when we try to change the<br>settings of Autoset Enable, Cursors Enable or<br>Measurement Enable from Feature Enable. |
| FPAnel:PRESS on page 143       | Simulates the action of pressing a specified front-panel button.                                                                                                    |
| FPAnel:TURN on page 145        | Simulates the action of turning a specified front-<br>panel control knob.                                                                                                    |
| FWUpdate:Update on page 146    | Update firmware from u-disk.                                                                                                    |
| HDR on page 147                | This command is identical to the HEADer query<br>and is included for compatibility with other<br>Tektronix instruments.                                                                                                    |
| HEADer on page 147             | Sets and queries the Response Header Enable<br>State that causes the instrument to either<br>include or omit headers on query responses.                                                                                                    |
| ID? on page 167                | Returns identifying information about the instrument and its firmware in Tektronix Codes and Formats notation.                                                                                                    |
| *IDN? on page 168              | Returns the instrument identification code in IEEE 488.                                                                                                    |
| LANGuage on page 169           | Sets or queries the languages that the instrument uses to display information on the screen.                                                                                                    |
| LOCk on page 170               | Enables and disables all front-panel buttons and knobs.                                                                                                    |
| *LRN? on page 170              | This is identical to the query.                                                                                                    |
| MEASUrement:ENABLE on page 185 | Allows educators to disable or enable the<br>Measurement functions. The function can be<br>manually set from the Utility menu. To access<br>the menu, refer to the product user manual.                                                                                                    |
| *RST on page 224               | (Reset) Returns the instrument to a known set of<br>instrument settings, but does not purge any<br>stored settings.                                                                                                    |
| SET? on page 249               | Returns most instrument settings.                                                                                                    |
| TEKSecure on page 259          | Equivalent to invoking Teksecure from the Utility->Config->TekSecure Erase Memory menu.                                                                                                    |
| TIMe on page 259               | Sets or queries the instrument time value.                                                                                                    |
| UNLock on page 283             | Unlocks the front panel.                                                                                                    |
| VERBose on page 285            | Sets and queries the Verbose state that controls the length of keywords on query responses.                                                                                                    |

### Save and Recall command group

Save and Recall commands allow you to store and retrieve internal waveforms and settings. When you "save a setting," you save most of the settings of the instrument. When you then "recall a setting," the instrument restores itself to the state it was in when you saved that setting.

To display a saved waveform, use the SELect:<wfm> command.

#### Table 22: Save and Recall commands

| Command                                      | Description                                                                                                    |
|----------------------------------------------|----------------------------------------------------------------------------------------------------|
| FACtory on page 127                          | Resets the instrument to factory default settings.                                                                                                    |
| *RCL on page 217                             | Restores the instrument to factory default settings stored in internal nonvolatile memory.                                                                                |
| <i>RECAll:SETUp</i> on page 218              | Restores the factory-default instrument settings,<br>user-saved settings from internal nonvolatile<br>memory, or user-saved settings from a file on a<br>USB flash drive. |
| RECAll:WAVEForm on page 219                  | Recalls a stored waveform from the USB flash drive into a reference location.                                                                                             |
| *SAV on page 225                             | Saves the state of the instrument into a specified nonvolatile memory location.                                                                                           |
| SAVe:ASSIgn:TYPe on page 226                 | Sets or queries the assignment of the data to be saved.                                                                                                    |
| SAVe:IMAge on page 226                       | Saves the screen image to a file on the USB flash drive.                                                                                                    |
| SAVe:IMAge:FILEFormat on page 227            | Sets the screen image file format used by the SAVe:IMAGE command and by the SAVE > Action > Save Image and SAVE > Action > Save All front-panel operations.               |
| SAVe:IMAGe:LAYout on page 228                | Sets or queries the layout to use for saved screen images.                                                                                                    |
| SAVe:SETUp on page 229                       | Saves the current state of the instrument into the specified nonvolatile memory location, or to a file on the USB flash drive.                                            |
| SAVe:WAVEform on page 230                    | Stores a waveform in one of the nonvolatile reference memory locations, or to a file on the USB flash drive.                                                              |
| SAVe:WAVEform:FILEFormat on page 231         | Sets or returns the format for saved waveforms.                                                                                                    |
| SETUP <x>:DATE? on page 250</x>              | Returns the date when the specified instrument setup was saved.                                                                                                    |
| SETUP <x>:TIME? (Query Only) on page 250</x> | Returns the time when the specified instrument setup was saved                                                                                                    |

# Search command group

#### Table 23: Search commands

| Command                                                                    | Description                                                                                                    |  |
|----------------------------------------------------------------------------|----------------------------------------------------------------------------------------------------|--|
| SEARCH on page 232                                                         | Returns all search-related settings. Query only.                                                                                                    |  |
| SEARCH:SEARCH <x>:COPy on page 232</x>                                     | Copies the search criteria to the trigger, or the trigger criteria to the search. Set only.                                                                                                    |  |
| SEARCH:SEARCH <x>:STATE on page 233</x>                                    | Sets the search state to on or off. Set only.                                                                                                    |  |
| SEARCH:SEARCH <x>:TOTAL on page 234</x>                                    | Returns the total number of matches for search <x>. Query only.</x>                                                                                                    |  |
| SEARCH:SEARCH <x>:TRIGger:A:LEVel on page 234</x>                          | Sets or returns the level for an edge search.                                                                                                    |  |
| SEARCH:SEARCH <x>:TRIGger:A:LEVel:CH<x<br>&gt; on page 235</x<br></x>      | Sets or returns the level for an edge search of the specified channel.                                                                                                    |  |
| SEARCH:SEARCH <x>:TRIGger:A:LOWerthresh<br/>old:MATH on page 235</x>       | <ul> <li><i>h</i> Sets or returns the math waveform lower<br/>threshold to determine where to place a mark.<br/>This setting is applied to all math searches that<br/>use a lower threshold. <x> is the search<br/>number.</x></li> </ul> |  |
| SEARCH:SEARCH <x>:TRIGger:A:LOWerthresh<br/>old:REF<x> on page 236</x></x> | Sets or returns the lower waveform threshold level for all reference waveform searches.                                                                                                    |  |
| SEARCH:SEARCH <x>:TRIGger:A:TYPe on page 236</x>                           | Sets or returns the trigger type setting for a search.                                                                                                    |  |
| SEARCH:SEARCH <x>:TRIGger:A:EDGE:SLOp<br/>e on page 237</x>                | Sets or returns the slope for an edge trigger<br>search to determine where to place a mark. is<br>the search number.                                                                                                    |  |
| SEARCH:SEARCH <x>:TRIGger:A:EDGE:SOUr<br/>ce on page 238</x>               | r Sets or returns the source waveform for an edge search.                                                                                                    |  |
| SEARCH:SEARCH <x>:TRIGger:A:LOWerthresh<br/>old:CH<x> on page 238</x></x>  | Sets or returns the lower waveform threshold level for all channel waveform searches.                                                                                                    |  |
| SEARCH:SEARCH <x>:TRIGger:A:PULSEWidth<br/>:POLarity on page 239</x>       | Sets or returns the polarity for a pulse search.                                                                                                    |  |
| SEARCH:SEARCH <x>:TRIGger:A:PULSEWidth<br/>:SOUrce on page 239</x>         | h Sets or returns the source waveform for a pulse search.                                                                                                    |  |
| SEARCH:SEARCH <x>:TRIGger:A:PULSEWidth<br/>:WHEn on page 240</x>           | h Sets or returns the condition for generating a pulse width search.                                                                                                    |  |
| SEARCH:SEARCH <x>:TRIGger:A:PULSEWidth<br/>:WIDth on page 240</x>          | th Sets or returns the pulse width setting for a pulse width search.                                                                                                    |  |
| SEARCH:SEARCH <x>:TRIGger:A:RUNT:POLar<br/>ity on page 241</x>             | Sets or returns the polarity setting for a runt search.                                                                                                    |  |
| SEARCH:SEARCH <x>:TRIGger:A:RUNT:SOUr<br/>ce on page 241</x>               | Sets or returns the source setting for a runt search.                                                                                                    |  |
| SEARCH:SEARCH <x>:TRIGger:A:RUNT:WHEn<br/>on page 242</x>                  | Sets or returns the condition setting for a runt search.                                                                                                    |  |

| Command                                                                   | Description                                                                           |
|---------------------------------------------------------------------------|---------------------------------------------------------------------------------------|
| SEARCH:SEARCH <x>:TRIGger:A:RUNT:WIDth<br/>on page 243</x>                | Sets or returns the width setting for a runt search.                                  |
| SEARCH:SEARCH <x>:TRIGger:A:UPPerthresh<br/>old:CH<x> on page 243</x></x> | Sets or returns the waveform upper threshold level for all channel waveform searches. |

### Status and Error command group

Status and error commands let you determine the status of the instrument and control events.

Several commands and queries are common to all devices on the GPIB or USB bus. These commands and queries are defined by IEEE Std. 488.2-1987 and Tek Standard Codes and Formats 1989, and begin with an asterisk (\*) character.

#### Table 24: Status and Error commands

| Command            | Description                                                                                                    |
|--------------------|----------------------------------------------------------------------------------------------------|
| ALLEv? on page 52  | Causes the instrument to return all events and their messages, and removes the returned events from the Event Queue.                                                  |
| BUSY? on page 55   | Returns the status of the instrument.                                                                                                    |
| *CLS on page 79    | Clears the Event Queue, Standard Event Status<br>Register, and Status Byte Register (except the<br>MAV bit)                                                           |
| DESE on page 102   | Sets and queries the bits in the Device Event Status Enable Register (DESER).                                                                                         |
| *ESE on page 114   | Sets and queries the bits in the Event Status Enable Register (ESER).                                                                                                 |
| *ESR? on page 115  | Returns the contents of the Standard Event Status Register (SESR).                                                                                                    |
| EVENT? on page 123 | Returns from the Event Queue an event code that provides information about the results of the last *ESR? read.                                                        |
| EVMsg? on page 124 | Removes from the Event Queue a single event<br>code associated with the results of the last<br>*ESR? read, and returns the event code with an<br>explanatory message. |
| EVQty? on page 125 | Return number of events in the event queue.                                                                                                    |
| *OPC on page 213   | Generates the operation complete message in<br>the Standard Event Status Register (SESR)<br>when all pending commands that generate an<br>OPC message are complete.   |
| *PSC on page 215   | Sets and queries the power-on status flag that controls the automatic power-on handling of the DESER, SRER, and ESER registers.                                       |

| Command           | Description                                                                                                    |
|-------------------|----------------------------------------------------------------------------------------------------|
| *RST on page 224  | Resets the instrument to factory default settings.                                                                                                |
| *SRE on page 256  | (Service Request Enable) sets and queries the bits in the Service Request Enable Register (SRER).                                                 |
| *STB? on page 257 | (Read Status Byte) query returns the contents of<br>the Status Byte Register (SBR) using the Master<br>Summary Status (MSS) bit.                  |
| *WAI on page 287  | Prevents the instrument from executing further<br>commands or queries until all pending<br>commands that generate an OPC message are<br>complete. |

### **Trigger command group**

Trigger commands control all aspects of instrument triggering.

The three types of triggers are edge, pulse width, and video. Edge triggering is the default type. Edge triggering lets you acquire a waveform when the signal passes through a voltage level of your choosing. Pulse width triggering lets you trigger on normal or aberrant pulses. Video triggering adds the capability of triggering on video fields and lines.

#### Table 25: Trigger commands

| Command                                         | Description                                                                                              |  |
|-------------------------------------------------|----------------------------------------------------------------------------------------------------|--|
| TRIGger on page 260                             | Forces a trigger event to occur.                                                                         |  |
| TRIGger:A on page 261                           | Sets the instrument trigger level to 50% of the minimum and maximum values of the signal.                |  |
| TRIGger:A:EDGE? on page 262                     | Returns the trigger coupling, source, and slope settings for the edge trigger.                           |  |
| TRIGger:A:EDGE:COUPling on page 262             | Sets or queries the type of coupling for the edg trigger.                                                |  |
| TRIGger:A:EDGE:SLOpe on page 263                | Selects a rising or falling slope for the edge trigger.                                                  |  |
| TRIGger:A:EDGE:SOUrce on page 264               | Sets or queries the source for the edge trigger.                                                         |  |
| TRIGger:A:HOLDOff? on page 265                  | Returns the A trigger holdoff settings.                                                                  |  |
| TRIGger:A:HOLDOff:TIMe on page 265              | Sets or queries the instrument trigger holdoff time.                                                     |  |
| TRIGger:A:LEVel on page 266                     | Sets or returns the trigger level for the A trigger.                                                     |  |
| TRIGger:A:LEVel:CH <x> on page 267</x>          | Sets or returns the trigger level for the specified channel. Each channel can have an independent level. |  |
| TRIGger:A:LOWerthreshold:CH <x> on page 267</x> | Sets or returns the lower threshold for the channel selected.                                            |  |

| Command                                               | Description                                                                                                    |  |
|-------------------------------------------------------|----------------------------------------------------------------------------------------------------|--|
| TRIGger:A:MODe on page 268                            | Sets or queries the trigger mode for the Edge (all models) and Pulse width trigger types.                                                                           |  |
| TRIGger:A:PULse? on page 269                          | Returns the current Pulse Trigger settings.                                                                                                    |  |
| TRIGger:A:PULSE:Width? on page 271                    | Returns the pulse trigger width settings.                                                                                                    |  |
| TRIGger:A:PULse:WIDth:POLarity on page 271            | Sets or queries the polarity for the pulse trigger.                                                                                                    |  |
| TRIGger:A:PULSEWidth:SOUrce on page 272               | Sets or queries the source for the pulse trigger.                                                                                                    |  |
| TRIGger:A:PULse:WIDth:WHEN on page 272                | Sets or queries the trigger conditions for the pulse trigger.                                                                                                    |  |
| TRIGger:A:PULse:WIDth:WIDth on page 274               | Sets or queries the width for the pulse trigger.                                                                                                    |  |
| TRIGger:A:RUNT? on page 275                           | Returns the current A runt trigger parameters.                                                                                                    |  |
| TRIGger:A:RUNT:POLarity on page 275                   | Sets or returns the polarity for the runt trigger.                                                                                                    |  |
| TRIGger:A:RUNT:SOUrce on page 276                     | Sets or returns the source for the A runt trigger                                                                                                    |  |
| TRIGger:A:RUNT:WHEn on page 277                       | Sets or returns the type of pulse width the trigger checks for when it detects a runt.                                                                              |  |
| TRIGger:A:RUNT:WIDth on page 278                      | Sets or returns the width for a runt trigger.                                                                                                    |  |
| TRIGger:A:TYPe on page 278                            | Sets or queries the type of instrument trigger.                                                                                                    |  |
| <i>TRIGger:A:UPPerthreshold:CH<x></x></i> on page 279 | Sets the upper threshold for channel <x>, wher<br/>x is the channel number. Each channel can hav<br/>an independent level. Used only for runt trigger<br/>type.</x> |  |
| TRIGger:FREQuency? on page 280                        | Returns the edge or pulse width trigger frequency.                                                                                                    |  |
| TRIGger:STATE? on page 280                            | Returns the current state of the triggering system.                                                                                                    |  |

# Vertical command group

Vertical commands control the attributes of the channels. The SELect:<wfm> command also displays a specified waveform or removes it from the display.

#### Table 26: Vertical commands

| Command                                    | Description                                                                                         |  |
|--------------------------------------------|----------------------------------------------------------------------------------------------------|--|
| CH <x>? on page 61</x>                     | Returns vertical parameters for the specified channel.                                              |  |
| CH <x>:BANdwidth on page 63</x>            | Sets or queries the bandwidth setting of the specified instrument channel.                          |  |
| CH <x>:COUPling on page 64</x>             | Sets or queries the input coupling setting of the specified instrument channel.                     |  |
| CH <x>:DESKew on page 65</x>               | Sets or queries the deskew time for the specific channel.                                           |  |
| CH <x>:INVert on page 66</x>               | Sets or returns the invert function for the specified channel.                                      |  |
| CH <x>:LABel on page 66</x>                | This commands sets or queries the waveform label for the specified channel.                         |  |
| CH <x>:OFFSet on page 67</x>               | Sets or queries the channel offset.                                                                 |  |
| CH <x>:POSition on page 68</x>             | Sets or queries the vertical position of the specified instrument channel.                          |  |
| CH <x>:PRObe on page 69?</x>               | Returns the gain, resistance, units, and ID of the probe that is attached to the specified channel. |  |
| CH <x>:PRObe:AUTOZero on page 70</x>       | Sets the TekVPI probe attached to the specified channel input to autozero.                          |  |
| CH <x>:PRObe:DEGAUss on page 70</x>        | Starts a degauss/autozero cycle on a TekVPI current probe attached to the specified channe input.   |  |
| CH <x>:PRObe:DEGAUss:STATE? on page 71</x> | Returns the state of the probe degauss.                                                             |  |
| CH <x>:PRObe:FORCEDRange on page 72</x>    | Sets or queries the range on a TekVPI probe attached to the specified channel.                      |  |
| CH <x>:PRObe:GAIN on page 73</x>           | Sets or queries the gain factor of the probe that is attached to the specified channel.             |  |
| CH <x>:PRObe:ID? on page 74</x>            | Returns the type and serial number of the probe that is attached to the specified channel.          |  |
| CH <x>:PRObe:ID:SERnumber? on page 74</x>  | Returns the serial number of the probe that is attached to the specified channel.                   |  |
| CH <x>:PRObe:ID:TYPE? on page 75</x>       | Returns the type of probe that is attached to the specified channel.                                |  |
| CH <x>:PRObe:SIGnal on page 75</x>         | Sets or queries the input bypass setting of the TekVPI probe attached to the specified channe       |  |
| CH <x>:PRObe:UNIts? on page 76</x>         | Returns the units of measure of the probe that is attached to the specified channel.                |  |

| Command                                              | Description                                                                                                    |  |
|------------------------------------------------------|----------------------------------------------------------------------------------------------------|--|
| CH <x>:SCAle on page 76</x>                          | Sets or queries the vertical scale of the specific instrument channel.                                                                                                  |  |
| CH <x>:VOLts on page 77</x>                          | Sets or queries the vertical sensitivity of the specified channel.                                                                                                    |  |
| CH <x>:YUNit on page 78</x>                          | Sets or queries the units of the specified channel.                                                                                                    |  |
| <i>REF<x></x></i> ? on page 220                      | Returns reference waveform data for the specified channel.                                                                                                    |  |
| REF <x>:DATE? on page 220</x>                        | Returns the date that the reference waveform was stored.                                                                                                    |  |
| REF <x>:TIMe? on page 221</x>                        | Returns the time that the reference waveform was stored.                                                                                                    |  |
| <i>REF<x>:HORizontal:DELay:TIMe?</x></i> on page 221 | 1 Returns the horizontal position of the specified<br>reference waveform in percent of the wavefor<br>that is displayed to the right of the center verti-<br>graticule. |  |
| REF <x>:HORizontal:SCAle? on page 222</x>            | Returns the horizontal scale for the reference waveform.                                                                                                    |  |
| <i>REF<x>:POSition?</x></i> on page 222              | Returns the vertical position for channel <x>,<br/>where x is the reference channel number. Query<br/>only.</x>                                                         |  |
| REF <x>:VERTical:POSition? on page 223</x>           | Returns the vertical position of the specified reference waveform.                                                                                                    |  |
| REF <x>:VERTical:SCAle? on page 223</x>              | Returns the reference waveform vertical scale in vertical units/div.                                                                                                    |  |
| SELect:CH <x> on page 244</x>                        | Turns the display of the channel <x> waveform on or off.</x>                                                                                                    |  |
| SELect:CONTROI on page 245                           | Sets or returns the waveform that is selected as<br>the implied recipient of channel-related<br>commands                                                                |  |
| SELect:FFT on page 246                               | Turns on or off the FFT waveform or queries whether the FFT waveform is on or off.                                                                                      |  |
| SELect:MATH on page 247                              | Turns on or off the math waveform or queries whether the math waveform is on or off.                                                                                    |  |
| SELect:REF <x> on page 248</x>                       | Turns on or off the specified reference wavefor<br>or queries whether the specified reference<br>waveform is on or off.                                                 |  |

### Waveform command group

Waveform commands let you transfer waveform data points to and from the instrument. Waveform data points are a collection of values that define a waveform. One data value usually represents one data point in the waveform record. When working with peak-detect waveforms, each data value is either the min or max of a min/max pair. Before you can transfer waveform data, you must specify the data format and waveform locations.

Refer to the text following this table for more information about waveform commands.

| Command                     | Description                                                                                                    |  |
|-----------------------------|----------------------------------------------------------------------------------------------------|--|
| CURVe on page 92            | Transfers instrument waveform data to and fro the instrument in binary or ASCII format.                                                                   |  |
| <i>DATa</i> on page 95      | Sets or queries the format and location of the waveform data that is transferred with the CURVe command.                                                  |  |
| DATa:DESTination on page 96 | Sets or queries the reference memory location<br>for storing instrument waveform data that is<br>transferred into the instrument by the CURVe<br>command. |  |
| DATa:SOUrce on page 97      | Sets or queries which waveform will be<br>transferred from the instrument by the CURVe<br>WFMPre, or WAVFrm? queries.                                     |  |
| DATa:STARt on page 98       | Sets or queries the starting data point for waveform data transfers.                                                                                      |  |
| DATa:STOP on page 99        | Sets or queries the last data point in the waveform that will be transferred when executing the CURVe? command.                                           |  |
| DATa:WIDth on page 100      | Sets the number of bytes per waveform data point to be transferred when executing the CURVe command.                                                      |  |
| WAVFrm? on page 288         | Returns WFMPre? and CURVe? data for the waveform specified by the DATa:SOUrce command.                                                                    |  |
| WFMInpre:BIT_Nr on page 289 | Sets or queries the number of bits per waveform point for the waveform to be transferred.                                                                 |  |
| WFMInpre:BYT_Nr on page 290 | Sets or queries the data width for the waveform to be transferred.                                                                                        |  |
| WFMInpre:ENCdg on page 290  | Sets or queries the type of encoding for waveform data transferred with the CURVe command.                                                                |  |
| WFMInpre:NR_Pt? on page 291 | Returns the number of points that are in the transmitted waveform record, as specified by DATa:SOUrce.                                                    |  |

#### Table 27: Waveform commands

| Command                             | Description                                                                                                    |  |
|-------------------------------------|----------------------------------------------------------------------------------------------------|--|
| WFMInpre:XINcr on page 292          | The set form of this command specifies the<br>interval (seconds per point for nonFFT, Hertz<br>per point for FFT) between samples of the<br>reference waveform specified by the<br>DATa:DESTination command. |  |
| WFMInpre:XUNit on page 292          | Sets the horizontal units ("s" for seconds and<br>"Hz" for Hertz) for the reference waveform<br>specified by the DATa:DESTination comman                                                                     |  |
| WFMInpre:XZEro on page 293          | The set form of this command specifies the position, in XUNits, of the first sample of the reference waveform specified by the DATa:DESTination command, relative to the trigger.                            |  |
| WFMInpre:YMUIt on page 294          | Sets or queries the vertical scale factor of the incoming waveform, expressed in YUNits per waveform data point level.                                                                                       |  |
| WFMInpre:YOFf on page 295           | Sets or queries the vertical position of the incoming waveform in digitizing levels.                                                                                                    |  |
| WFMInpre:YUNit on page 296          | Sets the vertical units for the reference waveform specified by DATa:DESTination.                                                                                                    |  |
| WFMInpre:YZEro on page 297          | Sets or returns the vertical offset of the incom<br>waveform in units specified by WFMInpre:YU                                                                                                    |  |
| WFMOutpre? on page 298              | Returns waveform transmission and formattin<br>settings for the waveform specified by the<br>DATa:SOUrce command.                                                                                            |  |
| WFMOutpre:BIT_Nr on page 298        | Sets and queries the number of bits per<br>waveform point that outgoing waveforms<br>contain, as specified by the DATa:SOUrce<br>command.                                                                    |  |
| <i>WFMOutpre:BYT_Nr</i> on page 300 | Sets or queries the data width for the outgoing waveform specified by the DATa:SOUrce command.                                                                                                    |  |
| WFMOutpre:ENCdg on page 301         | Sets and queries the type of encoding for outgoing waveforms.                                                                                                    |  |
| WFMOutpre:NR_Pt? on page 302        | Returns the number of points for the<br>DATa:SOUrce waveform that will be transmitte<br>in response to a CURVe? query.                                                                                       |  |
| WFMOutpre:RECOrdlength? on page 302 | Returns the record length for the source<br>waveform as specified by the DATa:SOUrce<br>command.                                                                                                    |  |
| WFMOutpre:WFId? on page 303         | Returns a descriptive string from the waveform<br>specified in the DATa:SOUrce command, if that<br>waveform is active or displayed.                                                                          |  |
| WFMOutpre:XINcr? on page 304        | Returns the horizontal point spacing in units of WFMOutpre:XUNit for the waveform specified by the DATa:SOUrce command.                                                                                      |  |

| Command                             | Description                                                                                                    |
|-------------------------------------|----------------------------------------------------------------------------------------------------|
| WFMOutpre:XUNit? on page 304        | Returns the horizontal units for the waveform specified by the DATa:SOUrce command.                                                                          |
| WFMOutpre:XUNit? on page 304        | Returns the time coordinate of the first point in the outgoing waveform.                                                                                     |
| WFMOutpre:YMUlt? on page 306        | Returns the vertical scale factor per digitizing<br>level in units specified by WFMOutpre:YUNit for<br>the waveform specified by the DATa:SOUrce<br>command. |
| WFMOutpre:YOFf? on page 306         | Returns the vertical position in digitizing levels for the waveform specified by the DATa:SOUrce command.                                                    |
| WFMOutpre:YUNit? on page 307        | Returns the vertical units for the waveform specified by the DATa:SOUrce command.                                                                            |
| <i>WFMOutpre:YZEro?</i> on page 308 | Returns the vertical offset in units specified by WFMOutpre:YUNit? for the waveform specified by the DATa:SOUrce command.                                    |

**Waveform data formats** Internally, the instrument uses one 8-bit data byte to represent each waveform data point, regardless of the acquisition mode.

The DATa:WIDth command lets you specify the number of bytes per data point when transferring data to and from an instrument. This provides compatibility with other digitizing instruments.

When DATa:WIDth is set to two:

- If sending data, the instrument multiplies each point by 256; the most significant byte then has meaningful data and the least significant byte is 0.
- If receiving data, the instrument truncates the data (divides by 256) and saves the most significant byte.

**NOTE.** The instrument uses these methods to handle waveforms transmitted in *ASCII* or binary format.

The instrument can transfer waveform data in either ASCII or binary format. Use the DATa:ENCdg command to specify one of the following formats:

ASCII data is represented by signed integer values. The range of values depends on the byte width specified. One-byte-wide data ranges from -128 to 127. Two-byte-wide data ranges from -32768 to 32767.

Each data value requires two to seven characters. This includes one character for the minus sign if the value is negative, one to five ASCII characters for the waveform value, and a comma to separate data points.

An example of an ASCII waveform data string follows:

CURVE<space>-110,-109,-110,-110,-109,-107,-109,-107, -106,-105,-103,-100,-97,-90,-84,-80

 Binary data can be represented by signed integer or positive integer values. The range of the values depends on the byte width specified.

#### Table 28: Binary data ranges

|                                                  | Byte width                                                                                                    | Signed integer range                                                                                                    | Positive integer range                           |
|--------------------------------------------------|----------------------------------------------------------------------------------------------------|----------------------------------------------------------------------------------------------------|--------------------------------------------------|
|                                                  | 1                                                                                                    | -128 to 127                                                                                                    | 0 to 255                                         |
|                                                  | 2                                                                                                    | -32,768 to 32,767                                                                                                    | 0 to 65,535                                      |
|                                                  | The defined binary formats also specify the order in which the bytes are<br>transferred giving a total of four binary formats: RIBinary, RPBinary, SRIbinary,<br>and SRPbinary.<br>RIBinary is signed integer where the most significant byte is transferred first, and<br>RPBinary is positive integer where the most significant byte is transferred first.                                                                                                    |                                                                                                    |                                                  |
|                                                  | SRIbinary and SRPbinary correspond to RIBinary and RPBinary respectively but<br>use a swapped byte order where the least significant byte is transferred first. The<br>byte order is ignored when DATa:WIDth is set to 1.                                                                                                    |                                                                                                    |                                                  |
| Waveform data record                             | You can transfer multiple points for each waveform record. You can transfer a part of the waveform or you can transfer the entire record. The DATa:STARt and DATa:STOP commands let you specify the first and last data points of the waveform record.                                                                                                    |                                                                                                    |                                                  |
|                                                  | When transferring data into the instrument you must specify the location of the first data point within the waveform record. For example, when DATa:STARt is set to 1, data points will be stored starting with the first point in the record, and when DATa:STARt is set to 500, data will be stored starting at the 500th point in the record. The instrument ignores DATa:STOP when reading in data as the instrument will stop reading data when there is no more data to read or when it has reached 2500 data points. |                                                                                                    |                                                  |
|                                                  | transferring data from the i                                                                                                    | and last data points in the w<br>instrument to an external de<br>500 always sends the entire                             | evice. Setting DATa:STARt                        |
| Waveform data locations<br>and memory allocation | waveforms from the instru-<br>instrument at a time. Each<br>locations for 2-channel mo                                                                                                    | ment. You can transfer one<br>waveform is stored in one o<br>dels or one of four stored w<br>ify the stored waveform loc | of two stored waveform vaveform locations for 4- |
|                                                  |                                                                                                    | es waveforms that are ≤250<br>forms longer than 2500 dat                                                                 |                                                  |

| Waveform preamble          | Each waveform that is transferred has an associated waveform preamble that<br>contains information such as the horizontal scale, vertical scale, and other<br>settings in place when the waveform was created. Refer to the WFMPre?<br>commands for more information about the waveform preamble. |
|----------------------------|----------------------------------------------------------------------------------------------------|
| Scaling waveform data      | Once you transfer the waveform data to the controller, you can convert the data points into voltage values for analysis using information from the waveform preamble.                                                                                                    |
| Transferring waveform data | Data transfer times depend on data format, data width, and the speed of the controller. <i>Programming Examples</i> on page 335                                                                                                    |
|                            | From the instrument. To transfer waveforms from the instrument to an external controller, follow these steps:                                                                                                    |
|                            | 1. Use the DATa:SOUrce command to select the waveform source.                                                                                                    |
|                            | 2. Use the DATa:ENCdg command to specify the waveform data format.                                                                                                    |
|                            | <b>3.</b> Use the DATa:WIDth command to specify the number of bytes per data point.                                                                                                    |
|                            | <b>4.</b> Use the DATa:STARt and DATa:STOP commands to specify the part of the waveform that you want to transfer.                                                                                                    |
|                            | 5. Use the WFMPre? command to transfer waveform preamble information.                                                                                                    |
|                            | 6. Use the CURVe command to transfer waveform data.                                                                                                    |
|                            | To the instrument. To transfer waveform data to an instrument waveform storage location, follow these steps:                                                                                                    |
|                            | 1. Use the DATa:DESTination command to specify the stored waveform location.                                                                                                    |
|                            | 2. Use the DATa:ENCdg command to specify the waveform data format.                                                                                                    |
|                            | <b>3.</b> Use the DATa:WIDth command to specify the number of bytes per data point.                                                                                                    |
|                            | <b>4.</b> Use the DATa:STARt command to specify the first data point in the waveform record.                                                                                                    |
|                            | 5. Use the WFMPre? command to transfer waveform preamble information.                                                                                                    |
|                            | 6. Use the CURVe command to transfer waveform data.                                                                                                    |
|                            |                                                                                                    |

# Zoom command group

These commands support the zoom feature.

#### Table 29: Zoom commands

| Command                                    | Description                                                                                   |
|--------------------------------------------|-----------------------------------------------------------------------------------------------|
| ZOOM? on page 309                          | Returns the current horizontal positioning and scaling of the display.                        |
| ZOOm{:MODe :STATE} on page 309             | Sets or queries the zoom on/off state.                                                        |
| ZOOm:ZOOM1? on page 310                    | Returns the current horizontal positioning and scaling of the display                         |
| ZOOM:ZOOM1:FACtor on page 311              | Sets or queries the zoom factor of a particular zoom box.                                     |
| ZOOM:ZOOM1:HORizontal:POSition on page 311 | Sets or queries the horizontal position of a particular zoom box.                             |
| ZOOM:ZOOM1:HORizontal:SCAle on page 312    | Sets or queries the horizontal zoom scale of the specified waveform in the specified zoom.    |
| ZOOm:ZOOM1:POSition on page 313            | Sets or returns the horizontal zoom position for the specified waveform in the specified zoom |
| ZOOm:ZOOM1:SCAle on page 313               | Sets or returns the horizontal zoom scale of the specified waveform in the specified zoom     |
| ZOOM:ZOOM1:STATE on page 314               | Specifies or returns a trace as zoomed, on or off.                                            |

# A commands

This section lists commands and queries that begin with the letter A.

# ACQuire?

|                  | Returns the current acquisition settings. Query only.                                                                                             |
|------------------|----------------------------------------------------------------------------------------------------|
| Group            | Acquisition                                                                                                    |
| Syntax           | ACQuire?                                                                                                    |
| Related Commands | <i>ACQuire:MODe</i> on page 42, <i>ACQuire:NUMACq</i> ? on page 44, <i>ACQuire:</i><br><i>NUMAVg</i> on page 45, <i>ACQuire:NUMAVg</i> on page 45 |
| Returns          | Returns current acquisition settings: Stop after, Acquisition state, Mode, Number of averages.                                                    |
| Examples         | ACQuire? might return the following string for the current acquisition:<br>ACQUIRE:STOPAFTER RUNSTOP;STATE 1; MODE SAMPLE;NUMAVG<br>16            |

### ACQuire:MAXSamplerate?

Returns the maximum real-time sample rate, which varies from model to model. Query only.

**Group** Acquisition

Syntax ACQuire:MAXSamplerate?

**Examples** ACQUIRE:MAXSAMPLERATE? might return 2.0000E+9 indicating the maximum real-time sample rate is 2.0 GS/s.

### ACQuire:MODe

Sets or queries the acquisition mode of the instrument for all live waveforms.

Waveforms are the displayed data point values taken from acquisition intervals. Each acquisition interval represents a time duration set by the horizontal scale (time per division).

The instrument sampling system always samples at the maximum rate, so the acquisition interval may include more than one sample. The acquisition mode, which you set using this ACQuire:MODe command, determines how the final value of the acquisition interval is generated from the many data samples.

Group Acquisition

Syntax ACQuire:MODe {SAMple|PEAKdetect|HIRes|AVErage} ACQuire:MODe? **Related commands** *ACQuire:NUMAVg* on page 45, *CURVe* on page 92

**Arguments** SAMple specifies that the displayed data point value is the first sampled value that was taken during the acquisition interval. The waveform data has 8 bits of precision in all acquisition modes. You can request 16 bit data with a CURVe? query, but the lower-order 8 bits of data will be zero. SAMple is the default mode.

PEAKdetect specifies the display of the high-low range of the samples taken from a single waveform acquisition. The instrument displays the high-low range as a vertical column that extends from the highest to the lowest value sampled during the acquisition interval. PEAKdetect mode can reveal the presence of aliasing or narrow spikes.

HIRes specifies Hi Res mode where the displayed data point value is the average of all the samples taken during the acquisition interval. This is a form of averaging, where the average comes from a single waveform acquisition. The number of samples taken during the acquisition interval determines the number of data values that compose the average.

AVErage specifies averaging mode, in which the resulting waveform shows an average of SAMple data points from several separate waveform acquisitions. The instrument processes the number of waveforms you specify into the acquired waveform, creating a running exponential average of the input signal. The number of waveform acquisitions that go into making up the average waveform is set or queried using the ACQuire:NUMAVg command.

**Examples** ACQuire:MODe AVErage sets average acquisition mode so that the resulting waveform is the average of the specified number of waveform acquisitions.

ACQuire:MODe? might return ACQUIRE:MODE AVERAGE indicating that the displayed waveform is the average of the specified number of waveform acquisitions.

### ACQuire:NUMACq?

Indicates the number of acquisitions that have taken place since starting instrument acquisition. The acquisition number will continue to increase while acquisitions are running until there is a reset.

Starting and stopping acquisitions do not cause this number to reset. For example, if acquisitions are running, the acquisition count will increase (assuming the instrument is triggering). If you stop the acquisitions, the acquisition number will freeze at a given number (For example: 5000). If you start acquisitions again, it will continue from 5000. The number will reset to 0 only if you change the horizontal scale while acquisitions are running.

- Group Acquisition
- Syntax ACQuire:NUMACq?
- **Related commands** *ACQuire:STATE* on page 45

Returns <NR1>

**Examples** ACQuire:NUMACq? might return ACQUIRE:NUMACQ 350 indicating that 350 acquisitions have occurred.

### ACQuire:NUMAVg

Sets or queries the number of waveform acquisitions that make up an averaged waveform. Use the ACQuire:MODe command to enable Average mode. Sending this command is equivalent to turning a multipurpose knob to enter the number of waveform acquisitions to average.

| Group | Acquisition |
|-------|-------------|
|-------|-------------|

Syntax ACQuire:NUMAVg <NR1> ACQuire:NUMAVg?

- **Examples** ACQuire:NUMAVg 16 specifies that 16 waveform averages are performed before exponential averaging starts.

ACQuire:NUMAVg? might return ACQUIRE:NUMAVG 64 indicating that there are 64 acquisitions specified for averaging.

### ACQuire:STATE

Starts or stops acquisitions.

When State is set to ON or RUN, a new acquisition is started. If the last acquisition was a single acquisition sequence, a new single sequence acquisition is started. If the last acquisition was continuous, a new continuous acquisition is started.

If RUN is issued in the middle of completing a single sequence acquisition (for example, averaging or enveloping), the acquisition sequence is restarted, and any accumulated data is discarded. Also, the instrument resets the number of acquisitions. If the RUN argument is issued while in continuous mode, acquisition continues.

#### A commands

| Group             | Acquisition                                                                                                    |
|-------------------|----------------------------------------------------------------------------------------------------|
| Syntax            | ACQuire:STATE {OFF ON RUN STOP  <nr1>}<br/>ACQuire:STATE?</nr1>                                                                                                    |
| Related Commands  | *OPC on page 213, ACQuire: STOPAfter on page 46                                                                                                    |
| Arguments         | OFF STOP  < NR1 > = 0 stops acquisitions; any other value starts acquisitions<br>$ON RUN  < NR1 > \neq 0$ starts acquisition and display of waveforms.                                                                |
| Examples          | ACQuire:STATE RUN starts acquisition of waveform data and resets the number<br>of acquisitions count (NUMACq) to zero.<br>ACQuire:STATE? might return: ACQUIRE:STATE 0 indicating that the<br>acquisition is stopped. |
| ACQuire:STOPAfter | Sets or returns whether the instrument continually acquires acquisitions or acquires a single sequence.                                                                                                    |

Group Acquisition

Syntax ACQuire:STOPAfter {RUNSTop|SEQuence} ACQuire:STOPAfter?

| Related commands | ACQuire:STATE on page 45                                                                                                    |
|------------------|----------------------------------------------------------------------------------------------------|
| Arguments        | RUNSTop specifies that the instrument will continually acquire data, if ACQuire:STATE is turned on.<br>SEQuence specifies that the next acquisition will be a single-sequence acquisition.                                                                                                    |
| Examples         | ACQuire:STOPAfter RUNSTOP sets the instrument to continually acquire data.<br>ACQuire:STOPAfter? might return: ACQUIRE:STOPAFTER SEQUENCE<br>indicating that the next acquisition the instrument makes will be of the single-<br>sequence type.                                                                               |
| ALIas            |                                                                                                    |
|                  | Sets or queries the state of alias functionality.                                                                                                    |
|                  | Use Alias commands to define new commands as a sequence of standard<br>commands. You may find this useful when repeatedly using the same commands<br>to perform certain tasks like setting up measurements. Aliases are similar to<br>macros but do not include the capability to substitute parameters into alias<br>bodies. |
|                  | To use Alias commands, first define the alias, then turn on the alias state.                                                                                                    |
| Group            | Alias                                                                                                    |

Syntax ALIas {OFF|ON|<NR1>}

ALIas?

| Related commands | ALIas:DEFine on page 49, ALIas[:STATE] on page 51                                                                                                    |
|------------------|----------------------------------------------------------------------------------------------------|
| Arguments        | OFF turns alias expansion off. If a defined alias is sent when ALIas is off, a command error (110) will be generated.                                                                                                    |
|                  | ON turns alias expansion on. When a defined alias is received, the specified command sequence is substituted for the alias and executed.                                                                                  |
|                  | <nr1> = 0 disables alias mode; any other value enables alias mode.</nr1>                                                                                                    |
| Examples         | ALIAS ON turns the alias feature on. When a defined alias is received, the specified command sequence is substituted for the alias and executed.<br>ALIAS? might return :ALIAS 1 indicating that the alias feature is on. |

### ALlas:CATalog?

Returns a list of the currently defined alias labels, separated by commas. If no aliases are defined, the query returns the string "". Query only.

**Group** Alias

Syntax ALIas:CATalog?

**Examples** ALIAS:CATALOG? might return the string :ALIAS:CATALOG "SETUP1","TESTMENU1","DEFAULT" showing that there are three aliases named SETUP1, TESTMENU1, and DEFAULT.

### ALlas:DEFine

Assigns a sequence of program messages to an alias label. These messages are then substituted for the alias whenever it is received as a command or query, provided that ALIas:STATE has been turned on. The query form of this command returns the definitions of a selected alias.

**NOTE.** Attempting to give two aliases the same name causes an error. To give a new alias the name of an existing alias, the existing alias must first be deleted.

| Group            | Alias                                                                                                    |
|------------------|----------------------------------------------------------------------------------------------------|
| Syntax           | ALIas:DEFine <qstring>&lt;,&gt;{<qstring> <block>}<br/>ALIas:DEFine? <qstring></qstring></block></qstring></qstring>                                                                                                    |
| Related commands | ALIas[:STATE] on page 51                                                                                                    |
| Arguments        | The first <qstring> is the alias label. This label cannot be a command name.<br/>Labels must start with a letter and can contain only letters, numbers, and<br/>underscores; other characters are not allowed. The label must be less than or<br/>equal to 12 characters. The second<qstring> or <block> is a complete sequence<br/>of program messages. The messages can contain only valid commands that must<br/>be separated by semicolons and must follow all rules for concatenating<br/>commands. The sequence must be less than or equal to 256 characters.</block></qstring></qstring> |
| Examples         | ALIAS:DEFINE "ST1",":RECALL:SETUP 5;:AUTOSET<br>EXECUTE;:SELECT:CH1 ON" defines an alias named "ST1" that sets up the<br>instrument.                                                                                                    |
|                  | ALIAS:DEFINE? "ST1" returns :ALIAS:DEFINE<br>"ST1",#246 :RECALL:SETUP 5;:AUTOSET EXECUTE;:SELECT:CH1 ON.                                                                                                    |

# ALlas:DELEte

|                  | Removes a specified alias and is identical to ALIas:DELEte:NAMe. An error message is generated if the named alias does not exist. (No query form.                                             |
|------------------|----------------------------------------------------------------------------------------------------|
| Group            | Alias                                                                                                    |
| Syntax           | ALIas:DELEte <qstring></qstring>                                                                                                    |
| Related commands | *ESR? on page 115, ALIas: DELEte: ALL on page 50                                                                                                    |
| Arguments        | <qstring> is the name of the alias to be removed. Using ALIas:DELEte without specifying an alias causes an execution error. <qstring> must be a previously defined value.</qstring></qstring> |
| Examples         | ALIAS:DELETE "SETUP1" deletes the alias named SETUP1.                                                                                                    |
| ALIas:DELEte:ALL | Deletes all existing aliases. No query form.                                                                                                    |
| Group            | Alias                                                                                                    |
|                  |                                                                                                    |
| Syntax           | ALIas:DELEte:ALL                                                                                                    |
| Related commands | ALIas:DELEte on page 50, ALIas:DELEte[:NAMe] on page 51                                                                                                    |

**Examples** ALIAS:DELETE:ALL deletes all existing aliases.

#### ALlas:DELEte[:NAMe]

Removes a specified alias. This command is identical to ALIas:DELEte. No query form.

- **Group** Alias
- Syntax ALIas:DELEte[:NAMe] <QString>
- Arguments <QString> is the name of the alias to remove. Using ALIas:DELEte[:NAMe] without specifying an alias causes an execution error. <QString> must be an existing alias.
  - **Examples** ALIAS:DELETE:NAME "STARTUP" deletes the alias named STARTUP.

### ALlas[:STATE]

Turns aliases on or off. This command is identical to the ALIas command.

Group Alias

Syntax ALIas[:STATE] {<NR1>|OFF|ON} ALIas[:STATE]?

| Arguments        | OFF or $\langle NR1 \rangle = 0$ turns alias expansion off. If a defined alias is sent when ALIas:STATE is OFF, a command error (102) is generated.                                                                                                    |
|------------------|----------------------------------------------------------------------------------------------------|
|                  | ON or $\langle NR1 \rangle \neq 0$ turns alias expansion on. When a defined alias is received, the specified command sequence is substituted for the alias and executed.                                                                                                    |
| Examples         | ALIAS:STATE OFF turns the command alias feature off.                                                                                                    |
|                  | ALIAS[:STATE]? returns 0 when the alias feature is off.                                                                                                    |
| ALLEv?           |                                                                                                    |
|                  | Causes the instrument to return all events and their messages, and removes the returned events from the Event Queue. The messages are separated by commas. Use the *ESR? query to enable the events to be returned. Refer to the Status and Events section for a complete description of how to use these registers. This command is similar to repeatedly sending *EVMsg? queries to the instrument. Query only. |
| Group            | Status and Error                                                                                                    |
| Syntax           | ALLEv?                                                                                                    |
| Related Commands | * <i>CLS</i> on page 79, <i>DESE</i> on page 102, * <i>ESE</i> on page 114, * <i>ESR</i> ? on page 115, <i>EVENT</i> ? on page 123, <i>EVMsg</i> ? on page 124, <i>EVQty</i> ? on page 125, * <i>SRE</i> on page 256, * <i>STB</i> ? on page 257                                                                                                    |
| Returns          | The event code and message in the following format:                                                                                                    |
|                  | <event code=""><comma><qstring>[<comma><event<br>Code&gt;<comma><qstring>]</qstring></comma></event<br></comma></qstring></comma></event>                                                                                                    |
|                  | <qstring>::= <message>;[<command/>]</message></qstring>                                                                                                    |
|                  | <command/> is the command that caused the error and may be returned when a command error is detected by the instrument. As much of the command is returned as possible without exceeding the 60 character limit of the <message> and <command/> strings combined. The command string is right-justified.</message>                                                                                                |

|         | Examples  | ALLEV? might return the following string: ALLEV 2225,"MEASUREMENT<br>ERROR, NO WAVEFORM TO MEASURE; ",420,"QUERY<br>UNTERMINATED; "                                                                                                    |
|---------|-----------|----------------------------------------------------------------------------------------------------|
| AUTOSet |           |                                                                                                    |
|         |           | Causes the instrument to adjust its vertical, horizontal, and trigger controls to display a stable waveform. This command is equivalent to pushing the front-panel AUTOSET button. For a detailed description of the Autoset function, refer to the user manual for your instrument. Command only, no query form. |
|         | Group     | Miscellaneous                                                                                                    |
|         | Syntax    | AUTOSet {EXECute   UNDo}                                                                                                    |
|         | Arguments | EXECute runs Autoset on the selected waveform.<br>UNDo restores the oscilloscope settings to those prior to running Autoset.                                                                                                    |

### AUTOSet:ENABLE

Allows educators to disable or enable the Autorange and Autoset functions. The function can be manually set from the Utility menu. To access the menu, refer to the product user manual.

Group Miscellaneous

Syntax AUTOSet:ENABLE {ON | OFF} AUTOSet:ENABLE?

| Related commands | <i>AUTOSet</i> on page 53<br><i>FEAEN:PASSWORD</i> on page 128                                             |
|------------------|----------------------------------------------------------------------------------------------------|
| Arguments        | ON enables the autoset feature.<br>OFF disables the autoset feature.                                       |
| Examples         | AUTOSET:ENABLE OFF disables autoset.<br>AUTOSET:ENABLE? might return 1 indicating that autoset is enabled. |

# **B** commands

|                  | This section lists commands and queries that begin with the letter B.                                                                                                    |
|------------------|----------------------------------------------------------------------------------------------------|
| BUSY?            |                                                                                                    |
|                  | Returns the status of the instrument. This command allows you to synchronize<br>the operation of the instrument with your application program. Query only.                    |
|                  | Certain instrument operations can affect the BUSY? response. <i>Table 34:</i><br><i>Instrument operations that can generate OPC</i> on page 322                               |
| Group            | Status and Error                                                                                                    |
| Syntax           | BUSY?                                                                                                    |
| Related Commands | * <i>OPC</i> on page 213, * <i>WAI</i> on page 287                                                                                                    |
| Returns          | <nr1> = 0 means the instrument is not busy processing a command whose execution time is extensive.</nr1>                                                                      |
|                  | <nr1> = 1 means the instrument is busy processing a command whose execution time is extensive. <i>Table 34: Instrument operations that can generate OPC</i> on page 322</nr1> |
| Examples         | BUSY? might return :BUSY 1 indicating that the instrument is now busy. See <i>Using the BUSY Query</i> on page 324 for an example of how to use this query.                   |

# **C** commands

This section lists commands and queries that begin with the letter C.

# \*CAL?

Performs an internal self-calibration and returns its status. This is equivalent to selecting the Do Self Cal option in the Utility menu. Although \*CAL? is a query command, it does perform an action. Query only.

**NOTE.** The self-calibration can take several minutes to complete. During this time, the instrument does not execute any commands.

Disconnect all signals from the instrument before performing an internal selfcalibration.

| Group            | Calibration and Diagnostic                                                                                                    |
|------------------|----------------------------------------------------------------------------------------------------|
| Syntax           | *CAL?                                                                                                    |
| Related Commands | CALibrate: INTERNAL on page 58                                                                                                    |
| Returns          | 0 indicates that the self-calibration completed without any errors detected.<br>Any value other than zero indicates that the self-calibration did not complete successfully or completed with errors. |
| Examples         | *CAL? performs a self-calibration and might return 0 to indicate that it completed successfully.                                                                                                    |

## CALibrate:INTERNAL

This command starts a signal path compensation. Command only, no query form.

**NOTE.** The self-calibration can take several minutes to complete. During this time, the instrument does not execute any commands.

Disconnect all signals from the instrument before performing an internal selfcalibration.

| Group | Calibration and Diagnostic |
|-------|----------------------------|
|-------|----------------------------|

Syntax CALibrate:INTERNAL

**Examples** CALibrate:INTERNAL starts a signal path compensation cycle.

#### CALibrate:INTERNal:STARt

Starts the internal signal path calibration (SPC) of the instrument. You can use the CALibrate:INTERNal:STATus? query to return the current status of the internal signal path calibration of the instrument. No query form.

- **Group** Calibration and Diagnostic
- Syntax CALibrate:INTERNal:STARt
- **Related commands** *CALibrate:RESults:SPC?* on page 60

**Examples** CALIBRATE:INTERNAL:START initiates the internal signal path compensation of the instrument.

#### CALibrate:INTERNal:STATus?

Returns the current status of the instrument internal signal path compensation for the last SPC operation. Query only.

| Group | Calibration | and Diagnostic |
|-------|-------------|----------------|
|-------|-------------|----------------|

- Syntax CALibrate:INTERNal:STATus?
- **Related commands** \**CAL*? on page 57

**Returns** INIT indicates the instrument has not had internal signal path calibration run. PASS indicates the signal path calibration completed successfully. FAIL indicates the signal path calibration did not complete successfully. RUNNING indicates the signal path calibration is currently running.

**Examples** CALibrate:INTERNal:STATus? might return :CALIBRATE:INTERNAL:STATUS INIT indicating that the current status of the internal signal path compensation is that it has not been run.

# CALibrate:RESults?

Returns the status of internal and factory calibrations, without performing any calibration operations. Query only.

The results returned do not include the calibration status of attached probes. The CALibrate:RESults? query is intended to support GO/NoGO testing of the instrument calibration readiness: all returned results should indicate PASS status if the instrument is fit for duty. It is quite common, however, to use uncalibrated probes (particularly when the instrument inputs are connected into a test system with coaxial cables).

- **Group** Calibration and Diagnostic
- Syntax CALibrate:RESults?
- **Related commands** \**CAL*? on page 57
  - **Examples** CALibrate:RESults? might return :CALibrate:RESults INIT indicating the instrument has not be calibrated.

#### CALibrate:RESults:SPC?

Returns the status of the SPC operation. This query does not initiate a SPC. Query only.

**Group** Calibration and Diagnostic

| Syntax           | CALibrate:RESults:SPC?                                                                                                    |
|------------------|----------------------------------------------------------------------------------------------------|
| Related commands | * <i>CAL</i> ? on page 57                                                                                                    |
| Returns          | INIT indicates that SPC has never successfully completed.                                                                                                    |
|                  | PASS indicates that the last SPC operation passed.                                                                                                    |
|                  | FAIL indicates that the last SPC operation failed.                                                                                                    |
|                  | RUNNING indicates that the SPC operation is running.                                                                                                    |
|                  |                                                                                                    |
| Examples         | CALibrate:RESults:SPC? might return :CALibrate:RESults:SPC INIT indicating SPC has not be run successfully.                                                      |
| CH <x>?</x>      |                                                                                                    |
|                  | Returns the vertical parameters for the specified channel. The value of $\langle x \rangle$ can vary from 1 through 4 depending on instrument model. Query only. |
|                  | Because CH <x>:SCAle and CH<x>:VOLts are identical, only CH<x>:SCAle is returned.</x></x></x>                                                                    |
| Group            | Vertical                                                                                                    |
| Syntax           | CH <x>?</x>                                                                                                    |
| Related Commands | <i>SELect:REF</i> < <i>x</i> > on page 248                                                                                                    |

**Returns** instrument vertical settings for the specified channel.

**Examples** CH1? might return :CH1:SCALE 1.0E0;POSITION 0.0E0; COUPLING DC;BANDWIDTH FULL;PROBE 1.0E0.

#### CH<x>:AMPSVIAVOLTs:ENABLe

status as Yes.

Sets or queries measure current status as ON or Off. The value  $\langle x \rangle$  can vary from 1 through 4 depending upon the channel.

| Group     | Vertical                                                                                                    |
|-----------|----------------------------------------------------------------------------------------------------|
| Syntax    | CH <x>:AMPSVIAVOLTs:ENABLe {ON OFF <nr>}<br/>CH<x>:AMPSVIAVOLTs:ENABLe?</x></nr></x>                                                               |
| Arguments | OFF turns current status off.<br>ON turns current status on.<br><nr1> = 0 turns current status off; any other value turns current status on.</nr1> |
| Examples  | Ch1:AMPSVIAVOLTS:ENABLE ON will change the Ch1 measure current                                                                                     |

# CH<x>:AMPSVIAVOLTs :Factor

Sets or queries current factor . The value  $\langle x \rangle$  can vary from 1 through 4 depending upon the channel .

| Group     | Vertical                                                                                                    |
|-----------|----------------------------------------------------------------------------------------------------|
| Syntax    | CH <x>:AMPSVIAVOLTs:FACTOR <nr3><br/>CH<x>:AMPSVIAVOLTs:FACTOR?</x></nr3></x>                                                                                   |
| Arguments | <nr3> is the factor value.</nr3>                                                                                                    |
| Examples  | CH <x>:AMPSVIAVOLTs:FACTOR 1 will set it as 1 A per volt measurement.<br/>Ch1:AMPSVIAVOLTS:ENABLE ON will change the Ch1 measure current<br/>status as Yes.</x> |

#### CH<x>:BANdwidth

Sets or queries the selectable low-pass bandwidth limit filter setting of the specified instrument channel. The value of  $\langle x \rangle$  can vary from 1 through 4 depending on instrument model.

This command is equivalent to setting the BW Limit option in the Vertical menu.

- Group Vertical
- **Syntax** CH<x>:BANdwidth {TWEnty|FUL1|<NR3>} CH<x>:BANdwidth?

 Arguments
 TWEnty sets the upper bandwidth limit of channel <x> to 20 MHz.

 FULI disables any optional bandwidth limiting. The specified channel operates at its maximum attainable bandwidth.

 CND2> is a dashed a maximizer ASCH string. The instance of this makes to a string.

<NR3> is a double-precision ASCII string. The instrument rounds this value to an available bandwidth using geometric rounding, and then uses this value to set the upper bandwidth limit.

*NOTE.* Other values may be possible depending on the attached probes.

**Examples** CH1:BANDWIDTH TWENTY sets the bandwidth of channel 1 to 20 MHz. CH1:BANDWIDTH? might return FUL1. This indicates there is no bandwidth limiting on channel 1.

#### CH<x>:COUPling

Sets or queries the input attenuator coupling setting of the specified instrument channel. The value of  $\langle x \rangle$  can vary from 1 through 4 depending on the instrument model.

This command is equivalent to setting the Coupling option in the Vertical menu.

**Group** Vertical

Syntax CH<x>:COUPling {AC | DC} CH<x>:COUPling?

ArgumentsAC sets the specified instrument channel to AC coupling.DC sets the specified instrument channel to DC coupling.

**Examples** CH1:COUPLING AC establishes AC coupling on channel 1.

CH2:COUPLING? might return :CH2:COUPling DC indicating that channel 2 is set to DC coupling.

#### CH<x>:DESKew

Sets or queries the deskew time for channel  $\langle x \rangle$ , where x is the channel number. You can adjust the deskew time to add an independent, channel-based delay time to the delay (set by the horizontal position control and common to all channels) from the common trigger point to first sample taken for each channel. This lets you compensate individual channels for different delays introduced by their individual input hook ups.

**Group** Vertical

- Syntax CH<x>:DESKew <NR3> CH<x>:DESKew?
- Arguments  $\langle NR3 \rangle$  is the deskew time for channel  $\langle x \rangle$ , ranging from -100 ns to +100 ns with a resolution of 1 ns.

**Examples** CH4 :DESKew 5.0E-9 sets the deskew time for channel 4 to 5 ns. CH2:DESKew? might return :CH2:DESKEW 2.0000E-09 indicating that the deskew time for channel 2 is set to 2 ns.

# CH<x>:INVert

Sets or queries the inversion state of the specified instrument channel. The value of  $\langle x \rangle$  can vary from 1 through 4 depending on the instrument model.

This command is equivalent to setting the Invert option in the Vertical channel menus.

| Group     | Vertical                                                                                                    |
|-----------|----------------------------------------------------------------------------------------------------|
| Syntax    | CH <x>:INVert {ON OFF}<br/>CH<x>:INVert?</x></x>                                                                                     |
| Arguments | ON inverts the specified instrument channel.<br>OFF sets the specified instrument channel to noninverted.                            |
| Examples  | CH1:INVERT ON inverts the signal on channel 1.<br>CH2:INVERT? might return :CH2:INVERT 0, indicating that channel 2 is not inverted. |

#### CH<x>:LABel

This command sets or queries the waveform label for channel <x>, where x is the channel number (1- 4).

Group Vertical

Syntax CH<x>:LABel <Qstring> CH<x>:LABel?

- Arguments
  - **Examples** CH1:LABEL "ICCDATA" sets the label name of Channel 1 waveform output to ICCDATA.

CH1:LABEL? might return "ICCDATA", if the channel label was already set, else would return "" if not set.

# CH<x>:OFFSet

Sets or queries the vertical offset for channel  $\langle x \rangle$ , where x is the channel number.

This command offsets the vertical acquisition window (moves the level at the vertical center of the acquisition window) for the specified channel. Visualize offset as scrolling the acquisition window towards the top of a large signal for increased offset values, and scrolling towards the bottom for decreased offset values. The resolution of the vertical window sets the offset increment for this control.

Offset adjusts only the vertical center of the acquisition window for channel waveforms to help determine what data is acquired. The instrument always displays the input signal minus the offset value.

The channel offset range depends on the vertical scale factor. The valid ranges for the instrument are (when the probe and external attenuation factor is X1):

For V/Div settings from 2 mV/div to 200 mV/div, the offset range is +/- 0.8 V

For V/Div settings from 202 mV/div to 5 V/div, the offset range is +/- 20 V

#### C commands

| Group            | Vertical                                                                                                    |
|------------------|----------------------------------------------------------------------------------------------------|
| Syntax           | CH <x>:OFFSet <nr3><br/>CH<x>:OFFSet?</x></nr3></x>                                                                                                    |
| Related commands | <i>CH</i> < <i>x</i> >: <i>POSition</i> on page 68                                                                                                    |
| Arguments        | $\langle NR3 \rangle$ is the offset value for the specified channel $\langle x \rangle$ .                                                                                |
| Examples         | CH3:OFFSet 2.0E-3 sets the offset for channel 3 to 2 mV.<br>CH4:OFFSet? might return : CH4:OFFSET 1.0000E-03 indicating that the offset<br>for channel 4 is set to 1 mV. |

#### CH<x>:POSition

Sets or queries the vertical position of the specified instrument channel. The value of  $\langle x \rangle$  can vary from 1 through 4 depending on the instrument model.

The position voltage value is applied to the signal before digitization. Increasing the position value of a waveform causes the waveform to move up. Decreasing the position value causes the waveform to move down. The position value determines the vertical graticule coordinate at which input signal values, minus the present offset setting for that channel, are displayed. For example, if the position for Channel 3 is set to 2.0 and the offset is set to 3.0, then input signals equal to 3.0 units are displayed 2.0 divisions above the center of the screen (at 1 V/div).

Group Vertical

| Syntax           | CH <x>:POSition <nr3><br/>CH<x>:POSition?</x></nr3></x>                                                                                                    |
|------------------|----------------------------------------------------------------------------------------------------|
| Related commands | <i>CH</i> < <i>x</i> >: <i>OFFSet</i> on page 67 <i>REF</i> < <i>x</i> >: <i>VERTical</i> : <i>POSition</i> ? on page 223 <i>MATH</i> : <i>VERtical</i> : <i>POSition</i> on page 182 |
| Arguments        | <nr3> is the position in divisions from the center graticule for the specified channel. The range is 5 to -5 divisions.</nr3>                                                         |
| Examples         | CH2:POSITION 1.3E0 positions the channel 2 input signal 1.3 divisions above the center of the display.                                                                                |
|                  | CH1:POSITION? might return :CH1:POSITION -1.3000 indicating that the                                                                                                    |

#### CH<x>:PRObe

Returns all information concerning the probe attached to channel <x>, where x is the channel number. The value of <x> can vary from 1 through 4 depending on the instrument model.

vertical position of Channel 1 is 1.3 divisions below the center graticule.

Group Vertical

**Syntax** CH<x>:PRObe?

**Examples** CH1:PROBE? might return CH1:PROBE 10.

# CH<x>:PRObe:AUTOZero

Sets the TekVPI probe attached to channel  $\langle x \rangle$  to zero, where x is the channel number. No Query Form.

| Group     | Vertical                                                                 |
|-----------|--------------------------------------------------------------------------|
| Syntax    | CH <x>:PRObe:AUTOZero EXECute</x>                                        |
| Arguments | Execute auto zeros the probe.                                            |
| Examples  | CH1:PRObe:AUTOZero EXECute sets the probe attached to channel 1 to zero. |

# CH<x>:PRObe:DEGAUss

Starts a degauss auto-zero cycle on a TekVPI current probe attached to the input channel specified by <x>, where x is the channel number. No Query Form.

- Group Vertical
- **Syntax** CH<x>:PRObe:DEGAUss EXECute
- **Arguments** EXECute initiates the degauss operation.
- **Examples** CH1:PRObe:DEGAUss EXECute starts a degauss cycle on the probe attached to channel 1.

# CH<x>:PRObe:DEGAUss:STATE?

Returns the state of the probe degauss for the channel specified by  $\langle x \rangle$ , where is x is the channel number. Query Only.

**NOTE.** This command will return PASSED for probes that do not support degauss operations.

- Group Vertical
- **Syntax** CH<x>:PRObe:DEGAUss:STATE?

Returns NEEDED indicates the probe should be degaussed before taking measurements. RECOMMENDED indicates the measurement accuracy might be improved by degaussing the probe. PASSED indicates the probe is degaussed.

FAILED indicates the degauss operation failed.

RUNNING indicates the probe degauss operation is currently in progress.

**Examples** CH1:PRObe:DEGAUss:STATE? might return :CH1:PRObe:DEGAUss:STATE FAILED indicating the degauss operation failed.

# CH<x>:PRObe:FORCEDRange

Sets or returns the range of a TekVPI probe attached to the channel specified by  $\langle x \rangle$ , where x is the channel number.

**NOTE**. This command returns 0.0 for probes that do not forced range.

| Group     | Vertical                                                                                                    |
|-----------|----------------------------------------------------------------------------------------------------|
| Syntax    | CH <x>:PRObe:FORCEDRange <nr3><br/>CH<x>:PRObe:FORCEDRange?</x></nr3></x>                                                                                                    |
| Arguments | <nr3> specifies the range, which is probe specific.</nr3>                                                                                                    |
| Returns   | This command returns 0.0 for probes that do no support forced range.                                                                                                    |
| Examples  | CH1:PRObe:FORCEDRange 0.3 set the range of the probe on channel 1 to 0.3.<br>CH1:PRObe:FORCEDRange? might return CH1:PRObe:FORCEDRange<br>0.0 indicating that the probe attached to channel 1 does not support forced range. |

# CH<x>:PRObe:GAIN

|                  | Sets or queries the gain factor for the probe attached to the channel specified by $\langle x \rangle$ , where x is the channel number. The gain of a probe is the output divided by the input transfer ratio. For example, a common 10x probe has a gain of 0.1. |
|------------------|----------------------------------------------------------------------------------------------------|
| Group            | Vertical                                                                                                    |
| Syntax           | CH <x>:PRObe:GAIN <nr3><br/>CH<x>:PRObe:GAIN?</x></nr3></x>                                                                                                    |
| Related commands | <i>CH</i> < <i>x</i> >: <i>SCAle</i> on page 76                                                                                                    |
| Arguments        | <nr3> is the probe gain. Allowed values depend on the specific probe.</nr3>                                                                                                    |
| Examples         | CH1:PRObe:GAIN 0.1 sets the channel 1 probe gain to 0.1.<br>CH2:PROBE:GAIN? might return :CH2:PROBE:GAIN 0.1000E+00 indicating<br>that the attached 10x probe delivers 1 V to the channel 2 BNC for every 10 V<br>applied to the probe input.                     |

#### CH<x>:PRObe:ID?

Returns the type and serial number of the probe attached to channel  $\langle x \rangle$ , where x is the channel number. Query only.

**Group** Vertical

**Syntax** CH<x>:PRObe:ID?

**Examples** CH2:PROBE:ID? might return :CH2:PROBE:ID:TYPE "10X";SERNUMBER "N/A" indicating that a passive 10x probe of unknown serial number is attached to channel 2.

#### CH<x>:PRObe:ID:SERnumber?

Returns the serial number of the probe attached to channel  $\langle x \rangle$ , where x is the channel number. Query Only.

NOTE. For Level 0 and 1 probes, the serial number will be "".

- **Group** Vertical
- **Syntax** CH<x>:PRObe:ID:SERnumber?
- **Examples** CH1:PROBE:ID:SERNUMBER? might return :CH1:PROBE:ID:SERNUMBER "B010289" indicating that the serial number of the probe attached to channel 1 is B010289.

# CH<x>:PRObe:ID:TYPE?

Returns the type of probe attached to the channel specified by <x>, where x is the channel number. Level 2 (or higher) probes supply their exact product nomenclature; for Level 0 or 1 probes, a generic "No Probe Detected message is returned. Query Only.

**Group** Vertical

**Syntax** CH<x>:PRObe:ID:TYPE?

**Examples** CH1:PROBE:ID:TYPE? might return :CH1:PROBE:ID:TYPE "P6203" indicating that a P6203-type probe is attached to channel 1.

#### CH<x>:PRObe:SIGnal

Sets or queries the input bypass setting of a TekVPI probe attached to channel <x>, where x is the channel number. The probe must support input bypass, for example TCP0001. This command is ignored if sent to an unsupported probe.

**Group** Vertical

**Syntax** CH<x>:PRObe:SIGnal {BYPass|PASS} CH<x>:PRObe:SIGnal?

ArgumentsBYPass sets the probe to Bypass mode.PASS sets the probe to Pass mode.

| Examples                | CH1:PRObe:SIGnal PASS set the probe attached to channel 1 to Pass mode.<br>CH1:PRObe:SIGnal? might return :CH1:PRObe:SIGnal PASS indicating that the probe attached to channel 1 is in Pass mode                                                       |
|-------------------------|----------------------------------------------------------------------------------------------------|
| CH <x>:PRObe:UNIts?</x> | Returns a string describing the units of measure for the probe attached to channel $\langle x \rangle$ , where x is the channel number. Query Only.                                                                                                    |
| Group                   | Vertical                                                                                                    |
| Syntax                  | CH <x>:PRObe:UNIts?</x>                                                                                                    |
| Examples                | CH4:PROBE:UNITS? might return :CH4:PROBE:UNITS "V" indicating that the units of measure for the probe attached to channel 4 are volts.                                                                                                    |
| CH <x>:SCAle</x>        |                                                                                                    |
|                         | Sets or queries the vertical scale of the specified instrument channel. The value of $\langle x \rangle$ can vary from 1 through 4 depending on the instrument model.                                                                                  |
|                         | Each waveform has a vertical scale parameter. For a signal with constant amplitude, increasing the Scale causes the waveform to be displayed smaller. Decreasing the scale causes the waveform to be displayed larger.                                 |
|                         | Scale affects all waveforms, but affects channel waveforms differently from other waveforms:                                                                                                    |
|                         | For channel waveforms, this setting controls the vertical size of the acquisition<br>window as well as the display scale. The range and resolution of scale values<br>depends on the probe attached and any other external factors you have specified. |
|                         | For reference and math waveforms, this setting controls the display only, graphically scaling these waveforms and having no affect on the acquisition hardware.                                                                                        |
|                         | This command is equivalent to adjusting the front-panel VOLTS/DIV knob.                                                                                                    |

| Group            | Vertical                                                                                                    |
|------------------|----------------------------------------------------------------------------------------------------|
| Syntax           | CH <x>:SCAle <nr3><br/>CH<x>:SCAle?</x></nr3></x>                                                                                                    |
| Related Commands | <i>CH</i> < <i>x</i> >: <i>OFFSet</i> on page 67, <i>CH</i> < <i>x</i> >: <i>POSition</i> on page 68,<br><i>REF</i> < <i>x</i> >: <i>VERTical</i> : <i>SCAle</i> ? on page 223, <i>MATH</i> : <i>VERtical</i> : <i>SCAle</i> on page 182 |
| Arguments        | <nr3> is the scale, in units-per-division. The value entered here is truncated to three significant digits.</nr3>                                                                                                    |
| Examples         | CH1:SCALE 100E-3 sets the channel 1 gain to 100 mV/div.                                                                                                    |
|                  | CH2:SCALE? might return :CH2:SCALE 1.0000, indicating that the current V/ div setting of channel 2 is 1 V/div.                                                                                                    |
| CH <x>:VOLts</x> |                                                                                                    |
|                  | Sets or queries the vertical sensitivity of the specified channel. The value of $\langle x \rangle$ can vary from 1 through 4 depending on the instrument model.                                                                         |
|                  | This command is identical to the CH <x>:SCAle command and is included for compatibility purposes. Only CH<x>:SCAle is returned in response to a CH<x>? query.</x></x></x>                                                                |
| Group            | Vertical                                                                                                    |
| Syntax           | CH <x>:VOLts <nr3></nr3></x>                                                                                                    |

CH<x>:VOLts?

| Arguments        | <nr3> is the vertical sensitivity, in volts.</nr3>                                                                                                    |
|------------------|----------------------------------------------------------------------------------------------------|
| Examples         | CH1:VOLts 1.0 sets channel 1 to 1 Volt per division.<br>CH1:VOLts? Might return CH1:VOLts 1.0 indication that the ch1 volts per division is 1 Volt per division.                                                                                                    |
| CH <x>:YUNit</x> |                                                                                                    |
|                  | Sets or queries the units of the specified channel. The value of $\langle x \rangle$ can vary from 1 through 4 depending on instrument model number.                                                                                                    |
|                  | String arguments are case insensitive and any unsupported units will generate an error. Supported units are:                                                                                                    |
|                  | %, /Hz, A, A/A, A/V, A/W, A/dB, A/s, AA, AW, AdB, As, B, Hz, IRE, S/s, V, V/A, V/V, V/W, V/dB, V/s, VV, VW, VdB, Volts, Vs, W, W/A, W/V, W/W, W/dB, W/s, WA, WV, WW, WdB, Ws, dB, dB/A, dB/V, dB/W, dB/dB, dBA, dBV, dBW, dBdB, day, degrees, div, hr, min, ohms, percent, s. |
| Group            | Vertical                                                                                                    |
| Syntax           | CH <x>:YUNit <qstring><br/>CH<x>:YUNit?</x></qstring></x>                                                                                                    |
| Arguments        | <qstring> is a string of text surrounded by quotes, specifying the supported units. This command is case insensitive.</qstring>                                                                                                    |
| Examples         | CH2:YUNit "V" sets the units for channel 2 to Volts.                                                                                                    |
|                  | CH2:YUNIT might return CH2:YUNIT "V", indicating that the channel 2 units are volts.                                                                                                    |

# CLEARMenu

\*CLS

Clears the current menu from the display. This command is equivalent to pressing the front panel Menu off. No query form.
 Group Miscellaneous
 Syntax CLEARMenu
 Examples CLEARMenu clears the current menu from the display.
 Command only, no query form. The \*CLS command clears the following instrument status data structures:

- The Event Queue
- The Standard Event Status Register (SESR)
- The Status Byte Register (except the MAV bit)

If the \*CLS command immediately follows an <EOI>, the Output Queue and MAV bit (Status Byte Register bit 4) are also cleared. MAV indicates information is in the output queue. The device clear (DCL) GPIB control message and the USBTMC INITIATE\_CLEAR control message will clear the output queue and also MAV.

\*CLS does not clear the output queue or MAV. \*CLS can suppress a service request that is to be generated by an \*OPC command. This will happen if a hard copy output or single sequence acquisition operation is still being processed when the \*CLS command is executed. See *Registers* on page 315

**Group** Status and Error

| Syntax           | *CLS                                                                                                    |
|------------------|----------------------------------------------------------------------------------------------------|
| Related Commands | <i>DESE</i> on page 102, <i>*ESE</i> on page 114, <i>*ESR?</i> on page 115, <i>EVENT?</i> on page 123, <i>EVMsg?</i> on page 124, <i>*SRE</i> on page 256, <i>*STB?</i> on page 257                                                                        |
| Examples         | *CLS clears the instrument status data structures.                                                                                                    |
| CURSor?          |                                                                                                    |
|                  | Returns current cursor settings. Query only.                                                                                                    |
| Group            | Cursor                                                                                                    |
| Syntax           | CURSor?                                                                                                    |
| Returns          | instrument cursor settings.                                                                                                    |
| Examples         | CURSor? might return the following string as the current cursor<br>settings: :CURSOR:FUNCTION SCREEN;HBARS:POSITION1<br>0.0000;POSITION2 0.0000;UNITS BASE;:CURSOR:MODE<br>INDEPENDENT;VBARS:POSITION1 -19.0006E-6;POSITION2<br>-18.9994E-6;UNITS SECONDS. |

# **CURSor:ENABLE**

Allows educators to disable or enable the Cursor functions. The function can be manually set from the Utility menu. To access the menu, refer to the product user manual.

| Group  | Miscellaneous                              |
|--------|--------------------------------------------|
| Syntax | CURSor:ENABLE {ON   OFF}<br>CURSor:ENABLE? |

Related commands **CURSor** FEAEN: PASSWORD on page 128

> Arguments ON enables the cursor feature. OFF disables the cursor feature.

**Examples** CURSOR: ENABLE OFF disables cursor. CURSOR: ENABLE? might return 1 indicating that cursor is enabled.

## **CURSor:FUNCtion**

Sets or queries the instrument cursor type. Cursors are attached to the selected waveform in Waveform mode and are attached to the display area in Screen mode.

Group Cursor

Syntax CURSor:FUNCtion{OFF|SCREEN|WAVEform|VBArs|HBArs} CURSor:FUNCtion?

**Arguments** OFF removes the cursors from the display but does not change the cursor type.

SCREEN specifies both horizontal and vertical bar cursors, which measure the selected waveform in horizontal and vertical units. Use these cursors to measure anywhere in the waveform display area.

WAVEform specifies paired cursors in YT display format for measuring waveform amplitude and time. In XY and XYZ format, these cursors indicate the amplitude positions of an XY pair (Ch1 vs Ch2 voltage, where Ch1 is the X axis and Ch2 is the Y axis) relative to the trigger.

VBArs specifies the vertical bar cursor to measure the selected waveform in vertical units.

HBArs specifies the horizontal bar cursor to measure the selected waveform in horizontal units.

**Examples** CURSOR:FUNCTION WAVEFORM selects the paired cursors for measuring waveform amplitude and time.

CURSOR:FUNCTION? might return :CURSor:FUNCtion SCREEN indicating that the screen cursors are currently selected.

# CURSor:HBArs?

 Returns the settings for the instrument horizontal bar cursors. Query only.

 Group
 Cursor

 Syntax
 CURSor:HBArs?

 Returns
 Current horizontal bar cursor settings.

 Examples
 CURSor:HBArs? might return the horizontal bar setting as return the horizontal bar setting as CURSOR:HBARS:POSITION1 320.0000E-03;POSITION2-320.0000E-03;UNITS BASE.

# CURSor:HBArs:DELTa?

Returns the difference (in vertical units) between the two horizontal bar cursors in the instrument display. Query only.

- Group Cursor
- Syntax CURSor:HBArs:DELTa?

**Related commands** CURSor: HBArs: UNIts on page 85

**Returns** <NR3> is the difference between the horizontal bar cursors.

| Examples | CURSOR:HBARS:DELTA? might return :CURSOR:HBARS:DELTA 5.0800E        |
|----------|---------------------------------------------------------------------|
| -        | +00 indicating that the difference between the two cursors is 5.08. |

#### CURSor:HBArs:POSITION<x>

Sets or returns the horizontal bar cursor position relative to ground, which is expressed in vertical units (usually volts). The cursor is specified by x, which can be 1 or 2.

Group Cursor

Syntax CURSor:HBArs:POSITION<x> <NR3> CURSor:HBArs:POSITION<x>?

**Related commands** CURSor: FUNCtion on page 82

Arguments 
(NR3> specifies the horizontal bar cursor position, relative to ground (in volts when the units are volts and amps when the units are amps), relative to the center of the screen (in divs when units are divisions), or relative to 1 V RMS (in decibels when the source is an FFT math waveform), for the waveform specified by the CURSor:SELect:SOUrce command.

The cursor position is limited to the graticule whenever an attempt is made to move it outside the graticule.

**NOTE.** The source determines the measurement units.

**Examples** CURSOR:HBARS:POSITION1 25.0E-3 positions Cursor 1 of the horizontal cursors at 25 mV.

CURSOR:HBARS:POSITION2? might return :CURSOR:HBARS:POSITION2 -64.0000E-03 indicating that Cursor 2 of the horizontal bar cursors is at -64 mV.

# CURSor:HBArs:UNIts

|                  | Sets or queries the vertical scale units for the selected cursor source waveform.                                            |
|------------------|----------------------------------------------------------------------------------------------------|
| Group            | Cursor                                                                                                    |
| Syntax           | CURSor:HBArs:UNIts {BASe PERcent}<br>CURSor:HBArs:UNIts?                                                                     |
| Arguments        | BASe selects the vertical units for the selected waveform.<br>PERcent selects ratio cursors.                                 |
| Examples         | CURSor:HBArs:UNIts? might return :CURSOR:HBARS:UNITS BASE indicating that the units for the horizontal bar cursors are base. |
| CURSor:HBArs:USE | Sets the horizontal bar cursor measurement scale. This command is only applicable when ratio cursors are on. No query form.  |
| Group            | Cursor                                                                                                    |
| Syntax           | CURSor:HBArs:USE {CURrent   HALFgrat   FIVEdivs}                                                                             |
| Related commands | CURSor:HBArs:UNIts on page 85                                                                                                |

| Arguments   | CURrent sets the H Bar measurement scale so that 0% is the current position of the lowest H Bar cursor and 100% is the current position of the highest H Bar cursor.                                                                        |
|-------------|----------------------------------------------------------------------------------------------------|
|             | HALFgrat resets the H bar measurement scale to half the number of divisions (five for some models and four for others) so that 25% is the current position of the lowest H Bar cursor and 75% is the current position of the highest H Bar. |
|             | FIVEdivs sets H Bar measurement scale so that five screen major divisions is 100%, where 0% is $-2.5$ divisions and 100% is $+2.5$ divisions from the center horizontal graticule.                                                          |
| Examples    | CURSOR:HBARS:USE FIVEDIVS sets the H Bar measurement scale so that 5 screen major divisions equals 100%.                                                                                                    |
| CURSor:MODe |                                                                                                    |
|             | Sets or returns whether the two cursors move linked together in unison or<br>separately. This applies to the Waveform cursors display mode.                                                                                                 |
| Conditions  | This command is only applicable when waveform cursors are displayed.                                                                                                    |
| Group       | Cursor                                                                                                    |
| Syntax      | CURSor:MODe {TRACk INDependent}<br>CURSor:MODe?                                                                                                    |
| Arguments   | TRACk ties the navigational functionality of the two cursors together. For cursor 1 adjustments, this ties the movement of the two cursors together; however, cursor 2 continues to move independently of cursor 1.                         |
|             | INDependent allows independent adjustment of the two cursors.                                                                                                    |

| Examples      | CURSOR:MODE TRACK specifies that the cursor positions move in unison.<br>CURSOR:MODE? might return :CURSOR:MODE TRACK indicating that the<br>two cursors move in unison. |  |
|---------------|----------------------------------------------------------------------------------------------------|--|
| CURSor:VBArs? |                                                                                                    |  |
|               | Returns the current vertical bar cursor horizontal position and units settings.<br>Query only.                                                                           |  |
| Group         | Cursor                                                                                                    |  |
| Syntax        | CURSor:VBArs?                                                                                                    |  |
| Examples      | CURSor:VBArs? might return CURSOR:VBARS:UNITS SECONDS;<br>POSITION1 1.00E-6;POSITION2 9.00E-6.                                                                           |  |

# CURSor:VBArs:ALTERNATE<x>?

Returns the alternate readout for the waveform (Vbar) cursors specified by  $\langle x \rangle$ . This alternate readout is in effect for a bus waveform. Query only.

Group Cursor

**Syntax** CURSor:VBArs:ALTERNATE<x>?

**Arguments** X = 1 specifies vertical bar cursor 1.

X = 2 specifies vertical bar cursor 2.

**Examples** CURSor:VBArs:ALTERNATE1? might return 1.001 indicating the vertical bar cursor 1 readout is 1.001.

#### CURSor:VBArs:DELTa?

Returns the time or frequency difference between the two vertical bar cursors. The units (seconds or Hertz) are specified by the CURSor:VBArs:UNIts command. If the cursor source is an FFT math waveform, CURSor:VBArs:DELTa is always in Hertz, regardless of the value set by CURSor:VBArs:UNIts. Query only.

**NOTE.** If Trigger View is active, this query returns 9.9E37 and generates event 221 (Settings conflict).

- **Group** Cursor
- Syntax CURSor:VBArs:DELTa?

Returns </NR3>

**Examples** CURSor:VBArs:DELTa? might return 8.92E-1, indicating that the time difference between the vertical bar cursors is 0.892 seconds.

# CURSor:VBArs:HPOS<x>?

|                  | Returns the horizontal value of the specified vertical bar ticks for cursor $$ . The units are specified by the CURSor:HBArs:UNIts query. $$ specifies the cursor. Valid values are 1 and 2. Query only. |
|------------------|----------------------------------------------------------------------------------------------------|
| Group            | Cursor                                                                                                    |
| Syntax           | CURSor:VBArs:HPOS <x>?</x>                                                                                                    |
| Related Commands | CURSor: HBArs: UNIts on page 85                                                                                                    |
| Returns          | <x> indicates the cursor. Valid values are 1 and 2.</x>                                                                                                    |
| Examples         | CURSOR:VBARS:HPOS1? might return CURSOR:VBARS:HPOS2 100E-3, indicating the value of one vertical bar tick.                                                                                               |

#### CURSor:VBArs:POSITION<x>

Positions a vertical bar cursor. The unit is specified by the CURSor:VBArs:UNIts command, and can be in units of seconds or frequency (Hertz). If the cursor source is an FFT math waveform, CURSor:VBArs:POSITION is always in Hertz, regardless of the value set by CURSor:VBArs:UNIts.

**NOTE.** If Trigger View is active, the query form returns 9.9E37 and generates event 221 (Settings conflict).

| Group     | Cursor                                                                                                    |
|-----------|----------------------------------------------------------------------------------------------------|
| Syntax    | CURSor:VBArs:POSITION <x><br/>CURSor:VBArs:POSITION<x>?</x></x>                                                                                                    |
| Arguments | <x> specifies which cursor to position. Correct values are 1 and 2.<br/><nr3> specifies the cursor position in the units specified by the<br/>CURSor:VBArs:UNIts command. The position is relative to the trigger except<br/>when the cursor source is a math FFT waveform. The cursor position is limited to<br/>the graticule whenever an attempt is made to move it outside the graticule.</nr3></x> |
| Examples  | CURSOR:VBARS:POSITION2 9.00E-6 positions the second vertical bar cursor<br>at 9ms.<br>CURSOR:VBARS:POSITION1? might return 1.00E-6, indicating the first<br>vertical bar cursor is at 1 µs.                                                                                                    |

#### CURSor:VBArs:UNIts

Sets or queries the units for the vertical bar cursors.

**NOTE.** When Trigger View is active, CURSor:VBArs:UNIts? generates event 221(Settings conflict).

Group Cursor

Syntax CURSor:VBArs:UNIts CURSor:VBArs:UNIts? ArgumentsSECOnds specifies units of time.<br/>HERtz specifies units of frequency (reciprocal of time).ExamplesCURSor:VBArs:UNItsSECONDS sets the units for the vertical

CURSor:VBArs:UNItsSECONDS sets the units for the vertical bar cursors to seconds.
 CURSor:VBArs:UNIts? returns HERTZ when the vertical bar cursor units are Hertz.

#### CURSor:VBArs:VDELTa?

Returns the vertical (amplitude) difference between the two vertical bar cursors. The units are specified by the CURSor:HBArs:UNits query. Query only.

| Group | Cursor |
|-------|--------|
|-------|--------|

- Syntax CURSor:VBArs:VDELTa?
- Related commands CURSor: HBArs: UNIts on page 85
  - **Returns** <NR3> indicates the vertical difference between the two vertical bar cursors.
  - **Examples** CURSor:VBArs:VDELTa? might return :CURSOR:VBARS:VDELTA 1.064E +0, indicating that the vertical difference between the vertical bar cursors is 1.064 units.

## CURVe

Transfers instrument waveform data to and from the instrument in binary or ASCII format. Each waveform that is transferred has an associated waveform preamble that contains information such as data format, scale, and associated information.

For analog waveforms, the CURVe? query sends data from the instrument to an external device. The data source is specified by the DATa:SOUrce command. The first and last data points that are transferred are specified by the DATa:STARt and DATa:STOP commands.

**NOTE.** If the waveform specified by the DATa:SOUrce command is not displayed, the CURVe? query returns nothing, and generates events 2244 (Waveform requested is not activated) and 420 (Query UNTERMINATED).

The instrument returns data from the last acquisition if the source is a channel waveform that is being previewed. The data does not reflect the acquisition preview parameters. Your should always follow acquisition parameter changes with a single sequence OPC command prior to CURVe? to ensure the return data reflects the new acquisition parameters.

The CURVe command transfers waveform data from an external device to the instrument. The data is stored in the waveform location specified by DATa:DESTination, starting with the data point specified by DATa:STARt. Only one waveform can be transferred at a time. The waveform will only be displayed if the reference waveform is displayed.

Refer to *Waveform Commands* for a description of the waveform transfer process. *Waveform command group* on page 34

Group Waveform

Syntax CURVe {<Block>|<asc curve>} CURVe? **Related Commands** *DATa* on page 95, *DATa*:*STARt* on page 98, *DATa*:*STOP* on page 99, *WFMInpre*? on page 288, *WFMInpre*:*BYT\_Nr* on page 290, *WFMOutpre*? on page 298, *HEADer* on page 147

**Arguments** <Block> is the waveform data in binary format. The waveform is formatted as:

#<x><yyy><data><newline>, where:

<x> is the number of y bytes. For example, if <yyy>=500, then <x>=3.

<yyy> is the number of bytes to transfer if samples are one or two bytes wide. Use the WFMInpre:BYT\_Nr command to set the width for waveforms transferred into the instrument. Use WFMOutpre:BYT\_Nr to set the width for waveforms transferred out from the instrument.

<data> is the curve data.

<newline> is a single byte new line character at the end of the data.

<asc curve> is the waveform data in ASCII format. The format for ASCII data is <NR1>[,<NR1>...] where each <NR1> represents a data point.

**Examples** CURVe? with ASCII encoding, start and stop of 1 and 10 respectively, and a width set to 1 might return the following ASCII data:

:CURVE 61,62,61,60,60,-59,-59,-58,-58,-59.

# **D** commands

This section lists commands and queries that begin with the letter D.

| u                | Sets or queries the format and location of the waveform data that is transferred with the CURVe command.                                                                                                    |
|------------------|----------------------------------------------------------------------------------------------------|
| Group            | Waveform                                                                                                    |
| Syntax           | DATa {INIT SNAp}<br>DATa?                                                                                                    |
| Related Commands | <i>CURVe</i> on page 92, <i>DATa:STARt</i> on page 98, <i>DATa:STOP</i> on page 99, <i>WFMInpre:NR_Pt?</i> on page 291, <i>WFMOutpre:NR_Pt?</i> on page 302                                                                                |
| Arguments        | INIT reinitializes the waveform data settings to their factory defaults except for DATa:STOP, which is set to the current acquisition record length.<br>SNAp sets DATa:STARt and DATa:STOP to match the current waveform cursor positions. |
| Examples         | DATaINIT initializes the waveform data settings to their factory defaults.<br>DATa? might return :DATA:DESTINATION REF1:ENCDG<br>RIBINARY;SOURCE CH1;START 1;STOP 500;WIDTH 1.                                                             |

## **DATa:DESTination**

|                  | Sets or queries the reference memory location for storing waveform data that is transferred into the instrument by the CURVe command.                             |
|------------------|----------------------------------------------------------------------------------------------------|
| Group            | Waveform                                                                                                    |
| Syntax           | DATa:DESTination REF <x></x>                                                                                                    |
|                  | DATa:DESTination?                                                                                                    |
| Related Commands | <i>CURVe</i> on page 92                                                                                                    |
| Arguments        | REF <x> is the reference memory location where the waveform will be stored.</x>                                                                                   |
| Examples         | DATa:DESTination REF1 stores incoming waveform data into reference memory 1.                                                                                      |
|                  | DATa:DESTination? might return :DATA:DESTINATION REF2 indicating that reference 2 is the currently selected reference memory location for incoming waveform data. |

## DATa:SOUrce

Sets or queries which waveform will be transferred from the instrument by the CURVe? query. You can transfer only one waveform at a time.

| Group            | Waveform                                                                                                    |
|------------------|----------------------------------------------------------------------------------------------------|
| Syntax           | DATa:SOUrce{CH1 CH2 CH3 CH4  MATH REF1 REF2}<br>DATa:SOUrce?                                                                                                    |
| Related Commands | <i>CURVe</i> on page 92                                                                                                    |
| Arguments        | <ul><li>CH1–CH4 specifies which analog channel data will be transferred from the instrument to the controller, channels 1 through 4.</li><li>MATH specifies that the math waveform data will be transferred from the instrument to the controller.</li><li>REF1–REF2 specifies which reference waveform data will be transferred from the instrument to the controller, waveforms, 1 or 2.</li></ul>  |
| Examples         | <ul> <li>DATA:SOURCE CH1 specifies that the channel 1 waveform will be transferred in the next CURVe? query.</li> <li>DATa:SOUrceREF1 specifies that reference waveform REF1 will be transferred in the next CURVe? query.</li> <li>DATa:SOUrce? might return :DATA:SOURCE REF2 indicating that the source for the waveform data which is transferred using a CURVe? query is reference 2.</li> </ul> |

## DATa:STARt

Sets or queries the starting data point for incoming or outgoing waveform transfer. This command lets you transfer partial waveforms to and from the instrument.

Group Waveform

Syntax DATa:STARt <NR1> DATa:STARt?

**Related Commands** *CURVe* on page 92, *DATa* on page 95, *DATa*:*STOP* on page 99, *WFMInpre*: *NR\_Pt*? on page 291, *WFMOutpre*:*NR\_Pt*? on page 302

**Examples** DATa:STARt10 specifies that the waveform transfer will begin with data point 10. DATa:STARt2 might return :DATA:START 214 indicating that data point 214 i

DATa:STARt? might return :DATA:START 214 indicating that data point 214 is the first waveform data point that will be transferred.

## DATa:STOP

Sets or queries the last data point in the waveform that will be transferred when using the CURVe? query. This lets you transfer partial waveforms from the instrument

Changes to the record length value are not automatically reflected in the DATa:STOP value. As record length is varied, the DATa:STOP value must be explicitly changed to ensure the entire record is transmitted. In other words, curve results will not automatically and correctly reflect increases in record length if the distance from DATa:STARt to DATa:STOP stays smaller than the increased record length.

When using the CURVe command, the instrument stops reading data when there is no more data to read.

Group Waveform

Syntax DATa:STOP <NR1> DATa:STOP?

**Related Commands** *CURVe* on page 92, *DATa* on page 95, *DATa*:*STOP* on page 99, *WFMInpre*: *NR\_Pt*? on page 291, *WFMOutpre*:*NR\_Pt*? on page 302

Arguments<NR1> is the last data point that will be transferred, which ranges from 1 to the<br/>record length. If <NR1> is greater than the record length, then data will be<br/>transferred up to the record length. If both DATa:STARt and DATa:STOP are<br/>greater than the record length, the last data point in the record is returned.DATa:STARt and DATa:STOP are order independent. When DATa:STOP is less<br/>than DATa:STARt, the values will be swapped internally for the CURVE? query.

If you always want to transfer complete waveforms, set DATa:STARt to 1 and DATa:STOP to the maximum record length, or larger.

| Examples         | DATa:STOP15000 specifies that the waveform transfer will stop at data point 15000.                                                                                                    |
|------------------|----------------------------------------------------------------------------------------------------|
|                  | DATa:STOP? might return :DATA:STOP 14900 indicating that 14900 is the last waveform data point that will be transferred.                                                                                                    |
| DATa:WIDth       |                                                                                                    |
|                  | Sets or queries the number of bytes per data point in the waveform transferred using the CURVe command.                                                                                                    |
|                  | Changes to the record length value are not automatically reflected in the DATa:STOP value. As record length is varied, the DATa:STOP value must be explicitly changed to ensure the entire record is transmitted. In other words, curve results will not automatically and correctly reflect increases in record length if the distance from DATa:STARt to DATa:STOP stays smaller than the increased record length. |
| Group            | Waveform                                                                                                    |
| Syntax           | DATa:WIDth <nr1></nr1>                                                                                                    |
|                  | DATa:WIDth?                                                                                                    |
| Related Commands | <i>CURVe</i> on page 92                                                                                                    |
| Arguments        | <nr1> = 1 sets the number of bytes per waveform data point to 1 byte (8 bits).<br/><nr1> = 2 sets the number of bytes per waveform data point to 2 bytes (16 bits).<br/>If DATa:WIDth is set to 2, the least significant byte is always zero. This format<br/>is useful for AVErage waveforms.</nr1></nr1>                                                                                                    |

| Examples         | DATa:WIDth1 sets the data width to 1 byte per data point for CURVe data.                                                                                                    |
|------------------|----------------------------------------------------------------------------------------------------|
| DATE             | Sets or queries the instrument date value. The instrument uses these values to time stamp files saved to the USB flash drive, as well as show the time and date on the instrument display. |
| Group            | Miscellaneous                                                                                                    |
| Syntax           | DATE<br>DATE?                                                                                                    |
| Related Commands | <i>TIMe</i> on page 259                                                                                                    |
| Arguments        | <qstring> is a date in the form "yyyy-mm-dd".</qstring>                                                                                                    |
| Examples         | DATE"2010-05-06" sets the date to May 6th, 2010.                                                                                                    |
|                  | DATE? might return :DATE 2015-10-29 indicating that the current date is set to Oct. 29, 2015.                                                                                              |

## DESE

Sets or queries the bits in the Device Event Status Enable Register (DESER). The DESER is the mask that determines whether events are reported to the Standard Event Status Register (SESR), and entered into the Event Queue. For a detailed discussion of the use of these registers, see Registers.

**Group** Status and Error

Syntax DESE <NR1> DESE?

**Related Commands** \**CLS* on page 79, \**ESE* on page 114, \**ESR*? on page 115, *EVENT*? on page 123, *EVMsg*? on page 124, \**SRE* on page 256, \**STB*? on page 257

The power-on default for DESER is all bits set to 1 if \*PSC is 1. If \*PSC is 0, the DESER maintains its value through a power cycle.

**NOTE.** Setting DESER and ESER to the same value allows only those codes to be entered into the Event Queue and summarized on the ESB bit (bit 5) of the Status Byte Register. Use the \*ESE command to set ESER. For more information on event handling, refer to the Status and Events section.

**Examples** DESE209 sets the DESER to binary 11010001, which enables the PON, URQ, EXE, and OPC bits.

DESE? might return the following string :DESE 186 , showing that DESER contains the binary value 10111010.

## DIAg:FAN

Returns the currently set PWM fan value. Only query.

**Group** Calibration and diagnostic

Syntax DIAg:FAN?

**Examples** DIAG:FAN? might return PWM=10, VOL=7.4V.

## DIAg:LOOP:OPTion

Sets the self-test loop option.

| Group     | Calibration and diagnostic                                                                                               |
|-----------|----------------------------------------------------------------------------------------------------|
| Syntax    | DIAg:LOOP:OPTion {ALWAYS FAIL ONFAIL ONCE NTIMES}                                                                        |
| Arguments | ALWAYS continues looping until the self tests (diagnostics) are stopped via the front panel or by an instrument command. |
|           | FAIL causes looping until the first self test (diagnostic) failure or until self tests (diagnostics) are stopped.        |
|           | ONFAIL causes looping on a specific test group as long as a FAIL status is returned from the test.                       |
|           | ONCE executes self test (diagnostics test) sequence once.                                                                |
|           | NTIMES runs "n" number of loops.                                                                                         |

**Examples** DIAg:LOOP:OPTion ONCE sets diagnostics to run one loop of self tests.

## DIAg:LOOP:OPTion:NTIMes

Sets the self-test loop option to run N times.

**Group** Calibration and diagnostic

Syntax DIAg:LOOP:OPTion:NTIMes <NR1> DIAg:LOOP:OPTion:NTIMes?

**Arguments** <NR1> is the number of self-test loops.

**Examples** DIAG:LOOP:OPTION:NTIMES 3 sets the self-test loop to run three times. DIAG:LOOP:OPTION:NTIMES? might return :DIAG:LOOP:OPTION:NTIMES 5, indicating that the self-test loop is set to run five times.

#### DIAg:LOOP:STOP

Stops the self-test at the end of the current loop. No query form.

- **Group** Calibration and diagnostic
- Syntax DIAg:LOOP:STOP

**Examples** DIAG:LOOP:STOP stops the self test at the end of the current loop.

#### DIAg:RESUIt:FLAg?

Returns the Pass/Fail status from the last diagnostic test sequence execution (those run automatically at power on, or those requested through the Service Menu). Use the DIAg:RESUlt:LOG? query to determine which test(s) has failed. Query only.

| Group | Calibration and Diagnostic |
|-------|----------------------------|
|-------|----------------------------|

**Syntax** DIAg:RESUlt:FLAg?

ReturnsPASS means that the instrument passes all selected diagnostic tests.FAIL means that the instrument has failed at least one of the diagnostic tests.

Examples DIAg:RESUlt:FLAG Returns either PASS or FAIL.

#### DIAg:RESUIt:LOG?

Returns the internal results log from the last diagnostic test sequence execution (those run automatically at power on, or those requested through the Service Menu). The list contains all modules and module interfaces that were tested with the pass or fail status of each. Query only.

#### **Group** Calibration and Diagnostic

| Syntax      | DIAg:RESUlt:LOG?                                                                                                    |
|-------------|----------------------------------------------------------------------------------------------------|
| Returns     | <qstring> in the following format:<br/><status>,<module name="">[,<status>,<module name="">]</module></status></module></status></qstring>                                |
| Examples    | DIAg:RESUlt:LOG? might return :DIAG:RESULT:LOG "NOT RUN<br>CPU,NOT RUNDISPLAY,NOT RUNFPANEL,NOT RUNIO,NOT RUN<br>ACQ,NOT RUNRO M,NOT RUNAPPKEY" for power-up diagnostics. |
| DIAg:SELect |                                                                                                    |
|             | Sets the type of diagnostics grouping. No query form.                                                                                                    |
| Group       | Calibration and diagnostic                                                                                                    |
| Syntax      | DIAg:SELect {ALL APPKey CPU DISplay FPAnel IO ROM ACQ}                                                                                                    |
| Arguments   | ALL runs all diagnostic groups.                                                                                                    |
|             | CPU runs just the CPU diagnostic group.                                                                                                    |
|             | DISplay runs just the display circuit diagnostic group.                                                                                                    |
|             | FPAnel runs just the front panel diagnostic group.                                                                                                    |
|             | IO runs just the IO board diagnostic group.                                                                                                    |
|             | ROM runs just the IO board diagnostic group.                                                                                                    |
|             | ACQ runs just the acquisition system diagnostic group.                                                                                                    |

**Examples** DIAg:SELect ALL runs all diagnostic groups.

## DIAg:SELect:<function>

Runs self-tests on the specified system subsystem. No query form.

| Group     | Calibration and diagnostic                                                                                                |
|-----------|----------------------------------------------------------------------------------------------------|
| Syntax    | DIAg:SELect: <function></function>                                                                                        |
| Arguments | <function> specifies a single instrument subsystem on which to run self tests (diagnostics). Valid values are:</function> |
|           | <ul> <li>ACQ tests the acquisition system.</li> </ul>                                                                     |
|           | • CPU tests the CPU.                                                                                                    |
|           | <ul> <li>DISplay tests the display.</li> </ul>                                                                            |
|           | FPAnel tests the front panel controls.                                                                                    |
|           | IO tests the IO ports.                                                                                                    |
|           | ROM tests the system read only memory.                                                                                    |
| Examples  | DIAg:SELect:ACQ specifies to run self tests on the acquisition system.                                                    |

## DIAg:STATE

This command starts or stops the instrument self-test. Depending on the argument, self-test capabilities are either turned on or off. No query form.

**Group** Calibration and diagnostic

| Syntax            | DIAg:STATE {EXECute ABORt}                                                             |
|-------------------|----------------------------------------------------------------------------------------|
| Arguments         | EXECute starts diagnostics.<br>ABORt stops diagnostics at the end of the current loop. |
| Examples          | DIAG:STATE EXECute starts diagnostics.                                                 |
| DIAg:TEMPVAL      |                                                                                        |
|                   | Read out the currently FPGA chip and ambient temperature. Only query.                  |
| Group             | Calibration and diagnostic                                                             |
| Syntax            | DIAg:TEMPVAL?                                                                          |
| Examples          | DIAG:TEMPVAL? might return: VDC Temp=-256, Ambient Temp=32                             |
| DISplay:GRAticule |                                                                                        |
|                   | Sets and returns the display graticule intensity settings.                             |
| Group             | Miscellaneous                                                                          |
| Syntax            | DISplay:GRAticule { <nr1> ON OFF}<br/>DISplay:GRAticule?</nr1>                         |

| Arguments | ON or $\langle NR1 \rangle \neq 0$ turns on the graticule in the screen display.<br>OFF or $\langle NR1 \rangle = 0$ turns off the graticule in the screen display. |
|-----------|----------------------------------------------------------------------------------------------------|
| Examples  | DISPLAY:GRATICULE 0 sets NO graticule to display.<br>DISPLAY:GRATICULE? might return :DISPLAY:GRATICULE 1 indicating that the graticule is on.                      |

# DISplay:INTENSITy:BACKLight

Sets and returns the waveform backlight intensity settings.

| Group     | Miscellaneous                                                                |
|-----------|------------------------------------------------------------------------------|
|           |                                                                              |
| Syntax    | DISplay:INTENSITy:BACKLight <nr1></nr1>                                      |
|           | DISplay:INTENSITy:BACKLight ? <nr1></nr1>                                    |
| Arguments | <nr1> specifies the range from 1 to 100.</nr1>                               |
| Examples  | DISplay:INTENSITy:BACKLight <nr1></nr1>                                      |
|           | DISPLAY:INTENSITY:BACKLIGHT? might<br>return :DISPLAY:INTEnsITY:BACKLIGHT 60 |

## DISplay:PERSistence:STATe

Sets or returns the display persistence to ON or OFF. The query form returns the persistence state. This affects the display only.

| Group     | Display                                                                                                    |
|-----------|----------------------------------------------------------------------------------------------------|
| Syntax    | DISplay:PERSistence:STATe {ON   OFF   <nr1>}<br/>DISplay:PERSistence:STATe?</nr1>                                                                                                    |
| Arguments | ON turns on the persistence on for the display.<br>OFF turns the persistence off for the display.<br><nr1>=0 turns off the persistence for the display; any other value turns on the persistence for the display.</nr1> |
| Examples  | DISplay:PERSistence:STATe ON turns on the persistence on the display for all waveforms.                                                                                                    |
|           | DISplay:PERSistence:STATe? might return 1 indicating that the persistence is                                                                                                    |

## DISplay:PERSistence:VALUe

Sets the value of persistence if the persistence state is set to on. This affects the display only.

**Group** Display

ON for the display.

Syntax DISplay:PERSistence:VALUe {<NR3> | AUTO | INFInite} DISplay:PERSistence:VALUe?

**Arguments** <NR3> specifies the time of the persistence.

INFInite displays waveform points until a control change resets the acquisition system. When persistence is set to infinite, it does not mean that the brightness of any pixel should never decrease. The brightness of a pixel is proportionally dependent on the ratio between the intensity, which does NOT decrease at infinite persistence, and the maximum value of intensity of any pixel on the screen. Thus, if a particular pixel gets hit less often than others, its brightness will decrease over time. It will become less bright relative to the pixels that get hit often. AUTO specifies that the oscilloscope automatically determines the best waveform persistence based on the value of waveform intensity (DISPLAY:INTENSITY:WAVEFORM)

**Examples** DISplay:PERSistence:VALUe 3 specifies that the waveform points are displayed fading for 3 seconds before they completely disappear.

# **E** commands

This section lists commands and queries that begin with the letter E.

## ERRLOG:FIRST?

Returns the first entry in the error log, or an empty string if the error log is empty. Use this command with ERRLOG:NEXT? to retrieve error log messages. Query only.

**Group** Calibration and Diagnostic

Syntax ERRLOG:FIRST?

**Returns** Refer to the service manual for your instrument for information about error log message format.

#### ERRLOG:NEXT?

Returns the next entry in the error log, or an empty string if the error log is empty or you have reached the end of the log. To start at the top of the error log, run the ERRLOG:FIRST? query to return the first error log message. Then use the ERRLOG:NEXT? query to step through the error log. Query only.

**Group** Calibration and Diagnostic

| Syntax           | ERRLOG:NEXT?                                                                                                    |
|------------------|----------------------------------------------------------------------------------------------------|
| Returns          | Refer to the service manual for your instrument for information about error log message format.                                                                                                    |
| *ESE             |                                                                                                    |
|                  | Sets and queries the bits in the Event Status Enable Register (ESER). The ESER prevents events from being reported to the Status Byte Register (STB). For a detailed discussion on how to use registers, see Registers. Command only, no query form.                       |
| Group            | Status and Error                                                                                                    |
| Syntax           | *ESE <nr1><br/>*ESE?</nr1>                                                                                                    |
| Related Commands | * <i>CLS</i> on page 79, <i>DESE</i> on page 102, * <i>ESR</i> ? on page 115, <i>EVENT</i> ? on                                                                                                    |
|                  | page 123, <i>EVMsg</i> ? on page 124, * <i>SRE</i> on page 256, * <i>STB</i> ? on page 257                                                                                                    |
| Arguments        | <nr1> is a value in the range from 0 through 255. The binary bits of the ESER are set according to this value.</nr1>                                                                                                    |
|                  | The power-on default for ESER is 0 if *PSC is 1. If *PSC is 0, the ESER maintains its value through a power cycle.                                                                                                    |
|                  | <b>NOTE.</b> Setting the DESER and the ESER to the same value allows only those codes to be entered into the Event Queue and summarized on the ESB bit (bit 5) of the Status Byte Register. Use the DESE command to set the DESER. SeeEvent Handling Sequence on page 320. |

| Examples         | *ESE209 sets the ESER to binary 11010001, which enables the PON, URQ,                                                                                                    |
|------------------|----------------------------------------------------------------------------------------------------|
|                  | EXE, and OPC bits.<br>*ESE? might return the string *ESE 186, showing that the ESER contains the binary value 10111010.                                                                                                    |
| *ESR?            |                                                                                                    |
|                  | Returns the contents of the Standard Event Status Register (SESR). *ESR? also clears the SESR (since reading the SESR clears it). For a detailed discussion on how to use registers, see Registers. Query only.                               |
| Group            | Status and Error                                                                                                    |
| Syntax           | *ESR?                                                                                                    |
| Related Commands | <i>ALLEv</i> ? on page 52, * <i>CLS</i> on page 79, <i>DESE</i> on page 102, * <i>ESE</i> on page 114, <i>EVENT</i> ? on page 123, <i>EVMsg</i> ? on page 124, * <i>OPC</i> on page 213, * <i>SRE</i> on page 256, * <i>STB</i> ? on page 257 |
| Returns          | Contents of the Standard Event Status Register.                                                                                                    |
| Examples         | *ESR? might return the value 213, showing that the SESR contains binary 11010101.                                                                                                    |

# ETHERnet:DHCPbootp

|           | Sets or queries the network initialization search for a DHCP/BOOTP server.                                                                                                    |
|-----------|----------------------------------------------------------------------------------------------------|
| Group     | Ethernet                                                                                                    |
| Syntax    | ETHERnet:DHCPbootp{ <nr1> ON OFF}<br/>ETHERnet:DHCPbootp?</nr1>                                                                                                    |
| Arguments | ON enables the instrument to search the network for a DHCP or BOOTP server<br>in order to automatically assign a dynamic IP address to the instrument.<br><b>NOTE.</b> Do not use DHCP/BOOTP searching if your instrument has been assigned<br>a static address on a network. If you set this command to ON, the DHCP/BOOTP<br>search will delete or change your static IP address information.<br>OFF disables the instrument to search the network for a DHCP or BOOTP<br><nr1> = 0 disables the instrument to search the network for a DHCP or<br/>BOOTP; any other value enables the search.</nr1> |
| Examples  | ETHERnet:DHCPbootp ON sets the instrument to search for a DHCP or BOOTP server and assigns a dynamic IP address to the instrument                                                                                                    |
|           | ETHERnet:DHCPbootp? might return 1 indicating the instrument will search for a DHCP or BOOTP.                                                                                                    |

## ETHERnet:DNS:IPADDress

|           | Sets or returns the network Domain Name Server (Dns) IP address.                                                                                                    |
|-----------|----------------------------------------------------------------------------------------------------|
| Group     | Ethernet                                                                                                    |
| Syntax    | ETHERnet:DNS:IPADDress <qstring><br/>ETHERnet:DNS:IPADDress?</qstring>                                                                                                    |
| Arguments | <qstring> is a standard IP address value, enclosed in quotes.</qstring>                                                                                                    |
| Examples  | ETHERNET:DNS:IPADDRESS "1134.64.216.239" sets the Dns IP address that the instrument uses to communicate with the network.<br>ETHERNET:DNS:IPADDRESS? might return :ETHERNET:DNS:IPADDRESS "134.64.216.239". |

## ETHERnet:DOMAINname

Sets or returns the network domain name.

Group Ethernet

**Syntax** ETHERnet:DOMAINname <Qstring> ETHERnet:DOMAINname?

| <qstring> is the network domain name, enclosed in quotes.</qstring>                                         |
|----------------------------------------------------------------------------------------------------|
| ETHERNET:DOMAINNAME "EngrLab" sets the domain name that the instrument uses to communicate with the network |
| ETHERNET:DOMAINNAME? might return :ETHERNET:DOMAINNAME "EngrLab".                                           |
|                                                                                                    |

## ETHERnet:ENET:ADDress?

Returns the Ethernet address value assigned to the instrument. This is assigned at the factory and can not be changed. Query only.

**Group** Ethernet

- **Syntax** ETHERnet:ENET:ADDress?
- **Examples** ETHERNET:ENET:ADDRESS? returns an Ethernet address such as d0:ff: 50:09:0a:99.

## ETHERnet:GATEWay:IPADDress

Sets or queries the remote interface gateway IP address.

- Group Ethernet
- **Syntax** ETHERnet:GATEWay:IPADDress <QString> ETHERnet:GATEWay:IPADDress?

Arguments <QString> is a standard IP address value, enclosed in quotes.

EXAMPLES ETHERNET:GATEWAY:IPADDRESS "134.64.223.1" sets the gateway IP address. ETHERNET: GATEWAY:IPADDRESS? might return :ETHERNET:GATEWAY:IPADDRESS "134.64.223.1".

#### ETHERnet:HTTPPort

Sets or queries the remote interface HTTP port value.

Group Ethernet

Syntax ETHERnet:HTTPPort <QString> ETHERnet:HTTPPort?

**Arguments** <<u>QString</u>> is an integer port number, enclosed in quotes.

**NOTE.** Consider the following if you are using the  $e^*Scope^{TM}$  control software. If you don't enter a port address in the URL, then the ETHERnet:HTTPPort value must be set to "80", which is the default port for HTTP protocol. If you use a URL with a port address (for example: http://DPO2004-04WKL4:1234), the port number is specified by the number after the colon. Set the ETHERnet:HTTPPort value to this same number.

**Examples** ETHERNET:HTTPPORT "80" sets the HTTP port value to 80. ETHERNET:HTTPPORT? might return :ETHERNET: HTTPPORT "80"

## ETHERnet:IPADDress

|           | Sets or queries the IP address assigned to the instrument.              |
|-----------|-------------------------------------------------------------------------|
| Group     | Ethernet                                                                |
| Syntax    | ETHERnet:IPADDress <qstring></qstring>                                  |
|           | ETHERnet: IPADDress?                                                    |
| Arguments | <qstring> is a standard IP address value, enclosed in quotes.</qstring> |
| Examples  | ETHERNET: IPADDRESS "134.64.223.47" sets the instrument IP address.     |
|           | ETHERNET: IPADDRESS? might return :ETHERNET:IPADDRESS "134.64.223.47".  |

## ETHERnet:NAME

Sets or queries the network name assigned to the instrument.

- **Group** Ethernet
- Syntax ETHERnet:NAME <QString> ETHERnet:NAME?
- **Arguments** <QString> is the network name assigned to the instrument, enclosed in quotes.

**Examples** ETHERNET:NAME "TBS2102-Bench12" sets the instrument network name. ETHERNET:NAME? might return :ETHERNET: NAME "TBS2102-Bench12".

## ETHERnet:PASSWord

Sets or queries the HTTP Ethernet access password. If a password is set, you must enter the password before the Web browser can access the instrument.

| Group     | Ethernet                                                                                                    |
|-----------|----------------------------------------------------------------------------------------------------|
| Syntax    | ETHERnet:PASSWord <new><br/>ETHERnet:PASSWord?</new>                                                                                                    |
| Arguments | <new> is a new password, enclosed in quotes.</new>                                                                                                    |
| Examples  | ETHERNET:PASSWORD "123456" replaces the current Ethernet password with the new password 123456.<br>ETHERNET:PASSWORD? might return :ETHERNET:PASSWORD "123456". |

#### **ETHERnet:PING**

Causes the instrument to ping the gateway IP address. No query form.

**Group** Ethernet

| Syntax             | ETHERnet:PING EXECute                                                                                  |
|--------------------|----------------------------------------------------------------------------------------------------|
| Arguments          | EXECUTE causes the instrument to ping the gateway IP address.                                          |
| Examples           | ETHERNET:PING EXECUTE causes the instrument to ping the gateway IP address.                            |
| ETHERnet:PING:STAT | US?                                                                                                    |
|                    | Returns the results from sending the ETHERnet:PING command to ping the gateway IP address. Query only. |
| Group              | Ethernet                                                                                               |
| Syntax             | ETHERnet:PING:STATUS?                                                                                  |
| Returns            | OK is returned if the computer at the gateway IP address answers.                                      |
|                    | NORESPOnsE is returned if the computer at the gateway IP address does not answer.                      |
|                    | INPROGRESS is returned if the ping operation is still executing.                                       |
| Examples           | ETHERnet:PING:STATUS? might return OK if the computer at the gateway IP address answers.               |

## ETHERnet:SUBNETMask

**EVENT?** 

|           | Sets or queries the remote interface subnet mask value.                                                                                                    |
|-----------|----------------------------------------------------------------------------------------------------|
| Group     | Ethernet                                                                                                    |
| Syntax    | ETHERnet:SUBNETMask <qstring><br/>ETHERnet:SUBNETMask?</qstring>                                                                                                    |
| Arguments | <qstring> is the subnet mask value, enclosed in quotes.</qstring>                                                                                                    |
| Examples  | ETHERNET:SUBNETMASK "255.255.255.0" sets the subnet mask value using standard IP address notation format.<br>ETHERnet:SUBNETMask? might return "" indicating there is no subnet mask.   |
|           | Returns from the Event Queue an event code that provides information about the results of the last *ESR? read. EVENT? also removes the returned value from the Event Queue. Query only. |
| Group     | Status and Error                                                                                                    |
| Syntax    | EVENT?                                                                                                    |

**Related Commands** *ALLEv*? on page 52, \**CLS* on page 79, *DESE* on page 102, \**ESE* on page 114, \**ESR*? on page 115, *EVMsg*? on page 124, \**SRE* on page 256, \**STB*? on page 257

| Returns          | <nr1> the last *ESR.</nr1>                                                                                                    |
|------------------|----------------------------------------------------------------------------------------------------|
| Examples         | EVENT? might return EVENT 110, indicating there was an error in a command header.                                                                                                    |
| EVMsg?           |                                                                                                    |
|                  | Removes from the Event Queue a single event code associated with the results of the last *ESR? read, and returns the event code with an explanatory message. Query only.                                                                                                    |
| Group            | Status and Error                                                                                                    |
| Syntax           | EVMsg?                                                                                                    |
| Related Commands | <i>ALLEv?</i> on page 52, * <i>CLS</i> on page 79, <i>DESE</i> on page 102, * <i>ESE</i> on page 114, * <i>ESR?</i> on page 115, <i>EVENT?</i> on page 123, * <i>SRE</i> on page 256, * <i>STB?</i> on page 257                                                                                                    |
| Returns          | The event code and message in the following format:                                                                                                    |
|                  | <event code=""><comma><qstring>[<event code=""><comma> <qstring>]</qstring></comma></event></qstring></comma></event>                                                                                                    |
|                  | <qstring>::= <message>;[<command/>]</message></qstring>                                                                                                    |
|                  | where <command/> is the command that caused the error and may be returned<br>when a command error is detected by the instrument. As much of the command<br>as possible is returned without exceeding the 60 character limit of the <message><br/>and <command/> strings combined. The command string is right-justified.</message> |

| Examples         | EVMsg? might return the message EVMSG 110, "Command header error"                                                                                                    |
|------------------|----------------------------------------------------------------------------------------------------|
| EVQty?           | Returns the number of event codes that are in the Event Queue. This is useful when using ALLEv? since it lets you know exactly how many events will be returned. Query only. |
| Group            | Status and Error                                                                                                    |
| Syntax           | EVQty?                                                                                                    |
| Related Commands | ALLEv? on page 52, EVENT? on page 123, EVMsg? on page 124                                                                                                    |
| Returns          | <nr1> is the number of event codes in the Event Queue.</nr1>                                                                                                    |
| Examples         | EVQty? might return :EVQTY 3 indicating the number of event codes in the Event Queue is 3.                                                                                   |

## **F** commands

This section lists commands and queries that begin with the letter F.

### **FACtory**

Resets the instrument to its factory default settings. Refer to Appendix B: Factory Setup for a list of the factory default settings. No query.

This command does the following:

- Clears the Event Status Enable Register
- Clears the Service Request Enable Register
- Sets the Device Event Status Enable Register to 255
- Purges all defined aliases
- Enables all Command Headers
- Sets the macro defined by \*DDT to a "zero-length field
- Clears the pending operation flag and associated operations

This command does not reset the following:

- Communication settings
- Sate of the VXI-11 (Ethernet IEEE Std 488.2) interface
- Calibration data that affects device specifications
- Protected user data
- Stored settings
- Power On Status Clear Flag
- instrument password
- **Group** Save and Recall
- Syntax FACtory

| Related Commands | * <i>PSC</i> on page 215, * <i>RCL</i> on page 217, <i>RECAll:SETUp</i> on page 218, * <i>RST</i> on page 224, * <i>SAV</i> on page 225, <i>SAVe:SETUp</i> on page 229, <i>SAVe:IMAge: FILEFormat</i> on page 227 |
|------------------|----------------------------------------------------------------------------------------------------|
|                  |                                                                                                    |

**Examples** FACTORY resets the instrument to its factory default settings. Refer to *Factory Setup*.

#### FEAEN:PASSWORD

Checks if the password entered is equal to the preset password for Feature Enable which allows the educators to enable or disable features such as Autoset, Cursors or Measurements. The same can be set manually from the Utility menu when we try to change the settings of Autoset Enable, Cursors Enable or Measurement Enable from Feature Enable. No query form. To access the menu, refer product user manual.

- **Group** Miscellaneous
- Syntax FEAEN:PASSWORD <password>
- Related Commands AUTOSet:ENABLE on page 53 CURSor:ENABLE on page 81 MEASUrement:ENABLE
  - **Arguments**
  - **Examples** FEAEN:PASSWORD "111111" allows the user to change the settings of Feature Enable if the feature enable password matches the string "111111".

### FFT?

Returns all FFT parameters. Query only.

Group FFT

Syntax FFT?

- **Related commands** *FFT:VERTical:SCAle* on page 132, *FFT:VERTical:POSition* on page 132, *FFT:VERTical:UNIts* on page 133, *FFT:HORizontal:SCAle* on page 130, *FFT: HORizontal:POSition* on page 129, *FFT:SOURce* on page 130, *FFT:SRCWFM* on page 131, *FFT:WINdow* on page 134, *SELect:FFT* on page 246
  - **Examples** FFT? might return ON; CH1; 20; 0.000; "dB"; 250.000E+3; 750.000E+3; "Hz"; ON, "HANNING"

#### **FFT:HORizontal:POSition**

Sets or queries the FFT horizontal display position.

Group FFT

Syntax FFT:HORizontal:POSition <NR3> FFT:HORizontal:POSition?

**Arguments** <NR3> is the FFT horizontal display position.

**Examples** FFT:HORizontal:POSition 750.0E+3 sets the FFT horizontal position to 750.0E +3. FFT:HORizontal:POSition? might return 750.000E+3.

### FFT:HORizontal:SCAle

Sets or queries the horizontal scale of the FFT waveform.

- Group FFT
- Syntax FFT:HORizontal:SCAle <NR3> FFT:HORizontal:SCAle?
- **Arguments** <NR3> is the FFT horizontal scale.
- **Examples** FFT:HORizontal:SCALe 500.00E+6 sets the FFT horizontal scale to 500 MHz. FFT:HORizontal:SCALe? might return 500.00E+6 indicating the FFT horizontal scale is set to 500 MHz.

#### **FFT:SOURce**

Sets or queries the source of the FFT waveform.

Group FFT

| Syntax | FFT:SOURce {CH1 CH2 CH3 CH4} |
|--------|------------------------------|
|        | FFT:SOURce?                  |

Arguments {CH1|CH2|CH3|CH4} the FFT source channel.

**Examples**FFT:SOURce ch2 sets the FFT source waveform to CH2.FFT:SOURce? might return "CH2" if CH2 is the FFT source waveform.

#### **FFT:SRCWFM**

Sets or queries the FFT source waveform display state.

Group FFT

Syntax FFT:SRCWFM <ON|OFF|NR1> FFT:SRCWFM?

- Arguments  $\langle NR1 \rangle = 0$  does not display the FFT source waveform, any other value displays the FFT source waveform.
  - **Examples** FFT:SRCWFM 0 turns off the display of the FFT source waveform. FFT:SRCWFM? might return 1 indicating the FFT source waveform is displayled.

### **FFT:VERTical:POSition**

|           | Sets or queries the FFT vertical display position.                                         |
|-----------|--------------------------------------------------------------------------------------------|
| Group     | FFT                                                                                        |
| Syntax    | FFT:VERTical:POSition <nr2></nr2>                                                          |
|           | FFT:VERTical:POSition?                                                                     |
| Arguments | <nr2> is the FFT vertical position.</nr2>                                                  |
| Examples  | FFT:VERTical:POSition 2 sets the FFT vertical position to 2 divisions above center screen. |
|           | FFT:VERTical:POSition? might return 2.000.                                                 |

### FFT:VERTical:SCAle

Sets or queries the FFT vertical zoom factor.

Group FFT

Syntax FFT:VERTical:SCAle <NR2> FFT:VERTical:SCAle?

**Arguments** <NR2> is the FFT vertical scale.

| Examples           | FFT:VERTical:SCAle 20 sets the FFT waveform vertical scale to 20.<br>FFT:VERTical:SCAle? might return 20.00 indicating the FFT waveform vertical scale is 20 dB. |
|--------------------|----------------------------------------------------------------------------------------------------|
| FFT:VERTical:UNIts | Queries the FFT vertical measurement units label.                                                                                                    |
| Group              | FFT                                                                                                    |
| Syntax             | FFT:VERTical:UNIts?                                                                                                    |
| Examples           | FFT:VERTical:UNIts? might return dB indicating the FFT vertical units are set to dB.                                                                             |
| FFT:VType          | Sets or queries the FFT waveform vertical units.                                                                                                    |
| Group              | FFT                                                                                                    |
| Syntax             | FFT:VType {DB LINEAr}<br>FFT:VType?                                                                                                    |
| Examples           | FFT:VType DB sets the FFT waveform vertical units to dB.<br>FFT:VType? might return DB.                                                                          |

### FFT:WINdow

Sets or queries the FFT window type.

| Group     | FFT                                                                                                    |
|-----------|----------------------------------------------------------------------------------------------------|
| Syntax    | FFT:WINdow {HAMming HANning RECTangular BLAckmanharris}<br>FFT:WINdow?                                                                                                    |
| Arguments | RECTangular window function is equivalent to multiplying all gate data by one.<br>HAMming window function is based on a cosine series.<br>HANning window function is based on a cosine series.<br>BLAckmanharris window function is based on a cosine series. |

**Examples** FFT:WINdow HAMMING sets the FFT window to Hamming. FFT:WINdow? might return HAMMING.

### FILESystem?

Returns the current working directory and amount of free space. This query is the same as the FILESystem:DIR? query and the FILESystem:FREESpace? query. Query only.

**Group** File system

•

| Syntax           | FILESystem?                                                                                                    |
|------------------|----------------------------------------------------------------------------------------------------|
| Related commands | <i>FILESystem:CWD</i> on page 135, <i>FILESystem:DELEte</i> on page 136, <i>FILESystem:DIR?</i> on page 137, <i>FILESystem:REName</i> on page 140                                                                                                    |
| Examples         | FILESYSTEM? might return :FILESYSTEM:DIR<br>"TEK00000.BMP", "GLITCH1.PNG", "TEMP.TMP",<br>"FILE1.WFM", "FILE2.WFM", "MATH1.WFM", "REF1.WFM", "REF2.WFM".                                                                                                    |
| FILESystem:CWD   |                                                                                                    |
|                  | Sets or queries the current working directory (CWD) for FILESystem commands.                                                                                                    |
|                  | The default working directory is USB0. Anytime you use this command to<br>change the directory, the directory that you specify is retained as the current<br>working directory until you either change the directory or you delete the<br>directory. If you delete the current working directory, the instrument resets<br>current working directory to the default directory (USB0) the next time the<br>instrument is powered on or the next time you execute a file system command. |
|                  | This command supports the permutations of file and directory names supported by Microsoft Windows:                                                                                                    |
|                  | Relative path names; for example, "./temp"                                                                                                    |
|                  | Absolute path names; for example, " USB0/Wfms"                                                                                                    |
|                  | Implied relative path names; for example "NEWFILE.TXT" becomes " USB0/<br>TEKSCOPE/NEWFILE.TXT" if the current working directory is " USB0/<br>TEKSCOPE"                                                                                                    |
| Group            |                                                                                                    |

**Group** File system

Syntax FILESystem:CWD {<new working directory path>} FILESystem:CWD?

Arguments <new working directory path> is a quoted string that defines the current working;
 a directory name can have up to 8 characters with an extension of up to
 3 characters.

Examples FILESYSTEM:CWD " USB0/TEKSCOPE/IMAGES" sets the current working directory to images. FILESYSTEM:CWD? might return :FILESYSTEM:CWD " USB0/TEKSCOPE/ WAVEFORMS" indicating that the current working directory is set to waveforms.

#### FILESystem:DELEte

| -                | This command deletes a named file. If you specify a directory name, it will delete<br>the directory and all of its contents, the same as the RMDir command. You can<br>also specify the filename as *.* to delete all of the files in the current or specified<br>directory. Command only, no query form. |
|------------------|----------------------------------------------------------------------------------------------------|
| Group            | File system                                                                                                    |
| Syntax           | FILESystem:DELEte <file path=""></file>                                                                                                    |
| Related commands | FILESystem: CWD on page 135, FILESystem: RMDir on page 141                                                                                                    |
| Arguments        | <file path=""> is a quoted string that defines the folder path and file name of the file to delete. If the file path is within the current working directory, you need only specify the file name. The argument *.* will delete all files and subdirectories within the current working directory.</file> |

| Examples         | FILESYSTEM:DELETE "NOT_MINE.SET" deletes the file named NOT_MINE.SET from the current working directory.                             |
|------------------|----------------------------------------------------------------------------------------------------|
| FILESystem:DIR?  | Returns a list of quoted strings. Each string contains the name of a file or directory in the current working directory. Query only. |
| Group            | File system                                                                                                    |
| Syntax           | FILESystem:DIR?                                                                                                    |
| Related commands | FILESystem: CWD on page 135, FILESystem: RMDir on page 141                                                                           |
| Returns          | FILESystem:DIR? returns a list of files and directories in the current working directory.                                            |
| Examples         | FILESystem:DIR? might return :FILESYSTEM:DIR<br>"TEK00000.PNG","CANSETUP.SET","WFM1.ISF","MYIMAGES".                                 |

#### FILESystem:FORMat

Formats a mass storage device. This command should be used with extreme caution as it causes all data on the specified mass storage device to be lost. Drive letters (such as USB0) are case sensitive and must be upper case. For all other FILESYSTEM commands, drives letters are not case sensitive. Example: FILES:FORMAT " USB0/" Formats the USB flash drive installed in the instrument's front panel USB port. Command only, no query form.

| Group     | File system                                                                                             |
|-----------|----------------------------------------------------------------------------------------------------|
| Syntax    | FILESystem:FORMat <drive></drive>                                                                       |
| Arguments | <drive> is a quoted string that sets the drive to format.</drive>                                       |
| Examples  | FILESystem:FORMat"/usb0/" formats the USB flash drive installed in the instrument front panel USB port. |

#### FILESystem:FREESpace?

Returns a numeric value, in bytes, of the memory space available on the current drive. Query only.

- **Group** File system
- Syntax FILESystem:FREESpace?

**Related commands** *FILESystem:CWD* on page 135

**Examples** FILESystem:FREESpace? might return 6242501.

## FILESystem:MKDir

|                  | Creates a folder at the specified location. Command only, no query form.                                                                                                    |
|------------------|----------------------------------------------------------------------------------------------------|
| Group            | File system                                                                                                    |
| Syntax           | FILESystem:MKDir <directory path=""></directory>                                                                                                    |
| Related commands | FILESystem: CWD on page 135, FILESystem: DIR? on page 137                                                                                                    |
| Arguments        | <directory path=""> is a quoted string that defines the location and name of the directory to create. If you do not specify a path to the directory, the instrument creates the directory in the current working directory. The current directory refers to the name of a directory as returned by the FILESystem:CWD query.</directory> |
|                  | Directory names must follow the same rules as file names. <i>File System Conventions</i> on page 19                                                                                                    |
| Examples         | FILESYSTEM:MKDIR " USB0/NewDirectory" creates the directory named NEWDIRECTORY at the root of the E drive.                                                                                                    |
|                  | The following two commands create the directory MYNEWSUBDIRECTORY<br>within the existing directory mydirectory at the root of the USB0 drive:<br>FILESYSTEM:CWD " USB0/MyDirectory";:FILESYSTEM:MKDIR<br>"MyNewSubDirectory" This assumes that USB0/MYDIRECTORY already<br>existed and was not a read-only directory.                    |

### FILESystem:READFile

Writes the contents of the specified file to the specified interface. If the file does not exist or is not readable, an appropriate error event is posted. No query form.

- Group File System
- Syntax FILESystem:READFile <QString>
- **Related commands** *FILESystem: CWD* on page 135
  - **Arguments** <QString> is a quoted string that defines the file name and path. If the file path is within the current working directory, specify only the file name.
  - **Examples** FILESYSTEM:READFILE "USB0/TEST\_DATA/TEK00016CH1.CSV" reads the content of the specified file, if the file exists and is readable, and sends the content of the file to the current interface.

#### FILESystem:REName

Assigns a new name to an existing file or folder. You can also move a file or folder by specifying the new name in a different folder. Command only, no query form.

For file and folder name rules, see *File System Conventions*. *File System Conventions* on page 19

**Group** File system

| Syntax           | FILESystem:REName <old file="" path="">,<new file="" path=""></new></old>                                                                                                    |  |
|------------------|----------------------------------------------------------------------------------------------------|--|
| Related commands | FILESystem: CWD on page 135                                                                                                    |  |
| Arguments        | <ol> <li><old filepath=""> is a quoted string that defines the path and name of the file to<br/>rename. If you do not specify a path to the file, the instrument looks for the file in<br/>the current working folder. The current directory refers to the name of a folder as<br/>returned by the FILESystem:CWD query.</old></li> </ol> |  |
|                  | <new filepath=""> is a quoted string that defines the path and new name of the file.<br/>If you do not specify a path to a folder, the instrument places the renamed file<br/>into the current working folder. <i>File System Conventions</i> on page 19</new>                                                                            |  |
| Examples         | FILESYSTEM:RENAME " USB0/TEK00000.SET", "D:/MYSETTING.SET" gives the file named TEK00000.SET the new name of MYSETTING.SET. The file remains in the root directory on the D drive.                                                                                                    |  |
| FILESystem:RMDir |                                                                                                    |  |
|                  | Deletes a named directory. This command deletes the specified directory and all of its contents. The directory must not be a read-only directory. Command only, no query form.                                                                                                    |  |
| Group            | File system                                                                                                    |  |
| Syntax           | FILESystem:RMDir <directory path=""></directory>                                                                                                    |  |

**Arguments** <directory path> is a quoted string that defines the location and name of the directory to delete. If you do not specify a path to the folder, the instrument deletes the specified folder in the current working folder. The current folder refers to the name of a folder as returned by the FILESystem:CWD query.

NOTE. A folder must be empty before you can delete it.

**Examples** FILESYSTEM:RMDIR "USB0/OldDirectory" removes the directory named olddirectory from the root of the E drive.

### FILESystem:WRITEFile

| Writes the specified block data to a file in the instrument current working        |
|------------------------------------------------------------------------------------|
| directory. If the specified file does not exist or is not readable, an appropriate |
| error event is posted. The maximum length of the block data is 262144 bytes. No    |
| query form.                                                                        |
|                                                                                    |

| Group            | File System                                               |
|------------------|-----------------------------------------------------------|
| Syntax           | FILESystem:WRITEFile <file path="">, <data></data></file> |
| Related commands | FILESystem: CWD on page 135                               |

Arguments<file path> is the quoted string that defines the file name and path. If the path is<br/>within the current working directory, specify the file name only.<data> can be either DEFINITE LENGTH encoding or INDEFINITE LENGTH<br/>ARBITRARY BLOCK PROGRAM DATA encoding as described in IEEE488.2.

### FPAnel:PRESS

Simulates the action of pressing a specified front-panel button. No query form.

When the front panel is locked, the front-panel buttons and multipurpose knob operations are suspended. The FPAnel:PRESS and the FPAnel:TURN commands will also not work. You can work around this by using the appropriate programmatic interface commands, instead of the front-panel commands.

**Group** Miscellaneous

Syntax FPAnel:PRESS < button>

**Arguments** <br/>
 <br/>
 <br/>
 <br/>
 <br/>
 <br/>
 <br/>
 <br/>
 <br/>
 <br/>
 <br/>
 <br/>
 <br/>
 <br/>
 <br/>
 <br/>
 <br/>
 <br/>
 <br/>
 <br/>
 <br/>
 <br/>
 <br/>
 <br/>
 <br/>
 <br/>
 <br/>
 <br/>
 <br/>
 <br/>
 <br/>
 <br/>
 <br/>
 <br/>
 <br/>
 <br/>
 <br/>
 <br/>
 <br/>
 <br/>
 <br/>
 <br/>
 <br/>
 <br/>
 <br/>
 <br/>
 <br/>
 <br/>
 <br/>
 <br/>
 <br/>
 <br/>
 <br/>
 <br/>
 <br/>
 <br/>
 <br/>
 <br/>
 <br/>
 <br/>
 <br/>
 <br/>
 <br/>
 <br/>
 <br/>
 <br/>
 <br/>
 <br/>
 <br/>
 <br/>
 <br/>
 <br/>
 <br/>
 <br/>
 <br/>
 <br/>
 <br/>
 <br/>
 <br/>
 <br/>
 <br/>
 <br/>
 <br/>
 <br/>
 <br/>
 <br/>
 <br/>
 <br/>
 <br/>
 <br/>
 <br/>
 <br/>
 <br/>
 <br/>
 <br/>
 <br/>
 <br/>
 <br/>
 <br/>
 <br/>
 <br/>
 <br/>
 <br/>
 <br/>
 <br/>
 <br/>
 <br/>
 <br/>
 <br/>
 <br/>
 <br/>
 <br/>
 <br/>
 <br/>
 <br/>
 <br/>
 <br/>
 <br/>
 <br/>
 <br/>
 <br/>
 <br/>
 <br/>
 <br/>
 <br/>
 <br/>
 <br/>
 <br/>
 <br/>
 <br/>
 <br/>
 <br/>
 <br/>
 <br/>
 <br/>
 <br/>
 <br/>
 <br/>
 <br/>
 <br/>
 <br/>
 <br/>
 <br/>
 <br/>
 <br/>
 <br/>

| Argument     | Button                  |
|--------------|-------------------------|
| ACQuire      | Acquire button          |
| SAVE Recall  | Save/Recall Menu button |
| MEASurement  | Measure button          |
| UTILity      | Utility button          |
| MATh         | M button                |
| REF          | R button                |
| FFT          | F button                |
| TRIGger      | Trigger Menu button     |
| FORCetrig    | Force Trig button       |
| CH1          | Channel1 select button  |
| CH2          | Channel2 select button  |
| CH3          | Channel3 select button  |
| CH4          | Channel4 select button  |
| DEFaultsetup | Default Setup button    |
| COURse       | Course button           |
| FUNCtion     | Function button         |
| ZOOM         | Zoom button             |
| FINe         | Fine button             |
| CURsor       | Cursors button          |
| RUnstop      | Run/Stop button         |
| SINGleseq    | Single button           |
| AUTOset      | Autoset button          |

| Argument          | Button                                                                        |
|-------------------|-------------------------------------------------------------------------------|
| SETTO50           | Trigger level knob can be pressed to Set Trigger to 50%                       |
| HARDcopy          | Hardcopy button                                                               |
| SEARCH            | To open the Search menu                                                       |
| NEXT              | To move to the Next available MARK                                            |
| PREV              | To move to the Previous available MARK                                        |
| MARK              | To Set/Clear a MARK                                                           |
| RMENU1            | Screen top-most side menu button                                              |
| RMENU2            | Screen side menu button                                                       |
| RMENU3            | Screen side menu button                                                       |
| RMENU4            | Screen side menu button                                                       |
| RMENU5            | Screen side menu button                                                       |
| RMENU6            | Screen side menu button                                                       |
| RMENU7            | Screen bottom-most side menu button                                           |
| MENUOff           | Menu On/Off button                                                            |
| GPKNOB            | Multipurpose knob can be pressed for selection.                               |
| HORZPos           | Horizontal Position knob can be pressed to set horizontal position to center. |
| VERTPOS <n></n>   | Vertical Position knob can be pressed to set vertical position to center.     |
| VERTSCALE <n></n> | Vertical Scale knob can be pressed to set trigger source                      |

**Examples** FPANEL:PRESS AUTOSET executes the instrument Autoset function.

#### **FPAnel:TURN**

Simulates the action of turning a specified front-panel control knob. No query form.

When the front panel is locked, the front-panel button and multipurpose knob operations are suspended. The FPAnel:PRESS and FPAnel:TURN commands will also not work, and they will not generate an error. You can work around this by using the appropriate programmatic interface commands, instead of the front-panel commands. For example, to set the trigger level to 50%, you could use TRIGger:A SETLevel. To force a trigger, you could use TRIGger FORCe.

Group Miscellaneous

**Syntax** FPAnel:TURN <knob>,[<n>]

**Arguments** <knob> is the name of a rotating control. A comma (,) separates the control knob argument from the numeric optional rotation value argument. In the absence of the numeric rotation value argument, the default is 1 (clockwise). You do not need a white space between the arguments and the comma. <n> represents the rotation direction and magnitude of rotation. Negative values represent a counterclockwise knob rotation, and positive values represent a clockwise rotation. The magnitude of <n> specifies the amount of the turn, where <n> = 1 represents turning the knob one unit, <n> = 2 represents turning the knob two units, <n> = 4 represents turning the knob four units, and so on. The range of units depends on which front panel knob is specified.

#### Table 30: FPAnel:TURN arguments

| Argument          | Knob                     |
|-------------------|--------------------------|
| GPKNOB            | Multipurpose knob        |
| HORZPos           | Horizontal Position knob |
| HORZScale         | Horizontal Scale knob    |
| TRIGLevel         | Trigger Level knob       |
| VERTPOS <n></n>   | Vertical Position knob   |
| VERTSCALE <n></n> | Vertical Scale knob      |

| Examples        | FPANEL:TURN TRIGLEVEL,10 duplicates turning the front panel Trigger Level knob clockwise by 10 units.                                                                                                    |
|-----------------|----------------------------------------------------------------------------------------------------|
| FWUpdate:Update |                                                                                                    |
|                 | Updates the oscilloscope firmware from a file on a USB flash drive. Before executing this command, make sure the USB flash drive is plugged into the instrument, and contains the firmware update file <b>TBS2000B.TEK</b> at the root (top) directory. If the update file is not in the root directory, the oscilloscope shows a warning message and the firmware is not updated. |
| Group           | Miscellaneous                                                                                                    |
| Syntax          | FWUpdate:Update                                                                                                    |

# **H** commands

This section lists commands and queries that begin with the letter H.

### HDR

This command is identical to the HEADer query and is included for compatibility with other Tektronix scopes.

Group Miscellaneous

Syntax HDR HDR?

### **HEADer**

Sets and queries the Response Header Enable State that causes the to either include or omit headers on query responses. This command does not affect IEEE Std 488.2-1987 Common Commands (those starting with an asterisk); they never return headers.

Group Miscellaneous

Syntax HEADer HEADer?

| Arguments | ON or $\langle NR1 \rangle \neq 0$ sets the Response Header Enable State to true. This causes the instrument to include header on applicable query responses. You can then use the query response as a command. |
|-----------|----------------------------------------------------------------------------------------------------|
|           | OFF or $\langle NR1 \rangle = 0$ sets the Response Header Enable State to false. This causes the instrument to omit headers on query responses so that only the argument is returned.                           |
| Examples  | HEADer OFF causes the instrument to omit headers from query responses.<br>HEADer? might return 1, showing that the Response Header Enable State is true.<br>Query only.                                         |

### **HELPevery:ACQuire**

Enables or disables the display of Help Everywhere information for the acquire measurements.

| Group     | Help everywhere                                                                                                    |
|-----------|----------------------------------------------------------------------------------------------------|
| Syntax    | HELPevery:ACQuire {ON OFF}<br>HELPevery:ACQuire?                                                                                             |
| Arguments | ON enables displaying Help Everywhere for the acquire measurements.<br>OFF disables displaying Help Everywhere for the acquire measurements. |
| Examples  | HELPevery: ACQuire ON enables Help Everywhere for the acquire settings.                                                                      |

### **HELPevery:ALL**

Enables or disables the display of Help Everywhere information for all measurement settings (acquire, trigger, vertical, math, fft, cursor, reference, measurement, and utility modules).

| <b>Group</b> Help everywhere |
|------------------------------|
|------------------------------|

- Syntax HELPevery: ALL {ON|OFF}
- ArgumentsON enables Help Everywhere.OFF disables Help Everywhere.

**Examples** HELPevery: ALL ON enables Help Everywhere.

#### **HELPevery:CURsor**

Enables or disables the display of Help Everywhere information for the cursor module.

- **Group** Help everywhere
- Syntax HELPevery:CURsor {ON|OFF} HELPevery:CURsor?
- ArgumentsON enables Help Everywhere for the cursor settings.OFF disables Help Everywhere for the cursor settings.

| Examples       | HELPevery:CURsor ON enables Help Everywhere for the cursor settings.                 |
|----------------|--------------------------------------------------------------------------------------|
| HELPevery:FFT  |                                                                                      |
|                | Enables or disables the display of Help Everywhere information for the fft settings. |
| Group          | Help everywhere                                                                      |
| Syntax         | HELPevery:FFT {ON OFF}                                                               |
|                | HELPevery:FFT?                                                                       |
| Arguments      | ON enables Help Everywhere for the FFT module.                                       |
|                | OFF disables Help Everywhere for the FFT module.                                     |
| Examples       | HELPevery:FFT ON enables Help Everywhere for the FFT module.                         |
| HELPevery:MATH |                                                                                      |
|                | Enables or disables the display of Help Everywhere information for the math module.  |
| Group          | Help everywhere                                                                      |
| Syntax         | HELPevery:MATH {ON OFF}                                                              |
|                | HELPevery:MATH?                                                                      |

| Arguments | ON enables Help Everywhere for the math module.  |
|-----------|--------------------------------------------------|
|           | OFF disables Help Everywhere for the math module |

**Examples** HELPevery:MATH ON enables Help Everywhere for the math module.

### **HELPevery:MEASUrement**

Enables or disables the display of Help Everywhere information for the measurement module.

| Group     | Help everywhere                                                              |
|-----------|------------------------------------------------------------------------------|
|           |                                                                              |
| Syntax    | HELPevery:MEASUrement {ON OFF}                                               |
|           | HELPevery:MEASUrement?                                                       |
|           |                                                                              |
| Arguments | ON enables Help Everywhere for the measurement module.                       |
|           | OFF disables Help Everywhere for the measurement module                      |
|           |                                                                              |
| Examples  | HELPevery:MEASUrement ON enables Help Everywhere for the measurement module. |

### **HELPevery:REFerence**

Enables or disables the display of Help Everywhere information for the reference module.

| Group     | Help everywhere                                                                                                |
|-----------|----------------------------------------------------------------------------------------------------|
| Syntax    | HELPevery:REFerence {ON OFF}<br>HELPevery:REFerence?                                                           |
| Arguments | ON enables Help Everywhere for the reference module.<br>OFF disables Help Everywhere for the reference module. |
| Examples  | HELPevery:REFerence ON enables Help Everywhere for the reference module.                                       |

### **HELPevery:SEARCH**

Enables or disables the display of Help Everywhere information for the search module.

- **Group** Help everywhere
- Syntax HELPevery:SEARCH {ON | OFF} HELPevery:SEARCH?

| Arguments         | ON enables displaying Help Everywhere for the search settings.                         |
|-------------------|----------------------------------------------------------------------------------------|
|                   | OFF disables displaying Help Everywhere for the search settings.                       |
|                   |                                                                                        |
| Examples          | HELPevery:SEARCH ON enables Help Everywhere for the search settings.                   |
|                   |                                                                                        |
| HELPevery:TRIGger |                                                                                        |
|                   | Enables or disables the display of Help Everywhere information for the trigger module. |
|                   |                                                                                        |
| Group             | Help everywhere                                                                        |
|                   |                                                                                        |
| Syntax            | HELPevery:TRIGger {ON   OFF}                                                           |
|                   | HELPevery:TRIGger?                                                                     |
|                   |                                                                                        |
| Arguments         | ON enables Help Everywhere for the trigger module.                                     |
|                   | OFF disables Help Everywhere for the trigger module.                                   |
|                   |                                                                                        |
| Examples          | HELPevery:TRIGger ON enables Help Everywhere for the trigger module.                   |

### **HELPevery:UTIlity**

Enables or disables the display of Help Everywhere information for the utility module.

| Group | Help everywhere |
|-------|-----------------|
|-------|-----------------|

- Syntax HELPevery:UTIlity {ON|OFF} HELPevery:UTIlity?
- ArgumentsON enables Help Everywhere for the utility module.OFF disables Help Everywhere for the utility module.
- **Examples** HELPevery:UTIlity ON enables Help Everywhere for the utility module.

#### **HELPevery:VERtical**

Enables or disables the display of Help Everywhere information for the vertical module.

- **Group** Help everywhere
- Syntax HELPevery:VERtical {ON|OFF} HELPevery:VERtical?

| Arguments   | ON enables Help Everywhere for the vertical module.<br>OFF disables Help Everywhere for the vertical module.                                                                                                    |
|-------------|----------------------------------------------------------------------------------------------------|
| Examples    | HELPevery: VERtical ON enables Help Everywhere for the vertical module.                                                                                                    |
| HORizontal? |                                                                                                    |
|             | Returns all settings for the horizontal commands. Query only.                                                                                                    |
|             | The commands HORizontal:MAIn:SCAle, HORizontal:MAIn:SECdiv,<br>HORizontal:SCAle, and HORizontal:SECdiv are equivalent, so<br>HORizontal:MAIn:SCAle is the value that is returned. The commands<br>HORizontal:MAIn:POSition and HORizontal:POSition are equivalent, so<br>HORizontal:MAIn:POSition is the value that is returned. |
| Group       | Horizontal                                                                                                    |
| Syntax      | HORizontal?                                                                                                    |
| Returns     | Returns all horizontal settings.                                                                                                    |
| Examples    | HORIZONTAL? might return the following horizontal<br>settings :HORIZONTAL:POSITION 50.0000; SAMPLERATE 500.0000E+6;<br>SCALE 200.0000E-9; RECORDLENGTH 2000; RECORDLENGTH : AUTO 0;<br>DELAY:MODE 1; TIME 0.0E+0.                                                                                                    |

### HORizontal:ACQLENGTH

|                  | Queries the record length. Query only.                                                               |
|------------------|----------------------------------------------------------------------------------------------------|
| Group            | Horizontal                                                                                           |
| Syntax           | HORizontal:ACQLENGTH?                                                                                |
| Related commands | HORizontal:RECOrdlength on page 163                                                                  |
| Examples         | HORIZONTAL: ACQLENGTH? might return 2.0000E+6 indicating that the record length is 2 million points. |

### **HORizontal:DIVisions**

|          | Returns the current horizontal divisions: 15.0000. Query only. |
|----------|----------------------------------------------------------------|
| Group    | Horizontal                                                     |
| Syntax   | HORizontal:DIVisions?                                          |
| Examples | HORizontal:DIVisions? might return 15.                         |

### HORizontal[:MAIn][:DELay]:POSition

Sets or queries the horizontal position. If Horizontal Delay Mode is turned off, this command is equivalent to adjusting the HORIZONTAL POSITION knob on the front panel. When Horizontal Delay Mode is on, this command stores a new horizontal position that is used when Horizontal Delay Mode is turned off.

Group Horizontal

SyntaxHORizontal:MAIn:DELay:POSition <NR1><br/>HORizontal:MAIn:DELay:POSition?<br/>HORizontal:MAIn:POSition <NR1><br/>HORizontal:DELay:POSition <NR1><br/>HORizontal:DELay:POSition?<br/>HORizontal:DELay:POSition?<br/>HORizontal:POSition <NR1><br/>HORizontal:POSition <NR1><br/>HORizontal:POSition?

- **Arguments** <NR1> is the horizontal position expressed as the percentage of the waveform displayed left of the center of the graticule.
  - Examples HORIZONTAL:DELay:POSITION 50 sets the horizontal position to 50%.HORIZONTAL:MAIn:DELay:POSITION? might return 100 indicating that the horizontal position is set to 100%.

## HORizontal:MAIn:DELay:MODe

|                  | Sets or returns the horizontal delay mode.                                                                                                    |
|------------------|----------------------------------------------------------------------------------------------------|
| Group            | Horizontal                                                                                                    |
| Syntax           | HORizontal:MAIn:DELay:MODe {OFF ON  <nr1>}</nr1>                                                                                                 |
|                  | HORizontal:MAIn:DELay:MODe?                                                                                                    |
|                  | HORizontal:DELay:MODe {OFF ON  <nr1>}</nr1>                                                                                                    |
|                  | HORizontal:DELay:MODe?                                                                                                    |
| Related Commands | HORizontal[:MAIn][:DELay]:POSition on page 157                                                                                                   |
|                  |                                                                                                    |
| Arguments        | OFF sets the Horizontal Delay Mode to off. This causes the HORizontal:POSition command to horizontally position the waveform.                    |
|                  | ON sets the Horizontal Delay Mode to on. This causes the HORizontal:DELay:TIMe command to horizontally position the waveform.                    |
|                  | $\langle NR1 \rangle = 0$ sets the Horizontal Delay Mode to off; any other value sets this mode to on.                                           |
| Examples         | HORIZONTAL:DELAY:MODE OFF sets the Horizontal Delay Mode to off, allowing the HORizontal:POSition command to horizontally position the waveform. |
|                  | HORIZONTAL:MAIn:DELAY:MODE? might return OFF indicating that the HORizontal:POSition command horizontally positions the waveform.                |

## HORizontal:MAIn:DELay:STATe

Sets or returns the horizontal delay state . The same as HORizontal[:MAIn]:DELay:MODe.

| Group            | Horizontal                                                                                                    |
|------------------|----------------------------------------------------------------------------------------------------|
| Syntax           | HORizontal:MAIn:DELay:STATe {OFF ON  <nr1>}<br/>HORizontal:MAIn:DELay:STATe?<br/>HORizontal:DELay:STATe {OFF ON <nr1>}<br/>HORizontal:DELay:STATe?</nr1></nr1>                                                                                                    |
| Related Commands | HORizontal[:MAIn][:DELay]:POSition on page 157                                                                                                    |
| Arguments        | OFF sets the Horizontal Delay State to off. This causes the HORizontal:POSition command to horizontally position the waveform.<br>ON sets the Horizontal Delay State to on. This causes the command to horizontally position the waveform.<br><nr1> = 0 sets the Horizontal Delay State to off; any other value sets this mode</nr1> |
|                  | to on.                                                                                                    |
| Examples         | <ul> <li>HORIZONTAL:DELAY:STATE OFF sets the Horizontal Delay State to off, allowing the HORizontal:POSition command to horizontally position the waveform.</li> <li>HORIZONTAL:MAIN:DELAY:STATE? might return OFF indicating that the HORizontal:POSition command horizontally positions the waveform.</li> </ul>                   |

#### HORizontal[:MAIn]:DELay:TIMe

Sets or queries the horizontal delay time. The amount of time the acquisition is delayed depends on sample rate and record length.

| Group  | Horizontal                                                                                                    |
|--------|----------------------------------------------------------------------------------------------------|
| Syntax | HORizontal:MAIn:DELay:TIMe <nr3><br/>HORizontal:MAIn:DELay:TIMe?<br/>HORizontal:DELay:TIMe <nr3><br/>HORizontal:DELay:TIMe?</nr3></nr3> |
|        |                                                                                                    |

- **Arguments** <NR3> is the delay in seconds.
  - **Examples** HORizontal:DELay:TIME 0.3 sets the delay of acquisition data so that the resulting waveform is centered 300 ms after the trigger occurs.

#### HORizontal[:MAIn]:SAMPLERate

Returns the current horizontal sample rate. Query only.

- Group Horizontal
- Syntax HORizontal:SAMPLERate? HORizontal [:MAIn] :SAMPLERate?

**Examples** HORizontal:SAMPLERate? might return 2.0000E+9.

## HORizontal[:MAIn]:SCAle

Sets or queries the time base horizontal scale. Query only.

| Group     | Horizontal                                                                                                    |
|-----------|----------------------------------------------------------------------------------------------------|
|           |                                                                                                    |
| Syntax    | HORizontal:SCAle <nr3></nr3>                                                                                               |
|           | HORizontal:SCAle?                                                                                                    |
|           | HORizontal:MAIn:SCAle <nr3></nr3>                                                                                          |
|           | HORizontal:MAIn:SCAle?                                                                                                    |
|           |                                                                                                    |
| Arguments | <nr3> specifies the range from 1 (or 2) ns to 100 s, depending on the model.</nr3>                                         |
| Returns   | All settings for the time base                                                                                             |
| Examples  | HORizontal:MAIn:SCAle 2E-6 sets the main scale to 2 µs per division.                                                       |
|           | HORizontal:MAIn:SCAle? might return 2.0000E-06, indicating that the main scale is currently set to 2 $\mu$ s per division. |

#### HORizontal[:MAIn]:SECdiv

Sets the time per division for the main time base. This command is identical to the HORizontal:MAIn:SCAle command. It is provided to maintain program compatibility with some older models of Tektronix scopes.

Group Horizontal

Syntax HORizontal: SECdiv <NR3> HORizontal: SECdiv ? HORizontal:MAIn:SECdiv <NR3> HORizontal:MAIn:SECdiv?

Arguments <NR3> specifies the range from 1 (or 2) ns to 100 s, depending on the model.

Examples HORizontal:MAIn:SECdiv 2E-6 sets the main scale to 2 μs per division.HORizontal:MAIn:SECdiv? might return 2.0000E-06 indicating that the main scale is currently set to 2 μs per division.

#### HORizontal:MAIn:UNIts[:STRing]

Returns the current horizontal unit "s". Query only.

Group Horizontal

Syntax HORizontal:MAIn:UNIts? HORizontal:MAIn:UNIts:STRing? **Examples** HORizontal:MAIn:UNIts? might return SECONDS.

#### **HORizontal:PREViewstate**

Returns a boolean value to indicate whether the acquisition system is in the preview state. Query only.

| Group    | Horizontal                                                                                                    |
|----------|----------------------------------------------------------------------------------------------------|
| Syntax   | HORizontal:PREViewstate?                                                                                                    |
| Returns  | <nr1> = 1 if the acquisition system is in the preview state.<br/><nr1> = 0 if the acquisition system is not in the preview state.</nr1></nr1> |
| Examples | HORizontal:PREViewstate? might return 1 indicating the acquisition system is in the preview state.                                            |

### HORizontal:RECOrdlength

Sets the horizontal record length of acquired waveforms. The query form of this command returns the current horizontal record length.

Group Horizontal
Syntax HORizontal:RECOrdlength <NR1>
HORizontal:RECOrdlength?

| Arguments | <nr1> represents the supported values for horizontal record lengths, which are: 1000, 2000, 200000, 2000000, and 5000000.</nr1> |
|-----------|----------------------------------------------------------------------------------------------------|
| Examples  | HORIZONTAL: RECORDLENGTH 2000 specifies that 2000 data points will be acquired for each record.                                 |
|           | HORIZONTAL: RECORDLENGTH? might return 2000 indicating that the horizontal record length is equal to 2000 data points.          |

# HORizontal:RECOrdlength:Auto

Sets or queries the horizontal record length mode.

| Group     | Horizontal                                                                                                    |
|-----------|----------------------------------------------------------------------------------------------------|
| Syntax    | HORizontal:RECOrdlength:Auto <nr1><br/>HORizontal:RECOrdlength:Auto?</nr1>                                          |
| Arguments | <nr1> sets the record length mode. 1 enables auto record length mode, 0 disables auto record length mode.</nr1>     |
| Examples  | HORizontal:RECOrdlength:Auto 1 enables auto record length mode of the analog channels.                              |
|           | HORizontal:RECOrdlength:Auto? might return 0 indicating that auto record length mode of the analog channels is off. |

## HORizontal:RESOlution

|                 | Sets or returns the horizontal record length of acquired waveforms. The sample<br>rate is automatically adjusted at the same time to maintain a constant time per<br>division. The query form of this command returns the current horizontal record<br>length. |
|-----------------|----------------------------------------------------------------------------------------------------|
| Group           | Horizontal                                                                                                    |
| Syntax          | HORizontal:RESOlution <nr1><br/>HORizontal:RESOlution?</nr1>                                                                                                    |
| Arguments       | <nr1> represents the supported values for horizontal record lengths.</nr1>                                                                                                    |
| Examples        | HORizontal:RESOlution 200000 set the record length to 200000 points.                                                                                                    |
| HORizontal:ROLL | Returns the current horizontal roll mode state: on/off. Query only.                                                                                                    |
| Group           | Horizontal                                                                                                    |
| Syntax          | HORizontal:ROLL?                                                                                                    |
| Examples        | HORizontal:ROLL? might return HORizontal:ROLL ON indicating that roll mode is on.                                                                                                    |

#### HORizontal:TRIGger:POSition

Sets or queries the horizontal position when delay mode is OFF. It is similar to HORizontal:POSition.

Sets the

Group Horizontal

Syntax HORizontal:TRIGger:POSition <NR3> HORizontal:TRIGger:POSition?

**Arguments** <NR3> is the horizontal position expressed as the percentage of the waveform displayed left of the center of the graticule.

**Examples** HORizontal:MAIn:POSition50 sets the horizontal position to 50%. HORizontal:MAIn:POSition? might return 100, indicating that the horizontal position is set to 100%.

# I commands

This section lists commands and queries that begin with the letter I.

### ID?

Returns identifying information about the instrument and its firmware in Tektronix Codes and Formats notation. Query only.

**NOTE.** *ID*? *must be the last command when part of a concatenated statement. Otherwise the instrument generates event message 440.* 

The ID? and \*IDN? responses are slightly different.

Group Miscellaneous

Syntax ID?

Returns Returns the instrument identification in the following format for TBS2000B instruments: ID TEK/<model number>,CF:91.1CT FV:v<instrument firmware version number>

**Examples** ID? might return the following response ID TEK/TBS2104,CF: 91.1CT,FV:v2015-12-10\_01-00-59rootfs; FPGA:v1.21;

### \*IDN?

Returns the instrument identification code in IEEE 488.2 notation. Query only.

**NOTE.** *\*IDN? must be the last command when part of a concatenated statement. Otherwise the instrument generates event message 440.* 

The \*IDN? and ID? responses are slightly different.

- Group Miscellaneous
- Syntax \*IDN?
- Returns
   Returns the instrument identification in the following format for TBS2000B instruments:

   TEKTRONIX,<model number>,CF:91.1CT FV:v<instrument firmware version number> TBS2XXXV:v<module firmware version number>
- **Examples** \*IDN? might return the following response for a TBS2104 instrument with the serial number CU10100: TEKTRONIX,TBS2104,CU10100,CF:91.1CT FV:v2015-12-10\_01-00-59rootfs; FPGA:v1.21;

# L commands

This section lists commands and queries that begin with the letter L.

# LANGuage

|           | Sets or queries the languages that the instrument uses to display information on<br>the screen. This is equivalent to setting the Language option in the Utility menu. |
|-----------|----------------------------------------------------------------------------------------------------|
| Group     | Miscellaneous                                                                                                    |
| Syntax    | LANGuage<br>LANGuage?                                                                                                    |
| Arguments | Specifies the language used to display instrument information on the screen.                                                                                           |
| Examples  | LANGuageFRENch specifies that the instrument displays information in French.<br>LANGuage? might return SPANISH.                                                        |

# LOCk

|                  | Enables and disables all front-panel buttons and knobs. There is no front-panel equivalent.                                                                                                    |
|------------------|----------------------------------------------------------------------------------------------------|
|                  | When the front panel is locked, neither the FPAnel:PRESS nor the<br>FPAnel:TURN commands work. They will not generate an error event either.<br>You can work around this by using the appropriate programmatic interface<br>commands, instead of the front-panel commands. For example, to set the trigger<br>level to 50%, you could use TRIGger:A SETLevel. To force a trigger, you could<br>use TRIGger FORCe. |
| Group            | Miscellaneous                                                                                                    |
| Syntax           | LOCk {ALL NONe}                                                                                                    |
|                  | LOCk?                                                                                                    |
|                  |                                                                                                    |
| Related commands | UNLock on page 283                                                                                                    |
|                  |                                                                                                    |
| Arguments        | ALL disables all front-panel controls.                                                                                                    |
|                  | NONe enables all front-panel controls. This is equivalent to the UNLock ALL command.                                                                                                    |
|                  |                                                                                                    |
| Examples         | LOCk ALL locks the front-panel controls.                                                                                                    |
|                  | LOCk? might return :LOCK NONE indicating the front-panel controls are enabled by this command.                                                                                                    |
|                  |                                                                                                    |
| *LRN?            |                                                                                                    |
|                  | This is identical to the query. Query only.                                                                                                    |
|                  | Miscellaneous                                                                                                    |
|                  |                                                                                                    |
| Group            | Miscellaneous                                                                                                    |
|                  |                                                                                                    |
|                  |                                                                                                    |

Syntax \*LRN?

# **M** commands

This section lists commands and queries that begin with the letter M.

### MARK

|           | Moves to the next or previous reference mark on the waveform. Returns the current mark position.                                           |
|-----------|----------------------------------------------------------------------------------------------------|
| Group     | Mark                                                                                                    |
| Syntax    | MARK {NEXT PREVious}<br>MARK?                                                                                                    |
| Arguments | NEXT moves to the next reference mark on the right.<br>PREVious moves to the next reference mark on the left.                              |
| Returns   | NEXT PREVious                                                                                                    |
| Examples  | MARK NEXT sets the next reference mark on the right.<br>MARK? might return PREVious indicates that the next reference mark on the<br>left. |

## MARK:CREATE

Creates a mark on a specified waveform or all waveforms in a column. No query form.

| Group     | Mark                                                                                                    |
|-----------|----------------------------------------------------------------------------------------------------|
| Syntax    | MARK:CREATE {CH <x>   MATH   REF<x>   COLUMN }</x></x>                                                                |
| Arguments | CH < x > creates the mark on a channel waveform, where $< x >$ is the channel number.                                 |
|           | MATH creates the mark on the math waveform.                                                                           |
|           | REF $\leq$ x $\geq$ creates the mark on a reference waveform, where $\leq$ x $\geq$ is the reference waveform number. |
|           | COLUMN creates marks on all waveforms in the current zoom pixel column.                                               |
|           |                                                                                                    |

- Returns NA
- **Examples** MARK:CREATE CH1 creates the mark on a channel 1 waveform.

### MARK:DELEte

Deletes a mark on a particular waveform, all waveforms in a column, the selected mark, or all marks. No query form.

| Group     | Mark                                                                                                  |
|-----------|----------------------------------------------------------------------------------------------------|
| Syntax    | MARK:DELEte {CH <x>   MATH   REF<x>   COLUMN}</x></x>                                                 |
| Arguments | CH <x> deletes the mark on a channel waveform, where <math><x></x></math> is the channel number.</x>  |
|           | MATH deletes the mark on the math waveform.                                                           |
|           | REF <x> deletes the mark on a reference waveform, where <x> is the reference waveform number.</x></x> |
|           | COLUMN deletes marks on all waveforms in the current zoom pixel column.                               |
|           |                                                                                                    |
| Returns   | NA                                                                                                    |

**Examples** MARK:DELEte CH1 deletes the channel 1 mark waveform.

### MARK:FREE?

 Returns how many marks are available for use. Query only.

 Group
 Mark

 Syntax
 MARK:FREE?

 MARK:SELected:END?
 Returns the end of the selected mark, 0 to 100% of the waveform. Query only

 Group
 Mark

Syntax MARK:SELected:END?

#### MARK:SELected:FOCUS?

Returns the focus of the selected mark, 0 to 100% of the waveform. Query only.

Group Mark

Syntax MARK:SELected:FOCUS?

### MARK:SELected:MARKSINCOLumn?

Returns the number of marks in the current zoom pixel column. Query only. Group Mark **Syntax** MARK:SELected:MARKSINCOLumn? MARK:SELected:OWNer? Returns the owner of the selected mark. Query only. Group Mark **Syntax** MARK:SELected:OWNer? Arguments NA Returns USER/SEARCH1 Examples MARK:SELECTED:OWNER? might return: USER, SEARCH1

#### MARK:SELected:SOURCE?

 Returns the source waveform for the selected mark. Query only.

 Group
 Mark

 Syntax
 MARK:SELected:SOURCE?

 MARK:SELected:STARt?
 Returns the starting point of the selected mark, 0 to 100% of the waveform. Query only.

 Group
 Mark

Syntax MARK:SELected:STARt?

#### MARK:SELected:STATe?

Returns the on or off state of the selected mark. The selected mark is at or near the center of the screen. If you press the front-panel Set/Clear button, this mark will disappear. Query only.

Group Mark

Syntax MARK:SELected:STATe?

## MARK:SELected:ZOOm:POSition?

|             | Returns the position of the selected mark, 0 to 100% of the zoom overview window. Query only. |
|-------------|-----------------------------------------------------------------------------------------------|
| Group       | Mark                                                                                          |
| Syntax      | MARK:SELected:ZOOm:POSition?                                                                  |
| MARK:TOTal? |                                                                                               |
|             | Returns how many marks are currently in use. Query only.                                      |
| Group       | Mark                                                                                          |
| Syntax      | MARK:TOTal?                                                                                   |
| MATH?       |                                                                                               |
|             | Returns the current math parameters. Query only.                                              |
| Group       | Math                                                                                          |
| Syntax      | MATH?                                                                                         |

| Related commands | <i>MATH:DEFINE</i> on page 178, <i>MATH:VERtical:SCAle</i> on page 182, <i>MATH: VERtical:POSition</i> on page 182, <i>MATH:VERTical:UNIts</i> on page 183, <i>MATH:HORizontal:SCALe</i> on page 180, <i>MATH:HORizontal:POSition</i> on page 179, <i>MATH:HORizontal:UNIts</i> on page 180 |
|------------------|----------------------------------------------------------------------------------------------------|
| Returns          | Returns the current math parameters:                                                                                                    |
|                  | The definition of the math waveform:                                                                                                    |
|                  | Source1 operation source2                                                                                                    |
|                  | Vertical scale                                                                                                    |
|                  | <ul> <li>Vertical position</li> </ul>                                                                                                    |
|                  | <ul> <li>Vertical units</li> </ul>                                                                                                    |
|                  | <ul> <li>Horizontal scale</li> </ul>                                                                                                    |
|                  | <ul> <li>Horizontal position</li> </ul>                                                                                                    |
|                  | <ul> <li>Horizontal units</li> </ul>                                                                                                    |
| Examples         | MATH? might return "CH1+CH2";2.000;0.0E+0"V",20.0000E-6;0.0E0;"s".                                                                                                    |

### **MATH:DEFINE**

Sets or returns the math waveform definition for the active math operation.

**NOTE**. Remember that <*QString*> must be enclosed in quotes. You can use white space characters between words.

Group Math

Syntax MATH:DEFINE <QString> MATH:DEFINE? 

 Arguments
 <QString> specifies a math waveform, and can be one of the following, where CH3 and CH4 are only available on 4 channel instruments:

 CH1+CH2, CH1-CH2, CH2-CH1,
 CH3+CH4, CH3-CH4, CH4-CH3,

 CH1\*CH2 CH3\*CH4
 CH1\*CH2 CH3\*CH4

 Examples
 MATH:DEFINE"CH1-CH2" sets the math waveform so that it displays the difference of channel 1 and channel 2.

MATH:DEFine? Might return "CH1-CH2".

#### **MATH:HORizontal:POSition**

Sets or queries the math horizontal display position for math waveforms. The horizontal position of a dual math waveform with a channel waveform source is set through the commands described in the horizontal section.

| Group     | Math                                                                                                    |
|-----------|----------------------------------------------------------------------------------------------------|
| Syntax    | MATH:HORizontal:POSition <nr2><br/>MATH:HORizontal:POSition?</nr2>                                                  |
| Arguments | <nr2> is the math hhorizontal position in percent of record.</nr2>                                                  |
| Examples  | MATH:HORizontal:POSition 20 sets the math horizontal position to 20% of the record.                                 |
|           | MATH:HORizontal:POSition? might return 20.000 indicating that the math horizontal position is at 20% of the record. |

### MATH:HORizontal:SCALe

Sets or queries the math horizontal display scale for dual math waveforms that only have source waveforms. The horizontal scale of a dual math waveform with a channel source waveform is set through the HORizontal:SCAle command.

| Group | Math |
|-------|------|
|-------|------|

**Syntax** MATH:HORizontal:SCALe <NR3> MATH:HORizontal:SCALe?

- **Arguments** <NR3> is the math display scale.
- Examples MATH:HORizontal:SCALe 20.000E-6 sets the math horizontal display scale to 20 μs per division.
   MATH:HORizontal:SCALe? might return 20.000E-6 indicating the math horizontal display scale is 20 μs per division.

#### MATH:HORizontal:UNIts

Queries the math horizontal measurement units label.

**Group** Math

Syntax MATH:HORizontal:UNIts?

| Arguments  | <qstring> is a quoated string representing the math horizontal units.</qstring>                                          |
|------------|----------------------------------------------------------------------------------------------------|
| Examples   | MATH:HORizontal:UNIts? might return "us" indicating the math horizontal units are $\mu$ s.                               |
| MATH:LABel | This command sets or queries the waveform label for the math waveform.                                                   |
|            | This command sets of queries the waveform laber for the math waveform.                                                   |
| Group      | Math                                                                                                    |
| Syntax     | MATH:LABel <qstring></qstring>                                                                                           |
|            | MATH:LABel?                                                                                                    |
| Arguments  | <qstring> is the quoted string used as the label for the math waveform.</qstring>                                        |
| Examples   | MATH:LABEL Output sets the label for the math waveform to "Output."                                                      |
|            | MATH:LABEL? might return MATH:LABEL "Sum of channel 1 and channel 2" indicating the current label for the math waveform. |

#### **MATH:VERtical:POSition**

|           | Sets or queries the math waveform display position.                                                                |
|-----------|----------------------------------------------------------------------------------------------------|
| Group     | Math                                                                                                    |
| Syntax    | MATH:VERtical:POSition <nr3></nr3>                                                                                 |
|           | MATH:VERtical:POSition?                                                                                            |
| Arguments | <nr3> specifies the math vertical position in divisions from center screen.</nr3>                                  |
| Examples  | MATH:VERtical:POSition 4 sets the math vertical position to 4 divisions above center screen.                       |
|           | MATH:VERtical:POSition? might return -3.000, indicating that the math waveform is 3 divisions below center screen. |

#### MATH:VERtical:SCAle

Sets or queries the vertical display scale, which should not be confused with the math waveform vertical scale returned in the math waveform pre–amble (MATH?). The display scale is the same as that adjusted through the instrument vertical scale knob that controls waveform zoom factors. The math waveform scale is not affected by this control, rather the math calculation software automatically determines the optimum vertical scale through examination of input waveform data.

**NOTE.** The vertical display scale is reset to the waveform pre–amble scale whenever a vertical scale change to a math source waveform results in a new math autoscale operation. The vertical display scale should be changed only after math source waveform adjustments are complete.

| Group     | Math                                                                                                    |
|-----------|----------------------------------------------------------------------------------------------------|
| Syntax    | MATH:VERtical:SCAle <nr3><br/>MATH:VERtical:SCAle?</nr3>                                                                                       |
| Arguments | <nr3> specifies the math vertical scale in units per division.</nr3>                                                                           |
| Examples  | MATH:VERtical:SCAle5.0E0 sets the math vertical scale to five math waveform<br>units per division.<br>MATH:VERTical:SCALe? might return 5.000. |

### MATH:VERTical:UNIts

Queries the math vertical measurement units.

| Group | Math |
|-------|------|
|-------|------|

- Syntax MATH:VERTical:UNIts?
- **Examples** MATH:VERTical:UNIts? might return "V".

#### **MEASUrement?**

Returns the current MEASUrement settings. Query only. Group Measurement **Syntax MEASUrement?** Returns Instrument measurement settings. Examples MEASUrement? might return the following: :MEASUREMENT:IMMED:DELAY:DIRECTION FORWARDS;EDGE1 RISE; EDGE2 RISE; : MEASUREMENT: IMMED: TYPE PERIOD; UNITS "s";SOURCE1 CH1;SOURCE2 CH2;:MEASUREMENT:MEAS1:DELAY:DIRECTION FORWARDS;EDGE1 RISE; EDGE2 RISE; : MEASUREMENT: MEAS1: STATE 1; TYPE FREQUENCY;UNITS "Hz";SOURCE1 CH1;SOURCE2 CH2;COUNT 0;MAXIMUM 0.0000;MEAN 0.0000;MINIMUM 0.0 000;STDDEV 0.0000;:MEASUREMENT:MEAS2:DELAY:DIRECTION FORWARDS;EDGE1 RISE;EDGE2 RISE;:MEASUREMENT:MEAS2:STATE 1;TYPE PERIOD;UNITS "s";SOURCE1 CH1;SOURCE2 CH2;COUNT 0;MAXIMUM 0.0000;MEAN 0.0000;MINIMUM 0.0000;STDDEV 0.0000;:MEASUREMENT:MEAS3: DELAY:DIRECTION FORWARDS;EDGE1 RISE;EDGE2 RISE;:MEASUREMENT:MEAS3:STATE 1;TYPE PK2PK;UNITS "V";SOURCE1 CH1;SOURCE2 CH2;COUNT 0;MAXIMUM 0.0000;MEAN 0.0000;MINIMUM 0.0000;STDDEV 0.0000;:MEASUREMENT:MEAS4:DELAY:DIRECTION FORWARDS;EDGE1 RISE;EDGE2 RISE;:MEASUREMENT:MEAS4:STATE 0;TYPE PERIOD;UNITS "s";SOURCE1 CH1;SOURCE2 CH2;COUNT 0;MAXIMUM 0.0000;MEAN 0.0000;MINIMUM 0.0000;STDDEV 0.0000;:MEASUREMENT:METHOD AUTO;REFLEVEL:METHOD PERCENT; ABSOLUTE: HIGH 0.0000; LOW 0.0000; MID1 0.0000; MID2 0.0000;:MEASUREMENT:REFLEVEL:PERCENT:HIGH 90.0000;LOW 10.0000;MID1 50.0000;MID2 50.0000;:MEASUREMENT:INDICATORS:STATE OFF;NUMHORZ 0;NUMVERT 0;HORZ1 99.0000E +36;HORZ2 99.0000E+36;HORZ3 99.0000E +36;HORZ4 99.0000E+36;VERT1 99.0000E+36;VERT2 99.0000E+36;VERT3 99.0000E+36:VERT4 99.0000E+36::MEASUREMENT:STATISTICS:MODE OFF; WEIGHTING 32;: MEASUREMENT: GATING SCREEN.

### MEASUrement:CLEARSNapshot

Clears the existing measurement snapshot results and removes the snapshot window. Command only, no query form.

| Group    | Measurement                                                                                      |
|----------|--------------------------------------------------------------------------------------------------|
| Syntax   | MEASUrement:CLEARSNapshot                                                                        |
| Examples | MEASUrement: CLEARSNapshot clears the existing snapshop results and removes the snapshot window. |

#### **MEASUrement: ENABLE**

Allows educators to disable or enable the Measurement functions. The function can be manually set from the Utility menu. To access the menu, refer to the product user manual.

**Group** Miscellaneous

- Syntax MEASUrement:ENABLE {ON|OFF} MEASUrement:ENABLE?
- Related Commands *MEASUrement?* on page 184 *FEAEN:PASSWORD* on page 128

| Arguments | ON enables the measurement feature.<br>OFF disables the measurement feature.                                                  |
|-----------|----------------------------------------------------------------------------------------------------|
| Examples  | MEASUrement:ENABLE OFF disable measurement.<br>MEASUrement:ENABLE? might return 1 indicating that measurements is<br>enabled. |

# **MEASUrement:GATing**

|           | Sets or queries the measurement gating setting.                                                                                                    |
|-----------|----------------------------------------------------------------------------------------------------|
| Group     | Measurement                                                                                                    |
| Syntax    | MEASUrement:GATing {OFF SCREen CURSor}                                                                                                    |
|           | MEASUrement:GATing?                                                                                                    |
| Arguments | OFF turns off measurement gating (full record).                                                                                                    |
|           | SCREen turns on gating, using the left and right edges of the screen.                                                                                                    |
|           | CURSor limits measurements to the portion of the waveform between the vertical bar cursors, even if they are off screen.                                                    |
| Examples  | MEASUREMENT: GATING CURSOR turns on measurement gating using the cursors as limits.                                                                                         |
|           | MEASUREMENT:GATING? might return :MEASUREMENT:GATING<br>CURSOR indicating that measurements are limited to the portion of the<br>waveform between the vertical bar cursors. |

#### MEASUrement: IMMed?

Returns all immediate measurement setup parameters. Immediate queries and commands are the preferred methods for programming. An immediate measurement selection is not visible or accessible through the display screen or front panel. Query only.

- Group Measurement
- Syntax MEASUrement:IMMed?
- **Returns** Immediate measurement setup parameters
- **Examples** MEASUrement:IMMed? might return :MEASUREMENT:IMMED:DELAY:DIRECTION FORWARDS;EDGE1 RISE;EDGE2 RISE;:MEASUREMENT:IMMED:TYPE PERIOD;UNITS "s";SOURCE1 CH1;SOURCE2 CH2.

#### MEASUrement:IMMed:DELay?

Returns information about the immediate delay measurement. This command is equivalent to viewing the delay measurement settings on the measurement readout. Query only.

**Group** Measurement

**Syntax** MEASUrement:IMMed:DELay?

**Examples** MEASUREMENT:IMMED:DELAY? might return :MEASUREMENT:IMMED:DELAY:DIRECTION FORWARDS; EDGE1 RISE; EDGE2 RISE.

#### MEASUrement:IMMed:DELay:EDGE<x>

Sets or queries the slope of the edge the instrument uses for the delay from or to waveform when taking an immediate delay measurement.

Group Measurement

SyntaxMEASUrement:IMMed:DELay:EDGE<x> {FALL|RISe}MEASUrement:IMMed:DELay:EDGE<x>?

Arguments<x> specifies which waveform to use, where <x> = 1 is the from waveform, and<br/><x> = 2 is the to waveform.FALL specifies the falling edge.RISe specifies the rising edge.

**Examples** MEASUREMENT:IMMED:DELAY:EDGE1 RISE specifies that the from waveform rising edge be used for the immediate delay measurement. MEASUREMENT:IMMED:DELAY:EDGE1? returns either RISE or FALL.

### MEASUrement:IMMed:SOUrce1

Sets or queries the source for all single source immediate measurements and specifies the source to measure from when taking an immediate delay or phase measurement.

**NOTE.** *If you do not specify a numerical suffix, the source is assumed to be SOURCE 1.* 

| Group            | Measurement                                                                                                    |
|------------------|----------------------------------------------------------------------------------------------------|
| Syntax           | MEASUrement:IMMed:SOUrce1 {CH <x>   MATH}<br/>MEASUrement:IMMed:SOUrce1?</x>                                                                                                    |
| Related commands | MEASUrement:IMMed:SOUrce2 on page 190                                                                                                    |
| Arguments        | CH $<$ x $>$ specifies the measurement source channel as one of the input channels.<br>The value of $<$ x $>$ can vary from 1 through 4 depending on instrument model.<br>MATH specifies the measurement source channel as the math waveform. |
| Examples         | MEASUREMENT: IMMED: SOURCE1 CH1 specifies channel 1 as the immediate measurement source.                                                                                                    |
|                  | MEASUREMENT: IMMED: SOURCE1? might return CH3 indicating that channel 3 is the immediate measurement source.                                                                                                    |

### MEASUrement:IMMed:SOUrce2

Sets or queries the secondary source for dual-source immediate measurements.

**NOTE**. Source2 measurements only apply to phase and delay measurement types, which require both a target (Source1) and reference (Source2) source.

| Group            | Measurement                                                                                                    |
|------------------|----------------------------------------------------------------------------------------------------|
| Syntax           | MEASUrement:IMMed:SOUrce2 {CH <x>   MATH}<br/>MEASUrement:IMMed:SOUrce2?</x>                                                                                                    |
| Related commands | MEASUrement: IMMed: SOUrce1 on page 189                                                                                                    |
| Arguments        | CH $<$ x $>$ specifies the measurement source channel as one of the input channels.<br>The value of $<$ x $>$ can vary from 1 through 4 depending on instrument model.<br>MATH specifies the measurement source channel as the math waveform. |
| Examples         | MEASUrement:IMMed:SOUrce2 CH2 sets the immediate measurement source<br>2 to channel 2.<br>MEASUrement:IMMed:SOUrce2? might return MATH indicating that Math is<br>the immediate measurement source.                                           |

### MEASUrement:IMMed:TYPe

|           | Sets or queries the immediate measurement type.                                                                                                    |
|-----------|----------------------------------------------------------------------------------------------------|
| Group     | Measurement                                                                                                    |
| Syntax    | MEASUrement:IMMed:TYPe {AMPlitude AREa BURst CARea CMEan CRMs <br>DELay FALL FREQuency  HIGH LOW MAXimum MEAN MINImum NDUty <br>NEDGECount NOVershoot  NPULSECount NWIdth PEDGECount PDUty  <br>PERIod PHAse PK2Pk POVershoot PPULSECount PWIdth RISe RMS}                                          |
|           | MEASUrement:IMMed:TYPe?                                                                                                    |
| Arguments | AMPlitude measures the amplitude of the selected waveform. It measures the high value less the low value measured over the entire waveform or gated region. Amplitude = High – Low                                                                                                    |
|           | AREa measures the voltage over time. The area is over the entire waveform or gated region and is measured in volt-seconds. The area measured above the ground is positive, while the area below ground is negative.                                                                                 |
|           | BURst measures the duration of a burst. The measurement is made over the entire waveform or gated region.                                                                                                    |
|           | CARea (cycle area) measures the voltage over time. It measures, in volt-seconds, the area over the first cycle in the waveform or the first cycle in the gated region. The area measured above the common reference point is positive, while the area below the common reference point is negative. |
|           | CMEan (cycle mean) measures the arithmetic mean over the first cycle in the waveform or the first cycle in the gated region.                                                                                                    |
|           | CRMs (cycle rms) measures the true Root Mean Square voltage over the first cycle in the waveform or the first cycle in the gated region.                                                                                                    |
|           | DELay measures the time between the middle reference (default = $50\%$ ) amplitude point of the source waveform and the destination waveform.                                                                                                    |
|           | FALL measures the time taken for the falling edge of the first pulse in the waveform or gated region to fall from a high reference value (default is 90%) to a low reference value (default is 10%).                                                                                                |
|           | FREQuency measures the first cycle in the waveform or gated region. Frequency is the reciprocal of the period and is measured in hertz (Hz), where $1 \text{ Hz} = 1$ cycle per second.                                                                                                    |
|           | HIGH measures the High reference (100% level, sometimes called Topline) of a waveform.                                                                                                    |
|           | LOW measures the Low reference (0% level, sometimes called Baseline) of a waveform.                                                                                                    |
|           | MAXimum finds the maximum amplitude. This value is the most positive peak voltage found. It is measured over the entire waveform or gated region.                                                                                                    |

MEAN amplitude measurement finds the arithmetic mean over the entire waveform or gated region.

MINImum finds the minimum amplitude. This value is typically the most negative peak voltage. It is measured over the entire waveform or gated region.

NDUty (negative duty cycle) is the ratio of the negative pulse width to the signal period, expressed as a percentage. The duty cycle is measured on the first cycle in the waveform or gated region. Negative Duty Cycle = ((Negative Width) / Period)  $\times$  100%

NEDGECount is the count of falling edges.

NOVershoot (negative overshoot) finds the negative overshoot value over the entire waveform or gated region. Negative Overshoot =  $((Low - Minimum) / Amplitude) \times 100\%)$ 

NPULSECount is the count of negative pulses.

NWIdth (negative width) measurement is the distance (time) between the middle reference (default = 50%) amplitude points of a negative pulse.

PDUty (positive duty cycle) is the ratio of the positive pulse width to the signal period, expressed as a percentage. It is measured on the first cycle in the waveform or gated region. Positive Duty Cycle = ((Positive Width / Period)  $\times 100\%$ 

PEDGECount is the count of rising edges.

PERIod is the time required to complete the first cycle in a waveform or gated region. Period is the reciprocal of frequency and is measured in seconds.

PHAse measures the phase difference (amount of time a waveform leads or lags the reference waveform) between two waveforms. The measurement is made between the middle reference points of the two waveforms and is expressed in degrees, where 360° represents one waveform cycle.

PK2Pk (peak-to-peak) finds the absolute difference between the maximum and minimum amplitude in the entire waveform or gated region.

POVershoot is the positive overshoot value over the entire waveform or gated region. Positive Overshoot =  $((Maximum - High) / Amplitude) \times 100\%$ 

PPULSECount is the count of positive pulses.

PWIdth (positive width) is the distance (time) between the middle reference (default = 50%) amplitude points of a positive pulse. The measurement is made on the first pulse in the waveform or gated region.

RISe timing measurement finds the rise time of the waveform. The rise time is the time it takes for the leading edge of the first pulse encountered to rise from a low reference value (default is 10%) to a high reference value (default is 90%).

RMS amplitude measurement finds the true Root Mean Square voltage in the entire waveform.

**Examples** MEASUrement:IMMed:TYPe FREQUENCY defines the immediate measurement to be a frequency measurement.

MEASUREMENT: IMMED: TYPE? might return RMS indicating that the immediate measurement is the true Root Mean Square voltage.

#### MEASUrement:IMMed:UNIts?

Returns the units for the immediate instrument measurement. Query only.

- Group Measurement
- Syntax MEASUrement:IMMed:UNIts?
- Returns <QString> where the string is one of the following: VOLTS, VOLTS SQUARED, SEC, HERTZ, PERCENT, DIVS, SAMPLES, OHMS, AMPS, WATTS, MINUTES, DEGREES, UNKNOWN, AMPS SQUARED, HOURS, DAYS, DB, BYTES, INVERSE HERTZ, IRE, V OVER V, V OVER A, VOLTS WATTS, V OVER W, VOLTS DB, V OVER DB, A OVER V, A OVER A, AMPS WATTS, A OVER W, AMPS DB, A OVER DB, WATTS VOLTS, W OVER V, WATTS AMPS, W OVER A, WATTS SQUARED, W OVER W, WATTS DB, W OVER DB, DB VOLTS, DB OVER V, DB AMPS, DB OVER A, DB WATTS, DB OVER W, DB SQUARED, DB OVER DB, VOLTS SEC, AMPS SEC, WATTS SEC, V OVER S, A OVER S, W OVER S.
- **Examples** MEASUrement:IMMed:UNIts? might return :MEASUREMENT:IMMED:UNIts "s", indicating that the unit for the immediate measurement is seconds.

#### MEASUrement:IMMed:VALue?

Returns the value of the measurement specified by the MEASUrement:IMMed:TYPe command. The measurement is immediately taken on the source(s) specified by a MEASUrement:IMMed:SOUrce1 command. Query only.

**NOTE**. A change to HORizontal:MAIn:SCALe or CH<x>:SCALe will not necessarily have taken affect if immediately followed by this command.

queue. The error can be checked for with the \*ESR? and ALLEv? commands..

| Group            | Measurement                                                                                                    |
|------------------|----------------------------------------------------------------------------------------------------|
| Syntax           | MEASUrement:IMMed:VALue?                                                                                                    |
| Related Commands | <i>MEASUrement:IMMed:TYPe</i> on page 191,<br>* <i>ESR?</i> on page 115, <i>EVENT?</i> on page 123                                                  |
| Returns          | <nr3></nr3>                                                                                                    |
| Examples         | MEASUrement:IMMed:VALue? might return 28.75E6 if you are measuring the frequency of a 28.75 MHz signal.                                             |
|                  | MEASUrement:IMMed:VALue? might return 9.9000E+37. If the measurement has an error or warning associated with it, then an item is added to the error |

#### MEASUrement:MEAS<x>?

Returns all measurement parameters for the displayed instrument periodic measurement specified by  $\langle x \rangle$ . Where  $\langle x \rangle$  identifies the measurement, 1 through 6 depending on instrument model. Query only.

| Group    | Measurement                                    |
|----------|------------------------------------------------|
| Syntax   | MEASUrement:MEAS <x>?</x>                      |
| Returns  | Settings for the specified measurement source. |
| Examples | MEASUREMENT:MEAS3? might return PERIOD;"s";CH1 |

#### MEASUrement:MEAS<x>:DELay?

Returns the delay measurement parameters for the measurement specified by  $\langle x \rangle$ , which ranges from 1 through 6. Query only.

 Group
 Measurement

 Syntax
 MEASUrement:MEAS<x>:DELay?

 Examples
 MEASUrement:MEAS1:DELay? might return :MEASUREMENT:MEAS1:DELAY:DIRECTION FORWARDS;EDGE1 RISE;EDGE2 RISE.

### MEASUrement:MEAS<x>:DELay:EDGE<x>

Sets or queries the slope of the edge used for the delay from or to waveform when taking an immediate delay measurement. The waveform is specified by MEASUrement:MEAS<x>:SOURCE[1].

| Group     | Measurement                                                                                                    |
|-----------|----------------------------------------------------------------------------------------------------|
| Syntax    | MEASUrement:MEAS <x>:DELay:EDGE<x> {FALL RISe}<br/>MEASUrement:MEAS<x>:DELay:EDGE<x>?</x></x></x></x>                                                                                                    |
| Arguments | <x> specifies which waveform to use, where <math><x> = 1</x></math> is the "from" waveform,<br/>and <math><x> = 2</x></math> is the "to" waveform.<br/>FALL specifies the falling edge.</x>                                        |
| Examples  | RISe specifies the rising edge.<br>MEASUREMENT:MEAS1:DELAY:EDGE1 RISE specifies that the "from"<br>waveform rising edge be used for the immediate delay measurement.<br>MEASUREMENT:MEAS1:DELAY:EDGE1? returns either RISE or FALL |

#### MEASUrement:MEAS<x>:SOUrce1

Sets or queries the source for all single source measurements and specifies the source to measure from when taking a delay measurement or phase measurement.

Where  $\langle x \rangle$  identifies the measurement, 1 through 6. This is equivalent to selecting the measurement source in the MEASURE menu.

| Group     | Measurement                                                                                                    |
|-----------|----------------------------------------------------------------------------------------------------|
| Syntax    | MEASUrement:MEAS <x>:SOUrce1 {CH<x> MATH}<br/>MEASUrement:MEAS<x>:SOUrce1?</x></x></x>                                                                                                   |
| Arguments | CH <x> specifies the input channel source for the measurement.<br/>MATH specifies the measurement source channel as the math waveform.</x>                                               |
| Examples  | MEASUREMENT:MEAS2:SOURCE1 CH1 sets source1 for Measurement 2 to channel 1.<br>MEASUrement:MEAS1:SOUrce1? might return MATH indicating the source for measurement 1 is the math waveform. |

#### MEASUrement:MEAS<x>:SOUrce2

For SOURce1: Sets or queries the source for all single channel measurements. For delay or phase measurements, sets or queries the waveform to measure from. For SOUrce2: Sets or queries the waveform to measure to when taking a delay measurement or phase measurement (two-source waveforms measurements).

Group Measurement
Syntax MEASUrement:MEAS<x>:SOUrce2 {CH<x>|MATH}
MEASUrement:MEAS<x>:SOUrce2?

**Related commands** *MEASUrement:MEAS*<*x*>:*TYPe* on page 199

| Arguments | $CH \le x \ge x$ specifies the input channel source for the measurement, where x is the channel number.       |
|-----------|----------------------------------------------------------------------------------------------------|
|           | MATH specifies the measurement source channel as the math waveform.                                           |
| Examples  | MEASUrement:MEAS1:SOUrce2 CH1 sets source2 for Measurement 2 to channel 1.                                    |
|           | MEASUrement:MEAS1:SOUrce2? might return MATH indicating the to source for measurement 1 is the math waveform. |

#### MEASUrement:MEAS<x>:STATE

Sets or queries whether the specified measurement slot is computed and displayed. The measurement slot is specified by <x>, which ranges from 1 through 6. For a measurement to display, you must have selected a source waveform and defined the measurement you want to take and display. You select the measurement using the MEASUrement:MEAS<x>:SOURCE[1] command. You define the measurement type using the MEASUrement:MEAS<x>:TYPe command.

| Group            | Measurement                                                                                                    |
|------------------|----------------------------------------------------------------------------------------------------|
| Syntax           | MEASUrement:MEAS <x>:STATE {OFF ON <nr1>}<br/>MEASUrement:MEAS<x>:STATE?</x></nr1></x>                                            |
| Related commands | <i>MEASUrement:MEAS</i> < <i>x</i> >: <i>TYPe</i> on page 199<br><i>MEASUrement:MEAS</i> < <i>x</i> >: <i>SOUrce1</i> on page 196 |

| Arguments | OFF disables calculation and display of the specified measurement slot.                                                                                                    |  |
|-----------|----------------------------------------------------------------------------------------------------|--|
|           | ON enables calculation and display of the specified measurement slot.                                                                                                    |  |
|           | <nr1> = 0 disables calculation and display of the specified measurement slot;<br/>any other value enables calculation and display of the specified measurement<br/>slot.</nr1> |  |
| Examples  | MEASUrement:MEAS2:STATE ON computes and displays the measurement defined as measurement 2.                                                                                     |  |
|           | MEASUrement:MEAS1:STATE? might<br>return :MEASUREMENT:MEAS1:STATE 0 indicating that measurement<br>defined for measurement slot 1 is disabled.                                 |  |

### MEASUrement:MEAS<x>:TYPe

Sets or queries the on-screen periodic instrument measurement type for the measurement specified by  $\langle x \rangle$ . Where  $\langle x \rangle$  identifies the measurement, 1 through 6 depending on instrument model.

This is equivalent to selecting the measurement type in the MEASURE menu. Setting the type to anything other than NONE displays the MEASURE menu on the screen.

**NOTE.** You should use the MEASUrement:IMMed command with programming to take measurements, as this is preferred to the MEASUrement:MEAS<x>command.

Group Measurement

Syntax MEASUrement:MEAS<x>:TYPe {AMPlitude | AREa | BURst | CARea | CMEan | CRMs | DELay | FALL |FREQuency | HIGH | LOW | MAXimum | MEAN | MINImum | NDUty | NEDGECount | NOVershoot | NPULSECount|NWIdth | PDUty | PEDGECount | PERIod | PHAse | PK2Pk | POVershoot | PPULSECount | PWIdth | RISe | RMS}

MEASUrement:MEAS<x>:TYPe?

**Arguments** AMplitude is the high value less the low value measured over the entire waveform or gated region.

Amplitude = High - Low.

AREA is a voltage over time measurement. It returns the area over the entire waveform or gated region in volt-seconds. Area measured above ground is positive. Area measured below ground is negative.

BURst measures the duration of a burst. The measurement is made over the entire waveform or gated region.

CAREA (cycle area) is a voltage over time measurement. The measurement is the area over the first cycle in the waveform or the first cycle in the gated region expressed in volt-seconds. The area above the common reference point is positive. The area below the common reference point is negative.

CMEAN (cycle mean) is the arithmetic mean over the first cycle in the waveform or the first cycle in the gated region.

CRMs is the true Root Mean Square voltage of the first complete cycle in the waveform.

DELay measures the time between the middle reference (default = 50%) amplitude point of the source waveform and the destination waveform.

FALL is the fall time between 90% and 10% (defaults) of the first falling edge of the waveform or gated region. Falling edge must be displayed to measure. The instrument automatically calculates the 10% and 90% measurement points.

FREQuency measures the first cycle in the waveform or gated region. Frequency is the reciprocal of the period and is measured in hertz (Hz), where 1 Hz = 1 cycle per second.

HIGH is the value used as 100% whenever high reference, mid reference, or low reference values are needed, such as in fall time or rise time measurements. Calculate using either the min-max or histogram method. The min-max method uses the maximum value found. The histogram method uses the most common value found above the midpoint. This value is measured over the entire waveform or gated region.

LOW is the value used as 0% whenever high reference, mid reference, or low reference values are needed, such as in fall time or rise time measurements. Calculate using either the min-max or histogram method. The min-max method uses the minimum value found. The histogram method uses the most common value found below the midpoint. This value is measured over the entire waveform or gated region.

MAXImum finds the maximum amplitude. This value is the most positive peak voltage found. It is measured over the entire waveform or gated region.

MEAN is the arithmetic mean over the entire waveform or gated region.

MINImum finds the minimum amplitude. This value is typically the most negative peak voltage. It is measured over the entire waveform or gated region.

NDUty is the ratio of the negative pulse width to the signal period expressed as a percentage. The duty cycle is measured on the first cycle in the waveform or gated region.

Negative Duty Cycle = ((Negative Width) / Period)  $\times$  100%

NEDGECount is the number of negative transitions from the high reference value to the low reference value in the waveform or gated region.

NOVERshoot is measured over the entire waveform or gated region and is expressed as:

Negative Overshoot = (Low – Minimum) / Amplitude \* 100%.

NPULSECount is the number of negative pulses that fall below the mid reference crossing in the waveform or gated region.

NWIdth (negative width) measurement is the distance (time) between the middle reference (default = 50%) amplitude points of a negative pulse.

PDUty (positive duty cycle) is the ratio of the pulse width to the signal period, expressed as a percentage. It is measured on the first cycle in the waveform or gated region.

Positive Duty Cycle = ((Positive Width) / Period)  $\times$  100%

PEDGECount is the number of positive transitions from the low reference value to the high reference value in the waveform or gated region.

PERIod is the duration, in seconds, of the first complete cycle in the waveform or gated region. Period is the reciprocal of frequency and is measured in seconds.

PHAse measures the phase difference (amount of time a waveform leads or lags the reference waveform) between two waveforms. The measurement is made between the middle reference points of the two waveforms and is expressed in degrees, where 360° represents one waveform cycle.

PK2pk (peak-to-peak) finds the absolute difference between the maximum and minimum amplitude in the entire waveform or gated region.

POVERshoot is the positive overshoot value over the entire waveform or gated region. The measurement is expressed as:

Positive Overshoot = (Maximum – High) / Amplitude \* 100%.

PPULSECount is the number of positive pulses that rise above the mid reference crossing in the waveform or gated region.

PWIdth (positive width) is the distance (time) between the first rising edge and the next falling edge at the waveform 50% level (default). Rising and falling edges must be displayed to measure. The measurement is made on the first pulse in the waveform or gated region. The instrument automatically calculates the 50% measurement point.

RISe is the rise time between 10% and 90% of the first rising edge of the waveform or gated region. Rising edge must be displayed to measure. The instrument automatically calculates the 10% and 90% measurement points.

RMS amplitude measurement finds the true Root Mean Square voltage in the entire waveform or gated region.

**Examples** MEASUREMENT:MEAS2:TYPE FREQUENCY specifies MEAS2 to measure the frequency of a waveform.

MEASUREMENT:MEAS2:TYPE? might return :MEASUREMENT:MEAS1:TYPE RMS indicating that measurement 1 is defined to measure the RMS value of a waveform.

### MEASUrement:MEAS<x>:UNIts?

|                  | Returns the units for the instrument measurement specified by<br>MEASUrement:MEAS <x>:TYPe. Where <x> identifies the measurement,<br/>1 through 6. Query only.</x></x> |
|------------------|----------------------------------------------------------------------------------------------------|
| Group            | Measurement                                                                                                    |
| Syntax           | MEASUrement:MEAS <x>:UNIts?</x>                                                                                                    |
| Related commands | <i>MEASUrement:MEAS</i> < <i>x</i> >: <i>TYPe</i> on page 199,<br><i>MEASUrement:IMMed:UNIts?</i> on page 193                                                          |
| Returns          | <qstring> returns the units for the measurement.</qstring>                                                                                                    |
| Examples         | MEASUREMENT:MEAS3:UNITS? might<br>return :MEASUREMENT:MEAS1:UNIts % indicating units for measurement<br>1 are set to percent.                                          |

### MEASUrement:MEAS<x>:VALue?

Returns the value that was calculated for the instrument on-screen periodic measurement specified by  $\langle x \rangle$ . Where  $\langle x \rangle$  identifies the measurement, 1 through 6. Query only.

This is the same value as displayed on-screen. If measurement statistics are enabled, a new value is calculated with every waveform. In addition, this value is updated approximately every 1/3 second. If you are acquiring a long acquisition record, the instrument may take longer to update.

- Group Measurement
- **Syntax** MEASUrement:MEAS<x>:VALue?
- Related commandsMEASUrement:MEAS<x>:UNIts? on page 202\*ESR? on page 115ALLEv? on page 52
  - **Returns** <NR3> is the measurement value.
  - **Examples** MEASUREMENT:MEAS3:VALUE? might return 28.75E6 if measurement number three is frequency. If the measurement has an error or warning associated with it, then an item is added to the error queue. The error can be checked for with the \*ESR? and ALLEv? commands.

### **MEASUrement:REFLevel?**

Returns the current reference level parameters. Query only.

**NOTE.** This command affects the associated reference level parameter for all *MEASurements:IMMed and the four periodic measurements.* 

- Group Measurement
- Syntax MEASUrement:REFLevel?
- Example MEASUREMENT:REFLEVEL? might return these reference level settings PERCENT;ABSOLUTE:HIGH 0.0000;LOW 0.0000;MID1 0.0000;MID2 0.0000;:MEASUREMENT:REFLEVEL:PERCENT:HIGH 90.0000;LOW 10.0000;MID1 50.0000; MID2 50.0000

#### MEASUrement:REFLevel:ABSolute:LOW

Sets or returns the low reference level, and is the lower reference level when MEASUrement:REFLevel:METHod is set to Absolute.

**NOTE.** This command affects the associated reference level parameter for all *MEASurements:IMMed and the four periodic measurements.* 

Group Measurement

Syntax MEASUrement:REFLevel:ABSolute:LOW <NR3> MEASUrement:REFLevel:ABSolute:LOW? 

 Related commands
 MEASUrement:REFLevel:METHod on page 207

 MEASUrement:IMMed:TYPe on page 191

 MEASUrement:MEAS<x>:TYPe on page 199

**Arguments** <NR3> is the low reference level, in volts. The default is 0.0 V.

Example MEASUREMENT:REFLEVEL? might return these reference level settings:MEASUREMENT:REFLEVEL:METHOD PERCENT;ABSOLUTE:HIGH 0.0000;LOW 0.0000;MID1 0.0000;MID2 0.0000;:MEASUREMENT:REFLEVEL:PERCENT:HIGH 90.0000;LOW 10.0000;MID1 50.0000; MID2 50.0000

#### MEASUrement:REFLevel:ABSolute:MID1

Sets or returns the mid reference level, and is the 50% reference level when MEASUrement:REFLevel:METHod is set to Absolute. This command affects the results of period, frequency, delay, and all cyclic measurements.

**NOTE.** This command affects the associated reference level parameter for all *MEASurements:IMMed and the four periodic measurements.* 

| Group  | Measurement                                                                                |
|--------|--------------------------------------------------------------------------------------------|
| Syntax | MEASUrement:REFLevel:ABSolute:MID[1] <nr3><br/>MEASUrement:REFLevel:ABSolute:MID[1]?</nr3> |

#### **Related commands** *MEASUrement:REFLevel:METHod* on page 207

**Arguments** <NR3> is the mid reference level, in volts. The default is 0.0 V.

**Example** MEASUREMENT:REFLEVEL:ABSOLUTE:MID 1.71 sets the mid reference level to 0.71 V.

MEASUREMENT:REFLEVEL:ABSOLUTE:MID? might return 0.7100E+00 indicating that the absolute mid1 reference level is set to 0.71 V.

#### MEASUrement:REFLevel:ABSolute:MID2

Sets or returns the mid reference level for the ""to"" waveform when taking a delay measurement, and is the 50% reference level when MEASUrement:REFLevel:METHod is set to Absolute. This command affects the results of delay measurements.

| Group            | Measurement                                                                                                    |
|------------------|----------------------------------------------------------------------------------------------------|
| Syntax           | MEASUrement:REFLevel:ABSolute:MID2 <nr3><br/>MEASUrement:REFLevel:ABSolute:MID2?</nr3>                                         |
| Related commands | MEASUrement: REFLevel: METHod on page 207                                                                                      |
| Arguments        | <nr3> is the mid reference level, in volts. The default is 0.0 V.</nr3>                                                        |
| Example          | MEASUREMENT:REFLEVEL:ABSOLUTE:MID2 0.5 sets the mid reference level for the delay waveform to 0.5 V.                           |
|                  | MEASUREMENT:REFLEVEL:ABSOLUTE:MID2? might return 0.5000E+00 indicating that the absolute mid2 reference level is set to 0.5 V. |

### MEASUrement:REFLevel:METHod

Sets or returns the reference level units used for measurement calculations.

**NOTE.** This command affects the associated reference level parameter for all *MEASurements:IMMed and the eight periodic measurements. To change the parameter for individual measurements, use the MEASUrement:MEAS*<*x*>:*REFLevel commands.* 

| Group     | Measurement                                                                                                    |
|-----------|----------------------------------------------------------------------------------------------------|
| Syntax    | MEASUrement:REFLevel:METHod {ABSolute   PERCent}                                                                                                    |
|           | MEASUrement:REFLevel:METHod?                                                                                                    |
|           |                                                                                                    |
| Arguments | ABSolute specifies that the reference levels are set explicitly using this commands. This method is useful when precise values are required (for example, when designing to published interface specifications, such as RS-232-C). |
|           | PERCent specifies that the reference levels are calculated as a percent relative to HIGH and LOW. The percentages are defined using this commands.                                                                                 |
|           |                                                                                                    |
| Example   | MEASUREMENT:REFLEVEL:METHOD ABSOLUTE specifies that explicit user-defined values are used for the reference levels.                                                                                                    |
|           | MEASUREMENT:REFLEVEL:METHOD? might return PERCENT indicating that the reference level units used are calculated as a percent relative to HIGH and LOW.                                                                             |

### MEASUrement:REFLevel:PERCent:HIGH

۰.

Sets or returns the percent (where 100% is equal to HIGH) used to calculate the high reference level when MEASUrement:REFLevel:METHod is set to Percent. This command affects the results of rise and fall measurements.

| Group            | Measurement                                                                                                    |
|------------------|----------------------------------------------------------------------------------------------------|
| Syntax           | MEASUrement:REFLevel:PERCent:HIGH <nr3><br/>MEASUrement:REFLevel:PERCent:HIGH?</nr3>                                                                                                    |
| Related commands | MEASUrement:REFLevel:METHod on page 207<br>MEASUrement:IMMed:TYPe on page 191<br>MEASUrement:MEAS <x>:TYPe on page 199</x>                                                                                          |
| Arguments        | <nr3> is the high reference level, ranging from 0 to 100%. The default high reference level is 90%.</nr3>                                                                                                    |
| Example          | MEASUrement:REFLevel:PERCent:HIGH 95 sets the high reference level to 95% of HIGH.<br>MEASUrement:REFLevel:PERCent:HIGH? might return 90 indicating that the percentage high reference level is set to 90% of HIGH. |

### MEASUrement:REFLevel:PERCent:LOW

Sets or returns the percent (where 100% is equal to HIGH) used to calculate the low reference level when MEASUrement:REFLevel:METHod is set to Percent. This command affects the results of rise and fall measurements.

| Group            | Measurement                                                                       |
|------------------|-----------------------------------------------------------------------------------|
|                  |                                                                                   |
| Syntax           | MEASUrement:REFLevel:PERCent:LOW <nr3></nr3>                                      |
|                  | MEASUrement:REFLevel:PERCent:LOW?                                                 |
|                  |                                                                                   |
| Related commands | MEASUrement: REFLevel: METHod on page 207                                         |
|                  | MEASUrement: IMMed: TYPe on page 191                                              |
|                  | <i>MEASUrement:MEAS</i> < <i>x</i> >: <i>TYPe</i> on page 199                     |
|                  |                                                                                   |
| Arguments        | <nr3> is the low reference level, ranging from 0 to 100%. The default low</nr3>   |
|                  | reference level is 10%.                                                           |
|                  |                                                                                   |
| Example          | MEASUrement:REFLevel:PERCent:LOW 15 sets the high reference level to 15% of HIGH. |
|                  | MEASUrement:REFLevel:PERCent:LOW? might return 10 indicating that the             |
|                  | percentage high reference level is set to 10% of HIGH.                            |
|                  |                                                                                   |

### MEASUrement:REFLevel:PERCent:MID1

Sets or returns the percent (where 100% is equal to HIGH) that is used to calculate the mid reference level when MEASUrement:REFLevel:METHod is set to Percent. This command affects the results of period, frequency, delay, and all cyclic measurements.

| Group            | Measurement                                                                                                    |
|------------------|----------------------------------------------------------------------------------------------------|
| Syntax           | MEASUrement:REFLevel:PERCent:MID[1] <nr3><br/>MEASUrement:REFLevel:PERCent:MID[1]?</nr3>                                                                                                    |
| Related commands | MEASUrement:REFLevel:METHod on page 207                                                                                                    |
| Arguments        | <nr3> is the mid reference level, ranging from 0 to 100%. The default mid reference level is 50%.</nr3>                                                                                                    |
| Example          | MEASUrement:REFLevel:PERCent:MID[1] 60 sets the mid reference level to 60% of HIGH.<br>MEASUrement:REFLevel:PERCent:MID[1]? might return 65 indicating that the percentage mid reference level is set to 65% of HIGH. |

### MEASUrement:REFLevel:PERCent:MID2

Sets or returns the percent (where 100% is equal to HIGH) that is used to calculate the mid reference level for the second waveform specified when MEASUrement:REFLevel:METHod is set to Percent. This command affects the results of delay measurements.

| Group            | Measurement                                                                                                    |
|------------------|----------------------------------------------------------------------------------------------------|
| Syntax           | MEASUrement:REFLevel:PERCent:MID2 <nr3><br/>MEASUrement:REFLevel:PERCent:MID2?</nr3>                                                                                                    |
| Related commands | MEASUrement: REFLevel: METHod on page 207                                                                                                    |
| Arguments        | <nr3> is the mid reference level, ranging from 0 to 100%. The default mid reference level is 50%.</nr3>                                                                                                    |
| Example          | MEASUrement:REFLevel:PERCent:MID2 40 sets the mid reference level to 40% of HIGH.<br>MEASUrement:REFLevel:PERCent:MID2? might return 45 indicating that the percentage mid reference level is set to 45% of HIGH. |

### **MEASUrement:SNAPSHOT**

Displays the measurement snapshot list on the instrument screen. Command only, no query form.

Group Measurement

Syntax MEASUrement:SNAPSHOT

#### **MEASUrement:SOURCESNAPShot**

Sets or returns the snapshot source.

- Group Measurement
- Syntax MEASUrement:SOURCESNAPShot {CH1|CH2|CH3|CH4|MATH} MEASUrement:SOURCESNAPShot?
- **Examples** MEASUrement:SOURCESNAPShot CH1 sets the snapshot source to channel 1. MEASUrement:SOURCESNAPShot? might return CH1 indicating the snapshot source is channel 1.

# **O** commands

This section lists commands and queries that begin with the letter O.

### \*OPC

|                  | Generates the operation complete message in the Standard Event Status Register (SESR) when all pending commands that generate an OPC message are complete. The *OPC? query places the ASCII character "1" into the output queue when all such OPC commands are complete. The *OPC? response is not available to read until all pending operations finish. |
|------------------|----------------------------------------------------------------------------------------------------|
|                  | The *OPC command allows you to synchronize the operation of the instrument with your application program. See <i>Synchronization Methods</i> on page 322.                                                                                                    |
|                  | Certain instrument operations can affect the *OPC response. See <i>Table 34: Instrument operations that can generate OPC</i> on page 322.                                                                                                    |
| Group            | Status and Error                                                                                                    |
| Syntax           | *OPC                                                                                                    |
|                  | *OPC?                                                                                                    |
| Related Commands | BUSY? on page 55, *WAI on page 287                                                                                                    |
| Examples         | *OPC generates the operation complete message in the SESR at the completion of all pending OPC operations.                                                                                                    |
|                  | *OPC? might return 1 to indicate that all pending OPC operations are finished.                                                                                                    |

## **P** commands

This section lists commands and queries that begin with the letter P.

### \*PSC

| 56               |                                                                                                    |
|------------------|----------------------------------------------------------------------------------------------------|
|                  | Sets or queries the power-on status flag that controls the automatic power-on handling of the DESER, SRER, and ESER registers. When *PSC is true, the DESER register is set to 255 and the SRER and ESER registers are set to 0 at power on. When *PSC is false, the current values in the DESER, SRER, and ESER registers are preserved in nonvolatile memory when power is shut off and are restored at power on. Refer to the Status and Events section for more information. Command only, no query form. |
| Group            | Status and Error                                                                                                    |
| Syntax           | *PSC {OFF ON NR1>}                                                                                                    |
| Related Commands | <i>DESE</i> on page 102, <i>*ESE</i> on page 114, <i>FACtory</i> on page 127, <i>*RST</i> on page 224, <i>*SRE</i> on page 256                                                                                                    |
| Arguments        | OFF sets the power-on status clear flag to false.                                                                                                    |
|                  | ON sets the power-on status clear flag to true.                                                                                                    |
|                  | <nr1> = 0 sets the power-on status clear flag to false, disables the power on clear, and allows the instrument to possibly assert SRQ after power on.</nr1>                                                                                                    |
|                  | $\langle NR1 \rangle \neq 0$ sets the power-on status clear flag true. Sending *PSC 1, therefore, enables the power-on status clear and prevents any SRQ assertion after power on.                                                                                                    |
| Examples         | *PSC0 sets the power-on status clear flag to false.                                                                                                    |
|                  | *PSC? might return the value 1, showing that the power-on status clear flag is set to true.                                                                                                    |

## **R** commands

This section lists commands and queries that begin with the letter R.

### \*RCL

|                  | Restores the state of the instrument from a copy of its settings stored in memory. (The settings are stored using the *SAV command.) This command is equivalent to RECAll:SETUp, and performs the same function as the Recall Saved Setup item in the front-panel Save/Recall Setup menu. Command only, no query form. |
|------------------|----------------------------------------------------------------------------------------------------|
| Group            | Save and Recall                                                                                                    |
| Syntax           | *RCL <nr1></nr1>                                                                                                    |
| Related Commands | <i>FACtory</i> on page 127, <i>*LRN?</i> on page 170, <i>RECAll:SETUp</i> on page 218, <i>*RST</i> on page 224, <i>*SAV</i> on page 225, <i>SAVe:SETUp</i> on page 229                                                                                                    |
| Arguments        | <nr1> is an integer value in the range from 1 to 10, and specifies a setup storage location.</nr1>                                                                                                    |
| Examples         | *RCL3 restores the instrument from a copy of the settings stored in memory location 3.                                                                                                    |

### RECAll:SETUp

Restores the factory-default instrument settings, user-saved settings from internal nonvolatile memory, or user-saved settings from a file on a USB flash drive. Using the FACTORY argument is equivalent to pushing the DEFAULT SETUP front-panel button. Command only, no query form.

**Group** Save and Recall

**Syntax** RECAll:SETUp {FACtory|<NR1>|<file path>}

**Related Commands** *FACtory* on page 127, *\*RCL* on page 217, *\*RST* on page 224, *\*SAV* on page 225, *SAVe:SETUp* on page 229, *FILESystem:CWD* on page 135

Arguments FACtory selects the factory setup.

<NR1> is a value in the range from 1 to 10, and specifies a setup memory storage location.

<file path> is a quoted string that defines the path and name of the .SET setup file to recall from a USB drive. Input the file path using the form <drive>:/<dir>/ <filename>.<extension> and one or more <dir>s are optional. If you do not specify them, the instrument will read the file from the default directory (see FILESystem:CWD). <filename> stands for a filename; the use of wildcard characters in filenames is not supported. Filename extensions are not required, but highly recommended.

ExamplesRECAll:SETUp FACTORY recalls the instrument setup to its factory defaults.<br/>RECALL:SETUP 2 recalls the instrument setup from setup storage location 2.<br/>RECALL:SETUP "TEK00000.SET" recalls the setup from the file<br/>TEK00000.SET in the current directory (such as "usb0/").

### **RECAll:WAVEForm**

|                  | Recalls a saved waveform file to a reference location. Command only, no query form.                                                                                                    |
|------------------|----------------------------------------------------------------------------------------------------|
| Group            | Save and Recall                                                                                                    |
| Syntax           | RECAll:WAVEForm <file path="">,REF<x></x></file>                                                                                                    |
| Related Commands | <i>SAVe:WAVEform</i> on page 230, <i>FILESystem:CWD</i> on page 135, <i>FILESystem?</i> on page 134                                                                                                    |
| Arguments        | <file path=""> specifies a location of the instrument setup file. <file path=""> is a<br/>quoted string that defines the file name and path. Input the file path using the<br/>form <drive>:/<dir>/<filename>.<extension> and one or more <dir>s are<br/>optional. If you do not specify them, the instrument will read the file from the<br/>default directory (see FILESystem:CWD). <filename> stands for a filename; the<br/>use of wildcard characters in filenames is not supported. Filename extensions are<br/>not required, but highly recommended.</filename></dir></extension></filename></dir></drive></file></file> |
|                  | REF $<$ x $>$ is the instrument reference memory location in which to load the waveform. You must load a saved waveform into a reference memory location before displaying the waveform. Reference memory location values are 1 or 2.                                                                                                    |
| Examples         | RECALL:WAVEFORM "tek00000.isf",REF1 recalls the waveform stored in the file named tek00000.isf from the current directory for waveforms to the reference location 1.                                                                                                    |

### REF<x>?

|                   | Returns reference waveform data for the channel specified by $\langle x \rangle$ , where x is the reference channel number. Query only.                                           |
|-------------------|----------------------------------------------------------------------------------------------------|
| Group             | Vertical                                                                                                    |
| Syntax            | REF <x>?</x>                                                                                                    |
| Examples          | REF1? might return the reference waveform data for reference channel 1.                                                                                                    |
| REF <x>:DATE?</x> |                                                                                                    |
|                   | Returns the date that reference waveform data for channel $\langle x \rangle$ was copied into the internal reference memory, where x is the reference channel number. Query only. |
| Group             | Vertical                                                                                                    |
| Syntax            | REF <x>:DATE?</x>                                                                                                    |
| Examples          | REF1:DATE? might return the date the reference waveform data for reference channel 1 was created.                                                                                 |

### REF<x>:TIMe?

Returns the time that reference waveform data was copied into the internal reference memory for reference channel  $\langle x \rangle$ , where x is the reference channel number. Query only.

Group Vertical

**Syntax** REF<x>:TIMe?

**Examples** REF2:TIMe? might return "16:54:05".

reference waveform 1.

### REF<x>:HORizontal:DELay:TIMe?

Returns the horizontal delay time for reference waveform  $\langle x \rangle$ , where x is the reference channel number. Query only.

| Group    | Vertical                                                               |
|----------|------------------------------------------------------------------------|
| Syntax   | REF <x>:HORizontal:DELay:TIMe?</x>                                     |
| Examples | REF1:HORizontal:DELay:TIMe? might return the horizontal delay time for |

### REF<x>:HORizontal:SCAle?

Returns the horizontal scale for reference waveform  $\langle x \rangle$ , where x is the reference channel number. Query only.

Group Vertical

**Syntax** REF<x>:HORizontal:SCAle?

**Examples** REF<x>:HORizontal:SCAle? might return :REF1:HORIZONTAL:SCALE 4.0E-4.

#### REF<x>:POSition?

Returns the vertical position for channel  $\langle x \rangle$ , where x is the reference channel number. Query only.

**Group** Vertical

**Syntax** REF<x>:POSition?

**Examples** REF2:POSition? might return the vertical position for reference 2.

### REF<x>:VERTical:POSition?

Returns the vertical position of the reference waveform specified by  $\langle x \rangle$ , where x is the reference channel number. Query only.

| Group    | Vertical                                                                                                    |
|----------|----------------------------------------------------------------------------------------------------|
| Syntax   | REF <x>:VERTical:POSition?</x>                                                                                                    |
| Examples | REF1:VERTical:POSition? might return :REF1:VERTICAL:POSITION<br>-1.3000E+00 indicating that the current position of Reference 1 is 1.3 divisions<br>below the center graticule. |

#### REF<x>:VERTical:SCAle?

Returns the vertical scale for the reference waveform specified by  $\langle x \rangle$ , where x is the reference channel number. Query only.

- Group Vertical
- **Syntax** REF<x>:VERTical:SCAle?
- **Examples** REF2:VERTICAL:SCALE? might return :REF2:VERTICAL:SCALE 1.0000e +00 indicating that the current vertical scale setting for reference 2 is 1 V per division.

### \*RST

(Reset) Returns the instrument to a known set of instrument settings, but does not purge any stored settings. This command executes a subset of the FACtory command.

The \*RST command does not change the following items:

- Calibration data that affects device specifications
- Output queue
- Service Request Enable Register settings
- Power-On Status Clear flag setting
- Alias definitions
- Stored settings or waveforms
- The \*PUD? response
- Any of the values associated with the DATA command
- Instrument password
- **Group** Status and Error
- Syntax \*RST
- **Related Commands** *FACtory* on page 127, *\*PSC* on page 215, *\*RCL* on page 217, *RECAll:SETUp* on page 218, *\*SAV* on page 225, *SAVe:SETUp* on page 229
  - Arguments None
    - **Examples** \*RST resets the instrument settings to factory defaults.

## **S** commands

This section lists commands and queries that begin with the letter S. \*SAV Saves the state of the instrument into a specified nonvolatile memory location. You can later use the \*RCL command to restore the instrument to this saved state. This is equivalent to selecting the Save Setup option in the Save/Recall Setup menu. Command only, no query form. Group Save and Recall **Syntax** \*SAV <NR1> **Related Commands** FACtory on page 127, \*RCL on page 217, RECAll:SETUp on page 218 Arguments <NR1> is an integer value in the range from 1 to 10 and specifies a memory location. Any settings that have been stored previously at this location are overwritten. Examples \*SAV2 saves the current instrument settings in memory location 2.

### SAVe:ASSIgn:TYPe

Sets or queries the assignment of the data to be saved when the front-panel Save button is pressed.

| Group     | Save and Recall                                                                                                    |
|-----------|----------------------------------------------------------------------------------------------------|
| Syntax    | SAVe:ASSIgn:TYPe {IMAGe WAVEform SETUp PRINTer}<br>SAVe:ASSIgn:TYPe?                                                                                                    |
| Arguments | IMAGe assigns the Save button to save screen images.<br>WAVEform assigns the Save button to save waveforms.<br>SETUp assigns the Save button to save setups.<br>PRINTer assigns the Save button to printer. |

**Examples** SAVe:ASSIgn:TYPe WAVEform sets the data to be saved to waveform. SAVe:ASSIgn:TYPe? might return :SAVe:ASSIgn:TYPe WAVEform indicating that a wavefrom will be saved when the Save button is pressed.

### SAVe:IMAge

Saves the screen image to a file. Command only, no query form.

Supported image formats are png, windows bitmap, and jpg. The format to use is determined by the value obtained from the :SAVe:IMAge:FILEFormat? query.

**Group** Save and Recall

Syntax SAVe:IMAge <file path>

Arguments<file path> is a quoted string that defines the path and name of the screen image<br/>file to save. Use file name extensions that are appropriate for image format. If<br/>you do not specify a path to a folder, the instrument saves the screen image file in<br/>the current working folder, using the current save image file format. The current<br/>folder refers to the name of a folder as returned by the FILESystem:CWD query.<br/>Use the SAVe:IMAge:FILEFormat command to set the screen image graphical<br/>file format.ExamplesSAVe:IMAge" usb0\PROD-TST\VID-EVAL.BMP" saves the screen image to<br/>the file VID-EVAL.BMP in the folder usb0\PROD-TST .

#### SAVe:IMAge:FILEFormat

|           | Sets or queries the file format to use for saving screen images when the file type cannot be determined from the given file name or when screen images are captured by using the front panel. |
|-----------|----------------------------------------------------------------------------------------------------|
| Group     | Save and Recall                                                                                                    |
| Syntax    | SAVe:IMAge:FILEFormat {PNG BMP JPG}<br>SAVe:IMAGe:FILEFormat?                                                                                                    |
| Arguments | BMP sets the screen image file format to Microsoft Windows Bitmap format.<br>PNG saves the file in Portable Network Graphics format.                                                          |

JPG saves the file in Joint Picture Group format.

| Examples          | SAVe:IMAge:FILEFormatPNG sets the screen image graphical file format to PNG.                                                                     |
|-------------------|----------------------------------------------------------------------------------------------------|
| SAVe:IMAGe:LAYout |                                                                                                    |
|                   | Sets or returns the layout to use for saved screen images.                                                                                       |
| Group             | Save and Recall                                                                                                    |
| Syntax            | SAVe:IMAGe:LAYout {LANdscape PORTRait}<br>SAVe:IMAGe:LAYout?                                                                                     |
| Arguments         | LANdscape specifies that screen images are saved in landscape format.                                                                            |
|                   | PORTRait specifies that screen images are saved in portrait format.                                                                              |
| Examples          | SAVe:IMAGe:LAYout LANdscape specifies that images are saved in landscape format.<br>SAVe:IMAGe:LAYout? might return :SAVe:IMAGe:LAYout LANdscape |
|                   | indicating that images are saved in landscape format.                                                                                            |

## SAVe:SETUp

|                  | Saves the current state of the instrument into the specified memory location. This is equivalent to selecting the Save Setup option in the Save/Recall Setup menu. You can later use the *RCL command to restore the instrument to this saved state. Command only, no query form.                                                                                                    |
|------------------|----------------------------------------------------------------------------------------------------|
| Group            | Save and Recall                                                                                                    |
| Syntax           | SAVe:SETUp { <file path=""> <nr1>}</nr1></file>                                                                                                    |
| Related Commands | <i>RECAll:SETUp</i> on page 218, * <i>RCL</i> on page 217, * <i>SAV</i> on page 225                                                                                                    |
| Arguments        | <nr1> specifies a location for saving the current front-panel setup. The front-<br/>panel setup value ranges from 1 to 10. Using an out-of-range value causes an<br/>execution error. Any settings that have been stored previously at this location will<br/>be overwritten.</nr1>                                                                                                    |
|                  | <file path=""> is the target location for storing the setup file. <file path=""> is a quoted string that defines the file name and path. Input the file path using the form <drive>:<dir>/<filename>. <extension> and one or more <dir>s are optional. If you do not specify them, the instrument will store the file in the current working directory. <filename> stands for a filename. (Use of wildcard characters in filenames is not supported.) Filename extensions are not required but are highly recommended. For setups, use the extension .SET.</filename></dir></extension></filename></dir></drive></file></file> |
| Examples         | SAVe:SETUp5 saves the current front-panel setup to memory location 5.                                                                                                    |
|                  | SAVE:SETUP "TEK00000.SET" saves the current instrument setup in the file TEK00000.SET in the current working directory.                                                                                                    |

### SAVe:WAVEform

|                  | Stores a waveform in one of the nonvolatile reference memory locations. This<br>command is equivalent to selecting the Save Waveform option in the Save/Recall<br>Waveform menu. Only individual analog waveforms (CH <x>, MATH, FFT ) can<br/>be saved to reference memory locations. Command only, no query form.<br/>You can save a specified waveform or waveforms to a single CSV file when the<br/>SAVE:WAVEFORM:FILEFORMAT is set to SPREADSHEET.<br/>You can save a specified waveform or waveforms to consecutive ISF (internal<br/>save format) files when the SAVE:WAVEFORM:FILEFORMAT is set to<br/>INTERNAL.</x> |
|------------------|----------------------------------------------------------------------------------------------------|
| Group            | Save and Recall                                                                                                    |
| Syntax           | SAVe:WAVEform[ <wfm>,{REF<x>}]   [REF<x>, <qstring>]</qstring></x></x></wfm>                                                                                                    |
| Related commands | <i>RECAll: WAVEForm</i> on page 219, <i>SAVe: WAVEform: FILEFormat</i> on page 231                                                                                                    |
| Arguments        | <wfm>, <ref<x> saves the specified waveform to the specified reference<br/>memory location. <wfm> can be any live analog channel (where <x> is the<br/>channel number), the MATH waveform, or FFT waveform. <wfm>, <qstring><br/>saves the specified waveform to the file specified in the quoted string argument.<br/>Any live channel (such as CH1), the MATH waveform, the FFT waveform, or<br/>any reference waveform can be saved to a file.</qstring></wfm></x></wfm></ref<x></wfm>                                                                                                    |
|                  | REF <x> is one of the allowable reference waveform storage locations.</x>                                                                                                    |
|                  | <file path=""> is a quoted string that defines the path and name of the waveform file<br/>to save. Use the extension .CSV for saved waveform files. Waveform data is<br/>saved as self-documented comma-separated ASCII values.</file>                                                                                                    |

**Examples** SAVE:WAVEFORM CH1,REF1 saves the CH1 waveform in reference memory location 1. :SAVE:WAVEFORM:FILEFORMAT SPREADSHEET; :SAVE:WAVEFORM

Ch1, "usb0/test1\_ch1.csv" saves channel 1 waveforms to usb0/test1\_ch1.csv.

:SAVe:WAVEform:FILEFormat INTERNal; :SAVe:WAVEform Ch1, "usb0/ test1\_ch1.isf" saves channel 1 waveforms usb0/test1\_ch1.isf

### SAVe:WAVEform:FILEFormat

Specifies or queries the file format for saved waveforms. Waveform header and timing information is included in the resulting file of non-internal formats.

| Group            | Save and Recall                                                                                                    |
|------------------|----------------------------------------------------------------------------------------------------|
| Syntax           | SAVe:WAVEform:FILEFormat {INTERNal SPREADSheet}<br>SAVe:WAVEform:FILEFormat?                                                                                                    |
| Related commands | <i>CURVe</i> on page 92, <i>DATa</i> on page 95, <i>DATa:STARt</i> on page 98, <i>DATa:STOP</i> on page 99, <i>SAVe:WAVEform</i> on page 230, <i>WFMInpre:NR_Pt?</i> on page 291, <i>WFMInpre:NR_Pt?</i> on page 291                                               |
| Arguments        | INTERNal specifies that waveforms are saved in an internal format, using aisf filename extension. These files can be recalled as reference waveforms.                                                                                                    |
|                  | SPREADSheet specifies that waveform data is saved in a format that contains<br>comma delimited values. These waveform data files are named using the csv<br>filename extension. Saving waveforms in CSV format enables spreadsheet<br>programs to import the data. |

| Examples                   | SAVE:WAVEFORM:FILEFORMAT INTERNAL specifies that the internal file<br>format is the format used for saving waveforms.<br>SAVE:WAVEFORM:FILEFORMAT? might<br>return :SAVE:WAVEFORM:FILEFORMAT INTERNAL indicating that<br>waveforms are saved using the internal format. |  |
|----------------------------|----------------------------------------------------------------------------------------------------|--|
| SEARCH                     |                                                                                                    |  |
|                            | Returns all search-related settings. Query only.                                                                                                    |  |
| Group                      | Search                                                                                                    |  |
| Syntax                     | SEARCH?                                                                                                    |  |
| Arguments                  | NA                                                                                                    |  |
| SEARCH:SEARCH <x>:COPy</x> |                                                                                                    |  |
|                            | Copies the search criteria to the trigger, or the trigger criteria to the search. Set only.                                                                                                    |  |

only.

Group Search

Syntax SEARCH:SEARCH<x>:COPy {SEARCHtotrigger|TRIGgertosearch}

Arguments SEARCHtotrigger copies the search criteria to the trigger. TRIGgertosearch copies the trigger criteria to the search.

ReturnsSEARCHtotrigger copies the search criteria to the trigger.TRIGgertosearch copies the trigger criteria to the search.

**Examples** SEARCH:SEARCH<SEARCHtotrigger>:COPy sets the search criteria to the trigger.

#### SEARCH:SEARCH<x>:STATE

Sets the search state to on or off. Set only.

| Group     | Search                                                                                                    |
|-----------|----------------------------------------------------------------------------------------------------|
| Syntax    | SEARCH:SEARCH <x>:STATE {<nr1> OFF ON}<br/>SEARCH:SEARCH<x>:STATE?</x></nr1></x>                                                  |
| Arguments | OFF or $\langle NR1 \rangle = 0$ sets the search state to off.<br>ON or $\langle NR1 \rangle \neq 0$ sets the search state to on. |
| Returns   | { <nr1> OFF ON}</nr1>                                                                                                    |
| Examples  | SEARCH:SEARCH <on>:STATE sets the search state to ON.</on>                                                                        |

### SEARCH:SEARCH<x>:TOTAL

Returns the total number of matches for search <x>. Query only.

Group Search

**Syntax** SEARCH:SEARCH<x>:TOTAL?

Arguments NA

### SEARCH:SEARCH<x>:TRIGger:A:LEVel

Sets or returns the level for an edge search.

| Group | Search |  |
|-------|--------|--|
|       |        |  |

**Syntax** SEARCH:SEARCH<x>:TRIGger:A:LEVel {<NR3> | TTL | ECL} SEARCH:SEARCH<x>:TRIGger:A:LEVel?

Arguments <NR3> TTL ECL

## SEARCH:SEARCH<x>:TRIGger:A:LEVel:CH<x>

Sets or returns the level for an edge search of the specified channel.

| Group   | Search                                                                                                    |
|---------|----------------------------------------------------------------------------------------------------|
| Syntax  | SEARCH:SEARCH <x>:TRIGger:A:LEVel:CH<x> {<nr3> TTL ECL}<br/>SEARCH:SEARCH<x>:TRIGger:A:LEVel:CH<x>?</x></x></nr3></x></x> |
| Returns | <nr3><br/>TTL<br/>ECL</nr3>                                                                                               |

## SEARCH:SEARCH<x>:TRIGger:A:LOWerthreshold:MATH

Sets or returns the math waveform lower threshold to determine where to place a mark. This setting is applied to all math searches that use a lower threshold. <x> is the search number.

| Group   | Search                                                                         |
|---------|--------------------------------------------------------------------------------|
| Syntax  | SEARCH:SEARCH <x>:TRIGger:A:LOWerthreshold:MATH {TTL ECL <br/><nr3>}</nr3></x> |
|         | SEARCH:SEARCH <x>:TRIGger:A:LOWerthreshold:MATH?</x>                           |
| Returns | TTL specifies a preset TTL level of 1.4 V                                      |
| Returns |                                                                                |
|         | ECL specifies a preset ECL level of $-1.3$ V.                                  |
|         | <nr3> specifies the threshold voltage level.</nr3>                             |

## SEARCH:SEARCH<x>:TRIGger:A:LOWerthreshold:REF<x>

Sets or returns the lower waveform threshold level for all reference waveform searches.

| Group   | Search                                                                               |
|---------|--------------------------------------------------------------------------------------|
| Syntax  | SEARCH:SEARCH <x>:TRIGger:A:LOWerthreshold:REF<x> {TTL ECL <br/><nr3>}</nr3></x></x> |
|         | SEARCH:SEARCH <x>:TRIGger:A:LOWerthreshold:REF<x>?</x></x>                           |
| -       |                                                                                      |
| Returns | TTL specifies a preset TTL level of 1.4 V                                            |
|         | ECL specifies a preset ECL level of -1.3 V.                                          |
|         | <nr3> specifies the threshold voltage level.</nr3>                                   |

## SEARCH:SEARCH<x>:TRIGger:A:TYPe

Sets or returns the trigger type setting for a search.

- Group Search
- Syntax SEARCH:SEARCH<x>:TRIGger:A:TYPe {EDGe | SETHold | PULSEWidth | RUNt} with the appropriate application module installed. SEARCH:SEARCH<x>:TRIGger:A:TYPe?
- Returns EDGe SETHold PULSEWidth RUNt

## SEARCH:SEARCH<x>:TRIGger:A:EDGE:SLOpe

Sets or returns the slope for an edge trigger search to determine where to place a mark. is the search number.

Group Search **Syntax** SEARCH:SEARCH<x>:TRIGger:A:EDGE:SLOpe {RISe | FALL} SEARCH:SEARCH<x>:TRIGger:A:EDGE:SLOpe? Arguments RISe specifies a rising edge. FALL specifies a falling edge. Returns RISe|FALL RISespecifies a rising edge. FALL specifies a falling edge. **Examples** SEARCH:SEARCH<x>:TRIGger:A:EDGE:SLOpe RISe sets the slope at rising edge for the edge trigger search. SEARCH:SEARCH<x>:TRIGger:A:EDGE:SLOpe? might return FALL indicates the slope is at falling edge for the edge trigger search.

## SEARCH:SEARCH<x>:TRIGger:A:EDGE:SOUrce

Sets or returns the source waveform for an edge search.

Group Search

Syntax SEARCH:SEARCH<x>:TRIGger:A:EDGE:SOUrce {CH1 | CH2 | CH3 | CH4 | MATH} SEARCH:SEARCH<x>:TRIGger:A:EDGE:SOUrce?

Returns {CH1 | CH2 | CH3 | CH4 | MATH}

#### SEARCH:SEARCH<x>:TRIGger:A:LOWerthreshold:CH<x>

Sets or returns the lower waveform threshold level for all channel waveform searches.

Group Search

- **Returns**  ${TTL | ECL | <NR3>}$

## SEARCH:SEARCH<x>:TRIGger:A:PULSEWidth:POLarity

Sets or returns the polarity for a pulse search.

Group Search

SyntaxSEARCH:SEARCH<x>:TRIGger:A:PULSEWidth:POLarity {NEGative|<br/>POSitive}SEARCH:SEARCH<x>:TRIGger:A:PULSEWidth:POLarity?

**Returns** {NEGative | POSitive}

#### SEARCH:SEARCH<x>:TRIGger:A:PULSEWidth:SOUrce

Sets or returns the source waveform for a pulse search.

Group Search

Syntax SEARCH:SEARCH<x>:TRIGger:A:PULSEWidth:SOUrce {CH1|CH2|CH3| CH4|MATH|REF} SEARCH:SEARCH<x>:TRIGger:A:PULSEWidth:SOUrce?

**Returns** {CH1|CH2|CH3|CH4|MATH|REF}

## SEARCH:SEARCH<x>:TRIGger:A:PULSEWidth:WHEn

Sets or returns the condition for generating a pulse width search.

- Group Search
- Syntax SEARCH:SEARCH<x>:TRIGger:A:PULSEWidth:WHEn {LESSthan| MOREthan|EQual|UNEQual} SEARCH:SEARCH<x>:TRIGger:A:PULSEWidth:WHEn?

**Returns** {LESSthan|MOREthan|EQual|UNEQual}

## SEARCH:SEARCH<x>:TRIGger:A:PULSEWidth:WIDth

Sets or returns the pulse width setting for a pulse width search.

Group Search

**Syntax** SEARCH:SEARCH<x>:TRIGger:A:PULSEWidth:WIDth SEARCH:SEARCH<x>:TRIGger:A:PULSEWidth:WIDth?

## SEARCH:SEARCH<x>:TRIGger:A:RUNT:POLarity

Sets or returns the polarity setting for a runt search.

Group Search

\$yntax SEARCH:SEARCH<x>:TRIGger:A:RUNT:POLarity {EITher|NEGative|
POSitive}
SEARCH:SEARCH<x>:TRIGger:A:RUNT:POLarity?

**Returns** {EITher|NEGative|POSitive}

#### SEARCH:SEARCH<x>:TRIGger:A:RUNT:SOUrce

Sets or returns the source setting for a runt search.

Group Search

Syntax SEARCH:SEARCH<x>:TRIGger:A:RUNT:SOUrce {CH1|CH2|CH3|CH4| MATH|REF} SEARCH:SEARCH<x>:TRIGger:A:RUNT:SOUrce?

ArgumentsCH1–CH4 specifies an input channel as the edge source.MATH specifies the math waveform as the search source.REF specifies the reference waveform as the search source.

- ReturnsCH1|CH2|CH3|CH4|MATH|REFCH1-CH4 specifies an input channel as the edge source.MATH specifies the math waveform as the search source.REF specifies the reference waveform as the search source.
- **Examples** SEARCH:SEARCH<x>:TRIGger:A:RUNT:SOUrce? might return MATH indicating that the math waveform is set to runt search.

SEARCH:SEARCH<x>:TRIGger:A:RUNT:SOUrce CH2 specifies the input channel2 as the edge source setting for a runt search.

#### SEARCH:SEARCH<x>:TRIGger:A:RUNT:WHEn

Sets or returns the condition setting for a runt search.

Group Search

Syntax SEARCH:SEARCH<x>:TRIGger:A:RUNT:WHEn {LESSthan|MOREthan| EQual|UNEQual|OCCURS} SEARCH:SEARCH<x>:TRIGger:A:RUNT:WHEn?

**Returns** {LESSthan | MOREthan | EQual | UNEQual | OCCURS}

## SEARCH:SEARCH<x>:TRIGger:A:RUNT:WIDth

Sets or returns the width setting for a runt search.

| Group  | Search                                                                                                |
|--------|----------------------------------------------------------------------------------------------------|
| Syntax | SEARCH:SEARCH <x>:TRIGger:A:RUNT:WIDth <nr3><br/>SEARCH:SEARCH<x>:TRIGger:A:RUNT:WIDth?</x></nr3></x> |

**Arguments** <NR3> specifies the minimum width, in seconds.

#### SEARCH:SEARCH<x>:TRIGger:A:UPPerthreshold:CH<x>

Sets or returns the waveform upper threshold level for all channel waveform searches.

- Group Search
- **Syntax** SEARCH:SEARCH<x>:TRIGger:A:UPPerthreshold:CH<x> {TTL|ECL} SEARCH:SEARCH<x>:TRIGger:A:UPPerthreshold:CH<x>?
- ArgumentsTTL specifies a preset TTL high level of 1.4 V.ECL specifies a preset ECL high level of -1.3 V.
  - **Returns** TTL specifies a preset TTL high level of 1.4 V. ECL specifies a preset ECL high level of -1.3 V.

## SELect:CH<x>

Turns the display of the channel <x> waveform on or off, where <x> is the channel number. This command also resets the acquisition. The query returns whether the channel is on or off but does not indicate whether it is the selected waveform.

**Group** Vertical

Syntax SELect:CH<x> {ON | OFF | <NR1>} SELect:CH<x>?

**Arguments** ON turns on the display of the specified waveform. This waveform also becomes the selected waveform.

OFF turns off the display of the specified waveform.

<NR1> = 0 turns off the display of the specified waveform; any other value turns on the display of the specified waveform.

**Examples** SELECT:CH2 ON turns the channel 2 waveform display on, and selects channel 2.

SELECT:CH1? might return :SELECT:CH1 1 indicating that channel 1 is being displayed.

## SELect:CONTROI

|           | Sets or queries the waveform that is the recipient (focus) of future channel-related commands, for example, the cursor commands. The command form also performs the equivalent of a SELect:CH <x> ON command, as well as the Math, FFT and Reference of that command.</x> |
|-----------|----------------------------------------------------------------------------------------------------|
| Group     | Vertical                                                                                                    |
| Syntax    | SELect:CONTROl {CH <x>   MATH   FFT   REF<x>}<br/>SELect:CONTROl?</x></x>                                                                                                    |
| Arguments | CH $<$ x $>$ specifies a channel waveform as the waveform affected by the front-<br>panel controls. $<$ x $>$ is the channel number.                                                                                                    |
|           | MATH specifies the math waveform as the waveform that is affected by the front-panel controls.                                                                                                    |
|           | FFT specifies the FFT waveform as the waveform that is affected by the front-<br>panel controls.                                                                                                    |
|           | REF $<$ x $>$ specifies a reference waveform as the waveform affected by the front-<br>panel controls. $<$ x $>$ specifies the reference waveform number (1 or 2).                                                                                                    |
| Returns   | NONE if all the channels are turned off. NONE is ignored on input.                                                                                                    |
| Examples  | SELect:CONTROL CH1 sets channel 1 as the recipient of future channel related commands.                                                                                                    |
|           | SELect:CONTROl? might return :SELect:CONTROl CH1 indicating that channel 1 is the recipient of future channel related commands.                                                                                                    |

## SELect:FFT

Turns on and off the display of the FFT waveform. The query returns whether the FFT waveform is on or off, but does not indicate whether it is the selected waveform.

**Group** Vertical

Syntax SELect:FFT {ON|OFF|<NR1>} SELect:FFT?

**Arguments** ON turns on the display of the specified waveform. This waveform also becomes the selected waveform.

OFF turns off the display of the specified waveform.

<NR1> = 0 turns off the display of the specified waveform; any other value turns on the display of the specified waveform.

**Examples** SELECT:FFT ON turns the math waveform display on, and selects it. SELECT:FFT? might return :SELECT:FFT 1 indicating that the math waveform is being displayed.

## SELect:MATH

Turns on and off the display of the math waveform. The query returns whether the math waveform is on or off but does not indicate whether it is the selected waveform.

**Group** Vertical

Syntax SELect:MATH {ON|OFF|<NR1>} SELect:MATH?

**Arguments** ON turns on the display of the specified waveform. This waveform also becomes the selected waveform.

OFF turns off the display of the specified waveform.

<NR1> = 0 turns off the display of the specified waveform; any other value turns on the display of the specified waveform.

**Examples** SELECT:MATH ON turns the math waveform display on, and selects it. SELECT:MATH? might return :SELECT:MATH 1 indicating that the math waveform is being displayed.

## SELect:REF<x>

Turns on and off the display of reference waveform  $\langle x \rangle$ . The  $\langle x \rangle$  variable represents the reference channel number. The query returns whether the channel is on or off.

**Group** Vertical

Syntax SELect:REF<x> {ON|OFF|<NR1>} SELect:REF<x>?

**Arguments** ON turns on the display of the specified waveform. This waveform also becomes the selected waveform.

OFF turns off the display of the specified waveform.

<NR1> = 0 turns off the display of the specified waveform; any other value turns on the display of the specified waveform.

Examples SELECT:REF2 ON displays reference 2 and makes reference 2 the selected waveform.SELECT:REF2? might return :SELECT:REF2 1 indicating that reference waveform 2 is being displayed.

## SET?

Returns most instrument settings. You can send these responses back to the instrument to return the instrument to the state it was in when you sent SET. This query is identical to the \*LRN? query. Query only.

**NOTE.** The SET? query always returns command headers, regardless of the setting of the HEADer command. This is because the returned data is intended to be able to be sent back to the instrument as concatenated commands. The VERBose command can still be used to specify whether the returned headers should be abbreviated or full length.

| Group            | Miscellaneous                                                                                                    |
|------------------|----------------------------------------------------------------------------------------------------|
| Syntax           | SET?                                                                                                    |
| Related Commands | <i>HEADer</i> on page 147, <i>*LRN</i> ? on page 170                                                                                                    |
| Returns          | Most instrument settings. See Appendix B: Factory Setup.                                                                                                    |
| Examples         | SET? might return a partial string like the following: ACQUIRE:STOPAFTER<br>RUNSTOP;STATE 1;MODE SAMPLE; NUMAVG 16;:HEADER<br>1;:VERBOSE 1;:DISPLAY:FORMAT YT;STYLE VECTORS;PERSISTENCE<br>500.0E-3;CONTRAST 50;:LOCK NONE;:HARDCOPY:FORMAT<br>EPSON;PORT RS232;LAYOUT PORTRAIT; |

#### SETUP<x>:DATE?

Returns the date when the instrument setup was saved for the specified setup $\langle x \rangle$ . Query only.

- **Group** Save and Recall
- **Syntax** SETUP<x>:DATE?
- **Examples** SETUP4:DATE? might return :SETUP4:DATE: 04–18–06 which is the setup date for channel 4.

#### SETUP<x>:TIME? (Query Only)

Returns the time when the instrument setup was saved for the specified setup<x>.

| Group | Save and Recall |
|-------|-----------------|
| Group | Save and Recall |

- **Syntax** SETUP<x>:TIME?
- **Examples** SETUP2:TIME? might return :SETUP2:TIME: 15:24:07 which is the setup time for channel 2. The default port is 4000.

## SOCKETServer:SOCKETCURRENTPOrt?

Returns the current TCPIP port of the socket server connection. Query only.

| Group            | Miscellaneous                                                                                                    |
|------------------|----------------------------------------------------------------------------------------------------|
| Syntax           | SOCKETServer:SOCKETCURRENTPOrt?                                                                                                    |
| Related Commands | SOCKETServer: SOCKETPOrt on page 251                                                                                                    |
|                  | SOCKETServer: SOCKETSTAtus on page 254                                                                                                    |
|                  | SOCKETServer:SOCKETPROtocol on page 252                                                                                                    |
|                  | SOCKETServer:SOCKETSTORE on page 255                                                                                                    |
| Returns          | <nr1> is an integer that specifies the port for the socket server connection.</nr1>                                                             |
| Examples         | SOCKETServer:SOCKETCURRENTPOrt? might return 4000, indicating that port 4000 is currently the TCPIP port used for the socket server connection. |

## SOCKETServer:SOCKETPOrt

This command configures the TCPIP port for the socket server connection. The TCPIP port value varies from 1024 to 65535. If the argument is outside this range, an error is displayed on the oscilloscope as "Socket Server Select Port Setting Failed" and the previous selected port value remains unchanged.

Use "Set port" from the setting or use the PI commands: SOCKETServer:SOCKETSTORE to restart socket server on the newly selected port" and SOCKETServer:SOCKETPOrt? can be used to query the selected port. The default configuration is 4000.

| Group            | Miscellaneous                                                                                                    |
|------------------|----------------------------------------------------------------------------------------------------|
| Syntax           | SOCKETServer:SOCKETPOrt <nr1><br/>SOCKETServer:SOCKETPOrt?</nr1>                                                                                                    |
| Related Commands | SOCKETServer:SOCKETCURRENTPOrt? on page 251<br>SOCKETServer:SOCKETPROtocol on page 252<br>SOCKETServer:SOCKETSTAtus on page 254<br>SOCKETServer:SOCKETSTORE on page 255                               |
| Arguments        | <nr1> is an integer that specifies the port for the socket server connection.</nr1>                                                                                                    |
| Returns          | The query form of this command returns the configured TCPIP port for the socket server connection.                                                                                                    |
| Examples         | SOCKETServer:SOCKETPOrt 1080 sets the socket server port to 1080.<br>SOCKETServer:SOCKETPOrt? might return 4000, indicating that port 4000 is configured TCPIP port for the socket server connection. |

#### SOCKETServer:SOCKETPROtocol

This command sets the protocol for the socket server. When set to Terminal, a session startup message is sent to the socket, and a command prompt is provided. When set to None, these features are disabled, allowing the server to be used for raw socket transactions, such as with a VISA socket connection. The default setting is None. If the setting fails, an error message is displayed on oscilloscope as "Socket Server Protocol Setting Failed" and the current value remains unchanged.

The Terminal protocol supports the Tektronix Instrument Control Terminal Session Control commands listed in the following table.

| Command                | Description                                              |
|------------------------|----------------------------------------------------------|
| !t <timeout></timeout> | Sets the response timeout in milliseconds                |
| !d                     | Sends device clear to the instrument                     |
| !r                     | Reads response from instrument                           |
| !h                     | Prints this usage information                            |
| ?                      | Treats as a query and the response is read automatically |

#### Table 31: Terminal session control commands

**NOTE.** The Backspace key and delete key are not recognized when sent to the oscilloscope. It is recommended to use a terminal that supports command line editing before sending the line to the oscilloscope.

#### Group Miscellaneous

#### Syntax SOCKETServer:SOCKETPROtocol {TERMINAL | NOne} SOCKETServer:SOCKETPROtocol?

Related CommandsSOCKETServer:SOCKETCURRENTPOrt? on page 251SOCKETServer:SOCKETPOrt on page 251SOCKETServer:SOCKETSTAtus on page 254SOCKETServer:SOCKETSTORE on page 255

ArgumentsTERMINAL specifies that a session startup message is sent to the socket, and a<br/>command prompt is provided.NOne disables these features, allowing the server to be used for raw socket<br/>transactions.

- **Returns** The query form of this command returns TERMINAL or None indicating current protocol type.
- **Examples** SOCKETServer:SOCKETPROtocol TERMINAL sets the protocol to terminal, so that a session startup message is sent to the socket, and a command prompt is provided.

SOCKETServer:SOCKETPROtocol? might return NOne, indicating that the protocol is set to support raw socket connection.

#### SOCKETServer:SOCKETSTAtus

This command enables or disables the socket server which supports a Telnet or other TCP/IP socket connection to send commands and queries to the instrument. The default state is Enable.

**NOTE.** If the socket server state is "Disable" and this command is sent to enable the socket server when the port is in use by another service, then an error message is displayed on oscilloscope as "Socket Server Status Setting Failed" and the socket server remains disabled. In this case, select a different port number and attempt to enable the socket server again.

- **Group** Miscellaneous
- SOCKETServer:SOCKETSTAtus {ENABle | DISABle} SOCKETServer:SOCKETSTAtus?
- Related CommandsSOCKETServer:SOCKETCURRENTPOrt? on page 251SOCKETServer:SOCKETPOrt on page 251SOCKETServer:SOCKETPROtocol on page 252SOCKETServer:SOCKETSTORE on page 255

| Arguments | ENABle enables the socket server.                                                                           |  |
|-----------|----------------------------------------------------------------------------------------------------|--|
|           | DISABle disables the socket server.                                                                         |  |
|           |                                                                                                    |  |
| Returns   | The query form of this command returns status of the socket server.                                         |  |
|           |                                                                                                    |  |
| Examples  | SOCKETServer:SOCKETSTAtus ENABle enables the socket server.                                                 |  |
|           | SOCKETServer:SOCKETSTAtus? might return ENABle, indicating that the socket server is enabled (the default). |  |

#### SOCKETServer:SOCKETSTORE

This command sets the selected TCPIP port for the socket server connection by restarting the socket server on the selected port. If the setting fails, an error message is displayed on oscilloscope as "Socket Server Set Port Setting Failed" and the socket server remains stopped. In this case, select a different port number and attempt to start the socket server again using "set port" from the "Socket Server" settings or use PI command "SOCKETServer:SOCKETSTORE" to start socket server on newly selected port.

Group Miscellaneous

Syntax SOCKETServer:SOCKETSTORE

Related CommandsSOCKETServer:SOCKETCURRENTPOrt? on page 251SOCKETServer:SOCKETPOrt on page 251SOCKETServer:SOCKETPROtocol on page 252SOCKETServer:SOCKETSTAtus on page 254

\*SRE

| Examples         | SOCKETServer:SOCKETSTORE restarts the socket server on selected port.                                                                                                    |
|------------------|----------------------------------------------------------------------------------------------------|
| E                |                                                                                                    |
|                  | (Service Request Enable) sets or queries the bits in the Service Request Enable<br>Register (SRER). Refer to the Status and Events section for more information.                                                                                                    |
| Group            | Status and Error                                                                                                    |
| Syntax           | *SRE <nr1><br/>*SRE?</nr1>                                                                                                    |
| Related Commands | * <i>CLS</i> on page 79, <i>DESE</i> on page 102, * <i>ESE</i> on page 114, * <i>ESR</i> ? on page 115, <i>EVENT</i> ? on page 123, <i>EVMsg</i> ? on page 124, <i>FACtory</i> on page 127, * <i>PSC</i> on page 215                                                                               |
| Arguments        | <nr1> is an integer value in the range from 0 to 255. The binary bits of the SRER are set according to this value. Using an out-of-range value causes an execution error. The power-on default for SRER is 0 if *PSC is 1. If *PSC is 0, the SRER maintains its value through a power cycle.</nr1> |
| Examples         | *SRE48 sets the bits in the SRER to 00110000 binary.<br>*SRE? might return a value of 32, showing that the bits in the SRER have the binary value 00100000.                                                                                                    |

## \*STB?

|                  | (Read Status Byte) query returns the contents of the Status Byte Register (SBR) using the Master Summary Status (MSS) bit. Refer to the Status and Events section for more information. Query only.                  |
|------------------|----------------------------------------------------------------------------------------------------|
| Group            | Status and Error                                                                                                    |
| Syntax           | *STB?                                                                                                    |
| Related Commands | * <i>CLS</i> on page 79, <i>DESE</i> on page 102, * <i>ESE</i> on page 114, * <i>ESR</i> ? on page 115, <i>EVENT</i> ? on page 123, <i>EVMsg</i> ? on page 124, <i>FACtory</i> on page 127, * <i>SRE</i> on page 256 |
| Returns          | <nr1> is the contents of the Status Byte Register (SBR)</nr1>                                                                                                    |
| Examples         | *STB? might return the value 96, showing that the SBR contains the binary value 01100000.                                                                                                    |

# **T** commands

This section lists commands and queries that begin with the letter T. **TEKSecure** Sets the Teksecure Erase Memory option to erase user data, which may be settings or confidential data files. This is equivalent to invoking Teksecure from the Utility->Config->TekSecure Erase Memory menu. This is a time-consuming operation (3 to 5 minutes) and the instrument is inoperable until the TekSecure operation is complete. Group Miscellaneous **Syntax** TEKSecure TIMe Sets or queries the time the instrument displays. The instrument uses the time and date values to time stamp files and show the time and date on the instrument display. Conditions Group Miscellaneous

| vo-digit hour<br>d ss refers to a |
|-----------------------------------|
| ime is set to                     |
|                                   |
| 1                                 |

Group Trigger

- Syntax TRIGger FORCe
- **Arguments** FORCe creates a trigger event. If TRIGger:STATE is READy, the acquisition will complete; otherwise this command is ignored.
- **Examples** TRIGgerFORCE forces a trigger event to occur.

## **TRIGger:A**

Sets the instrument trigger level to 50% of the minimum and maximum values of the signal. Returns the current A trigger settings when used as a query.

The trigger level is the voltage threshold through which the trigger source signal must pass to generate a trigger event. This command works for the following cases: Edge Trigger (when source is not Line), Logic Trigger (when Clock Source is not Off or Logic Pattern is Don't Care), and Pulse Width Trigger.

Group Trigger

Syntax TRIGger:A SETLevel TRIGger:A?

**Related commands** *TRIGger:A:EDGE?* on page 262, *TRIGger:A:PULse?* on page 269

**Arguments** SETLevel sets the A trigger level to 50% of the minimum and maximum values of the trigger source input signal. This is equivalent to pressing the front-panel PUSH to SET to 50% button.

ExamplesTRIGger:ASETLEVEL sets the A trigger level to 50% of the range of the<br/>minimum and maximum values of the trigger input signal.TRIGGER:A? might return a long response with A trigger parameters, some of<br/>which could be as follows: :TRIGGER:A:MODE AUTO;TYPE EDGE;LEVEL<br/>20.0000E-3;LEVEL:CH1 20.0000E-3;CH2 0.0000; CH3 0.0000;CH4<br/>0.0000;:TRIGGER:A:UPPERTHRESHOLD:CH1 1.4000;CH2<br/>800.0000E-3;CH3 8 00.0000E-3;CH4<br/>800.0000E-3;:TRIGGER:A:LOWERTHRESHOLD:CH1 20.0000E-3;CH2<br/>0.0000;CH3 0.0000;CH4 0.0000;:TRIGGER:A:HOLDOFF:TIME<br/>20.0000E-9;:TRIGGER:A:EDGE:SOURCE CH1;COUPLING DC;SLOPE

RISE;:TRIGGER:A:LOGIC:CLASS SETHOLD;FUNCTION AND;THRESHOLD: CH1 20.0000E-3;CH2 0.0000; CH3 0.0000;CH4 0.0000; :TRIGGER:A:LOGIC:INPUT:CH1 X;CH2 X; CH3 X;CH4 X; CLOCK:SOURCE NONE;EDGE.

## TRIGger:A:EDGE?

Returns the trigger coupling, source, and slope settings for the A edge trigger. Query only.

Group Trigger

- Syntax TRIGger:A:EDGE?
- **Related commands** *TRIGger:A:PULse?* on page 269
  - **Returns** Trigger coupling, source, and slope settings for the A edge trigger.
  - **Examples** TRIGger:A:EDGE? might return :TRIGGER:A:EDGE:SOURCE CH1;COUPLING DC; SLOPE RISE indicating the trigger source, coupling, and slope for the A edge trigger.

## TRIGger:A:EDGE:COUPling

Sets or queries the type of coupling for the A edge trigger. This is equivalent to setting the Coupling option in the Trigger menu.

- Group Trigger
- Syntax TRIGger:A:EDGE:COUPling {DC|HFRej|LFRej|NOISErej} TRIGger:A:EDGE:COUPling?

| Related commands | TRIGger:A:EDGE:SOUrce on page 264, | TRIGger:A:EDGE:SLOpe on |
|------------------|------------------------------------|-------------------------|
|                  | page 263                           |                         |

**Arguments** DC selects DC coupling, which passes all input signals to the trigger circuitry.

HFRej coupling attenuates the high-frequency components, above 50 kHz, of the trigger signal.

LFRej coupling removes the low-frequency components, below 50 kHz, of the trigger signal.

NOISErej selects DC low sensitivity, which provides stable triggering by increasing the trigger hysteresis. Increased hysteresis reduces the trigger sensitivity to noise but may require greater trigger signal amplitude.

**Examples** TRIGger:A:EDGE:COUPlingDC sets the A edge trigger coupling to DC. TRIGGER:A:EDGE:COUPLING? might return :TRIGGER:A:EDGE:COUPLING DC indicating that the A edge trigger coupling is set to DC.

## TRIGger:A:EDGE:SLOpe

Sets or queries the slope for the A edge trigger. This is equivalent to setting the Slope option in the Trigger menu.

Group Trigger

Syntax TRIGger:A:EDGE:SLOpe{RISe|FALL} TRIGger:A:EDGE:SLOpe?

**Related commands** *TRIGger:A:EDGE:SOUrce* on page 264, *TRIGger:A:EDGE:COUPling* on page 262

| Arguments | FALL specifies to trigger on the falling or negative edge of a signal. |
|-----------|------------------------------------------------------------------------|
|           | RISe specifies to trigger on the rising or positive edge of a signal.  |

Examples TRIGger:A:EDGE:SLOPeRISE sets the A edge trigger to occur on the rising edge of the signal.
 TRIGGER:A:EDGE:SLOPE? might return :TRIGGER:A:EDGE:SLOPE FALL indicating that the A edge trigger slope is negative.

#### TRIGger:A:EDGE:SOUrce

Sets or queries the source for the edge trigger. This is equivalent to setting the Source option in the Trigger menu.

Group Trigger

Syntax TRIGger:A:EDGE:SOUrce {{CH1 | CH2 | CH3 | CH4 | LINE} TRIGger:A:EDGE:SOUrce?

**Related commands** *TRIGger:A:EDGE:SLOpe* on page 263, *TRIGger:A:EDGE:COUPling* on page 262

Arguments CH<x> specifies one of the analog input channels. The value of <x> can vary from 1 through 4 for 4-channel instruments or 1 through 2 for 2-channel instruments.

AC LINE specifies the AC line as a trigger source.

**Examples** TRIGger:A:EDGE:SOUrceCH1 specifies channel 1 as the A edge trigger source. TRIGger:A:EDGE:SOUrce? might return :TRIGGER:A:EDGE:SOURCE CH1 indicating that channel 1 is the A edge trigger source.

## TRIGger:A:HOLDOff?

|                  | Returns the A trigger holdoff parameters. These parameters specify the time<br>period during which the trigger circuitry is not looking to generate a trigger<br>event. Query only. |
|------------------|----------------------------------------------------------------------------------------------------|
| Group            | Trigger                                                                                                    |
| Syntax           | TRIGger:A:HOLDOff?                                                                                                    |
| Related commands | TRIGger:A:HOLDOff:TIMe on page 265                                                                                                    |
| Returns          | A trigger holdoff value.                                                                                                    |
| Examples         | TRIGger:A:HOLDOff? might return :TRIGGER:A:HOLDOFF:TIME 900.0000E-09, indicating that the A edge trigger holdoff time (by default) is 900 ns.                                       |

## TRIGger:A:HOLDOff:TIMe

Sets or queries the A trigger holdoff time.

Group Trigger

Syntax TRIGger:A:HOLDOff:TIMe <NR3> TRIGger:A:HOLDOff:TIMe?

| Arguments       | <nr3> is the A trigger holdoff time. The range is 20 ns to 8.0 s.</nr3>                                                                      |
|-----------------|----------------------------------------------------------------------------------------------------|
| Examples        | TRIGger:A:HOLDOff:TIMe10 sets the holdoff time to 10 s.                                                                                      |
|                 | TRIGGER:A:HOLDOFF:TIME? might return :TRIGGER:A:HOLDOFF:TIME 1.2000E-06 indicating that the A trigger holdoff time is set to $1.2 \ \mu s$ . |
| TRIGger:A:LEVel |                                                                                                    |
|                 | Sets or queries the trigger level for the A trigger. This command is equivalent to adjusting the front-panel TRIGGER LEVEL knob.             |
|                 | <b>NOTE.</b> When the edge trigger source is set to AC LINE, the instrument ignores the set form of the command.                             |
|                 | When the edge trigger source is set to AC LINE, the query form of the command returns zero.                                                  |
| Group           | Trigger                                                                                                    |
| Group           | 1115501                                                                                                    |
| Syntax          | TRIGger:A:LEVel{ECL TTL  <nr3>}</nr3>                                                                                                    |
|                 | TRIGger:A:LEVel?                                                                                                    |
| Arguments       | <nr3> specifies the trigger level in user units (usually volts).</nr3>                                                                       |
|                 | ECL specifies a preset ECL high level of -1.3V.                                                                                              |
|                 | TTL specifies a preset TTL high level of 1.4V.                                                                                               |
| Examples        | TRIGGER:A:LEVEL TTL sets the A edge trigger to TTL high level, which is 1.4 V.                                                               |
|                 | TRIGger:A:LEVel? might return :TRIGGER:A:LEVel 1.3000E+00 indicating that the A edge trigger is set to 1.3 V.                                |
|                 |                                                                                                    |

## TRIGger:A:LEVel:CH<x>

Sets or queries the trigger level for the specified channel. Each channel can have an independent level.

| Group     | Trigger                                                                                                    |
|-----------|----------------------------------------------------------------------------------------------------|
| Syntax    | TRIGger:A:LEVel:CH <x> {<nr3> TTL ECL}<br/>TRIGger:A:LEVel:CH<x>?</x></nr3></x>                                                                                                    |
| Arguments | ECL specifies a preset ECL high level of -1.3V.<br>TTL specifies a preset TTL high level of 1.4V.<br><nr3> specifies the trigger level in user units (usually volts).</nr3>                                              |
| Examples  | TRIGGER:A:LEVEL:CH3 TTL sets the A edge trigger to TTL high level for channel 3.<br>TRIGGER:A:LEVEL:CH2? might return :TRIGGER:A:LEVEL:CH2 1.3000E +00 indicating that the A edge trigger is set to 1.3 V for channel 2. |

## TRIGger:A:LOWerthreshold:CH<x>

Sets or queries the lower threshold for the channel selected. Each channel can have an independent level. Used in Runt trigger as the lower threshold. Used for all other trigger types as the single level/threshold.

Group Trigger

| Syntax           | TRIGger:A:LOWerthreshold:CH <x> {ECL TTL <nr3>}<br/>TRIGger:A:LOWerthreshold:CH<x>?</x></nr3></x>                                                                                                    |
|------------------|----------------------------------------------------------------------------------------------------|
| Related commands | <i>TRIGger:A:LEVel:CH</i> < <i>x</i> > on page 267                                                                                                    |
| Arguments        | ECL specifies a preset ECL high level of -1.3 V.<br>TTL specifies a preset TTL high level of 1.4 V.<br><nr3> is the clock level, in volts.</nr3>                                                                                                    |
| Examples         | TRIGGER:A:LOWERTHRESHOLD:CH2 50E-3 sets the lower limit threshold<br>for CH2 of the pulse runt trigger to 50 mV.<br>TRIGGER:A:LOWERTHRESHOLD:CH2? might return :TRIGGER:A:<br>LOWERTHRESHOLD:CH2 1.2000E-01 indicating that the lower limit threshold<br>for CH2 of the pulse runt trigger is set to 120 mV. |

## TRIGger:A:MODe

Sets or queries the trigger mode.

Group Trigger

- Syntax TRIGger:A:MODe {AUTO|NORMal} TRIGger:A:MODe?
- **Related Commands** *TRIGger:A:LEVel* on page 266

| Arguments        | AUTO generates a trigger if a trigger is not detected within a specific time period.                                                 |
|------------------|----------------------------------------------------------------------------------------------------|
|                  | NORMal waits for a valid trigger event.                                                                                              |
| Examples         | TRIGger:A:MODeNORMAL specifies that a valid trigger event must occur before a trigger is generated.                                  |
|                  | TRIGGER:A:MODE ? might return :TRIGGER:A:MODE NORMAL indicating that a valid trigger event must occur before a trigger is generated. |
|                  |                                                                                                    |
| TRIGger:A:PULse? | Returns the current Pulse Trigger settings. Query only.                                                                              |
| Group            | Trigger                                                                                                    |
| Syntax           | TRIGger:A:PULse?                                                                                                    |
| Related commands | <i>TRIGger: A:EDGE?</i> on page 262                                                                                                  |
| Examples         | TRIGger:A:PULse? might return :TRIGGER:A:PULSE:CLASS TRAnsITION.                                                                     |

# TRIGger:A:PULse:CLAss

|                  | Sets or queries the type of pulse on which to trigger.                                                                                                    |
|------------------|----------------------------------------------------------------------------------------------------|
| Group            | Trigger                                                                                                    |
| Syntax           | TRIGger:A:PULse:CLAss {RUNt WIDth}<br>TRIGger:A:PULse:CLAss?                                                                                                    |
| Related commands | <i>TRIGger:A:RUNT</i> ? on page 275, <i>TRIGger:A:PULSE:Width</i> ? on page 271, <i>TRIGger:A:TYPe</i> on page 278                                                                                                    |
| Arguments        | RUNt triggers when a pulse crosses the first preset voltage threshold but does not cross the second preset threshold before recrossing the first.                                                                               |
|                  | WIDth triggers when a pulse is found that has the specified polarity and is either inside or outside the specified time limits.                                                                                                 |
| Examples         | TRIGGER:A:PULSE:CLASS WIDTH specifies a width pulse for the A trigger.<br>TRIGGER:A:PULSE:CLASS? might return :TRIGGER:A:PULSE:CLASS<br>WIDTH indicating that a pulse was found that is of the specified polarity and<br>width. |

## TRIGger:A:PULSE:Width?

Queries the width for the pulse-width trigger. Query only.

- Group Trigger
- **Syntax** TRIGger:A:PULSEWidth?
- Examples TRIGger:A:PULSEWidth? might return :TRIGGER:A:PULSEWIDTH:POLARITY POSITIVE;WHEN LESSTHAN;WIDTH 8.0E-9

### TRIGger:A:PULse:WIDth:POLarity

|           | Sets or queries the polarity for the pulse width trigger. This is equivalent to setting the Polarity option in the Pulse Trigger menu.                                                           |
|-----------|----------------------------------------------------------------------------------------------------|
| Group     | Trigger                                                                                                    |
| Syntax    | TRIGger:A:PULse:WIDth:POLarity {NEGative POSitive}<br>TRIGger:A:PULse:WIDth:POLarity?                                                                                                    |
| Arguments | POSITIVe polarity specifics pulses with a rising leading edge.<br>NEGAtive polarity specifies pulses with a falling leading edge.                                                                |
| Examples  | TRIGGER:A:PULSEWIDTH:POLARITY NEGATIVE sets the pulse polarity to<br>negative.<br>TRIGGER:A:PULSEWIDTH:POLARITY? might<br>return :TRIGGER:A:WIDTH:POLARITY POSITIVE indicating a positive pulse. |

#### TRIGger:A:PULSEWidth:SOUrce

Sets or queries the source for the pulse width trigger. This is equivalent to setting the Source option in the Trigger menu.

Group Trigger

Syntax TRIGger:A:PULse:SOUrce {CH1|CH2|CH3|CH4| LINE} TRIGger:A:PULse:SOUrce?

ArgumentsCH<x> specifies one of the analog input channels. The value of <x> can be<br/>1 through 4 on four channel instruments, or 1 or 2 on two channel instruments.<br/>LINE specifies AC line voltage.

 Examples
 TRIGGER:A:PULSEWIDTH:SOURCE CH1 sets channel 1 as the pulse width source.

 TRIGGER:A:PULSEWIDTH:SOURCE? might return :TRIGGER:A:PULSEWIDTH:SOURCE CH1 indicating that channel 1 is the pulse width source.

#### TRIGger:A:PULse:WIDth:WHEN

Sets or queries whether to trigger on a pulse that meets, falls outside, or within the specified range of limits. This is equivalent to setting the When option in the Pulse Trigger menu.

Group Trigger

**Syntax** TRIGger:A:PULse:WIDth:WHEN {LESSthan|MOREthan|EQual|UNEQual} TRIGger:A:PULse:WIDth:WHEN?

**Related commands** *TRIGger: A:PULse: WIDth: WIDth* on page 274

Arguments LESS than sets the instrument to trigger if a pulse is detected with width less than the time set by the TRIGger:A:PULSEWidth:WIDth command. MORE than sets the instrument to trigger if a pulse is detected with width more than the time set by the TRIGger:A:PULSEWidth:WIDth command. EQUal sets the instrument to trigger if a pulse is detected with width equal to the time period specified in TRIGger:A:PULSEWidth:WIDth within a  $\pm 5\%$ tolerance. UNEQual sets the instrument to trigger if a pulse is detected with width greater than or less than (but not equal) the time period specified in TRIGger:A:PULSEWidth:WIDth within a  $\pm 5\%$  tolerance. **Examples** TRIGGER:A:PULSEWIDTH:WHEN LESSTHAN specifies that the duration of the A pulse will fall within defined high and low limits. TRIGGER:A:PULSEWIDTH:WHEN? might return :TRIGGER:A:PULSEWIDTH:WHEN LESSTHAN indicating that the conditions for generating a width trigger.

# TRIGger:A:PULse:WIDth:WIDth

Sets or queries the width setting for the pulse width trigger. This is equivalent to setting the Width option by using the Pulse Trigger menu and the TRIGGER knob.

| Group            | Trigger                                                                                                    |
|------------------|----------------------------------------------------------------------------------------------------|
| Syntax           | TRIGger:A:PULse:WIDth:WIDth <nr3><br/>TRIGger:A:PULse:WIDth:WIDth?</nr3>                                                                                                    |
| Related commands | TRIGger: A: PULse: WIDth: WHEN on page 272                                                                                                    |
| Arguments        | <nr3> specifies the pulse width, in seconds.</nr3>                                                                                                    |
| Examples         | TRIGGER:A:PULSEWIDTH:WIDTH 5.0E-6 sets the pulse width to 5 µs.<br>TRIGGER:A:PULSEWIDTH:WIDTH? might<br>return :TRIGGER:A:PULSEWIDTH:WIDTH 2.0000E-9 indicating that the<br>pulse width is set to 2 ns. |

# TRIGger:A:RUNT?

Returns the current A runt trigger parameters. Query only.

- Group Trigger
- Syntax TRIGger:A:RUNT?
- **Examples** TRIGGER:A:RUNT? might return :TRIGGER:A:RUNT:SOURCE CH1;POLARITY POSITIVE;WHEN OCCURS;WIDTH 4.0000E-9.

### TRIGger:A:RUNT:POLarity

Sets or queries the polarity for the runt trigger.

| Group     | Trigger                                                                                                    |
|-----------|----------------------------------------------------------------------------------------------------|
| Syntax    | TRIGger:A:RUNT:POLarity {NEGative POSitive}<br>TRIGger:A:RUNT:POLarity?                                                                                                   |
| Arguments | POSitive indicates that the rising edge crosses the low threshold and the falling edge recrosses the low threshold without either edge ever crossing the high threshold.  |
|           | NEGative indicates that the falling edge crosses the high threshold and the rising edge recrosses the high threshold without either edge ever crossing the low threshold. |

**Examples** TRIGGER:A:RUNT:POLARITY NEGATIVE specifies that the polarity of the A pulse runt trigger is negative.

TRIGGER:A:RUNT:POLARITY? might return :TRIGGER:A:RUNT:POLARITY POSITIVE indicating that the polarity of the A pulse runt trigger is positive.

## TRIGger:A:RUNT:SOUrce

|           | Sets or queries the source for the A runt trigger.                                                                                 |
|-----------|----------------------------------------------------------------------------------------------------|
| Group     | Trigger                                                                                                    |
| Syntax    | TRIGger:A:RUNT:SOUrce {CH1 CH2 CH3 CH4}                                                                                            |
| Arguments | CH1-CH4 specifies an analog input channel as the trigger source.                                                                   |
| Examples  | TRIGGER:A:RUNT:SOURCE CH4 sets channel 4 as the source for the A pulse trigger.                                                    |
|           | TRIGGER:A:RUNT:SOURCE? might return :TRIGGER:A:RUNT:SOURCE<br>CH2 indicating that channel 2 is the source for the A pulse trigger. |

# TRIGger:A:RUNT:WHEn

|                  | Sets or queries the type of pulse width the trigger checks for when it detects a runt.                                                                                                    |
|------------------|----------------------------------------------------------------------------------------------------|
| Group            | Trigger                                                                                                    |
| Syntax           | TRIGger:A:RUNT:WHEn {LESSthan MOREthan EQual UNEQual OCCURS}<br>TRIGger:A:RUNT:WHEn?                                                                                                    |
| Related commands | TRIGger: A: RUNT: WIDth on page 278                                                                                                    |
| Arguments        | OCCURS specifies a trigger event if a runt of any detectable width occurs.                                                                                                    |
|                  | LESS than sets the instrument to trigger if a runt pulse is detected with a width less than the time set by the TRIGger:A:RUNT:WIDth command.                                                                |
|                  | MORE than sets the instrument to trigger if a runt pulse is detected with a width more than the time set by the TRIGger:A:RUNT:WIDth command.                                                                |
|                  | EQUal sets the instrument to trigger if a runt pulse is detected with a width equal to the time period specified in TRIGger:A:RUNT:WIDth within a $\pm 5\%$ tolerance.                                       |
|                  | UNEQual sets the instrument to trigger if a runt pulse is detected with a width greater than or less than (but not equal to) the time period specified in TRIGger:A:RUNT:WIDth within a $\pm 5\%$ tolerance. |
| Examples         | TRIGGER:A:RUNT:WHEN THAN sets the runt trigger to occur when the instrument detects a runt in a pulse wider than the specified width.                                                                        |
|                  | TRIGGER:A:RUNT:WHEN? might return :TRIGGER:A:PULSE:RUNT:WHEN OCCURS indicating that a runt trigger will occur if the instrument detects a runt of any detectable width.                                      |

# TRIGger:A:RUNT:WIDth

|                  | Sets or queries the width for a runt trigger.                                                                                                    |
|------------------|----------------------------------------------------------------------------------------------------|
| Group            | Trigger                                                                                                    |
| Syntax           | TRIGger:A:RUNT:WIDth <nr3><br/>TRIGger:A:RUNT:WIDth?</nr3>                                                                                         |
| Related commands | TRIGger:A:RUNT:WHEn on page 277                                                                                                    |
| Arguments        | <nr3> specifies the minimum width, in seconds.</nr3>                                                                                               |
| Examples         | TRIGGER:A:RUNT:WIDTH 15E-6 sets the minimum pulse width of the runt trigger to 15 $\mu$ s.                                                         |
|                  | TRIGGER:A:RUNT:WIDTH? might<br>return :TRIGGER:A:PULSE:RUNT:WIDTH 2.0000E-09 indicating that the<br>minimum pulse width of a runt trigger is 2 ns. |

# TRIGger:A:TYPe

Sets or queries the type of A trigger. This is equivalent to setting the Type option in the Trigger menu.

Group Trigger

Syntax TRIGger:A:TYPe{EDGe|PULSe} TRIGger:A:TYPe?

| Related commands | <i>TRIGger:A:EDGE?</i> on page 262, <i>TRIGger:A:PULse:CLAss</i> on page 270 |
|------------------|------------------------------------------------------------------------------|
|------------------|------------------------------------------------------------------------------|

| Arguments | EDGE is a normal trigger. A trigger event occurs when a signal passes through a specified voltage level in the specified direction and is controlled by the TRIGger:A:EDGE commands. |
|-----------|----------------------------------------------------------------------------------------------------|
|           | PULse specifies that a trigger occurs when the specified signal meets the pulse width criteria that is controlled by the TRIGger: A:PULse commands.                                  |

**Examples** TRIGGER:A:TYPE EDGE sets the A trigger type to EDGE. TRIGGER:A:TYPE? might return :TRIGGER:A:TYPE PULSE indicating that the A trigger type is a pulse trigger.

### TRIGger:A:UPPerthreshold:CH<x>

Sets or queries the upper threshold for channel  $\langle x \rangle$ , where x is the channel number. Each channel can have an independent level. Used only for runt trigger type.

| Group     | Trigger                                                                                                    |
|-----------|----------------------------------------------------------------------------------------------------|
| Syntax    | TRIGger:A:UPPerthreshold:CH <x> {<nr3> ECL TTL}<br/>TRIGger:A:UPPerthreshold:CH<x>?</x></nr3></x>                                                     |
| Arguments | <nr3> is the threshold level in volts.<br/>ECL specifies a preset ECL high level of -1.3 V.<br/>TTL specifies a preset TTL high level of 1.4 V.</nr3> |

| Examples           | TRIGGER:A:UPPERTHRESHOLD:CH2 50E-3 sets the upper limit of the pulse<br>runt trigger to 50 mV for channel 2.<br>TRIGGER:A:UPPERTHRESHOLD:CH2? might<br>return :TRIGGER:A:UPPERTHRESHOLD:CH2 1.2000E-01 indicating that the<br>upper limit of the pulse runt trigger is set to 120 mV. |
|--------------------|----------------------------------------------------------------------------------------------------|
| TRIGger:FREQuency? |                                                                                                    |
|                    | Returns the edge or pulse width trigger frequency. This is the same as the readout<br>in the lower right corner of the screen. Query only.                                                                                                    |
| Group              | Trigger                                                                                                    |
| Syntax             | TRIGger:FREQuency?                                                                                                    |
| Returns            | Edge or pulse width trigger frequency.                                                                                                    |
| Examples           | TRIGger:FREQuency? might return TRIGGER:FREQUENCY 1.0E3.                                                                                                    |
| TRIGger:STATE?     |                                                                                                    |

Returns the current state of the triggering system. Query only.

- **Group** Trigger
- Syntax TRIGger:STATE?

**Related commands** *TRIGger:A:MODe* on page 268

**Returns** ARMED indicates that the instrument is acquiring pretrigger information. All triggers are ignored when TRIGger:STATE is ARMed.

AUTO indicates that the instrument is in the automatic mode and acquires data even in the absence of a trigger.

READY indicates that all pretrigger information has been acquired and that the instrument is ready to accept a trigger.

SAVE indicates that the instrument is in save mode and is not acquiring data.

TRIGGER indicates that the instrument triggered and is acquiring the post trigger information.

**Examples** TRIGGER:STATE? might return :TRIGGER:STATE ARMED indicating that the pretrigger data is being acquired.

# **U** commands

This section lists commands and queries that begin with the letter U.

# UNLock

|       | Unlocks the front panel. This command is equivalent to LOCk NONe. Command only, no query form. |
|-------|------------------------------------------------------------------------------------------------|
| Group | Miscellaneous                                                                                  |

Syntax UNLock ALL

**Related commands** *LOCk* on page 170

Arguments ALL specifies all front-panel buttons.

**Examples** UNLock ALL unlocks all front-panel buttons and knobs so they can be used.

# **V** commands

This section lists commands and queries that begin with the letter V.

# VERBose

|                  | Sets and queries the Verbose state that controls the length of keywords on query responses. Keywords can be both headers and arguments. This command does not affect IEEE Std 488.2-1987 Common Commands (those starting with an asterisk). |
|------------------|----------------------------------------------------------------------------------------------------|
| Group            | Miscellaneous                                                                                                    |
| Syntax           | VERBose                                                                                                    |
|                  | VERBose?                                                                                                    |
|                  |                                                                                                    |
| Related Commands | <i>HEADer</i> on page 147, <i>*LRN</i> ? on page 170                                                                                                    |
|                  |                                                                                                    |
| Arguments        | ON or $\langle NR1 \rangle \neq 0$ sets the Verbose state true, which returns full-length keywords for applicable setting queries.                                                                                                    |
|                  | OFF or $\langle NR1 \rangle = 0$ sets the Verbose state false, which returns minimum-length keywords for applicable setting queries.                                                                                                    |
|                  |                                                                                                    |
| Examples         | VERBoseON sets the Verbose state true.                                                                                                    |
|                  | VERBose? might return the value 1, showing that the Verbose state is true.                                                                                                    |

# W commands

This section lists commands and queries that begin with the letter W.

### \*WAI

Prevents the instrument from executing further commands or queries until all pending commands that generate an OPC message are complete. This command allows you to synchronize the operation of the instrument with your application program. Command only, no query form.

The \*WAI command will stop execution until certain instrument operations are complete. See *Table 34: Instrument operations that can generate OPC* on page 322.

**Group** Status and Error

Syntax \*WAI

- Related Commands BUSY? on page 55, \*OPC on page 213
  - **Examples** \*WAI prevents the instrument from executing any further commands or queries until all pending commands that generate an OPC message are complete.

### WAVFrm?

Returns WFMOutpre? and CURVe? data for the waveform as specified by the DATA:SOUrce command. This command is equivalent to sending both WFMOutpre? and CURVe?, with the additional provision that the response to WAVFrm? is guaranteed to provide a synchronized preamble and curve. The source waveform, as specified by :DATA:SOURCE, must be active or the query will not return any data and will generate an error indicator. Query only.

| Group            | Waveform                                                                                                    |
|------------------|----------------------------------------------------------------------------------------------------|
| Syntax           | WAVFrm?                                                                                                    |
| Related Commands | <i>CURVe</i> on page 92, <i>DATa:SOUrce</i> on page 97, <i>WFMOutpre?</i> on page 298                                         |
| Returns          | See WFMPre? and CURVe? commands.                                                                                              |
| WFMInpre?        |                                                                                                    |
|                  | Returns the waveform formatting and scaling specifications to be applied to the next incoming CURVe command data. Query only. |
| Group            | Waveform                                                                                                    |
| Syntax           | WFMInpre?                                                                                                    |
| Related commands | <i>CURVe</i> on page 92, <i>DATa:SOUrce</i> on page 97, <i>WFMOutpre</i> ? on page 298                                        |

Returns Returns the response in the following format: WFMPre:<wfm>:WFID <Qstring>;PT\_FMT { ENV | Y }; XINcr <NR3>;PT\_Off <NR1>;XZEro <NR3>;XUNit <QString>; YMUlt <NR3>;YZEro <NR3>;YOFF <NR3>;YUNit <QString>; NR Pt <NR1>

**Examples** WFMINPRE? might return the waveform formatting as :WFMINPRE:BIT\_NR8;BN\_FMT RI;BYT\_NR 1; BYT\_OR MSB;ENCDG BIN;NR\_PT 500;PT\_FMTY; PT\_OFF 0;XINCR 2.0000E-6;XZERO 1.7536E-6; XUNIT "s";YMULT 1.0000E-3;YOFF 0.0000; YZERO 0.0000;YUNIT "V".

#### WFMInpre:BIT\_Nr

Sets or returns the number of bits per binary waveform point for the incoming waveform. Changing the value of WFMInpre:BIT\_Nr also changes the value of WFMInpre:BYT\_Nr.

| Group     | Waveform                                                                                                    |
|-----------|----------------------------------------------------------------------------------------------------|
| Syntax    | WFMInpre:BIT_Nr<br>WFMInpre:BIT_Nr?                                                                                     |
| Arguments | <nr1> is either 8 or 16.</nr1>                                                                                          |
| Examples  | WFMINPRE:BIT_NR 16 sets the number of bits per waveform point to 16, for incoming data.                                 |
|           | WFMINPRE:BIT_NR? might return :WFMINPRE:BIT_NR 8 indicating that incoming waveform data uses 8 bits per waveform point. |

# WFMInpre:BYT\_Nr

Sets or queries the data width for the incoming waveform. Changing the value of WFMInpre:BYT\_Nr also changes the value of WFMInpre:BIT\_Nr.

| Group     | Waveform                                                                                                    |
|-----------|----------------------------------------------------------------------------------------------------|
| Syntax    | WFMInpre:BYT_Nr<br>WFMInpre:BYT_Nr?                                                                                                    |
| Arguments | <nr1> is an integer in the range of 1 to 2 that sets the number of bytes per point.</nr1>                                                                                                    |
| Examples  | WFMINPRE:BYT_NR 1 sets the number of bytes per incoming waveform data point to 1, which is the default setting.<br>WFMINPRE:BYT_NR? might return :WFMINPRE:BYT_NR 2 indicating that there are 2 bytes per incoming waveform data point. |

# WFMInpre:ENCdg

Sets or queries the type of encoding for waveform data transferred with the CURVe command.

Group Waveform

Syntax WFMInpre:ENCdg {ASCii|BINary} WFMInpre:ENCdg?

| Arguments        | ASCii specifies ASCII curve data.<br>BINary specifies that the incoming data is in a binary format whose further<br>interpretation requires knowledge of BYT_NR, BIT_NR, BN_FMT, and<br>BYT_OR.                               |
|------------------|----------------------------------------------------------------------------------------------------|
| Examples         | WFMINPre:ENCdgASC specifies that the waveform data is in ASCII format.<br>WFMINPre:ENCdg? might return :WFMINPRE:ENCDG BIN, indicating that<br>the waveform data is in binary format.                                         |
| WFMInpre:NR_Pt?  | Returns the number of points that are in the incoming waveform record.                                                                                                    |
| Group            | Waveform                                                                                                    |
| Syntax           | WFMInpre:NR_Pt <nr1><br/>WFMInpre:NR_Pt?</nr1>                                                                                                    |
| Related Commands | <i>CURVe</i> on page 92, <i>DATa</i> on page 95, <i>DATa:STARt</i> on page 98, <i>DATa:STOP</i> on page 99, <i>SAVe:WAVEform</i> on page 230, <i>SAVe:WAVEform:FILEFormat</i> on page 231, <i>WFMInpre:NR_Pt?</i> on page 291 |
| Arguments        | <nr1> is the number of data points if WFMInpre:PT_Fmt is set to Y. It is the number of min-max pairs if WFMInpre:PT_Fmt is set to ENV.</nr1>                                                                                  |
| Examples         | WFMINPRE:NR_PT 10000 specifies that 10000 data points will be expected.<br>WFMINPRE:NR_PT ? might return :WFMINPRE:NR_PT 10000 indicating that<br>there are 10000 data points in the expected incoming waveform record.       |

#### WFMInpre:XINcr

Sets or queries the horizontal interval between incoming waveform points in units specified by WFMInpre:XUNit. Waveform Group Syntax WFMInpre:XINcr <NR3> WFMInpre:XINcr? Arguments <NR3> is the interval between points in the waveform record, in the units specified by WFMPre:XUNit. **Examples** WFMINPRE:XINCR 3E-3 sets the interval between incoming waveform points to 3 ms. WFMINPRE:XINCR ? might return :WFMINPRE:XINCR 1.0000E-3 indicating that if WFMInpre:XUNit is set to "s", there is a 1 ms interval between incoming waveform points.

#### WFMInpre:XUNit

Sets or queries the horizontal units of the incoming waveform.

Group Waveform

Syntax WFMInpre:XUNit <Qstring> WFMInpre:XUNit? **Related commands** *WFMOutpre:XUNit?* on page 304

| Arguments | <qstring> contains a maximum of three alpha characters that represent the horizontal unit of measure for the incoming waveform.</qstring> |
|-----------|----------------------------------------------------------------------------------------------------|
|           |                                                                                                    |

**Examples** WFMINPRE:XUNIT "HZ" specifies that the horizontal units for the incoming waveform are hertz.

WFMINPRE:XUNIT? might return :WFMINPRE:XUNIT "s" indicating that the horizontal units for the incoming waveform are seconds.

#### WFMInpre:XZEro

Sets or queries the position value, in XUNits, of the first sample of the incoming waveform, relative to the trigger.

The instrument sets WFMPre:XZEro to zero when:

- The display mode is set to XY.
- The DATa:SOUrce is set to MATH FFT when the waveform is acquired.

**NOTE.** The instrument uses XZEro when calculating cursor readouts.

Group Waveform

Syntax WFMInpre:XZEro <NR3> WFMInpre:XZEro?

**Related commands** *WFMInpre:XINcr* on page 292, *WFMInpre:BYT\_Nr* on page 290, *WFMOutpre:XZEro?* on page 305

| Arguments        | <nr3> argument is the floating point value of the position, in XUNits, of the first sample in the incoming waveform. If XUNits is "s", <nr3> is the time of the first sample in the incoming waveform.</nr3></nr3>                                                                                                    |
|------------------|----------------------------------------------------------------------------------------------------|
| Examples         | WFMINPRE:XZERO 5.7E-6 indicates the trigger occurred 5.7 $\mu$ s before the first sample in the waveform.                                                                                                    |
|                  | WFMINPRE:XZERO? might return :WFMINPRE:XZEro -7.5000E-6 indicating that the trigger occurs 7.5 µs after the first sample in the waveform.                                                                                                    |
| WFMInpre:YMUIt   |                                                                                                    |
|                  | Sets or queries the vertical scale factor of the incoming waveform, expressed in YUNits per waveform data point level. For one byte waveform data, there are 256 data point levels. For two byte waveform data there are 65,536 data point levels. YMUlt, YOFf, and YZEro are used to convert waveform record values to YUNit values using the following formula (where dl is the data level; curve_in_dl is a data point in CURVe): value_in_units = ((curve_in_dl - YOFf_in_dl) * YMUlt) + YZEro_in_units. |
| Group            | Waveform                                                                                                    |
| Syntax           | WFMInpre:YMUlt <nr3></nr3>                                                                                                    |
|                  | WFMInpre:YMUlt?                                                                                                    |
| Related commands | <i>DATa:DESTination</i> on page 96, <i>WFMInpre:BYT_Nr</i> on page 290, <i>WFMInpre: YUNit</i> on page 296                                                                                                    |
| Arguments        | <nr3> is the vertical scale factor per digitizing level of the incoming waveform points.</nr3>                                                                                                    |

| Examples      | WFMINPRE:YMULT? might return :WFMINPRE:YMULT 40.0000E-3, which (if YUNit is "V") indicates that the vertical scale is 40 mV/digitizing level (1V/ div for 8-bit data).          |
|---------------|----------------------------------------------------------------------------------------------------|
| WFMInpre:YOFf |                                                                                                    |
|               | Sets or queries the vertical position of the incoming waveform in digitizing levels. Variations in this number are analogous to changing the vertical position of the waveform. |
| Group         | Waveform                                                                                                    |
| Syntax        | WFMInpre:YOFf <nr3><br/>WFMInpre:YOFf?</nr3>                                                                                                    |
| Arguments     | <nr3> is a value expressed in digitizing levels.</nr3>                                                                                                    |
| Examples      | WFMINPRE:YOFF 50 specifies that the zero reference point for the incoming waveform is 50 digitizing levels (2 divisions, for 8-bit data) above the center of the data range.    |
|               | WFMINPRE:YOFF? might return :WFMINPRE:YOFF 25 indicating the vertical                                                                                                    |

position of the incoming waveform in digitizing levels.

#### WFMInpre:YUNit

Sets or returns the vertical units of the incoming waveform. Group Waveform **Syntax** WFMInpre:YUNit < Qstring> WFMInpre:YUNit? Arguments <Qstring> contains a maximum of three alpha characters that represent the vertical unit of measure for the incoming waveform. Returns The query may return the following: Volts for volts U for unknown units (divisions) dB for decibels ? for unknown mask waveforms units A for amperes VA for volt  $\times$  amperes AA for amperes  $\times$  amperes VV for volts  $\times$  volts **Examples** WFMINPRE: YUNIT "A" specifies that the vertical units for the incoming waveform are Amperes.

WFMINPRE:YUNIT? might return :WFMINPRE:YUNIT "V" indicating that the vertical units for the incoming waveform are volts.

# WFMInpre:YZEro

|                  | Sets or returns the vertical offset of the incoming waveform in units specified by WFMInpre:YUNit. Variations in this number are analogous to changing the vertical offset of the waveform.                    |
|------------------|----------------------------------------------------------------------------------------------------|
| Group            | Waveform                                                                                                    |
| Syntax           | WFMInpre:YZEro <nr3></nr3>                                                                                                    |
|                  | WFMInpre:YZEro?                                                                                                    |
| Related commands | <i>WFMInpre: YUNit</i> on page 296, <i>WFMOutpre: YZEro?</i> on page 308                                                                                                    |
| Arguments        | <nr3> is offset, expressed in YUNits.</nr3>                                                                                                    |
| Examples         | WFMINPRE:YZERO 1.5E+0 specifies that the zero reference point for the incoming waveform is 1.5 V below the center of the data range (given that WFMInpre:YUNit is set to V).                                   |
|                  | WFMINPRE:YZERO? might return :WFMINPRE:YZEro 7.5000E-6 indicating that the zero reference for the incoming waveform is 7.5 $\mu$ V below the center of the data range (given that WFMInpre:YUNit is set to V). |

### WFMOutpre?

Returns waveform transmission and formatting settings for the waveform specified by the DATa:SOUrce command. Query only.

If the waveform specified by the DATa:SOUrce command is not displayed, the instrument returns only the waveform transmission parameters (BYT\_Nr, BIT\_Nr, ENCdg, BN\_Fmt, BYT\_Or).

- Group Waveform
- Syntax WFMOutpre?
- **Examples** WFMOUTPRE? might return the waveform formatting data as:

:WFMOUTPRE:BYT\_NR 2;BIT\_NR 16;ENCDG ASCII;BN\_FMT RI;BYT\_ORMSB;WFID "Ch1, DC coupling, 100.0mV/div, 4.000us/div, 10000 points, Sample mode";NR\_PT 10000;PT\_FMT Y;XUNIT "s";XINCR 4.0000E-9;XZERO - 20.0000E-6;PT\_OFF 0;YUNIT "V";YMULT 15.6250E-6;YOFF :"6.4000E+3;YZERO 0.0000.

#### WFMOutpre:BIT\_Nr

Sets and queries the number of bits per waveform point that outgoing waveforms contain, as specified by the DATa:SOUrce command. Changing the value of WFMOutpre:BIT\_Nr also changes the values of WFMInpre:FILTERFreq and DATa:WIDth.

Group Waveform

Syntax WFMOutpre:BIT\_Nr <NR1> WFMOutpre:BIT\_Nr?

| Related commands | DATa:SOUrce on page 97, DATa:WIDth on page 100                                                                       |
|------------------|----------------------------------------------------------------------------------------------------|
| Arguments        | <nr1> is the number of bits per data point and can be 8 or 16.</nr1>                                                 |
| Examples         | WFMOUTPRE:BIT_NR 16 sets the number of bits per waveform point to 16 for outgoing waveforms.                         |
|                  | WFMOUTPRE:BIT_NR? might return :WFMOUTPRE:BIT_NR 8 indicating that outgoing waveforms use 8 bits per waveform point. |

#### WFMOutpre:BN\_Fmt

Sets or returns the format of binary data for outgoing waveforms specified by the DATa:SOUrce command. Changing the value of WFMOutpre:BN\_Fmt also changes the value of DATa:ENCdg.

Group Waveform

Syntax WFMOutpre:BN\_Fmt {RI|RP} WFMOutpre:BN\_Fmt?

ArgumentsRI specifies signed integer data point representation.RP specifies positive integer data point representation.

| Examples         | WFMOUTPRE:BN_FMT RP specifies that outgoing waveform data will be in positive integer format.<br>WFMOUTPRE:BN_FMT? might return :WFMOUTPRE:BN_FMT RI indicating that the outgoing waveform data is currently in signed integer format.     |
|------------------|----------------------------------------------------------------------------------------------------|
| WFMOutpre:BYT_Nr | Sets or queries the data width for the outgoing waveform specified by the DATa:SOUrce command. Changing WFMOutpre:BYT_Nr also changes WFMOutpre:BIT_Nr and DATa:WIDth.                                                                     |
| Group            | Waveform                                                                                                    |
| Syntax           | WFMOutpre:BYT_Nr <nr1><br/>WFMOutpre:BYT_Nr?</nr1>                                                                                                    |
| Related commands | <i>DATa:SOUrce</i> on page 97, <i>DATa:WIDth</i> on page 100, <i>WFMOutpre:BIT_Nr</i> on page 298                                                                                                    |
| Arguments        | <nr1> is the number of bytes per data point and can be 1 or 2.</nr1>                                                                                                    |
| Examples         | WFMOUTPRE:BYT_NR 1 sets the number of bytes per outgoing waveform data point to 1, which is the default setting.<br>WFMOUTPRE:BYT_NR? might return :WFMOUTPRE:BYT_NR 2 indicating that there are 2 bytes per outgoing waveform data point. |

# WFMOutpre:ENCdg

|                  | Sets and queries the type of encoding for outgoing waveforms.                                                                                                    |
|------------------|----------------------------------------------------------------------------------------------------|
|                  |                                                                                                    |
| Group            | Waveform                                                                                                    |
|                  |                                                                                                    |
| Syntax           | WFMOutpre:ENCdg {ASCii BINary}                                                                                                    |
|                  | WFMOutpre:ENCdg?                                                                                                    |
|                  |                                                                                                    |
| Related commands | <i>WFMOutpre:BYT_Nr</i> on page 300, <i>WFMOutpre:BIT_Nr</i> on page 298                                                                                                    |
|                  |                                                                                                    |
| Arguments        | ASCii specifies that the outgoing data is to be in ASCII format. Waveforms will be sent as <nr1> numbers.</nr1>                                                                            |
|                  |                                                                                                    |
|                  | BINary specifies that outgoing data is to be in a binary format whose further specification is determined by WFMOutpre:BYT_Nr, WFMOutpre:BIT_Nr, WFMOutpre:BN Fmt and WFMInpre:FILTERFreq. |
|                  |                                                                                                    |
| Examples         | WFMOutpre:ENCdg ASCii sets the encoding to ASCII.                                                                                                    |
|                  | WFMOutpre:ENCdg? might return WFMOutpre:ENCdg BINARY indicating the encoding is set to binary.                                                                                             |

## WFMOutpre:NR\_Pt?

Returns the number of points for the DATa:SOUrce waveform that will be transmitted in response to a CURVe? query. The query command will timeout and an error will be generated if the waveform specified by DATa:SOUrce is not turned on. Query only.

**Group** Waveform

Syntax WFMOutpre:NR Pt?

- **Related commands** *CURVe* on page 92, *DATa* on page 95, *DATa:STARt* on page 98, *DATa:STOP* on page 99, *SAVe:WAVEform* on page 230, *SAVe:WAVEform:FILEFormat* on page 231, *WFMInpre:NR\_Pt?* on page 291
  - **Examples** WFMOUTPRE:NR\_PT? might return :WFMOUTPRE:NR\_PT 10000 indicating that there are 10000 data points to be sent.

#### WFMOutpre:RECOrdlength?

Returns the record length for the source waveform as specified by the DATa:SOUrce command. Query only.

Group Waveform

Syntax WFMOutpre:RECOrdlength?

| Examples         | WFMOUTPRE:RECORDLENGTH? might<br>return :WFMOUTPRE:RECORDLENGTH 2000 indicating that 2000 is the<br>source waveform record length.                                                                                                    |
|------------------|----------------------------------------------------------------------------------------------------|
| WFMOutpre:WFId?  | Returns a string describing several aspects of the acquisition parameters for the waveform specified by the DATa:SOUrce command. The query command will time out and an error will be generated if the waveform specified by DATa:SOUrce is not turned on. Query only.                                                                                                    |
| Group            | Waveform                                                                                                    |
| Syntax           | WFMOutpre:WFId?                                                                                                    |
| Related commands | <i>DATa:SOUrce</i> on page 97                                                                                                    |
| Returns          | <ul> <li><qstring> comprises the following comma-separated fields:</qstring></li> <li>Source The source identification string as it appears in the front-panel scale factor readouts.</li> <li>Coupling A string describing the vertical coupling of the waveform.</li> <li>Vert Scale A string containing the vertical scale factor of the unzoomed waveform. The numeric portion will always be four digits. The examples cover all known internal units.</li> <li>Horiz Scale A string containing the horizontal scale factor of the unzoomed waveform. The numeric portion will always be four digits. The examples cover all known internal units.</li> <li>Record Length A string containing the number of waveform points available in the entire record. The numeric portion is given as an integer.</li> <li>Acquisition Mode A string describing the mode used to acquire the waveform.</li> </ul> |

| Examples         | WFMOUTPRE:WFID? might return :WFMOUTPRE:WFID "Ch1, DC coupling, 100.0mVolts/div,500.0µs/div, 1000 points, Sample mode".                                                                                                    |
|------------------|----------------------------------------------------------------------------------------------------|
| WFMOutpre:XINcr? | Returns the horizontal point spacing in units of WFMOutpre:XUNit for the waveform specified by the DATa:SOUrce command. This value corresponds to the sampling interval. The query command will time out and an error will be generated if the waveform specified by DATa:SOUrce is not turned on. Query only. |
| Group            | Waveform                                                                                                    |
| Syntax           | WFMOutpre:XINcr?                                                                                                    |
| Related commands | DATa:SOUrce on page 97, WFMOutpre:XUNit? on page 304                                                                                                    |
| Examples         | WFMOUTPRE:XINCR? might return :WFMOUTPRE:XINCR 10.0000E-6 indicating that the horizontal sampling interval is 10 $\mu$ s/point.                                                                                                    |
| WFMOutpre:XUNit? |                                                                                                    |
|                  | Returns the horizontal units for the waveform specified by the DATa:SOUrce command. The query command will time out and an error will be generated if the waveform specified by DATa:SOUrce is not turned on. Query only.                                                                                      |

Group Waveform

| Syntax           | WFMOutpre:XUNit?                                                                                                    |
|------------------|----------------------------------------------------------------------------------------------------|
| Related commands | <i>DATa:SOUrce</i> on page 97                                                                                                    |
| Examples         | WFMOUTPRE:XUNIT? might return :WFMOUTPRE:XUNIT "HZ" indicating that the horizontal units for the waveform are in Hertz.                                                                                                    |
| WFMOutpre:XZEro? | Returns the time coordinate of the first point in the outgoing waveform. This value is in units of WFMOutpre:XUNit?. The query command will time out and an error will be generated if the waveform specified by DATa:SOUrce is not turned on. Query only. |
| Group            | Waveform                                                                                                    |
| Syntax           | WFMOutpre:XZEro?                                                                                                    |
| Related commands | DATa:SOUrce on page 97, WFMOutpre:XUNit? on page 304                                                                                                    |
| Examples         | WFMOUTPRE:XZERO? might return :WFMOUTPRE:XZERO 5.6300E-9 indicating that the trigger occurred 5.63 ns before the first sample in the waveform record.                                                                                                    |

### WFMOutpre:YMUIt?

Returns the vertical scale factor per digitizing level in units specified by WFMOutpre:YUNit for the waveform specified by the Returns the vertical scale factor per digitizing level in units specified by WFMOutpre:YUNit for the waveform specified by the DATa:SOUrce command. The query command will time out and an error is generated if the waveform specified by DATa:SOUrce is not turned on. command. The query command will time out and an error is generated if the waveform specified by DATa:SOUrce is not turned on. (Query Only)

- Group Waveform
- Syntax WFMOutpre:YMUlt?
- **Related commands** *DATa:SOUrce* on page 97, *WFMInpre:YMUlt* on page 294
  - **Examples** WFMOUTPRE:YMULT? might return :WFMOUTPRE:YMULT 4.0000E-3 indicating that the vertical scale for the corresponding waveform is 100 mV/div (for 8-bit waveform data).

#### WFMOutpre:YOFf?

Returns the vertical position in digitizing levels for the waveform specified by the DATa:SOUrce command. The query command will time out and an error will be generated if the waveform specified by DATa:SOUrce is not turned on. Query only.

**Group** Waveform

| Syntax           | WFMOutpre:YOFf?                                                                                                    |
|------------------|----------------------------------------------------------------------------------------------------|
| Related commands | <i>DATa:SOUrce</i> on page 97, <i>WFMOutpre:BYT_Nr</i> on page 300                                                                                                    |
| Examples         | WFMOUTPRE:YOFF? might return :WFMOUTPRE:YOFF -50.0000E+0 indicating that the position indicator for the waveform was 50 digitizing levels (2 divisions) below center screen (for 8-bit waveform data).                  |
| WFMOutpre:YUNit? |                                                                                                    |
|                  | Returns the vertical units for the waveform specified by the DATa:SOUrce command. The query command will time out and an error will be generated if the waveform specified by DATa:SOUrce is not turned on. Query only. |
| Group            | Waveform                                                                                                    |
| Syntax           | WFMOutpre:YUNit?                                                                                                    |
| Related commands | <i>DATa:SOUrce</i> on page 97                                                                                                    |
| Examples         | WFMOUTPRE:YUNIT? might return :WFMOUTPRE:YUNIT "dB" indicating that the vertical units for the waveform are measured in decibels.                                                                                       |

### WFMOutpre:YZEro?

Returns the vertical offset in units specified by WFMOutpre:YUNit? for the waveform specified by the DATa:SOUrce command. The query command will time out and an error will be generated if the waveform specified by DATa:SOUrce is not turned on. Query only.

Group Waveform

- **Syntax** WFMOutpre:YZEro?
- **Related commands** *DATa:SOUrce* on page 97, *WFMOutpre:YUNit?* on page 307
  - **Examples** WFMOUTPRE:YZERO? might return :WFMOUTPRE:YZERO -100.0000E-3 indicating that vertical offset is set to -100 mV.

# **Z** commands

This section lists commands and queries that begin with the letter Z.

### ZOOM?

Returns the current vertical and horizontal positioning and scaling of the display. Query only.

Group Zoom

Syntax ZOOM?

Examples ZOOM? might return :ZOOM:MODE 1; :ZOOM:ZOOM1:STATE 1;SCALE 20.0000E-9;POSITION 50.0000; FACTOR 10.0000; HORIZONTAL:POSITION 50.0000;SCALE 20.0000E-9.

### ZOOm{:MODe|:STATE}

Turns Zoom mode on or off. The Zoom mode query returns the current state of Zoom mode.

This command is equivalent to pressing the zoom button located on the front panel.

Group Zoom

| Syntax    | ZOOm{:MODe :STATE} {ON OFF  <nr1>}</nr1>                                               |
|-----------|----------------------------------------------------------------------------------------|
|           | ZOOm{:MODe :STATE}?                                                                    |
|           |                                                                                        |
| Arguments | ON turns on Zoom mode.                                                                 |
|           | OFF turns off Zoom mode.                                                               |
|           | <nr1> = 0 turns off Zoom mode; any other value turns on Zoom mode.</nr1>               |
|           |                                                                                        |
| Examples  | ZOOM:MODE OFF turns off Zoom mode.                                                     |
|           | ZOOM:MODE? might return :ZOOM:MODE 1 indicating that Zoom mode is currently turned on. |
|           |                                                                                        |

### ZOOm:ZOOM1?

Returns the current horizontal positioning and scaling of the display. Query only.

- **Group** Zoom
- Syntax ZOOm:ZOOM1?
- Examples ZOOM:ZOOM1? might return :ZOOM:ZOOM1:STATE 1;SCALE 20.0000E-9;POSITION 50.0000;FACTOR 10.0000;HORIZONTAL:POSITION 50.0000;SCALE 20.0000E-9.

### ZOOM:ZOOM1:FACtor

Queries the zoom factor of a particular zoom box. Query only.

| Group    | Zoom                                                                                                    |
|----------|----------------------------------------------------------------------------------------------------|
| Syntax   | ZOOM:ZOOM1:FACtor?                                                                                                    |
| Returns  | <nr1> is the zoom factor of a zoom box.</nr1>                                                                                   |
| Examples | ZOOM:ZOOM1:FACtor? might return :ZOOM:ZOOM1:FACtor X5 indicating that the specified zoom factor is X5 of the acquired waveform. |

### ZOOM:ZOOM1:HORizontal:POSition

Sets or queries the horizontal position of a specified zoom box.

Group Zoom

Syntax ZOOM:ZOOM1:HORizontal:POSition <NR1> ZOOM:ZOOM1:HORizontal:POSition?

Arguments  $\langle NR1 \rangle$  is 1 to 100.00 and is the percent of the upper window that is to the left of the screen center, when the zoom factor is  $1 \times$  or greater.

**Examples** ZOOM:ZOOM1:HORizontal:POSition 50.00 sets the zoom reference pointer at 50% of the acquired waveform.

ZOOM:ZOOM1:HORIZONTAL:POSITION? might return :ZOOM1:HORIZONTAL:POSITION 50.00, indicating the reference pointer is at 50% of the acquired waveform.

### ZOOM:ZOOM1:HORizontal:SCAle

Sets or queries the zoom horizontal scale for the specified zoom.

Group Zoom

Syntax ZOOm:ZOOM1:HORizontal:SCAle <NR3> ZOOm:ZOOM1:HORizontal:SCAle?

Arguments

Examples ZOOM:ZOOM1:HORIZONTAL:SCALE 5 sets the horizontal scale to 5 seconds per division.
 ZOOM:ZOOM2:HORIZONTAL:SCALE? might return :ZOOM2:HORIZONTAL:SCALE 1, indicating that the horizontal scale is 1 second per division.

### ZOOm:ZOOM1:POSition

 

 Sets or queries the horizontal position for the specified zoom.

 Group
 Zoom

 Syntax
 ZOOm:ZOOM1:POSition <NR3> ZOOm:ZOOM1:POSition?

 Arguments
 <NR3> is a value from 0 to 100.00 and is the percent of the upper window that is to the left of screen center, when the zoom factor is 1× or greater

 Examples
 ZOOm:ZOOM1:POSition 20 sets the percent of the upper window that is to the left of screen center to 20%. ZOOM:ZOOM1:POSition? might return :ZOOM1:POSition 25 indicating the percent of the upper window that is to the left of the screen center is 25%.

### ZOOm:ZOOM1:SCAle

Sets or queries the zoom horizontal scale for the specified zoom.

| Group | Zoom |  |
|-------|------|--|
|       |      |  |

Syntax ZOOm:ZOOM1:SCAle <NR3> ZOOm:ZOOM1:SCAle? Arguments

**Examples** ZOOm:ZOOM1:SCAle 5.0 sets the horizontal expansion of the specified Zoom to 5. ZOOm:ZOOM1:SCAle2 might return ZOOm:ZOOM1:SCAle 5.0 indicating the

ZOOm:ZOOM1:SCAle? might return ZOOm:ZOOM1:SCAle 5.0 indicating the zoom1 horizontal expansion is set to 5.

### ZOOM:ZOOM1:STATE

Sets or queries the specified zoom on or off, where x is the integer representing the specified zoom window.

Group Zoom

Syntax ZOOm:ZOOM1:STATE {ON|OFF|<NR1>} ZOOm:ZOOM1:STATE?

ArgumentsON turns the specified Zoom on.OFF turns the specified Zoom off.<NR1> = 0 disables the specified zoom; any other value enables the specified zoom

Examples ZOOM:ZOOM1:STATE ON turns Zoom1 on. ZOOM:ZOOM1:STATE? might return :ZOOM:ZOOM1:STATE 1 indicating that Zoom1 is on.

# **Status and Events**

The instrument provides a status and event reporting system for the GPIB, RS-232, and USB interfaces. This system informs you of certain significant events that occur within the instrument.

The instrument status reporting system consists of five 8-bit registers and two queues. This section describes these registers and components, and explains how the event handling system operates.

### Registers

| Overview         | The registers in the event handling system fall into two functional groups:                                                                                                    |
|------------------|----------------------------------------------------------------------------------------------------|
|                  | <ul> <li>Status Registers contain information about the status of the instrument. They include the Standard Event Status Register (SESR).</li> </ul>                                                                                                    |
|                  | Enable Registers determine whether selected types of events are reported to<br>the Status Registers and the Event Queue. They include the Device Event<br>Status Enable Register (DESER), the Event Status Enable Register (ESER),<br>and the Service Request Enable Register (SRER).                                                                                                    |
| Status Registers | The Standard Event Status Register (SESR) and the Status Byte Register (SBR) record certain types of events that may occur while the instrument is in use. IEEE Std 488.2-1987 defines these registers.                                                                                                    |
|                  | Each bit in a Status Register records a particular type of event, such as an execution error or message available. When an event of a given type occurs, the instrument sets the bit that represents that type of event to a value of one. (You can disable bits so that they ignore events and remain at zero. See Enable Registers). Reading the status registers tells you what types of events have occurred. |

**The Standard Event Status Register (SESR).** The SESR records eight types of events that can occur within the instrument. Use the \*ESR? query to read the SESR register. Reading the register clears the bits of the register so that the register can accumulate information about new events.

| 7   | 6   | 5   | 4   | 3   | 2   | 1   | 0   |
|-----|-----|-----|-----|-----|-----|-----|-----|
| PON | URQ | CME | EXE | DDE | QYE | RQC | OPC |

Figure 3: The Standard Event Status Register (SESR)

#### Table 32: SESR bit functions

| Bit     | Function |                                                                                                    |
|---------|----------|----------------------------------------------------------------------------------------------------|
| 7 (MSB) | PON      | Power On. Shows that the<br>instrument was powered on. On<br>completion, the diagnostic self<br>tests also set this bit.                                     |
| 6       | URQ      | User Request. Indicates that an application event has occurred. *See note.                                                                                   |
| 5       | CME      | Command Error. Shows that an<br>error occurred while the<br>instrument was parsing a<br>command or query.                                                    |
| 4       | EXE      | Execution Error. Shows that an error executing a command or query.                                                                                           |
| 3       | DDE      | Device Error. Shows that a device error occurred.                                                                                                    |
| 2       | QYE      | Query Error. Either an attempt<br>was made to read the Output<br>Queue when no data was<br>present or pending, or that data<br>in the Output Queue was lost. |
| 1       | RQC      | Request Control. This is not used.                                                                                                    |
| 0 (LSB) | OPC      | Operation Complete. Shows<br>that the operation is complete.<br>This bit is set when all pending<br>operations complete following<br>an *OPC command.        |

**The Status Byte Register (SBR).** Records whether output is available in the Output Queue, whether the instrument requests service, and whether the SESR has recorded any events.

Use a Serial Poll or the \*STB? query to read the contents of the SBR. The bits in the SBR are set and cleared depending on the contents of the SESR, the Event Status Enable Register (ESER), and the Output Queue. When you use a Serial Poll to obtain the SBR, bit 6 is the RQS bit. When you use the \*STB? query to obtain the SBR, bit 6 is the MSS bit. Reading the SBR does not clear the bits.

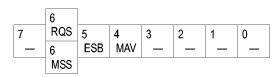

Figure 4: The Status Byte Register (SBR)

#### Table 33: SBR bit functions

| Bit     | Function |                                                                                                    |
|---------|----------|----------------------------------------------------------------------------------------------------|
| 7 (MSB) |          | Not used.                                                                                                    |
| 6       | RQS      | Request Service. Obtained from<br>a serial poll. Shows that the<br>instrument requests service<br>from the GPIB controller. |
| 6       | MSS      | Master Status Summary.<br>Obtained from *STB? query.<br>Summarizes the ESB and MAV<br>bits in the SBR.                      |
| 5       | ESB      | Event Status Bit. Shows that status is enabled and present in the SESR.                                                     |
| 4       | MAV      | Message Available. Shows that output is available in the Output Queue.                                                      |
| 3       |          | Not used.                                                                                                    |
| 2       |          | Not used.                                                                                                    |
| 1–0     |          | Not used.                                                                                                    |

**Enable Registers** DESER, ESER, and SRER allow you to select which events are reported to the Status Registers and the Event Queue. Each Enable Register acts as a filter to a Status Register (the DESER also acts as a filter to the Event Queue) and can prevent information from being recorded in the register or queue.

Each bit in an Enable Register corresponds to a bit in the Status Register it controls. In order for an event to be reported to a bit in the Status Register, the corresponding bit in the Enable Register must be set to one. If the bit in the Enable Register is set to zero, the event is not recorded.

Various commands set the bits in the Enable Registers. The Enable Registers and the commands used to set them are described below.

**The Device Event Status Enable Register (DESER).** This register controls which types of events are reported to the SESR and the Event Queue. The bits in the DESER correspond to those in the SESR.

Use the DESE command to enable and disable the bits in the DESER. Use the DESE? query to read the DESER.

| 7   | 6   | 5   | 4   | 3   | 2   | 1   | 0   |
|-----|-----|-----|-----|-----|-----|-----|-----|
| PON | URQ | CME | EXE | DDE | QYE | RQC | OPC |

#### Figure 5: The Device Event Status Enable Register (DESER)

**The Event Status Enable Register (ESER).** This register controls which types of events are summarized by the Event Status Bit (ESB) in the SBR. Use the \*ESE command to set the bits in the ESER. Use the \*ESE? query to read it.

| 7   | 6   | 5   | 4   | 3   | 2   | 1   | 0   |
|-----|-----|-----|-----|-----|-----|-----|-----|
| PON | URQ | CME | EXE | DDE | QYE | RQC | OPC |

Figure 6: The Event Status Enable Register (ESER)

**The Service Request Enable Register (SRER).** This register controls which bits in the SBR generate a Service Request and are summarized by the Master Status Summary (MSS) bit.

Use the \*SRE command to set the SRER. Use the \*SRE? query to read the register. The RQS bit remains set to one until either the Status Byte Register is read with a Serial Poll or the MSS bit changes back to a zero.

| 7 | 6 | 5   | 4   | 3 | 2 | 1 | 0 |
|---|---|-----|-----|---|---|---|---|
| — | — | ESB | MAV | — | — | — | — |

Figure 7: The Service Request Enable Register (SRER)

\***PSC Command** The \*PSC command controls the Enable Registers contents at power-on. Sending \*PSC 1 sets the Enable Registers at power on as follows:

- DESER 255 (equivalent to a DESe 255 command)
- ESER 0 (equivalent to an \*ESE 0 command)
- SRER 0 (equivalent to an \*SRE 0 command)

Sending \*PSC 0 lets the Enable Registers maintain their values in nonvolatile memory through a power cycle.

**NOTE.** To enable the PON (Power On) event to generate a Service Request, send \*PSC 0, use the DESe and \*ESE commands to enable PON in the DESER and ESER, and use the \*SRE command to enable bit 5 in the SRER. Subsequent power-on cycles will generate a Service Request.

### Queues

The \*PSC command controls the Enable Registers contents at power-on. Sending \*PSC 1 sets the Enable Registers at power on as follows:

**Output Queue** The instrument stores query responses in the Output Queue and empties this queue each time it receives a new command or query message after an <EOM>. The controller must read a query response before it sends the next command (or query) or it will lose responses to earlier queries.

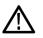

**CAUTION.** When a controller sends a query, an <EOM>, and a second query, the instrument normally clears the first response and outputs the second while reporting a Query Error (QYE bit in the ESER) to indicate the lost response. A fast controller, however, may receive a part or all of the first response as well. To avoid this situation, the controller should always read the response immediately after sending any terminated query message or send a DCL (Device Clear) before sending the second query.

Event QueueThe Event Queue stores detailed information on up to 20 events. If than 20 events<br/>stack up in the Event Queue, the 20th event is replaced by event code 350,<br/>"Queue Overflow."Read the Event Queue with the EVENT? query (which returns only the event<br/>number), with the EVMSG? query (which returns the event number and a text<br/>description of the event), or with the ALLEV? query (which returns all the event<br/>numbers with a description of the event). Reading an event removes it from the<br/>queue.Before reading an event from the Event Queue, you must use the \*ESR? query to

read the summary of the event from the SESR. This makes the events summarized by the \*ESR? read available to the EVENT? and EVMSG? queries, and empties the SESR.

Reading the SESR erases any events that were summarized by previous \*ESR? reads but not read from the Event Queue. Events that follow an \*ESR? read are put in the Event Queue but are not available until \*ESR? is used again.

### **Event Handling Sequence**

The following figure shows how to use the status and event handling system. In the explanation that follows, numbers in parentheses refer to numbers in the figure.

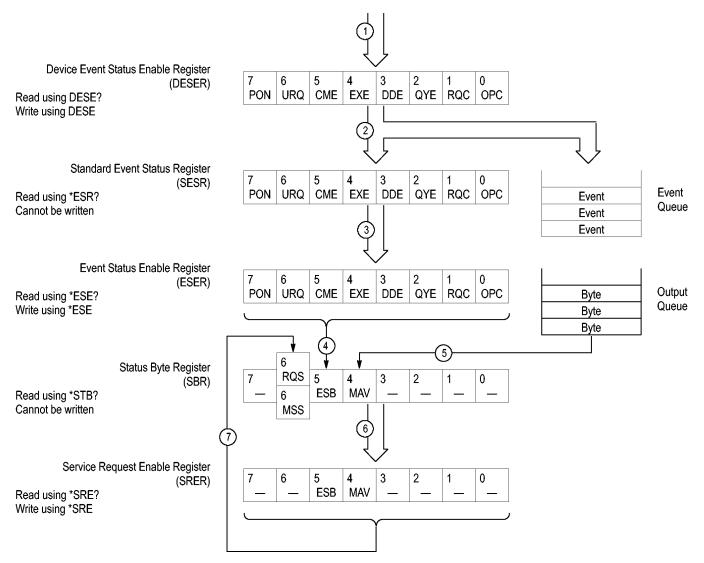

#### Figure 8: Status and Event Handling Process

When an event occurs, a signal is sent to the DESER (1). If that type of event is enabled in the DESER (that is, if the bit for that event type is set to 1), the appropriate bit in the SESR is set to one, and the event is recorded in the Event Queue (2). If the corresponding bit in the ESER is also enabled (3), then the ESB bit in the SBR is set to one (4).

When output is sent to the Output Queue, the MAV bit in the SBR is set to one (5).

When a bit in the SBR is set to one and the corresponding bit in the SRER is enabled (6), the MSS bit in the SBR is set to one and a service request is generated (7).

### **Synchronization Methods**

**Overview** Although most commands are completed almost immediately after being received by the instrument, some commands start a process that requires time. For example, once a single sequence acquisition command is executed, depending upon the applied signals and trigger settings, it may take an extended period of time before the acquisition is complete. Rather than remain idle while the operation is in process, the instrument will continue processing other commands. This means that some operations will not be completed in the order that they were sent.

Sometimes the result of an operation depends on the result of an earlier operation. A first operation must complete before the next one is processed. The instrument status and event reporting system is designed to accommodate this process.

The Operation Complete (OPC) bit of the Standard Event Status Register (SESR) can be programmed to indicate when certain instrument operations have completed and, by setting the Event Status Enable Register (ESER) to report OPC in the Event Status Bit (ESB) of the Status Byte Register (SBR) and setting the Service Request Enable Register (SRER) to generate service request upon a positive transition of the ESB, a service request (SRQ) interrupt can be generated when certain operations complete as described in this section.

The following instrument operations can generate an OPC:

| Command                                                 | Conditions                                     |
|---------------------------------------------------------|------------------------------------------------|
| ACQuire:STATE ON or ACQuire:STATE RUN                   | Only when ACQuire:STOPAfter is set to SEQuence |
| *CAL?                                                   |                                                |
| CALibrate:CONTINUE                                      |                                                |
| CALibrate:FACtory                                       |                                                |
| CALIbrate:INTERNAL                                      |                                                |
| FACtory                                                 |                                                |
| HARDCopy STARt                                          |                                                |
| RECAll:SETUp <file as="" quoted="" string=""></file>    |                                                |
| RECAll:WAVEform <file as="" quoted="" string=""></file> |                                                |
| *RST                                                    |                                                |
| SAVe:IMAGe <file as="" quoted="" string=""></file>      |                                                |
| SAVe:SETUp <file as="" quoted="" string=""></file>      |                                                |
| SAVe:WAVEform <file as="" quoted="" string=""></file>   |                                                |

#### Table 34: Instrument operations that can generate OPC

For example, a typical application might involve acquiring a single-sequence waveform and then taking a measurement on the acquired waveform. You could use the following command sequence to do this: /\*\* Set up conditional acquisition \*\*/

ACQUIRE:STATE OFF

SELECT:CH1 ON

HORIZONTAL: RECORDLENGTH 1000

ACQUIRE:MODE SAMPLE

ACQUIRE:STOPAFTER SEQUENCE

/\*\* Acquire waveform data \*\*/

ACQUIRE:STATE ON

/\*\* Set up the measurement parameters \*\*/

MEASUREMENT: IMMED: TYPE AMPLITUDE

MEASUREMENT: IMMED:SOURCE CH 1

/\*\* Take amplitude measurement \*\*/

MEASUREMENT: MEAS1:VALUE?

The acquisition of the waveform requires extended processing time. It may not finish before the instrument takes an amplitude measurement (see the following figure). This can result in an incorrect amplitude value.

| ACQUIRE:STATE ON |                            |  |
|------------------|----------------------------|--|
|                  | Acquiring Waveform Data    |  |
|                  | MEASUREMENT: IMMED: VALUE? |  |
|                  |                            |  |

Processing Time

#### Figure 9: Command processing without using synchronization

To be sure the instrument completes waveform acquisition before taking the measurement on the acquired data, you can synchronize the program.

| ACQUIRE:STATE ON |                         |                            |
|------------------|-------------------------|----------------------------|
|                  | Acquiring Waveform Data |                            |
|                  |                         | MEASUREMENT: IMMED: VALUE? |
|                  |                         |                            |
|                  | Brossesing Time         |                            |

Processing Time

#### Figure 10: Processing sequence with synchronization

You can use four commands to synchronize the operation of the instrument with your application program: \*WAI, BUSY, \*OPC, and \*OPC?

| Using the *WAI Command | The *WAI command forces completion of previous commands that generate an OPC message. No commands after the *WAI are processed before the OPC message(s) are generated                                                                                                    |
|------------------------|----------------------------------------------------------------------------------------------------|
|                        | The same command sequence using the *WAI command for synchronization looks like this:                                                                                                    |
|                        | /* Set up conditional acquisition */                                                                                                    |
|                        | ACQUIRE:STATE OFF                                                                                                    |
|                        | SELECT:CH1 ON                                                                                                    |
|                        | ACQUIRE:MODE SAMPLE                                                                                                    |
|                        | ACQUIRE:STOPAFTER SEQUENCE                                                                                                    |
|                        | /* Acquire waveform data */                                                                                                    |
|                        | ACQUIRE:STATE ON                                                                                                    |
|                        | /* Set up the measurement parameters */                                                                                                    |
|                        | MEASUREMENT: IMMED: TYPE AMPLITUDE                                                                                                    |
|                        | MEASUREMENT:IMMED:SOURCE CH1                                                                                                    |
|                        | /* Wait until the acquisition is complete before taking the measurement*/                                                                                                    |
|                        | */                                                                                                    |
|                        | *WAI                                                                                                    |
|                        | /* Take amplitude measurement */                                                                                                    |
|                        | MEASUREMENT:IMMED:VALUE?                                                                                                    |
|                        | The controller can continue to write commands to the input buffer of the instrument, but the commands will not be processed by the instrument until all inprocess OPC operations are complete. If the input buffer becomes full, the controller will be unable to write commands to the buffer. This can cause a time-out. |
| Using the BUSY Query   | The BUSY? query allows you to find out whether the instrument is busy processing a command that has an extended processing time such as single-sequence acquisition.                                                                                                    |
|                        | The same command sequence, using the BUSY? query for synchronization, looks like this:                                                                                                    |
|                        | /* Set up conditional acquisition */                                                                                                    |
|                        | ACQUIRE:STATE OFF                                                                                                    |
|                        | SELECT:CH1 ON                                                                                                    |
|                        | ACQUIRE:MODE SAMPLE                                                                                                    |
|                        | ACQUIRE:STOPAFTER SEQUENCE                                                                                                    |

|                        | /* Acquire waveform data */                                                                                                    |
|------------------------|----------------------------------------------------------------------------------------------------|
|                        | ACQUIRE:STATE ON                                                                                                    |
|                        | /* Set up the measurement parameters */                                                                                                    |
|                        | MEASUREMENT: IMMED: TYPE AMPLITUDE                                                                                                    |
|                        | MEASUREMENT:IMMED:SOURCE CH1                                                                                                    |
|                        | /* Wait until the acquisition is complete before taking the measurement */                                                                                                    |
|                        | While BUSY? keep looping                                                                                                    |
|                        | /* Take amplitude measurement */                                                                                                    |
|                        | MEASUREMENT:IMMED:VALUE?                                                                                                    |
|                        | This sequence lets you create your own wait loop rather than using the *WAI command. The BUSY? query helps you avoid time-outs caused by writing too many commands to the input buffer. The controller is still tied up though, and the repeated BUSY? query will result in bus traffic. |
| Using the *OPC Command | If the corresponding status registers are enabled, the *OPC command sets the OPC bit in the Standard Event Status Register (SESR) when an operation is complete. You achieve synchronization by using this command with either a serial poll or service request handler.                 |
|                        | <b>Serial Poll Method:</b> Enable the OPC bit in the Device Event Status Enable Register (DESER) and the Event Status Enable Register (ESER) using the DESE and *ESE commands.                                                                                                    |
|                        | When the operation is complete, the OPC bit in the Standard Event Status<br>Register (SESR) will be enabled and the Event Status Bit (ESB) in the Status<br>Byte Register will be enabled.                                                                                               |
|                        | The same command sequence using the *OPC command for synchronization with serial polling looks like this:                                                                                                    |
|                        | /* Set up conditional acquisition */                                                                                                    |
|                        | ACQUIRE:STATE OFF                                                                                                    |
|                        | SELECT:CH1 ON                                                                                                    |
|                        | ACQUIRE:MODE SAMPLE                                                                                                    |
|                        | ACQUIRE:STOPAFTER SEQUENCE                                                                                                    |
|                        | /* Enable the status registers */                                                                                                    |
|                        | DESE 1                                                                                                    |
|                        | *ESE 1                                                                                                    |
|                        | *SRE 0                                                                                                    |
|                        | /* Acquire waveform data */                                                                                                    |

ACQUIRE:STATE ON

/\* Set up the measurement parameters \*/

#### MEASUREMENT: IMMED: TYPE AMPLITUDE

MEASUREMENT: IMMED: SOURCE CH1

/\* Wait until the acquisition is complete before taking the measurement.\*/

\*OPC

While serial poll = 0, keep looping

/\* Take amplitude measurement \*/

MEASUREMENT: IMMED: VALUE?

This technique requires less bus traffic than did looping on BUSY.

**Service Request Method:** Enable the OPC bit in the Device Event Status Enable Register (DESER) and the Event Status Enable Register (ESER) using the DESE and \*ESE commands.

You can also enable service requests by setting the ESB bit in the Service Request Enable Register (SRER) using the \*SRE command. When the operation is complete, the instrument will generate a Service Request.

The same command sequence using the \*OPC command for synchronization looks like this

/\* Set up conditional acquisition \*/

ACQUIRE:STATE OFF

SELECT: CH1 ON

ACQUIRE: MODE SAMPLE

ACQUIRE:STOPAFTER SEQUENCE

/\* Enable the status registers \*/

DESE 1

\*ESE 1

\*SRE 32

/\* Acquire waveform data \*/

ACQUIRE:STATE ON

/\* Set up the measurement parameters \*/

MEASUREMENT: IMMED: TYPE AMPLITUDE

MEASUREMENT: IMMED: SOURCE CH1

/\* Wait until the acquisition is complete before taking the measurement\*/

\*OPC

The program can now do different tasks such as talk to other devices. The SRQ, when it comes, interrupts those tasks and returns control to this task.

/\* Take amplitude measurement \*/

MEASUREMENT: IMMED: VALUE?

Using the \*OPC? Query The \*OPC? query places a 1 in the Output Queue once an operation that generates an OPC message is complete. The \*OPC? query does not return until all pending OPC operations have completed. Therefore, your time-out must be set to a time at least if the longest expected time for the operations to complete.

The same command sequence using the \*OPC? query for synchronization looks like this:

/\* Set up single sequence acquisition \*/

ACQUIRE:STATE OFF

SELECT:CH1 ON

ACQUIRE:MODE SAMPLE

ACQUIRE:STOPAFTER SEQUENCE

/\* Acquire waveform data \*/

ACQUIRE:STATE ON

/\* Set up the measurement parameters \*/

MEASUREMENT: IMMED: TYPE AMPLITUDE

MEASUREMENT: IMMED: SOURCE CH1

/\* Wait until the acquisition is complete before taking the measurement\*/

\*OPC?

Wait for read from Output Queue.

/\* Take amplitude measurement \*/

MEASUREMENT: IMMED: VALUE?

This is the simplest approach. It requires no status handling or loops. However, you must set the controller time-out for longer than the acquisition operation.

**Messages** The information contained in the topic tabs above covers all the programming interface messages the instrument generates in response to commands and queries.

For most messages, a secondary message from the instrument gives detail about the cause of the error or the meaning of the message. This message is part of the message string and is separated from the main message by a semicolon.

Each message is the result of an event. Each type of event sets a specific bit in the SESR and is controlled by the equivalent bit in the DESER. Thus, each message is associated with a specific SESR bit. In the message tables, the associated SESR bit is specified in the table title, with exceptions noted with the error message text.

**No Event** The following table shows the messages when the system has no events or status to report. These have no associated SESR bit.

#### Table 35: No Event messages

| Code | Message                                       |
|------|-----------------------------------------------|
| 0    | No events to report; queue empty              |
| 1    | No events to report; new events pending *ESR? |

**Command Error** The following table shows the command error messages generated by improper syntax. Check that the command is properly formed and that it follows the rules in the section on command Syntax.

#### Table 36: Command error messages (CME bit 5)

| Code | Message                      |
|------|------------------------------|
| 100  | Command error                |
| 101  | Invalid character            |
| 102  | Syntax error                 |
| 103  | Invalid separator            |
| 104  | Data type error              |
| 105  | GET not allowed              |
| 108  | Parameter not allowed        |
| 109  | Missing parameter            |
| 110  | Command header error         |
| 112  | Program mnemonic too long    |
| 113  | Undefined header             |
| 120  | Numeric data error           |
| 121  | Invalid character in numeric |
| 123  | Exponent too large           |

| Code | Message                  |
|------|--------------------------|
| 124  | Too many digits          |
| 130  | Suffix error             |
| 131  | Invalid suffix           |
| 134  | Suffix too long          |
| 140  | Character data error     |
| 141  | Invalid character data   |
| 144  | Character data too long  |
| 150  | String data error        |
| 151  | Invalid string data      |
| 152  | String data too long     |
| 160  | Block data error         |
| 161  | Invalid block data       |
| 170  | Command expression error |
| 171  | Invalid expression       |

**Execution Error** The following table lists the execution errors that are detected during execution of a command.

#### Table 37: Execution error messages (EXE bit 4)

| Code | Message                        |
|------|--------------------------------|
| 200  | Execution error                |
| 221  | Settings conflict              |
| 222  | Data out of range              |
| 224  | Illegal parameter value        |
| 241  | Hardware missing               |
| 250  | Mass storage error             |
| 251  | Missing mass storage           |
| 252  | Missing media                  |
| 253  | Corrupt media                  |
| 254  | Media full                     |
| 255  | Directory full                 |
| 256  | File name not found            |
| 257  | File name error                |
| 258  | Media protected                |
| 259  | File name too long             |
| 270  | Hardcopy error                 |
| 271  | Hardcopy device not responding |
| 272  | Hardcopy is busy               |

| Code | Message                                                 |
|------|---------------------------------------------------------|
| 273  | Hardcopy aborted                                        |
| 274  | Hardcopy configuration error                            |
| 280  | Program error                                           |
| 282  | Insufficient network printer information                |
| 283  | Network printer not responding                          |
| 284  | Network printer server not responding                   |
| 286  | Program run time error                                  |
| 287  | Print server not found                                  |
| 2200 | Measurement error, Measurement system error             |
| 2201 | Measurement error, Zero period                          |
| 2202 | Measurement error, No period, second waveform           |
| 2203 | Measurement error, No period, second waveform           |
| 2204 | Measurement error, Low amplitude, second waveform       |
| 2205 | Measurement error, Low amplitude, second waveform       |
| 2206 | Measurement error, Invalid gate                         |
| 2207 | Measurement error, Measurement overflow                 |
| 2208 | Measurement error, No backward Mid Ref<br>crossing      |
| 2209 | Measurement error, No second Mid Ref crossing           |
| 2210 | Measurement error, No Mid Ref crossing, second waveform |
| 2211 | Measurement error, No backward Mid Ref crossing         |
| 2212 | Measurement error, No negative crossing                 |
| 2213 | Measurement error, No positive crossing                 |
| 2214 | Measurement error, No crossing, target<br>waveform      |
| 2215 | Measurement error, No crossing, second waveform         |
| 2216 | Measurement error, No crossing, target<br>waveform      |
| 2217 | Measurement error, Constant waveform                    |
| 2219 | Measurement error, No valid edge - No arm sample        |
| 2220 | Measurement error, No valid edge - No arm<br>cross      |
| 2221 | Measurement error, No valid edge - No trigger<br>cross  |

| Code | Message                                                        |
|------|----------------------------------------------------------------|
| 2222 | Measurement error, No valid edge - No second<br>cross          |
| 2223 | Measurement error, Waveform mismatch                           |
| 2224 | Measurement error, WAIT calculating                            |
| 2225 | Measurement error, No waveform to measure                      |
| 2226 | Measurement error, Null Waveform                               |
| 2227 | Measurement error, Positive and Negative<br>Clipping           |
| 2228 | Measurement error, Positive Clipping                           |
| 2229 | Measurement error, Negative Clipping                           |
| 2230 | Measurement error, High Ref < Low Ref                          |
| 2231 | Measurement error, No statistics available                     |
| 2233 | Requested waveform is temporarily unavailable                  |
| 2235 | Math error, invalid math description                           |
| 2240 | Invalid password                                               |
| 2241 | Waveform requested is invalid                                  |
| 2244 | Source waveform is not active                                  |
| 2245 | Saveref error, selected channel is turned off                  |
| 2250 | Reference error, the reference waveform file is invalid        |
| 2253 | Reference error, too many points received                      |
| 2254 | Reference error, too few points received                       |
| 2259 | File too big                                                   |
| 2260 | Calibration error                                              |
| 2270 | Alias error                                                    |
| 2271 | Alias syntax error                                             |
| 2273 | Illegal alias label                                            |
| 2276 | Alias expansion error                                          |
| 2277 | Alias redefinition not allowed                                 |
| 2278 | Alias header not found                                         |
| 2285 | TekSecure(R) Pass                                              |
| 2286 | TekSecure(R) Fail                                              |
| 2301 | Cursor error, Off screen                                       |
| 2302 | Cursor error, Cursors are off                                  |
| 2303 | Cursor error, Cursor source waveform is off                    |
| 2500 | Setup error, file does not look like a setup file              |
| 2501 | Setup warning, could not recall all values from external setup |
| 2620 | Mask error, too few points received                            |

| Code | Message            |
|------|--------------------|
| 2760 | Mark limit reached |
| 2761 | No mark present    |
| 2762 | Search copy failed |

**Device Error** The following table lists the device errors that can occur during instrument operation. These errors may indicate that the instrument needs repair.

#### Table 38: Device error messages (DDE bit 3)

| Code | Message                 |
|------|-------------------------|
| 310  | System error            |
| 311  | Memory error            |
| 312  | PUD memory lost         |
| 314  | Save/recall memory lost |

**System Event** The following table lists the system event messages. These messages are generated whenever certain system conditions occur.

#### Table 39: System event messages

| Code | Message                                                      |
|------|--------------------------------------------------------------|
| 400  | Query event                                                  |
| 401  | Power on (PON bit 7 set)                                     |
| 402  | Operation complete (OPC bit 0 set)                           |
| 403  | User request (URQ bit 6 set)                                 |
| 404  | Power fail (DDE bit 3 set)                                   |
| 405  | Request control                                              |
| 410  | Query INTERRUPTED (QYE bit 2 set)                            |
| 420  | Query UNTERMINATED (QYE bit 2 set)                           |
| 430  | Query DEADLOCKED (QYE bit 2 set)                             |
| 440  | Query UNTERMINATED after indefinite response (QYE bit 2 set) |
| 468  | Knob/Keypad value changed                                    |
| 472  | Application variable changed                                 |

# **Execution Warning** The following table lists warning messages that do not interrupt the flow of command execution. They also notify you of a possible unexpected results.

| Code | Message                                             |
|------|-----------------------------------------------------|
| 528  | Parameter out of range                              |
| 532  | Curve data too long, Curve truncated                |
| 533  | Curve error, Preamble values are inconsistent       |
| 540  | Measurement warning, Uncertain edge                 |
| 541  | Measurement warning, Low signal amplitude           |
| 542  | Measurement warning, Unstable histogram             |
| 543  | Measurement warning, Low resolution                 |
| 544  | Measurement warning, Uncertain edge                 |
| 545  | Measurement warning, Invalid in minmax              |
| 546  | Measurement warning, Need 3 edges                   |
| 547  | Measurement warning, Clipping positive/<br>negative |
| 548  | Measurement warning, Clipping positive              |
| 549  | Measurement warning, Clipping negative              |

#### Table 40: Execution warning messages (EXE bit 4)

#### Table 41: Execution warning messages (EXE bit 4)

| Code | Message                                             |
|------|-----------------------------------------------------|
| 540  | Measurement warning                                 |
| 541  | Measurement warning, Low signal amplitude           |
| 542  | Measurement warning, Unstable histogram             |
| 543  | Measurement warning, Low resolution                 |
| 544  | Measurement warning, Uncertain edge                 |
| 545  | Measurement warning, Invalid min max                |
| 546  | Measurement warning, Need 3 edges                   |
| 547  | Measurement warning, Clipping positive/<br>negative |
| 548  | Measurement warning, Clipping positive              |
| 549  | Measurement warning, Clipping negative              |

### **Internal Warning**

The following table shows internal errors that indicate an internal fault in the instrument.

#### Table 42: Internal warning messages

| Code | Message          |
|------|------------------|
| 600  | Internal warning |

# **Programming Examples**

The following series of commands and queries illustrate many of the most common commands and techniques.

To use these commands and queries over USB, you must use a program or routines that interface to the USBTMC driver on your PC. You can also use the PC Communications software that came on the CD with your instrument to get the same data without having to write programs. For operating information, you can launch the PC Communications software and refer to the online help.

To use these commands and queries over GPIB, you must use a program or routines that interface to the GPIB hardware in your computer. The software is usually supplied by the GPIB hardware manufacturer.

In these examples, data sent from the controller computer to the instrument is prefaced with the > symbol. Replies from the instrument have no preface.

> REM "Check for any messages, and clear them from the queue."

>\*ESR?

128

> ALLEV ?

:ALLEV 401,"Power on; "

> REM "Set the instrument to the default state."

> FACTORY

> REM "Set the instrument parameters that differ from the defaults."

> CH1:VOLTS 2.0

> HOR:MAIN:SCALE 100e-6

> TRIG:MAIN:LEVEL 2.4

> REM "Start a single sequence acquisition."

> ACQUIRE: STOPAFTER SEQUENCE

> ACQUIRE:STATE ON

> REM "Wait for the acquisition to complete."

> REM "Note: your controller program time-out must be set long enough to handle the wait."

> \*OPC?

1

> REM "Use the instrument built-in measurements to measure the waveform you acquired."

> MEASU: IMMED: TYPE MEAN

> MEASU:IMMED:VALUE?

:MEASUREMENT:IMMED:VALUE 2.4631931782E0

> REM "Be sure to use the \*esr? query to check for measurement errors."

> MEASU:IMMED:TYPE FREQ

> MEASU:IMMED:VALUE?

:MEASUREMENT:IMMED:VALUE 9.9E37

>\*ESR?

16

> ALLEV?

:ALLEV 2202,"Measurement error, No period found; "

> REM "Query out the waveform points, for later analysis on your controller computer." > data:encdg ascii

> CURVE?

:CURVE 7,6,5,5,5,6,6,6,8 [...]

> REM "Query out the parameters used for calculating the times and voltages of the waveform points."

> WFMPRE?

:WFMPRE:BYT\_NR 1;BIT\_NR 8;ENCDG ASC;BN\_FMT RP;BYT\_OR MSB;NR\_PT 2500; [...]

# **ASCII Code Chart**

| B7                  | 0 0 0                                                                          | 0 0                                                                                         | 1 1 0                                                                                  | 1 1 1                                                                                     |
|---------------------|--------------------------------------------------------------------------------|---------------------------------------------------------------------------------------------|----------------------------------------------------------------------------------------|-------------------------------------------------------------------------------------------|
| B6<br>B5            | 0 1                                                                            | 0 1                                                                                         | 0 1                                                                                    | 0 1                                                                                       |
| BITS<br>B4 B3 B2 B1 | CONTROL                                                                        | NUMBERS<br>SYMBOLS                                                                          | UPPER CASE                                                                             | LOWER CASE                                                                                |
|                     | 0 20                                                                           | 40 LA0 60 LA16                                                                              | 100 TA0 120 TA16                                                                       | 140 SA0 160 SA16                                                                          |
| 0 0 0 0             | <b>NUL DLE</b><br>0 0 10 16                                                    | <b>SP 0</b><br>20 32 30 48                                                                  | <b>@ P</b><br>40 64 50 80                                                              | <b>6</b> 0 96 70 112                                                                      |
|                     | 1 GTL 21 LL0                                                                   | 41 LA1 61 LA17                                                                              | 101 TA1 121 TA17                                                                       | 141 SA1 161 SA17                                                                          |
| 0 0 0 1             | SOH DC1                                                                        |                                                                                             |                                                                                        | a q uo                                                                                    |
|                     | 1 1 11 17<br>2 22                                                              | 21 33 31 49<br>42 LA2 62 LA18                                                               | 41 65 51 81<br>102 <b>TA2</b> 122 <b>TA18</b>                                          | 61         97         71         113           142         SA2         162         SA18   |
| 0 0 1 0             | STX DC2                                                                        | " 2                                                                                         | B R                                                                                    | b r                                                                                       |
|                     | 2 2 12 18                                                                      | 22 34 32 50                                                                                 | 42 66 52 82                                                                            | 62 98 72 114                                                                              |
| 0 0 1 1             | 3 ETX 23 DC3                                                                   | 43 LA3 63 LA19<br># 3                                                                       | 103 TA3 123 TA19<br>C S                                                                | 143 SA3 163 SA19<br>C S                                                                   |
|                     | 3 3 13 19                                                                      | 23 35 33 51                                                                                 | 43 67 53 83                                                                            | 63 99 73 115                                                                              |
| 0 1 0 0             | 4 SDC 24 DCL<br>EOT DC4                                                        | 44 LA4 64 LA20<br>\$ 4                                                                      | 104 TA4 124 TA20<br>D T                                                                | 144 SA4 164 SA20<br>d t                                                                   |
| 0 1 0 0             | 4 4 14 20                                                                      | 24 36 34 52                                                                                 | 44 68 54 84                                                                            | 64 100 74 116                                                                             |
|                     | 5 PPC 25 PPU                                                                   | 45 LA5 65 LA21                                                                              | 105 TA5 125 TA21                                                                       | 145 SA5 165 SA21                                                                          |
| 0 1 0 1             | ENQ NAK<br>5 5 15 21                                                           | <b>% 5</b><br>25 37 35 53                                                                   | E U<br>45 69 55 85                                                                     | <b>e u</b><br>65 101 75 117                                                               |
|                     | 6 26                                                                           | 46 LA6 66 LA22                                                                              | 106 TA6 126 TA22                                                                       | 146 SA6 166 SA22                                                                          |
| 0 1 1 0             | ACK SYN<br>6 6 16 22                                                           | <b>&amp; 6</b><br>26 38 36 54                                                               | F V<br>46 70 56 86                                                                     | <b>f v</b><br>66 102 76 118                                                               |
|                     | 7 27                                                                           | 47 LA7 67 LA23                                                                              | 107 TA7 127 TA23                                                                       | 147 SA7 167 SA23                                                                          |
| 0111                | BEL ETB                                                                        | ' 7                                                                                         | G W                                                                                    | g w                                                                                       |
|                     | 7 7 17 23<br>10 GET 30 SPE                                                     | 27 39 37 55<br>50 LA8 70 LA24                                                               | 47         71         57         87           110         TA8         130         TA24 | 67         103         77         119           150         SA8         170         SA24  |
| 1000                | 10 GET 30 SPE<br>BS CAN                                                        | 50 LA8 70 LA24                                                                              | 110 TA8 130 TA24<br>H X                                                                | h x                                                                                       |
|                     | 8 8 18 24                                                                      | 28 40 38 56                                                                                 | 48 72 58 88                                                                            | 68 104 78 120                                                                             |
| 1001                | 11 TCT 31 SPD<br>HT EM                                                         | 51 LA9 71 LA25                                                                              | 111 TA9 131 TA25                                                                       | 151 SA9 171 SA25<br>i y                                                                   |
|                     | 9 9 19 25                                                                      | 29 41 39 57                                                                                 | 49 73 59 89                                                                            | 69 105 79 121                                                                             |
| 1 0 1 0             | 12 32<br>LF SUB                                                                | 52 LA10 72 LA26                                                                             | 112 TA10 132 TA26<br>J Z                                                               | 152 SA10 172 SA26                                                                         |
| 1010                | A 10 1A 26                                                                     | 2A 42 3A 58                                                                                 | 4A 74 5A 90                                                                            | <b>j z</b><br>6A 106 7A 122                                                               |
|                     | 13 33                                                                          | 53 LA11 73 LA27                                                                             | 113 TA11 133 TA27                                                                      | 153 SA11 173 SA27                                                                         |
| 1011                | <b>VT ESC</b><br>B 11 1B 27                                                    | + ;<br>2B 43 3B 59                                                                          | K [<br>4B 75 5B 91                                                                     | <b>k {</b><br>6B 107 7B 123                                                               |
|                     | 14 34                                                                          | 54 LA12 74 LA28                                                                             | 114 TA12 134 TA28                                                                      | 154 SA12 174 SA28                                                                         |
| 1 1 0 0             | <b>FF FS</b><br>C 12 1C 28                                                     | , <<br>2C 44 3C 60                                                                          | L \<br>4C 76 5C 92                                                                     | 6C 108 7C 124                                                                             |
|                     | 15 35                                                                          | 55 LA13 75 LA29                                                                             | 115 TA13 135 TA29                                                                      | 155 SA13 175 SA29                                                                         |
| 1 1 0 1             | CR GS                                                                          | - =                                                                                         | M ] ]                                                                                  | m }                                                                                       |
| -                   | D 13 1D 29<br>16 36                                                            | 2D 45 3D 61<br>56 LA14 76 LA30                                                              | 4D 77 5D 93<br>116 <b>TA14</b> 136 <b>TA30</b>                                         | 6D         109         7D         125           156         SA14         176         SA30 |
| 1 1 1 0             | SO BS                                                                          |                                                                                             | N N N                                                                                  | n ~                                                                                       |
|                     | E 14 1E 30                                                                     | 2E 46 3E 62                                                                                 | 4E 78 5E 94                                                                            | 6E 110 7E 126                                                                             |
| 1 1 1 1             | 17 37<br>SI US                                                                 | 57 LA15 77 UNL                                                                              | 117 TA15 137 UNT<br>O –                                                                | 157 SA15 177<br>O RUBOUT                                                                  |
|                     | F 15 1F 31                                                                     | 2F 47 3F 63                                                                                 | 4F 79 5F 95                                                                            | 6F 111 7F (DEL) 127                                                                       |
|                     | ADDRESSED UNIVERSAL<br>COMMANDS COMMANDS                                       | LISTEN<br>ADDRESSES                                                                         | TALK<br>ADDRESSES                                                                      | SECONDARY ADDRESSES<br>OR COMMANDS                                                        |
| KEY                 | octal $\rightarrow$ 5 ENQ $\leftarrow$ 1<br>hex $\rightarrow$ 5 5 $\leftarrow$ | <ul> <li>GPIB code (with ATN asserted)</li> <li>ASCII character</li> <li>decimal</li> </ul> | REF:<br>IEEE                                                                           | <b>Ktronix</b><br>: ANSI STD X3.4-1977<br>: STD 488.1-1987<br>STD 646-2973                |

# **Factory setup**

The following listing is the instrument response to the concatenated command FACtory;SET. This response describes the factory default setup in detail. (Carriage returns have been inserted for clarity.)

Items enclosed in () parentheses are returned by the SET? query response, but are not changed by the FACtory command.

### **TBS2000B Series Oscilloscopes**

Responses for channel 3 and 4 apply only to 4-channel models.

:HEADER 1;(:VERBOSE 1;)

:DATA:ENCDG RIBINARY;DESTINATION REFA;SOURCE CH1;START 1;STOP 2500;WIDTH 1;

(:LOCK NONE;)

:DISPLAY:FORMAT YT;STYLE VECTORS;PERSISTENCE 0;(CONTRAST 50);(INVERT OFF);

:ACQUIRE:MODE SAMPLE;NUMAVG 16;STATE 1;STOPAFTER RUNSTOP;

:CH1:PROBE 10;SCALE 1.0E0;POSITION 0.0E0;COUPLING DC;BANDWIDTH OFF;INVERT OFF;

:CH2:PROBE 10;SCALE 1.0E0;POSITION 0.0E0;COUPLING DC;BANDWIDTH OFF;INVERT OFF;

:CH3:PROBE 10;SCALE 1.0E0;POSITION 0.0E0;COUPLING DC;BANDWIDTH OFF;INVERT OFF;

:CH4:PROBE 10;SCALE 1.0E0;POSITION 0.0E0;COUPLING DC;BANDWIDTH OFF;INVERT OFF;

:HORIZONTAL:VIEW MAIN;MAIN:SCALE 5.0E-4;POSITION 0.0E0;

:HORIZONTAL:DELAY:SCALE 5.0E-5;POSITION 0.0E0;

:TRIGGER:MAIN:MODE AUTO;TYPE EDGE;HOLDOFF:VALUE 5.0E-7;

:TRIGGER:MAIN:EDGE:SOURCE CH1;COUPLING DC;SLOPE RISE;

:TRIGGER:MAIN:VIDEO:SOURCE CH1;SYNC LINE;POLARITY NORMAL;LINE 1;STANDARD NTSC;

:TRIGGER:MAIN:PULSE:SOURCE CH1;WIDTH:POLARITY POSITIVE;WHEN EQUAL;WIDTH 1.0E-3;

:TRIGGER:MAIN:LEVEL 0.0E0;

:SELECT:CH1 1;CH2 0;CH3 0;CH4 0;MATH 0;REFA 0;REFB 0;REFC 0;REFD 0;

:CURSOR:FUNCTION OFF;SELECT:SOURCE CH1;

:CURSOR:VBARS:UNITS SECONDS;POSITION1 -2.0E-3;POSITION2 2.0E-3;

:CURSOR:HBARS:POSITION1 -3.2E0;POSITION2 3.2E0;

:MEASUREMENT:MEAS1:TYPE NONE;SOURCE CH1;

:MEASUREMENT:MEAS2:TYPE NONE;SOURCE CH1;

:MEASUREMENT:MEAS3:TYPE NONE;SOURCE CH1;

:MEASUREMENT:MEAS4:TYPE NONE;SOURCE CH1;

:MEASUREMENT:MEAS5:TYPE NONE;SOURCE CH1;

:MEASUREMENT:IMMED:TYPE PERIOD;SOURCE CH1;

:MATH:DEFINE "CH1 - CH2";FFT:HORIZONTAL:POSITION 5.0E1;SCALE 1.0E0;

:MATH:FFT:VERTICAL:POSITION 0.0E0;SCALE 1.0E0;

(:HARDCOPY:<BUTTON PRINTS;>FORMAT EPSON;PORT CENTRONICS;LAYOUT PORTRAIT;INKSAVER ON;)

(<SAVE:IMAGE:FILEFORMAT BMP;>)

(:LANGUAGE ENGLISH)

# **Reserved words**

The following words are reserved for the instrument.

\*CAL, \*CLS, \*DDT, \*ESE, \*ESR, \*IDN, \*LRN, \*OPC, \*PSC, \*RCL, \*RST, \*SAV, \*SRE, \*STB, \*TRG, \*TST, \*WAI, A0, A1, A2, A3, A4, A5, A6, A7, A8, A9, ABOrt, AC, ACLINE, ACQuire, ALL, ALLEV, ASC, ASCIi, AUTO, AUTOMATIC, AUTORange, AUTOSet, AVErage, B0, B1, B2, B3, B4, B5, B6, B7, B8, B9, BANdwidth, BATTERIES, BAUd, BIN, BIT Nr, BMP, BN Fmt, BOTH, BRIGHTness, BUBBLEJet, BUSY, BUTTON, BUTTONLIGHT, BYT Nr, BYT Or, Block, CALibrate, CARD, CENtronics, CH1, CH1CH2, CH2, CH3, CH3CH4, CH4, CM10BY15, CM13BY18, CM15BY21, CM18BY24, CM6BY8, CM7BY10, CM9BY13, COMpare, CONDUCTION, CONTINUE, CONTINUOUS, CONTRast, COUPling, CR, CRLf, CRMs, CURRENTPROBE, CURSor, CURSORRms, CURVe, CWD, DATALOGging, DATE, DATEPRINT, DATa, DC, DCLIne, DEF, DEFINE, DEFLT, DEFault, DELay, DELEte, DELTa, DELay, DESE, DESKJet, DESTination, DIAg, DIR, DISplay, DOTs, DPU3445, DPU411, DPU412, DRAFT, DURAtion, E, EDGE, ENAble, ENCdg, ENGLish, ENV, EPSC60, EPSC80, EPSIMAGE, EPSOn, EOual, ERRLOG, EVEN, EVENT, EVMsg, EVOty, EXECute, EXT, EXT10. EXT5, FACtory, FALL, FALLINGedge, FASTPHOTO, FFT, FIELD, FILEFormat, FILESystem, FINE, FIRST, FLAg, FORCe, FORMat, FREESpace, FRENch, FREQuency, FREquency, FUNCtion, GASgauge, GERMan, GND, GPIb, HAGAKIPC, HAGAKIPCARD, HARDCopy, HARDFlagging, HARmonics, HBArs, HDELTa, HDR, HEADer, HERtz, HFRej, HOLDOff, HORizontal, HRMS, ID, IDPRINT, IMAGESIZE, IMAge, IMMed, IN11BY17, IN2P5BY3P25, IN4BY6, IN8BY10, INDEX, INF, INIT, INKSaver, INTERLEAF, INTERNAL, INVERT, INVert, INside, ITALian, JAPAnese, JOULES, JPEG, JPG, KOREan, L, L2, L4, LANGuage, LANdscape, LASERJet, LAYout, LETTER, LEVELS, LEVel, LF, LFCr, LFRej, LIMit, LINE, LINENum, LOCk, LOG, LSB, MAIn, MANUAL, MATH, MAXImum, MEAN, MEASUrement, MINImum, MKDir, MM100BY150, MM54BY86, MODe, MSB, MULTICYcle, N, NEGAtive, NEXT, NOISErei, NONE, NONe, NORMal, NOTEqual, NRMAL, NR Pt, NTSc, NUMACq, NUMAVg, NWIdth, ODD, OFF, ON, OUTside, PAL, PAPERSIZE, PAPERTYPE, PARity, PCX, PEAKdetect, PERCent, PERIod, PERSistence, PFPHASE, PHAse, PHOTO, PICTBridge, PK2pk, PLAIN, POLarity, PORT, PORTRait, PORTUguese, POSITIVe, POSition, POWERFACTOR, POWer, POWerANALYSIS, PRESENt, PRINTQUAL, PRINTS, PRObe, PT Fmt, PT Off, PULse, PWIdth, RECAll, RECOrdlength, REFx, REM, REName, RESUlt, RI, RIBinary. RISINGedge, RISe, RLE, RMDir, RMS, ROLL100MM, ROLL127MM, ROLL210MM, ROLL89MM, RP, RPBinary, RS232, RUN, RUNSTop, SAMple, SAVESAII, SAVESImage, SAVE, SAVEIMAge, SAVEWFM, SCAle, SECOnds, SECdiv, SELect, SEQuence, SET, SETLevel, SETTings, SETUp, SHOW, SIGNAL, SIMPlifiedchinese, SINGLECYcle, SLOpe, SOFTFlagging, SOURCE, SOURCE1, SOURCE2, SOUrce, SOUrces, SPANish, SRIbinary, SRPbinary, STANDard, STARt, STATE, STATUS, STOP, STOPAfter, STYle, SWLoss, SYNC, TARget, TEMPLate, TERMinator, THDF, THDR, THINKjet, TIFF, TIME, TIMe, TOFFEND, TOFFSTART, TOLerance, TONEND,

TONSTART, TOTAL, TRADitionalchinese, TRANsmit, TRIGger, TRUEPOWER, TURNOFF, TURNON, TYPe, UNIts, UNLock, USB, VALue, VAR, VBArs, VDELTa, VECtors, VERBose, VERtical, VIDeo, VIEW, VIOLation, VOLts, VSAT, WATTS, WAVEform, WAVEFORMANALYSIS, WAVEform, WAVFrm, WFCREST, WFCYCRMS, WFFREQ, WFId, WFMPre, WHEN, WIDth, WINDOW, XINcr, XUNit, XY, XZEro, Y, YMUlt, YOFf, YT, YUNit, YZEro, ZONE,

# Glossary

# **Glossary terms**

| ASCII                  | Acronym for the American Standard Code for Information Interchange. Controllers transmit commands to the digitizing instrument using ASCII character encoding.                                                                          |  |
|------------------------|----------------------------------------------------------------------------------------------------|--|
| Address                | A 7-bit code that identifies an instrument on the communication bus. The digitizing instrument must have a unique address for the controller to recognize and transmit commands to it.                                                  |  |
| Backus-Naur Form (BNF) | A standard notation system for command syntax. The syntax in this manual use BNF notation.                                                                                                    |  |
| Controller             | A computer or other device that sends commands to and accepts responses from the digitizing instrument.                                                                                                    |  |
| ЕОМ                    | A generic acronym referring to the end-of-message terminator. For GPIB, the end-of-message terminator is either an EOI or the ASCII code for line feed (LF). For USB, the end-of-message terminator is the EOM bit in a USBTMC message. |  |
| IEEE                   | Acronym for the Institute of Electrical and Electronics Engineers.                                                                                                    |  |
| USB                    | An acronym for Universal Serial Bus.                                                                                                    |  |
| USBTMC                 | An acronym for USB Test and Measurement Class.                                                                                                    |  |
| USB488                 | The USBTMC subclass specification that implements an IEEE488-like interface over USB.                                                                                                    |  |

# Index

\*CAL?, 57 \*CLS, 79 \*ESE, 114 \*ESR?, 115 \*IDN?, 168 \*LRN?, 170 \*OPC, 213 \*PSC, 215 \*RCL, 217 \*RST, 224 \*SAV, 225 \*SRE, 256 \*STB?, 257 \*WAI, 287

# A

ACQuire?, 41 ACQuire:MAXSamplerate, 42 ACQuire:MODe, 42 ACQuire:NUMACq?, 44 ACQuire:NUMAVg, 45 ACQuire:STATE, 45 ACQuire:STOPAfter, 46 ALIas, 47, 51 ALIas:CATalog?, 48 ALIas: DEFine, 49 ALIas:DELEte, 50, 51 ALIas:DELEte:ALL, 50 ALLEv?, 52 Arguments, 10 ASCII, 3 AUTOSet, 53 AUTOSet:ENABLE, 53

### B

BNF (Backus Naur form), 3 BUSY?, 55

### С

CALibrate:INTERNAL, 58

CALibrate:INTERNal:STARt, 58 CALibrate:INTERNal:STATus?, 59 CALibrate:RESults?, 60 CALibrate:RESults:SPC?, 60 CH(x)?, 61 CH(x):AMPSVIAVOLTs :Factor, 63 CH<x>:AMPSVIAVOLTs:ENABLe, 62 CH(x):BANdwidth, 63 CH(x):COUPling, 64 CH(x):DESKew, 65 CH(x):INVert, 66 CH(x):LABel, 66 CH(x):OFFSet, 67 CH(x):POSition, 68 CH(x):PRObe, 69 CH(x):PRObe:AUTOZero, 70 CH(x):PRObe:DEGAUss, 70 CH<x>:PRObe:DEGAUss:STATE?, 71 CH(x):PRObe:FORCEDRange, 72 CH(x):PRObe:GAIN, 73 CH(x):PRObe:ID?, 74 CH(x):PRObe:ID:SERnumber?, 74 CH(x):PRObe:ID:TYPE?, 75 CH(x):PRObe:SIGnal, 75 CH(x):PRObe:UNIts?, 76 CH(x):SCAle, 76 CH(x):VOLts, 77 CH(x):YUNit, 78 CLEARMenu, 79 Command syntax:BNF (Backus Naur form), 3 Command and Query Structure, 4 Command syntax BNF (Backus Naur form), 3 CURSor?, 80 CURSor: ENABLE, 81 CURSor: FUNCtion, 82 CURSor:HBArs?, 83 CURSor:HBArs:DELTa?, 83 CURSor:HBArs:POSITION(x), 84 CURSor:HBArs:UNIts, 85

CURSor:VBArs?, 87 CURSor:VBArs:DELTa?, 88 CURSor:VBArs:HPOS(xx)?, 89 CURSor:VBArs:POSITION(xx), 89 CURSor:VBArs:UNIts, 90 CURSor:VBArs:VDELTa?, 91 CURVe, 92

## D

DATa, 95 DATa:DESTination, 96 DATa:SOUrce, 97 DATa:STARt, 98 DATa:STOP, 99 DATa:WIDth, 100 DATE, 101 DESE, 102 DIAg:FAN, 103 DIAg:LOOP:OPTion, 103 DIAg:RESUlt:FLAg?, 105 DIAg:RESUlt:LOG?, 105 DIAg:SELect, 106 DIAg:SELect: (function), 107 DIAg:STATE, 107 DIAg:TEMPVAL, 108 DISplay:GRAticule, 108 DISplay:INTENSITy:BACKLight, 109 DISplay:PERSistence:STATe, 110 DISplay:PERSistence:VALUe, 110

# E

ERRLOG:FIRST?, 113 ERRLOG:NEXT?, 113 Ethernet command group, 16, 17 ETHERnet:DHCPbootp, 116 ETHERnet:DNS:IPADDress, 117 ETHERnet:DOMAINname, 117 ETHERNET:ENET:ADDRESS?, 118 ETHERNEt:GATEWay:IPADDress, 118 ETHERnet:HTTPPort, 119 ETHERnet:IPADDress, 120 ETHERnet:NAME, 120 ETHERnet:PASSWord, 121 ETHERnet:PING, 121 ETHERnet:PING:STATUS?, 122 ETHERnet:SUBNETMask, 123 Event handling, 315 EVENT?, 123 EVMsg?, 124 EVQty?, 125 Example programming, 336 Examples Programming, 336

## F

FACtory, 127 Factory setup detailed description, 339 FEAEN:PASSWORD, 128 FFT?, 129 FFT:HORizontal:POSition, 129 FFT:HORizontal:SCAle, 130 FFT:SOURce, 130 FFT:SRCWFM, 131 FFT:VERTical:POSition, 132 FFT:VERTical:SCAle, 132 FFT:VERTical:UNIts, 133 FFT:VType, 133 FFT:WINdow, 134 FILESystem?, 134 FILESystem:CWD, 135 FILESystem:DELEte, 136 FILESystem:DIR?, 137 FILESystem:FORMat, 138 FILESystem:FREESpace?, 138 FILESystem:MKDir, 139 FILESystem:READFile, 140 FILESystem:REName, 140 FILESystem:RMDir, 141 FILESystem:WRITEFile, 142 FPAnel:PRESS, 143 FPAnel:TURN, 145

# Η

HDR, 147 HEADer, 147 HELPevery: ACQuire, 148 HELPevery: ALL, 149 HELPevery: CURsor, 149 HELPevery:FFT, 150 HELPevery:MATH, 150 HELPevery: MEASUrement, 151 HELPevery: REFerence, 152 HELPevery:SEARCH, 152 HELPevery:TRIGger, 153 HELPevery:UTIlity, 154 HELPevery: VERtical, 154 HORizontal?, 155 HORizontal:ACQLENGTH, 156 HORizontal:DELay:POSition, 157 HORizontal: DIVisions, 156 HORizontal:MAIn:DELay:MODe, 158 HORizontal:MAIn:DELay:STATe, 159 HORizontal:MAIn:DELay:TIMe, 160 HORizontal:MAIn:SAMPLERate, 160 HORizontal:MAIn:SECdiv, 162 HORizontal:MAIn:UNIts:STRing, 162 HORizontal:PREViewstate, 163 HORizontal:RECOrdlength, 163 HORizontal:RECOrdlength:Auto, 164 HORizontal:RESOlution, 165 HORizontal:ROLL, 165 HORizontal:SCALe, 161 HORizontal:TRIGger:POSition, 166

## 

ID?, 167 IEEE Std. 488.2-1987, 3

### L

LANGuage, 169 LOCk, 170

### Μ

MARK, 171

MARK:CREATE, 172 MARK:DELEte, 173 MARK:FREE?, 174 MARK:SELected:END?, 174 MARK:SELected:FOCUS?, 174 MARK:SELected:MARKSINCOLumn?, 175 MARK:SELected:OWNer?, 175 MARK:SELected:SOURCE?, 176 MARK:SELected:STARt?, 176 MARK:SELected:STATe?, 176 MARK:SELected:ZOOm:POSition?, 177 MARK:TOTal?, 177 MATH?, 177 MATH:DEFINE, 178 MATH:HORizontal:POSition, 179 MATH:HORizontal:SCALe, 180 MATH:HORizontal:UNIts, 180 MATH:LABel, 181 MATH:VERtical:POSition, 182 MATH:VERtical:SCAle, 182 MATH:VERTical:UNIts, 183 MEASUrement?, 184 MEASUrement: CLEARSNAPSHOT, 185 MEASUrement: ENABLE, 185 MEASUrement:GATing, 186 MEASUrement:IMMed?, 187 MEASUrement:IMMed:DELay?, 187 MEASUrement:IMMed:DELay:EDGE(x), 188 MEASUrement:IMMed:SOUrce1, 189 MEASUrement:IMMed:SOUrce2, 190 MEASUrement:IMMed:TYPe, 191 MEASUrement: IMMed: UNIts?, 193 MEASUrement: IMMed: VALue?, 194 MEASUrement: MEAS(x)?, 195 MEASUrement: MEAS(x): DELay?, 195 MEASUrement: MEAS(x): DELay: EDGE(x), 196 MEASUrement:MEAS(x):SOUrce1, 197 MEASUrement:MEAS(x):SOUrce2, 197 MEASUrement:MEAS(x):STATE, 198 MEASUrement:MEAS(x):TYPe, 199 MEASUrement: MEAS(x): UNIts?, 202 MEASUrement: MEAS(x): VALue?, 203 MEASUrement: REFLevel?, 204

MEASUrement:REFLevel:ABSolute:LOW, 204 MEASUrement:REFLevel:ABSolute:MID1, 205 MEASUrement:REFLevel:ABSolute:MID2, 206 MEASUrement:REFLevel:METHod, 207 MEASUrement:REFLevel:PERCent:HIGH, 208 MEASUrement:REFLevel:PERCent:LOW, 209 MEASUrement:REFLevel:PERCent:MID1, 210 MEASUrement:REFLevel:PERCent:MID2, 211 MEASUrement:SNAPSHOT, 212 MEASUrement:SOUrceSNAPShot, 212 Message handling, 315 Mnemonics, 9

### Ρ

Programming examples, 336 Programming examples, 336

### R

RECAll:SETUp, 218 RECAll:WAVEForm, 219 REF‹x>?, 220 REF‹x>:DATE, 220 REF‹x>:HORizontal:DELay:TIMe?, 221 REF‹x>:HORizontal:SCAle?, 222 REF‹x>:POSition?, 222 REF‹x>:TIMe?, 221 REF‹x>:VERTical:POSition?, 223 REF‹x>:VERTical:SCAle?, 223

# S

SAVe:IMAge, 226 SAVe:IMAge:FILEFormat, 227 SAVe:IMAGe:LAYout, 228 SAVe:SETUp, 229 SAVe:WAVEform, 230 SAVe:WAVEform:FILEFormat, 231 SEARCH, 232 SEARCH:SEARCH(x):COPy, 232 SEARCH:SEARCH(x):TOTAL, 234 SEARCH:SEARCH(x):TRIGger:A:EDGE:SLOpe, 237 SEARCH:SEARCH(x):TRIGger:A:EDGE:SOUrce, 238 SEARCH:SEARCH(x):TRIGger:A:LEVel, 234 SEARCH:SEARCH(x):TRIGger:A:LEVel:CH(x), 235 SEARCH:SEARCH(x):TRIGger:A:LOWerthreshold: CH(x), 238 SEARCH:SEARCH(x):TRIGger:A:LOWerthreshold: MATH, 235 SEARCH:SEARCH(x):TRIGger:A:LOWerthreshold: REF(x), 236SEARCH:SEARCH(x):TRIGger:A:PULSEWidth: POLarity, 239 SEARCH:SEARCH(x):TRIGger:A:PULSEWidth: SOUrce, 239 SEARCH:SEARCH(x):TRIGger:A:PULSEWidth: WHEn, 240 SEARCH:SEARCH(x):TRIGger:A:PULSEWidth: WIDth, 240 SEARCH:SEARCH(x):TRIGger:A:RUNT:POLarity, 241 SEARCH:SEARCH(x):TRIGger:A:RUNT:SOUrce, 241 SEARCH:SEARCH(x):TRIGger:A:RUNT:WHEn, 242 SEARCH:SEARCH(x):TRIGger:A:RUNT:WIDth, 243 SEARCH:SEARCH(x):TRIGger:A:TYPe, 236 SEARCH:SEARCH(x):TRIGger:A:UPPerthreshold: CH(x), 243 SELect:CH(x), 244 SELect:CONTROL 245 SELect:FFT, 246 SELect:MATH, 247 SELect:REF(x), 248 SET?, 249 SETUP(x):DATE?, 250 SETUP(x):TIME?, 250 Setups factory:TBS2000, 340 SOCKETServer:SOCKETCURRENTPOrt, 251 SOCKETServer:SOCKETPOrt, 251 SOCKETServer:SOCKETPROtocol, 252

SOCKETServer:SOCKETSTAtus, 254 SOCKETServer:SOCKETSTORE, 255 Status, 315 Syntax BNF (Backus Naur form), 3

# Τ

**TEKSecure**, 259 TIMe, 259 TRIGger, 260 TRIGger:A, 261 TRIGger:A:EDGE?, 262 TRIGger:A:EDGE:COUPling, 262 TRIGger:A:EDGE:SLOpe, 263 TRIGger:A:EDGE:SOUrce, 264 TRIGger:A:HOLDOff?, 265 TRIGger:A:HOLDOff:TIMe, 265 TRIGger:A:LEVel, 266 TRIGger:A:LEVel:CH(x), 267 TRIGger:A:LOWerthreshold:CH(x), 267 TRIGger:A:MODe, 268 TRIGger:A:PULse?, 269 TRIGger:A:PULse:CLAss, 270 TRIGger:A:PULse:SOUrce, 272 TRIGger:A:PULse:WIDth?, 271 TRIGger:A:PULse:WIDth:POLarity, 271 TRIGger:A:PULse:WIDth:WHEN, 272 TRIGger:A:PULse:WIDth:WIDth, 274 TRIGger:A:RUNT, 275 TRIGger:A:RUNT:POLarity, 275 TRIGger:A:RUNT:SOUrce, 276 TRIGger:A:RUNT:WHEn, 277 TRIGger:A:RUNT:WIDth, 278 TRIGger:A:TYPe, 278 TRIGger:A:UPPerthreshold:CH(x), 279 TRIGger:FREQuency?, 280 TRIGger:STATE?, 280

### U

UNLock, 283

### V

VERBose, 285

### W

WAVFrm?, 288 WFMInpre?, 288 WFMInpre:BIT Nr, 289 WFMInpre:BYT Nr, 290 WFMInpre:ENCdg, 290 WFMInpre:NR Pt?, 291 WFMInpre:XINcr, 292 WFMInpre:XUNit, 292 WFMInpre:XZEro, 293 WFMInpre: YMUlt, 294 WFMInpre:YOFf, 295 WFMInpre:YUNit, 296 WFMInpre:YZEro, 297 WFMOutpre?, 298 WFMOutpre:BIT Nr, 298 WFMOutpre:BN\_Fmt, 299 WFMOutpre:BYT Nr, 300 WFMOutpre:ENCdg, 301 WFMOutpre:NR Pt?, 302 WFMOutpre:RECOrdlength?, 302 WFMOutpre:WFId?, 303 WFMOutpre:XINcr?, 304 WFMOutpre:XUNit?, 304 WFMOutpre:XZEro?, 305 WFMOutpre:YMUlt?, 306 WFMOutpre: YOFf?, 306 WFMOutpre:YUNit?, 307 WFMOutpre:YZEro?, 308

### Ζ

ZOOM?, 309 ZOOm{:MODe|:STATE}, 309 ZOOm:ZOOM1, 310 ZOOM:ZOOM1:FACtor, 311 ZOOM:ZOOM1:HORizontal:POSition, 311 ZOOM:ZOOM1:HORizontal:SCAle, 312 ZOOm:ZOOM1:POSition, 313 ZOOM:ZOOM1:SCAle, 313 ZOOM:ZOOM1:STATE, 314

#### Index